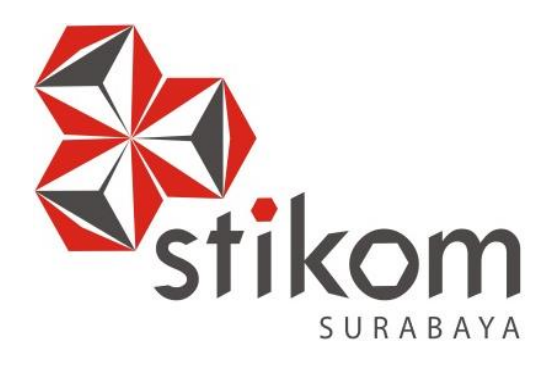

## **LAPORAN KERJA PRAKTIK**

## **RANCANG BANGUN WEB SERVER PRAKTIKUM S1 SISTEM KOMPUTER DI INSTITUT BISNIS DAN INFORMATIKA STIKOM SURABAYA**

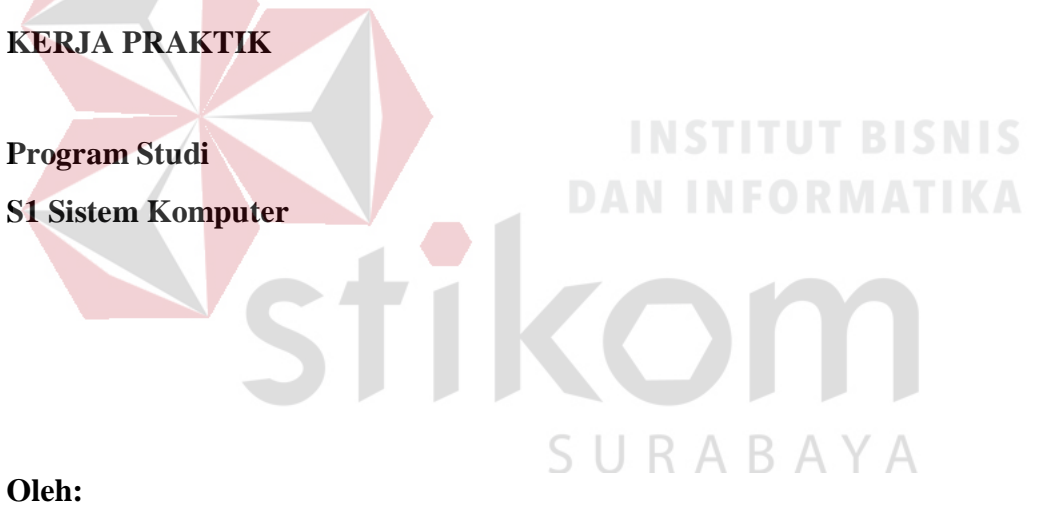

**MOCHAMMAD DIMAS PRASETIYO WIBOWO**

**14410200016**

**FAKULTAS TEKNOLOGI DAN INFORMATIKA INSTITUT BISNIS DAN INFORMATIKA STIKOM SURABAYA 2018**

## **LAPORAN KERJA PRAKTIK**

## **RANCANG BANGUN WEB SERVER PRAKTIKUM S1 SISTEM KOMPUTER DI INSTITUT BISNIS DAN INFORMATIKA STIKOM SURABAYA**

Diajukan sebagai salah satu syarat untuk menempuh ujian Tahap Akhir

Program Strata Satu (S1) Disusun Oleh : Nama : MOCHAMMAD DIMAS PRASETIYO WIBOWO Nim : 14410200016 Program : S1 (Strata Satu)  $\begin{array}{ll}\textbf{Jurusan} & \textbf{S} \cup R A B A Y A\\ \end{array}$ 

## **FAKULTAS TEKNOLOGI DAN INFORMATIKA**

### **INSTITUT BISNIS DAN INFORMATIKA STIKOM SURABAYA**

**2018**

*Kesuksesan hanya dapat diraih dengan segala upaya dan usaha yang disertai dengan doa, karena sesungguhnya nasib seseorang manusia tidak akan berubah* 

*dengan sendirinya tanpa berusaha....*

SURABAYA

### **Kupersembahkan Kepada**

### **ALLAH SWT**

**Ibu, Bapak, Adik dan semua keluarga tercinta,**

**Yang selalu mendukung, memotivasi dan menyisipkan nama saya dalam doa-**

**doa terbaiknya.**

**Beserta semua orang yang selalu membantu, mendukung dan memotivasi agar** 

**tetap berusaha menjadi lebih baik.** 

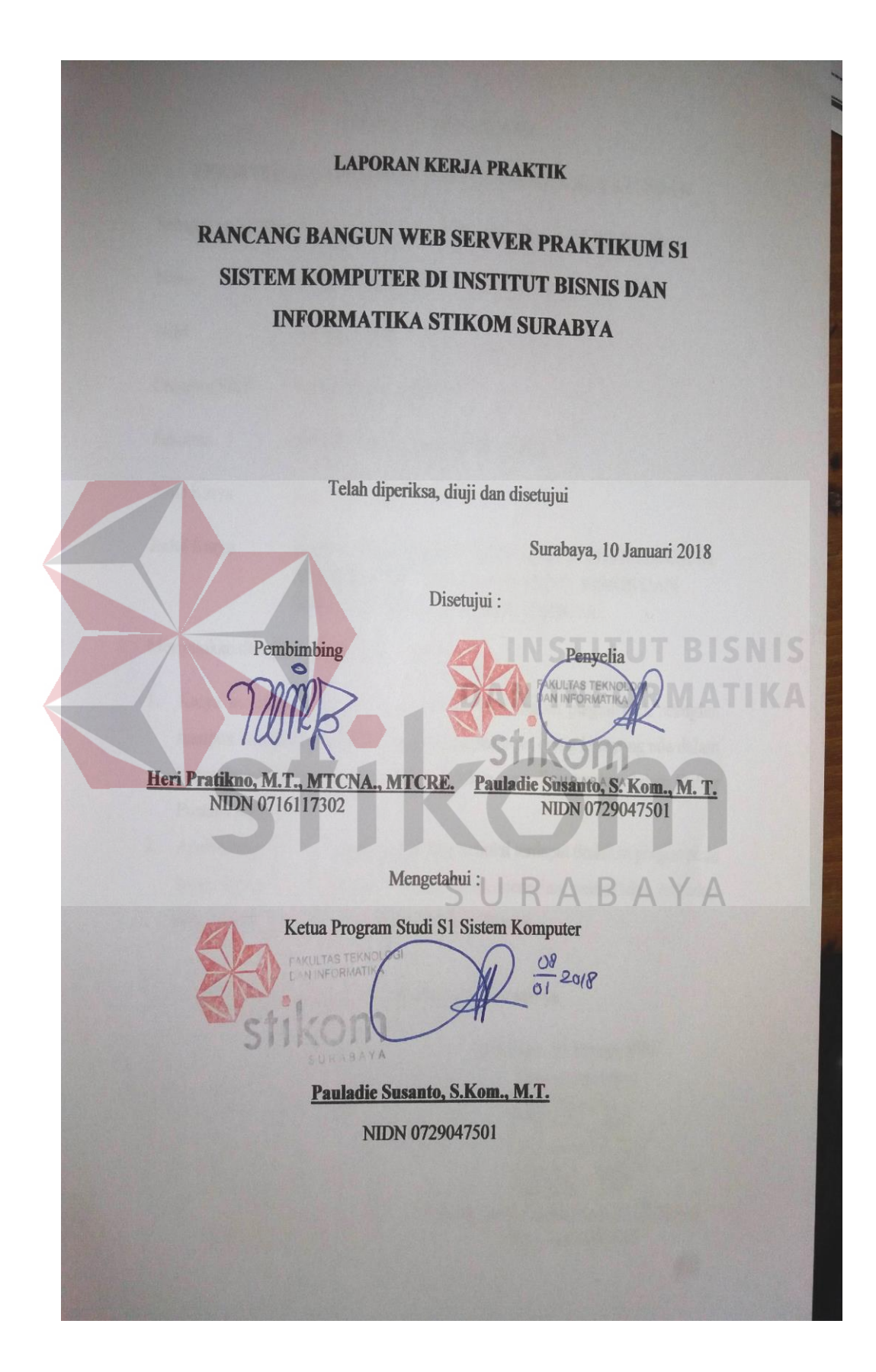

### **SURAT PERNYATAAN**

# PERSETUJUAN PUBLIKASI DAN KEASLIAN KARYA ILMIAH

Sebagai mahasiswa Institut Bisnis dan Informatika Stikom Surabaya, saya:

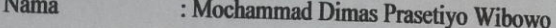

**NIM** : 14410200016

Program Studi : S1 Sistem Komputer

**Fakultas** : Fakultas Teknologi dan Informatika

Jenis Karya : Laporan Kerja Praktik

### Judul Karya : RANCANG BANGUN WEB SERVER PRAKTIKUM S1 **SISTEM KOMPUTER DI INSTITUT BISNIS DAN INFORMATIKA STIKOM SURABAYA**

Menyatakan dengan sesungguhnya bahwa:

- 1. Karya tersebut di atas adalah karya asli saya, bukan plagiat baik sebagian maupun keseluruhan. Kutipan, karya atau pendapat orang lain yang ada dalam karya ilmiah ini adalah semata hanya rujukan yang dicantumkan dalam Daftar Pustaka saya
- 2. Apabila dikemudian hari ditemukan dan terbukti terdapat tindakan plagiat pada karya ilmiah ini, maka saya bersedia untuk menerima pencabutan terhadap gelar kesarjanaan yang telah diberikan kepada saya.

Demikian surat pernyataan ini saya buat dengan sebenarnya.

Surabaya, 10 Januari 2018 Yang menyatakan AEF85646 **Mochammad Dimas Prasetiyo Wibowo** NIM: 14410200016

### **ABSTRAKSI**

Perancangan dan membangun *web server* praktikum S1 Sistem Komputer di Institut Bisnis dan Informatika Stikom Surabaya dengan menggunakan *software Adobe Dreamweaver*. *Web server* praktikum S1 Sistem Komputer ini diinstall pada *PC Server* di laboratorium *CNAP* dengan sistem operasi *Linux Ubuntu* versi 16.04.2 LTS 64 *Bit* dengan menggunakan *software Apache2* dan *OpenSSH.* Fungsi dari *web server* praktikum S1 Sistem komputer untuk memudahkan *sharing* tugas-tugas praktikum, mengunduh *file* tugas praktikum dan meng*upload file* jawaban tugas praktikum di *website* praktikun S1 Sistem Komputer. *Website* praktikum S1 Sistem Komputer ini bias diakses dari *intranet* dan *internet.* **DAN INFORMATIKA** 

SURABAYA

*Kata Kunci: web server, apache2, openSSH, jaringan komputer.*

### **KATA PENGANTAR**

Puji syukur saya panjatkan kepada Tuhan Yang Maha Esa atas segala rahmat yang telah diberikan - Nya, sehingga penulis dapat menyelesaikan Laporan Kerja Praktik ini. Penulisan Laporan ini adalah sebagai salah satu syarat Menempuh Tugas Akhir pada Program Studi S1 Sistem Komputer Institut Bisnis dan Informatika Stikom Surabaya.

Dalam usaha menyelesaikan penulisan Laporan Kerja Praktik ini penulis banyak mendapat bantuan dari berbagai pihak baik moral maupun materi. Oleh karena itu penulis mengucapkan terima kasih dan penghargaan setinggi - tingginya kepada :

- 1. Allah SWT, karena dengan rahmatnya dan hidayahnya penulis dapat menyelesaikan Laporan Kerja Praktik ini.
- 2. Orang Tua dan Saudara-saudara saya tercinta yang telah memberikan dorongan dan bantuan baik moral maupun materi sehingga penulis dapat menempuh dan menyelesaikan Kerja Praktik maupun laporan ini.
- 3. Institut Bisnis dan Informatika Stikom Surabaya atas segala kesempatan, pengalaman kerja yang telah diberikan kepada penulis selama melaksanakan Kerja Praktik.
- 4. Kepada Pauladie Susanto S.Kom., M.T. selaku penyelia. Terima kasih atas bimbingan yang diberikan sehingga penulis dapat melaksanakan Kerja Praktik di Laboratorium Jaringan Komputer program studi S1 Sistem Komputer
- 5. Kepada Pauladie Susanto S.Kom., M.T. selaku Kepala Program Studi Sistem Komputer Surabaya atas ijin yang diberikan untuk melaksanakan Kerja Praktik di Institut Bisnis dan Informatika Stikom Surabaya.
- 6. Kepada Heri Pratikno, M.T., MTCNA., MTCRE. selaku pembimbing saya sehingga dapat menyelesaikan laporan Kerja Praktik.
- 7. Bapak Wahju Priastoto selaku Koordinator Kerja Praktek di Institut Bisnis dan Informatika Stikom Surabaya. terima kasih atas bantuan yang telah diberikan
- 8. Teman- teman seperjuangan SK angkatan '14 dan semua pihak yang terlibat namun tidak dapat penulis sebutkan satu persatu atas bantuan dan dukungannya.

Penulis berharap semoga laporan ini dapat berguna dan bermanfaat untuk menambah wawasan bagi pembacanya. Penulis juga menyadari dalam penulisan laporan ini banyak terdapat kekurangan. Oleh karena itu penulis sangat mengharapkan saran dan kritik untuk memperbaiki kekurangan dan berusaha untuk lebih baik lagi.

Surabaya, 10 Januari 2018

Penulis

## **DAFTAR ISI**

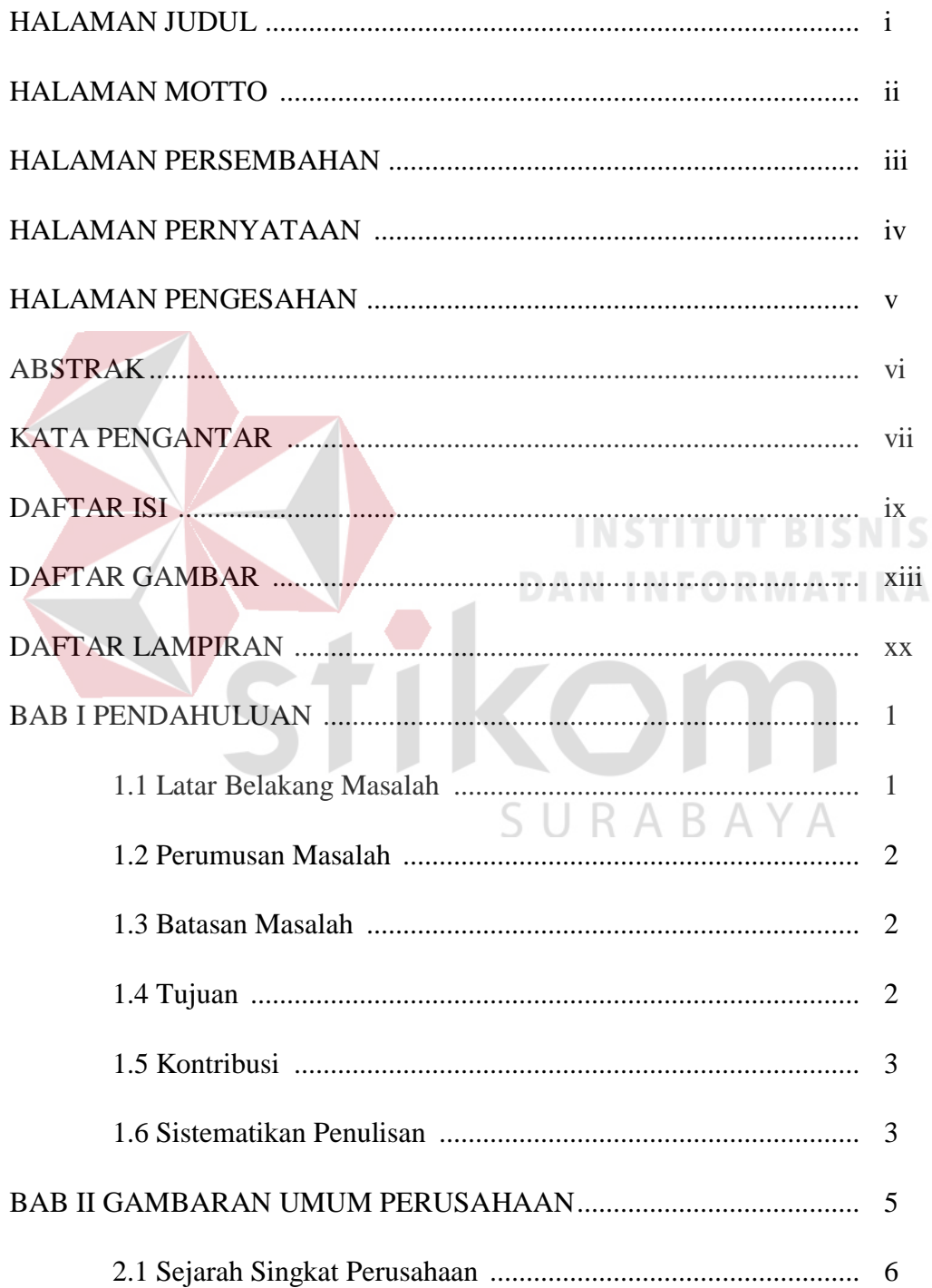

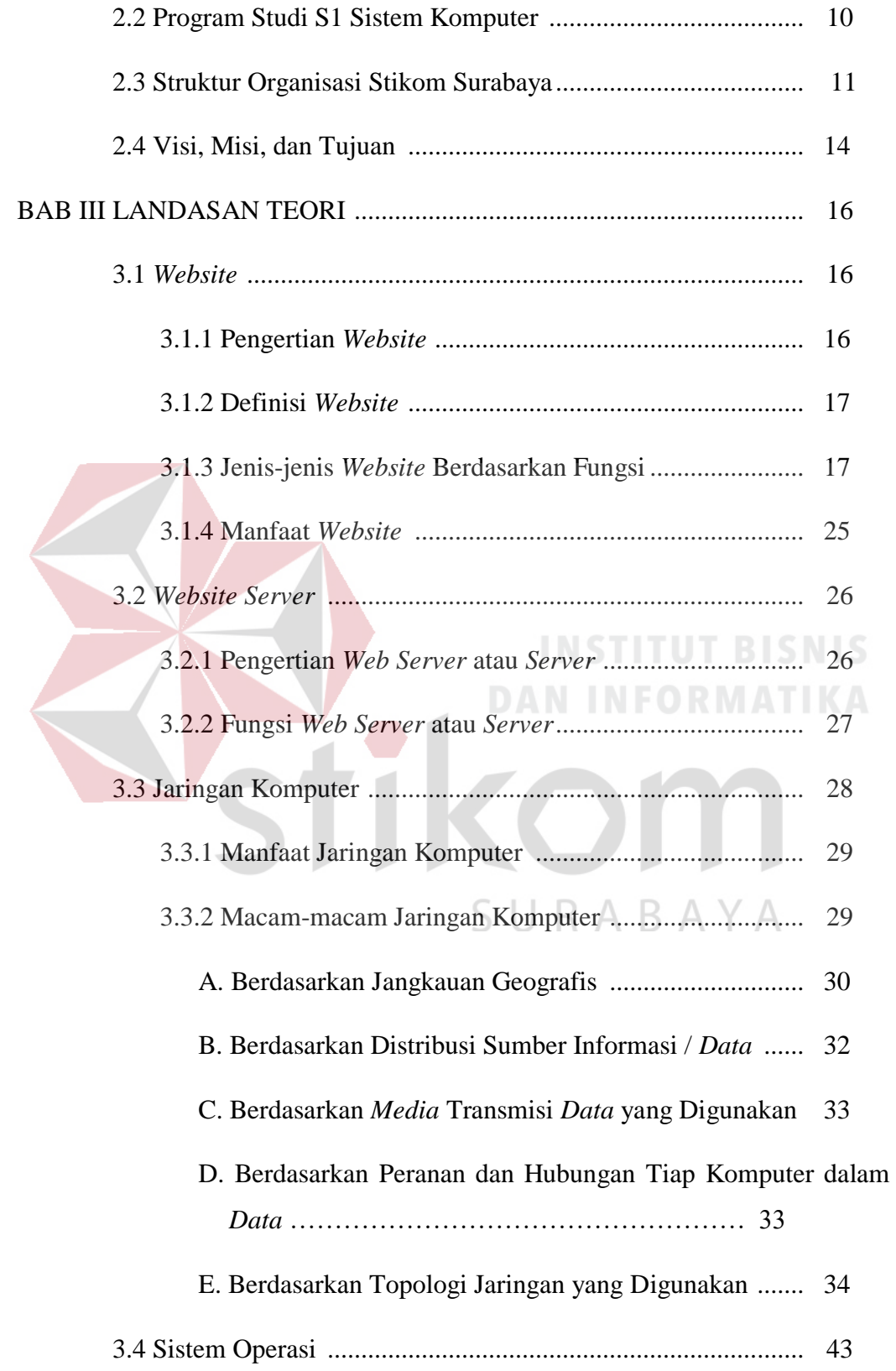

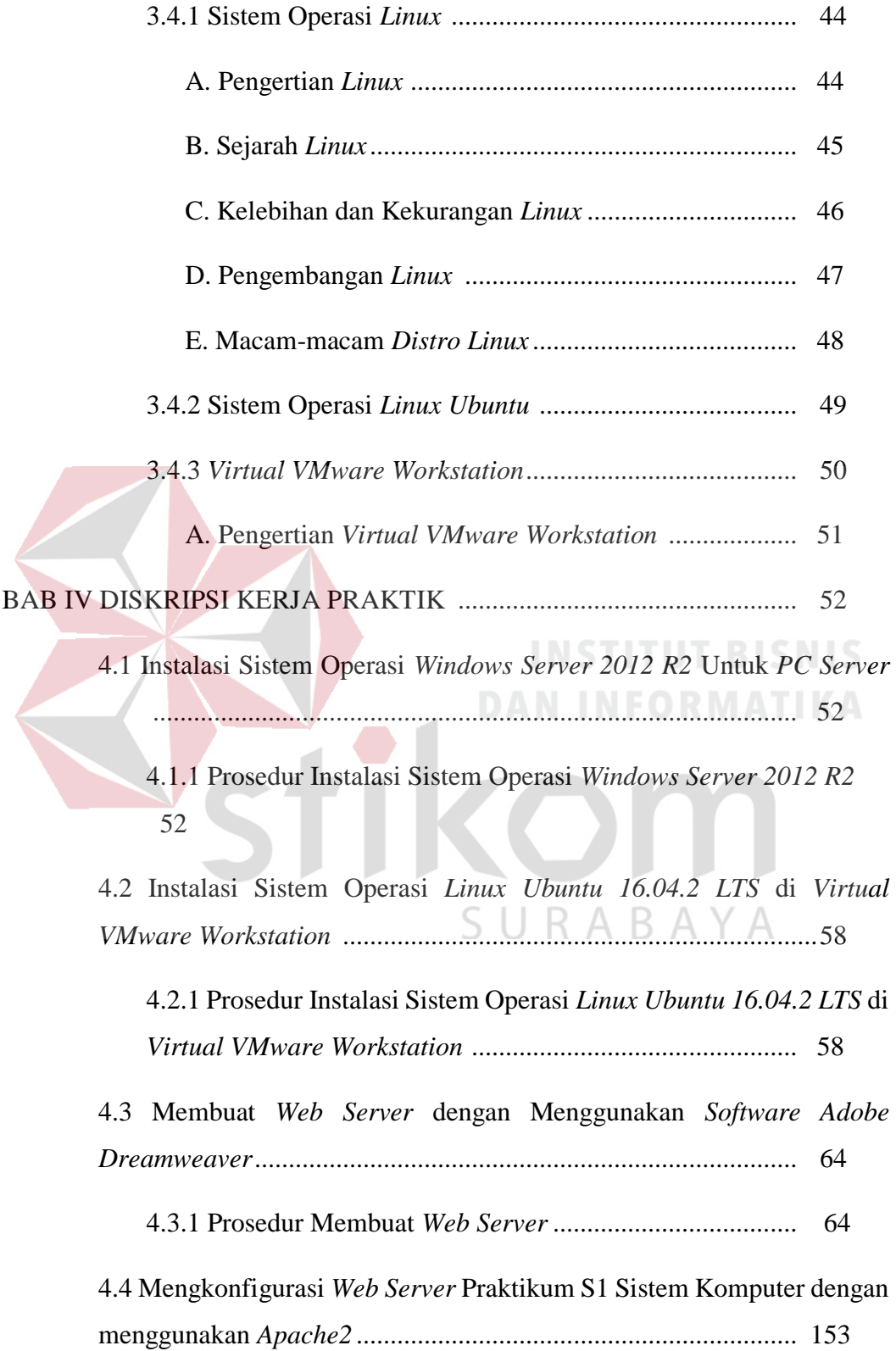

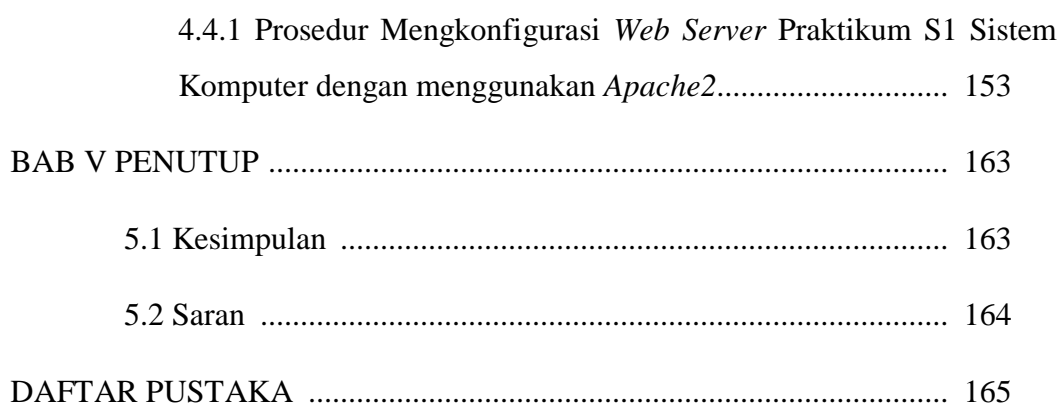

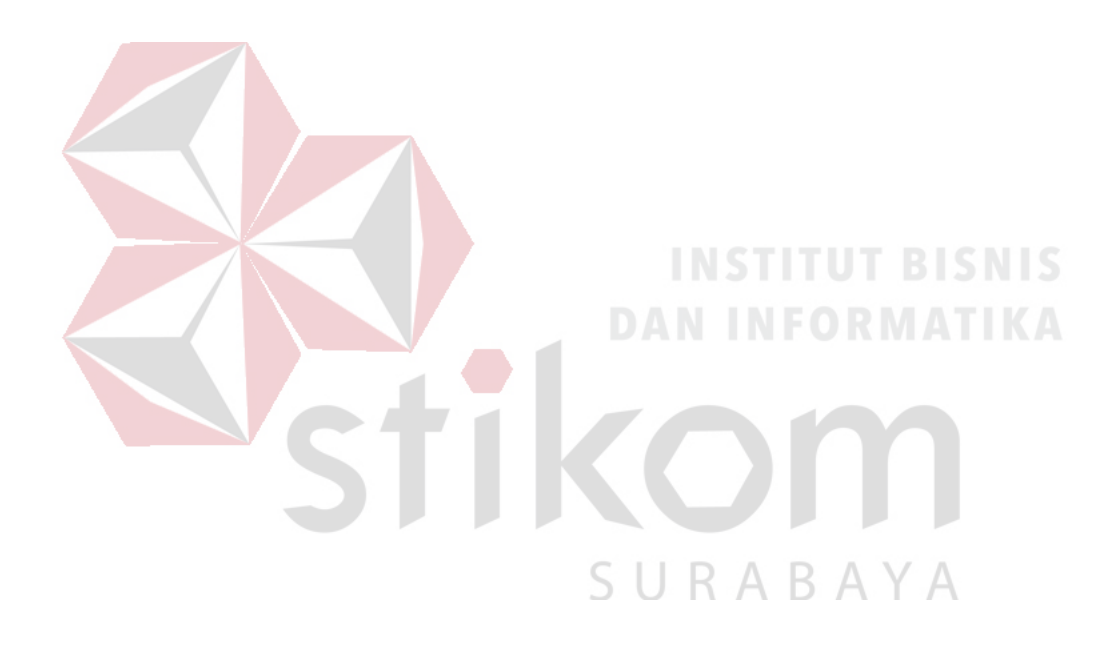

## **DAFTAR GAMBAR**

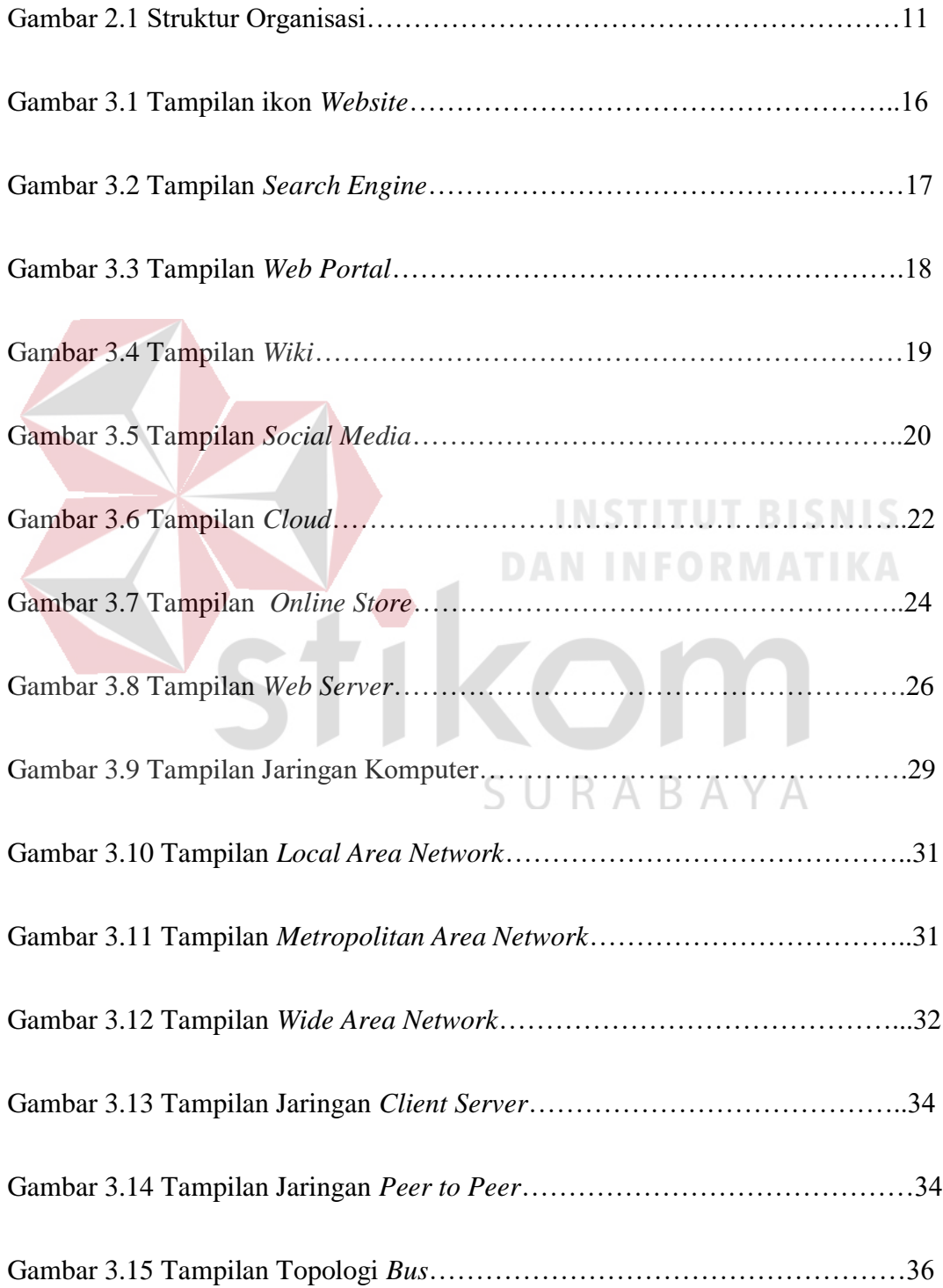

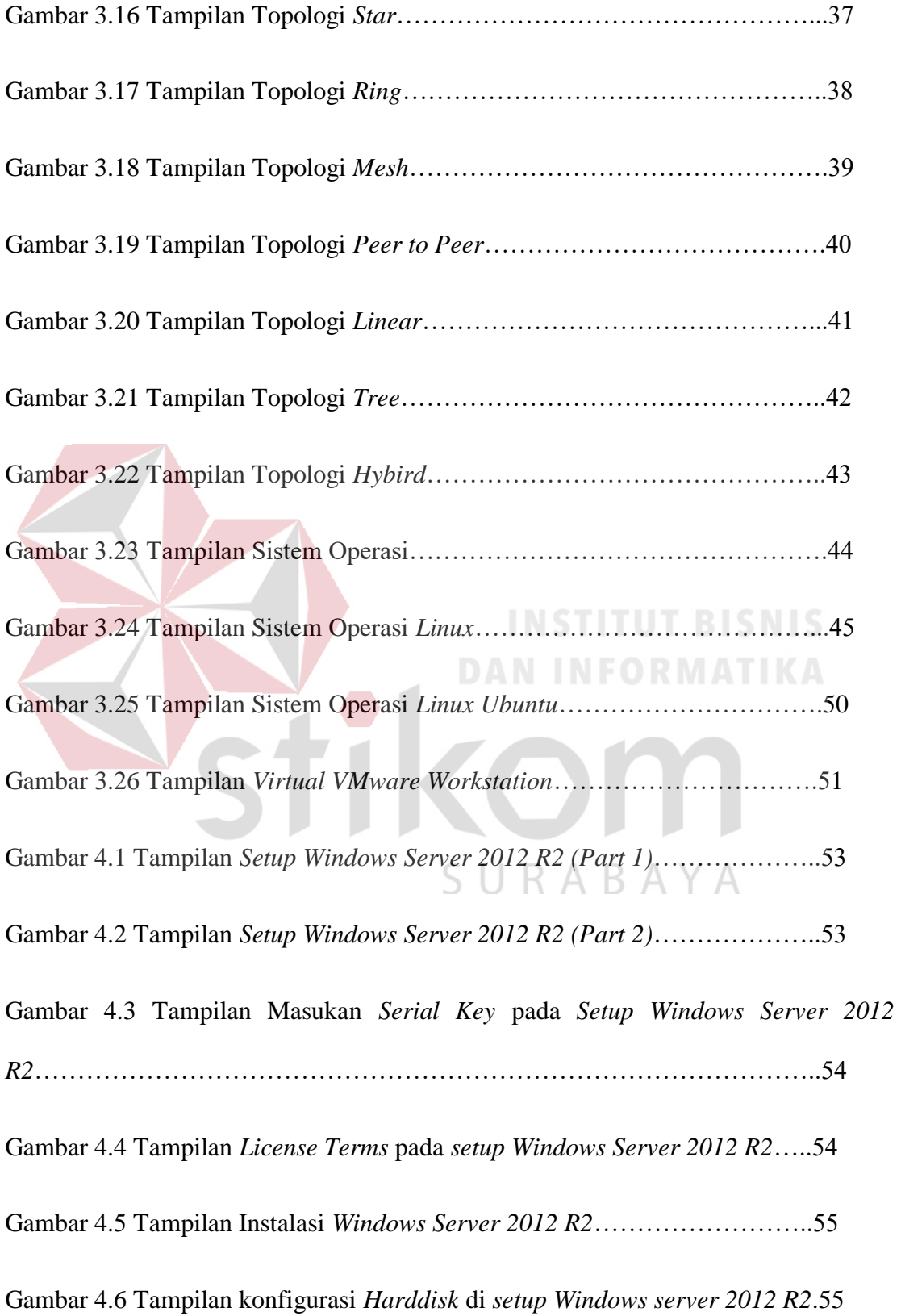

Gambar 4.7 Tampilan proses instalasi *Windows Server 2012 R2*……………...56

Gambar 4.8 Tampilan konfigurasi kata sandi pengguna *Administrator* pada *Windows* 

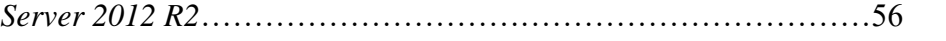

Gambar 4.9 Tampilan *login* pengguna *Administrator* pada *Windows Server 2012* 

Gambar 4.10 Tampilan *Desktop Windows Server 2012 R2*……………………57

*R2*……………………………………………………………………………….57

Gambar 4.11 Tampilan ikon *VMware Workstation* di *Desktop*………………...58

Gambar 4.12 Tampilan halaman utama *VMware Workstation*…………………59

Gambar 4.13 Tampilan jendela *VMware Workstation*………………………….59

Gambar 4.14 Tampilan Konfigurasi instalasi di jendela *VMware Workstation*...60

Gambar 4.15 Tampilan masukan nama pengguna dan katasandi pengguna di jendela

*VMware Workstation*……………………………………………………………60

Gambar 4.16 Tampilan Judul di jendela *VMware Workstation*…………………61

Gambar 4.17 Tampilan konfigurasi ukuran *Harddisk* di jendela *VMware Workstation*………………………………………………………………………61

Gambar 4.18 Tampilan akhir konfigurasi instalasi di jendela *VMware Workstation*………………………………………………………………………62

Gambar 4.19 Tampilan *Desktop Ubuntu* di *VMware Workstation*……………...62

Gambar 4.20 Tampilan *Search bar* di *Ubuntu VMware Workstation*…………...63

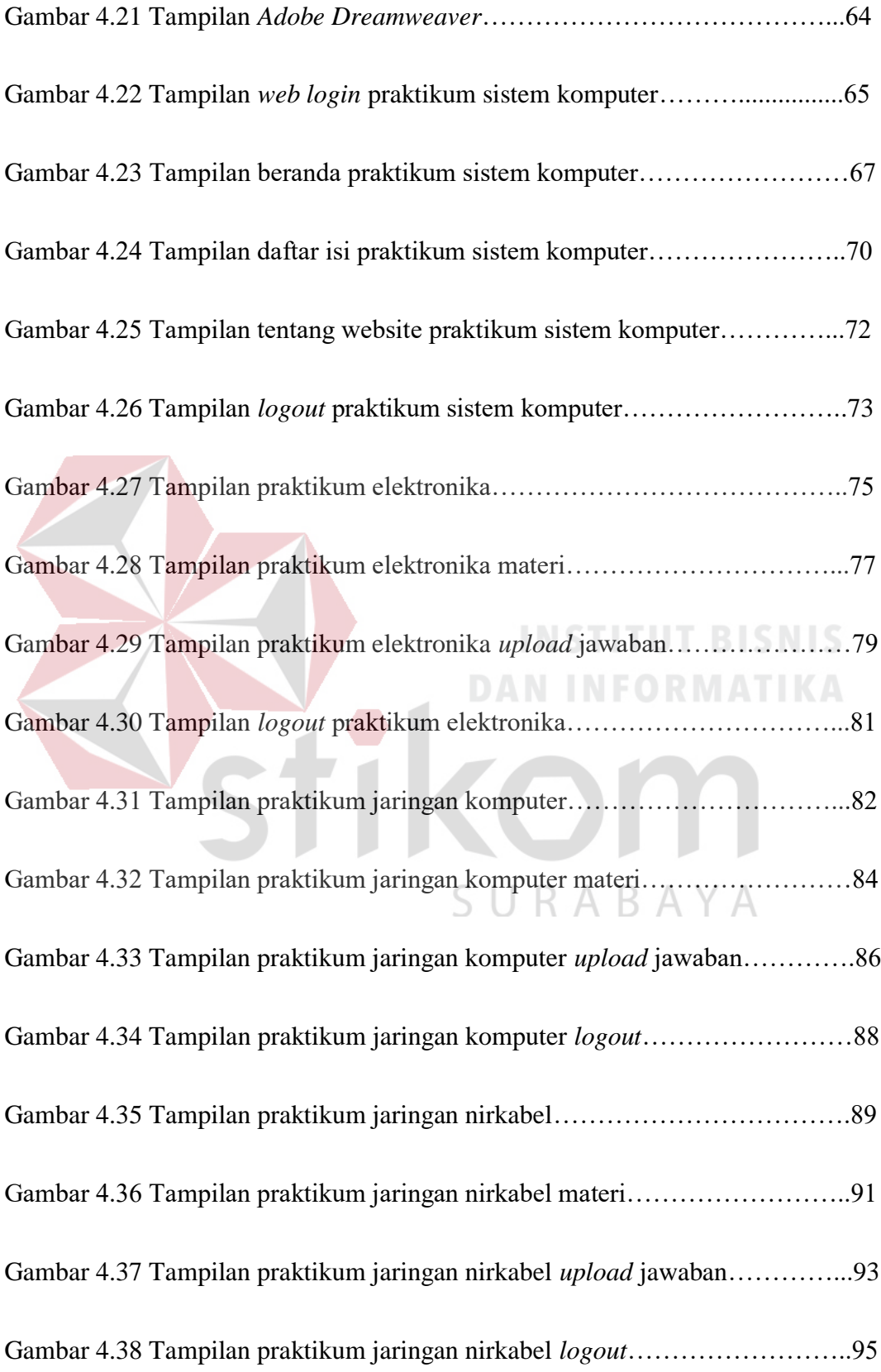

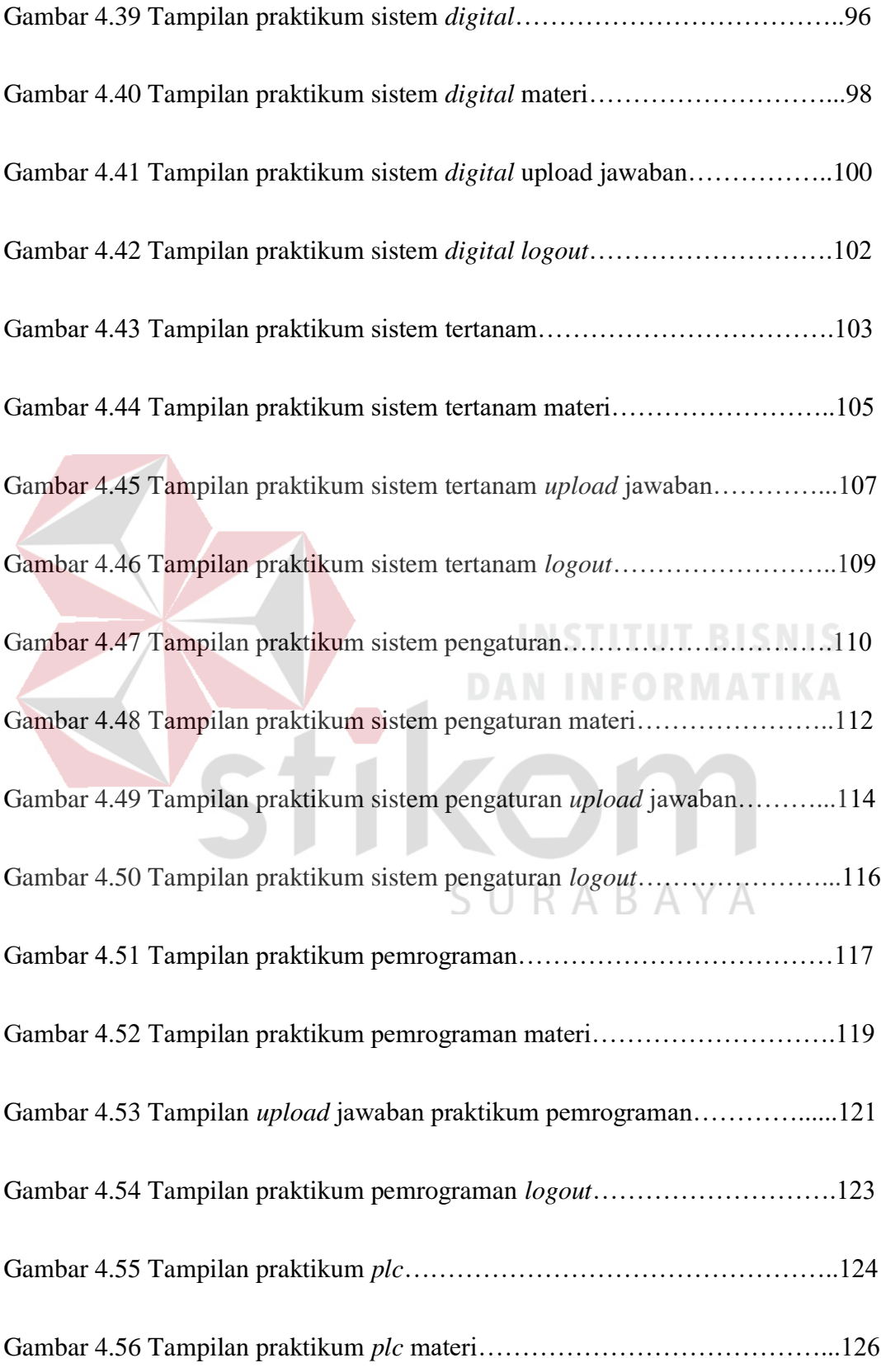

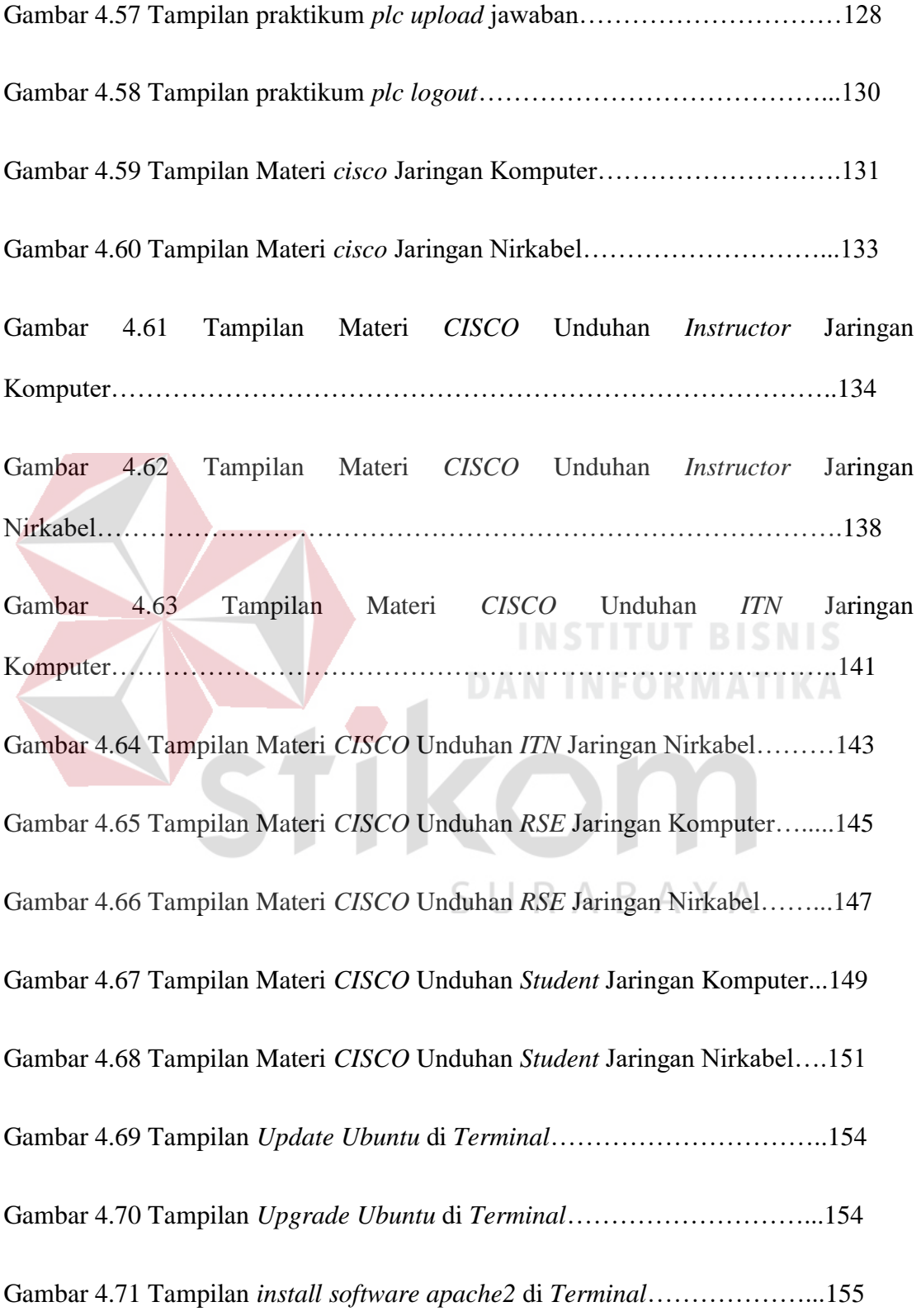

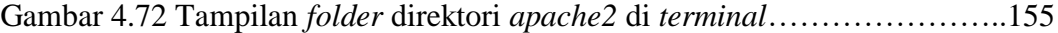

Gambar 4.73 Tampilan ijin akses *grant permission folder* direktori di *terminal*.156

Gambar 4.74 Tampilan ijin *permission folder /var/www/* di *terminal*………….157

Gambar 4.75 Tampilan *copy folder web* dan *paste* ke *folder /var/www/praktikumsk.stikom.edu/public\_html* di *terminal*……………………157

Gambar 4.76 Tampilan *copy* konfigurasi *default apache2* ke konfigurasi praktikumsk.stikom.edu………………………………………………………..158 Gambar 4.77 Tampilan buka konfigurasi praktikumsk.stikom.edu.conf……....159

Gambar 4.78 Tampilan konfigurasi *file* praktikumsk.stikom.edu……………...159

Gambar 4.79 Tampilan aktifkan *web server* praktikumsk.stikom.edu………....160

Gambar 4.80 Tampilan nonaktifkan 000-default.conf………………………….160

Gambar 4.81 Tampilan *restart service apache2*..………………………………161 Gambar 4.82 Tampilan alamat *ip* yang tersambung…………………………….161 Gambar 4.83 Tampilan konfigurasi *hosts*……………………………………….162

Gambar 4.84 Tampilan *web browser* praktikumsk.stikom.edu…………………162

### **DAFTAR LAMPIRAN**

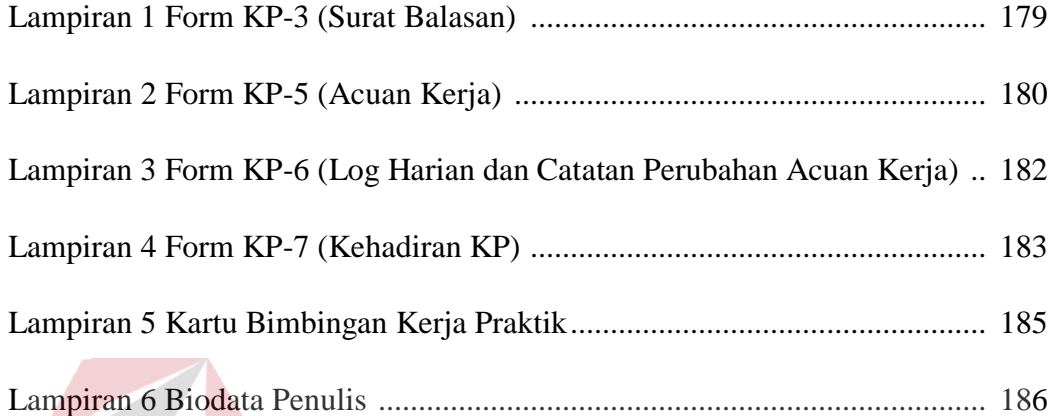

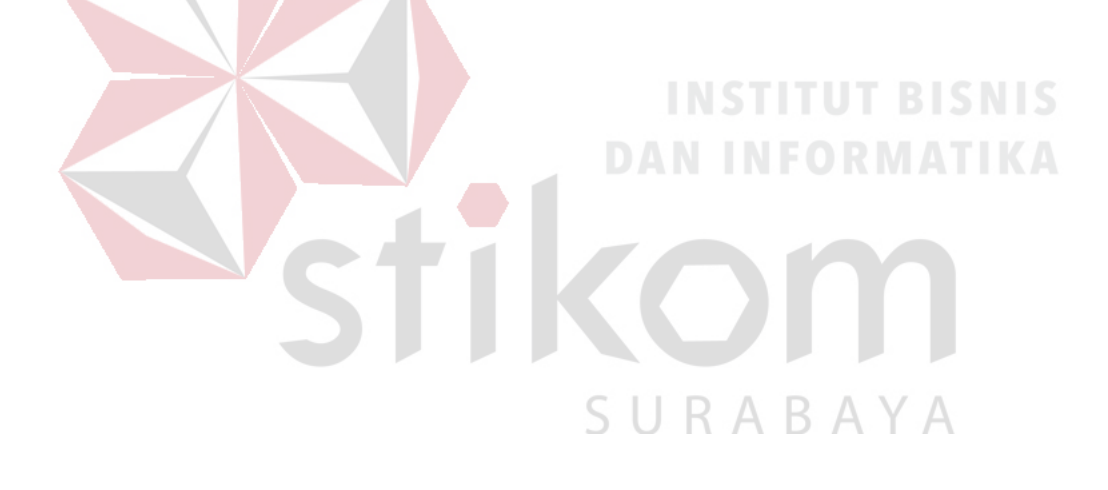

### **BAB I**

### **PENDAHULUAN**

### **1.1 Latar Belakang Masalah**

Perkembangan teknologi informasi yang maju dengan pesat mengakibatkan kebutuhan terhadap tenaga kerja yang menguasai bidang sistem komputerisasi sangat meningkat. Terbentuknya lembaga-lembaga pendidikan formal di bidang informasi dan komputer seperti Institut Bisnis dan Informatika Stikom Surabaya salah satu lembaga pendidikan yang melahirkan lulusan-lulusan muda yang berpola pikir akademik bertindak profesional serta berakhlak. Selain itu juga berupaya melaksanakan program pendidikan yang bertujuan menghasilkan lulusan-lulusan yang tidak hanya memahami ilmu pengetahuan dan teknologi, akan tetapi mampu mempraktikan serta mengembangkan ilmu yang di dapat pada bangku kuliah baik di dunia pendidikan maupun di dunia industri. Dengan mengikuti kerja praktik ini mahasiswa diharapkan bisa mendapat nilai tambahan terhadap materi kuliah yang di berikan serta dapat menambah ilmu pengetahuan dan keterampilan mahasiswa tentang dunia kerja sekaligus mendapatkan pengalaman kerja di suatu perusahaan maupun instansi serta mampu bekerjasama dengan orang lain dengan disiplin ilmu yang berbeda-beda. Sekaligus mencoba ilmu pengetahuan yang sudah di peroleh dalam perkuliahan.

*Server* atau *Web server* adalah sebuah software yang memberikan layanan berbasis data dan berfungsi menerima permintaan dari *HTTP* atau *HTTPS* pada klien yang dikenal dan biasanya kita kenal dengan nama *web browser* (*Mozilla Firefox,* 

*Google Chrome*) dan untuk mengirimkan kembali yang hasilnya dalam bentuk beberapa halaman *web* dan pada umumnya akan berbentuk dokumen *HTML*.

### **1.2 Perumusan Masalah**

Dalam perumusan masalah yang ada pada kerja praktik yang dilakukan oleh penulis terdapat beberapa masalah yang harus diselesaikan. Adapun masalah yang harus diselesaikan berdasarkan latar belakang diatas adalah sebagai berikut:

- 1. Bagaimana cara setting dan konfigurasi *web server* Praktikum S1 Sistem Komputer?
- 2. Bagaimana instalasi *web server* Praktikum S1 Sistem Komputer*?*

### **1.3 Batasan Masalah**

Melihat permasalahan yang ada, maka penulis membatasi masalah dari kerja praktik, yaitu:

- 1. Konfigurasi *web server* di lakukan menggunakan *virtual VMware Workstation* dengan sistem operasi *Linux Ubuntu.*
- 2. Instalasi *web server* di lakukan menggunakan *virtual VMware Workstation* dengan sistem operasi *Linux Ubuntu* .

### **1.4 Tujuan**

Tujuan umum dari kerja praktik yang dilaksanakan mahasiswa adalah agar mahasiswa dapat melihat serta merasakan kondisi dan keadaan asli yang ada pada dunia kerja sehingga mendapatkan pengalaman yang lebih banyak lagi dan dapat memperdalam kemampuan pada suatu bidang. Tujuan khusus adalah sebagai berikut:

- 1. Menguji *web server* dengan menggunakan *apache2, openSSH.*
- 2. Memberikan penyelesaian terkait dengan cara konfigurasi dan proses pada *web server* yang ada.

### **1.5 Kontribusi**

Adapun Kontribusi dari kerja praktik terhadap Institut Bisnis dan Informatika adalah merancang dan membangun *web server* dengan menggunakan *apache* dan *openSSH* di *linux ubuntu.*

### **1.6 Sistematika Penulisan**

Penulisan laporan disusun dengan sistematika sebagai berikut :

## **BAB I : PENDAHULUAN** DAN INFORMATIKA

Bab ini membahas tentang uraian mengenai latar belakang masalah, perumusan masalah, pembatasan masalah, tujuan, kontribusi serta sistematika penulisan dalam penyusunan КАВАҮА laporan kerja praktik.

### **BAB II : GAMBARAN UMUM PERUSAHAAN**

Bab dua berisi sejarah dan perkembangan, lokasi, visi, misi, struktur organisasi, tugas dan fungsi Institut Bisnis dan Informatika Stikom Surabaya sebagai tempat kerja praktik.

### **BAB III : LANDASAN TEORI**

Bab ini membahas tentang teori penunjang yang digunakan sebagai acuan dalam kerja praktik tersebut.

Bab ini membahas tentang proses membuat topologi jaringan dan menampilkan gambar yang telah dikerjakan.

### **BAB V : PENUTUP**

Bab ini merupakan bagian akhir dari laporan kerja praktik yang membahas tentang kesimpulan dari keseluruhan hasil dari kerja praktik serta saran disesuaikan dengan hasil dan pembahasan pada bab-bab yang sebelumnya.

SURABAYA

**INSTITUT BISNIS** 

### **BAB II**

### **GAMBARAN UMUM PERUSAHAAN**

## **2.1Sejarah Singkat Perusahaan**

Di tengah kesibukan derap Pembangunan Nasional, kedudukan informasi semakin penting. Hasil suatu pembangunan sangat ditentukan oleh materi informasi yang dimiliki oleh suatu negara. Kemajuan yang dicitakan oleh suatu pembangunan akan lebih mudah dicapai dengan kelengkapan informasi. Cepat atau lambatnya laju pembangunan ditentukan pula oleh kecepatan memperoleh informasi dan kecepatan menginformasikan kembali kepada yang berwenang.

Kemajuan teknologi telah memberikan jawaban akan kebutuhan informasi, komputer yang semakin canggih memungkinkan untuk memperoleh informasi secara cepat, tepat dan akurat. Hasil informasi canggih ini telah mulai menyentuh kehidupan kita. Penggunaan dan pemanfaatan komputer secara optimal dapat memacu laju pembangunan. Kesadaran tentang hal inilah yang menuntut pengadaan tenaga-tenaga ahli yang terampil untuk mengelola informasi, dan pendidikan adalah salah satu cara yang harus ditempuh untuk memenuhi kebutuhan tenaga tersebut.

Atas dasar pemikiran inilah, maka untuk **pertama kalinya** di wilayah Jawa Timur dibuka Pendidikan Tinggi Komputer, Akademi Komputer & Informatika Surabaya (AKIS) pada tanggal **30 April 1983** oleh Yayasan Putra Bhakti berdasarkan SK Yayasan Putra Bhakti No. 01/KPT/PB/III/1983. Tokoh pendirinya pada saat itu adalah :

- 1. Laksda. TNI (Purn) Mardiono
- 2. Ir. Andrian A. T
- 3. Ir. Handoko Anindyo
- 4. Dra. Suzana Surojo
- 5. Dra. Rosy Merianti, Ak

Kemudian berdasarkan rapat BKLPTS tanggal 2-3 Maret 1984 kepanjangan AKIS dirubah menjadi Akademi Manajemen Informatika & Komputer Surabaya yang bertempat di jalan Ketintang Baru XIV/2. Tanggal 10 Maret 1984 memperoleh Ijin Operasional penyelenggaraan program Diploma III Manajemen Informatika dengan surat keputusan nomor: 061/Q/1984 dari Direktorat Jendral Pendidikan Tinggi (Dikti) melalui Koordinator Kopertis Wilayah VII. Kemudian pada tanggal 19 Juni 1984 AKIS memperoleh status TERDAFTAR berdasar surat keputusan Direktorat Jendral Pendidikan Tinggi (Dikti) nomor: 0274/O/1984 dan kepanjangan AKIS berubah lagi menjadi Akademi Manajemen Informatika & Teknik Komputer Surabaya. Berdasar SK Dirjen DIKTI nomor: 45/DIKTI/KEP/1992, status DIII Manajemen Informatika dapat ditingkatkan menjadi DIAKUI.

Waktu berlalu terus, kebutuhan akan informasi juga terus meningkat. Untuk menjawab kebutuhan tersebut AKIS ditingkatkan menjadi Sekolah Tinggi dengan membuka program studi Strata 1 dan Diploma III jurusan Manajemen Informatika. Dan pada tanggal **20 Maret 1986 nama AKIS berubah menjadi [STIKOM](http://stikom.edu/) [SURABAYA](http://stikom.edu/)** , singkatan dari Sekolah Tinggi Manajemen Informatika & Teknik

Komputer Surabaya berdasarkan SK Yayasan Putra Bhakti nomor: 07/KPT/PB/03/86 yang selanjutnya memperoleh STATUS TERDAFTAR pada tanggal 25 Nopember 1986 berdasarkan Keputusan Mendikbud nomor: 0824/O/1986 dengan menyelenggarakan pendidikan S1 dan D III Manajemen Informatika. Di samping itu STIKOM SURABAYA juga melakukan pembangunan gedung Kampus baru di jalan Kutisari 66 yang saat ini menjadi Kampus II STIKOM SURABAYA . Peresmian gedung tersebut dilakukan pada tanggal 11 Desember 1987 oleh Bapak Wahono Gubernur Jawa Timur pada saat itu.

**19 Juni 1984**

AKIS membuka program DIII Manajemen Informatika.

**20 Maret 1986**

AKIS membuka program S1 Manajemen Informatika

**30 Maret 1986**

AKIS ditingkatkan menjadi Sekolah Tinggi Manajemen Informatika & Teknik Komputer Surabaya (STIKOM SURABAYA ) A B A Y A

**1990**

Membuka bidang studi DI Program Studi Komputer Keuangan / Perbankan

**1 Januari 1992**

Membuka Program S1 jurusan Teknik Komputer. Pada **13 Agustus 2003,** Program Studi Strata 1 Teknik Komputer berubah nama menjadi Program Studi Strata 1 Sistem Komputer.

### **1 November 1994**

Membuka program studi DI Komputer Grafik Multimedia

**12 Mei 1998**

STIKOM SURABAYA membuka tiga program pendidikan baru sekaligus, yaitu :

1. DIII bidang studi Sekretari Berbasis Komputer. Pada **16 Januari**

**2006,** berdasar surat ijin penyelenggaraan dari DIKTI nomor: 75/D/T/2006, Program Studi Diploma III Komputer Sekretari & Perkantoran Modern berubah nama menjadi Program Diploma III Komputerisasi Perkantoran dan Kesekretariatan

**INSTITUT BISNIS** 

SURABAYA

2. DII bidang studi Komputer Grafik Multimedia

3. DI bidang studi Jaringan Komputer

**Juni 1999**

Pemisahan program studi DI Grafik Multimedia menjadi program studi DI Grafik dan program studi DI Multimedia, serta perubahan program studi DII Grafik Multimedia menjadi program studi DII Multimedia.

### **2 September 2003**

## Membuka Program Studi DIII Komputer Percetakan & Kemasan, yang kemudian berubah nama menjadi Program Studi DIII Komputer Grafis dan Cetak.

### **3 Maret 2005**

Membuka Program Studi Diploma III Komputer Akuntansi.

### **20 April 2006**

Membuka bidang studi DIV Program Studi Komputer Multimedia

### **8 Nopember 2007**

Membuka program studi S1Desain Komunikasi Visual

**2009**

Membuka program studi S1 Sistem nformasi dengan kekhususan Komputer Akuntansi

Hingga saat ini, STIKOM Surabaya memiliki 8 Proram studi dan 1 bidang studi kekhususan, yaitu:

1. Program Studi S1 Sistem [Informasi](http://si.stikom.edu/)

2. Program Studi S1 Sistem Informasi [kekhususan](http://ka.stikom.edu/) Komputer Akuntansi

- 3. Program Studi S1 Sistem [Komputer](http://sk.stikom.edu/)
- 4. Program Studi S1 Desain dan [Komunikasi](http://dkv.stikom.edu/) Visual

5. Program Studi DIV Komputer [Multimedia](http://mm.stikom.edu/)

- 6. Program Studi DIII [Manajemen](http://mi.stikom.edu/) Informatika
- 7. Program Studi DIII Komputer Perkantoran dan [Kesekretariatan](http://kpk.stikom.edu/)
- 8. Program Studi DIII Komputer Grafis dan Cetak.
- **2014**

Berdasarkan Keputusan Mentri Pendidikan dan Kebudayaan No 378/E/O/2014 tanggal 4 September 2014 maka STIKOM Surabaya resmi berubah bentuk menjadi Institut dengan nama Institut Bisnis dan Informatika Stikom Surabaya.

SURABAYA

Program studi yang diselenggarakan oleh Institut Bisnis dan Informatika Stikom Surabaya adalah sebagai berikut:

A. Fakultas Ekonomi dan Bisnis:

- 1. Program Studi S1 Akuntansi
- 2. Program Studi S1 Manajemen
- 3. Program Studi DIII Komputer Perkantoran & [Kesekretariatan](http://kpk.stikom.edu/)
- B. Fakultas Teknologi dan Informatika:
	- 1. Program Studi S1 Sistem [Informasi](http://si.stikom.edu/)
	- 2. Program Studi S1 Sistem [Komputer](http://sk.stikom.edu/)
	- 3. Program Studi S1 Desain dan [Komunikasi](http://dkv.stikom.edu/) Visual
	- 4. Program Studi S1 Desain Grafis
	- 5. Program Studi DIV Komputer [Multimedia](http://mm.stikom.edu/)
	- 6. Program Studi DIII [Manajemen](http://mi.stikom.edu/) Informatika
	- 7. Program Studi DIII [Komputer](http://kgc.stikom.edu/) Grafis & Cetak

## **2.2Program Studi S1 Sistem Komputer**

Salah satu program studi yang ada di Institut Bisnis dan Informatika Stikom Surabaya adalah Program Studi S1 Sistem Komputer. Program Studi S1 Sistem Komputer menitikberatkan pada dua bidang utama yang saat ini sangat dibutuhkan dalam dunia kerja,yaitu otomasi industri dan jaringan komputer. Proses pendidikan dirancang sedemikian rupa dengan kombinasi antara teori dan praktik untuk menghasilkan hasil pembelajaran yang maksimal serta mampu menganalisis,mendesain,merencanakan dan membangun sistem otomasi industri dan jaringan komputer.

Pada program studi Sistem Komputer juga dilengkapi dengan sertifikasi internasional, antara lain sertifikasi jaringan komputer dari Cisco untuk menghasilkan lulusan yang mampu bersaing dalam menghadapi perkembangan teknologi. Selain Cisco program studi Sistem Komputer juga akan membuka sertifikasi internasional yang dimiliki MikroTik, yaitu MTCNA.

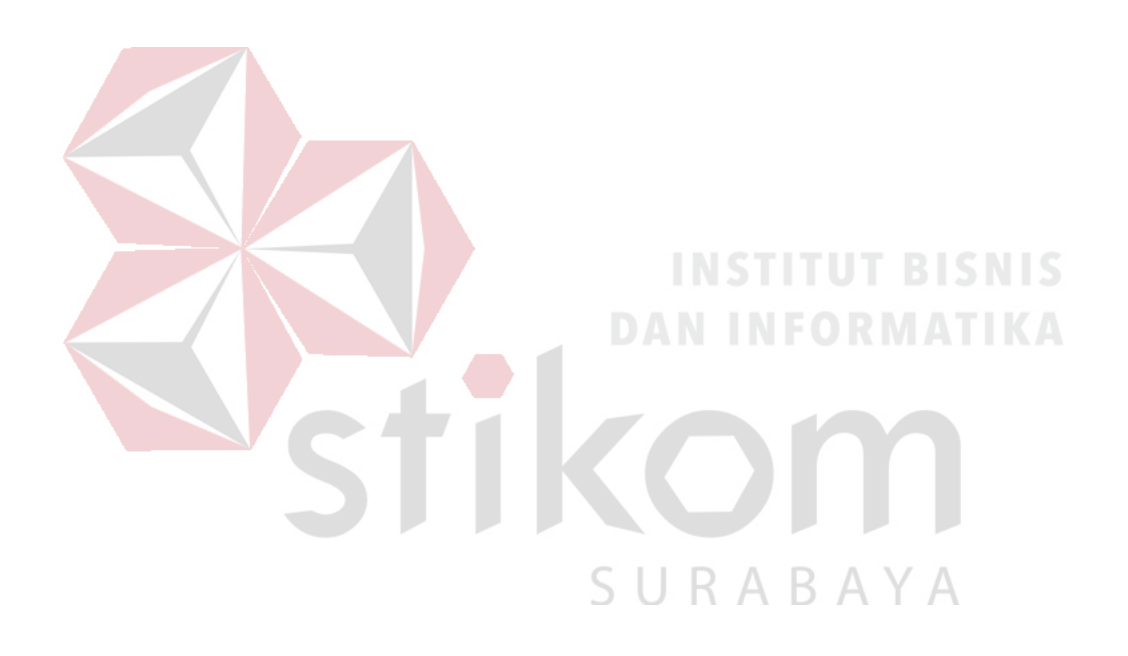

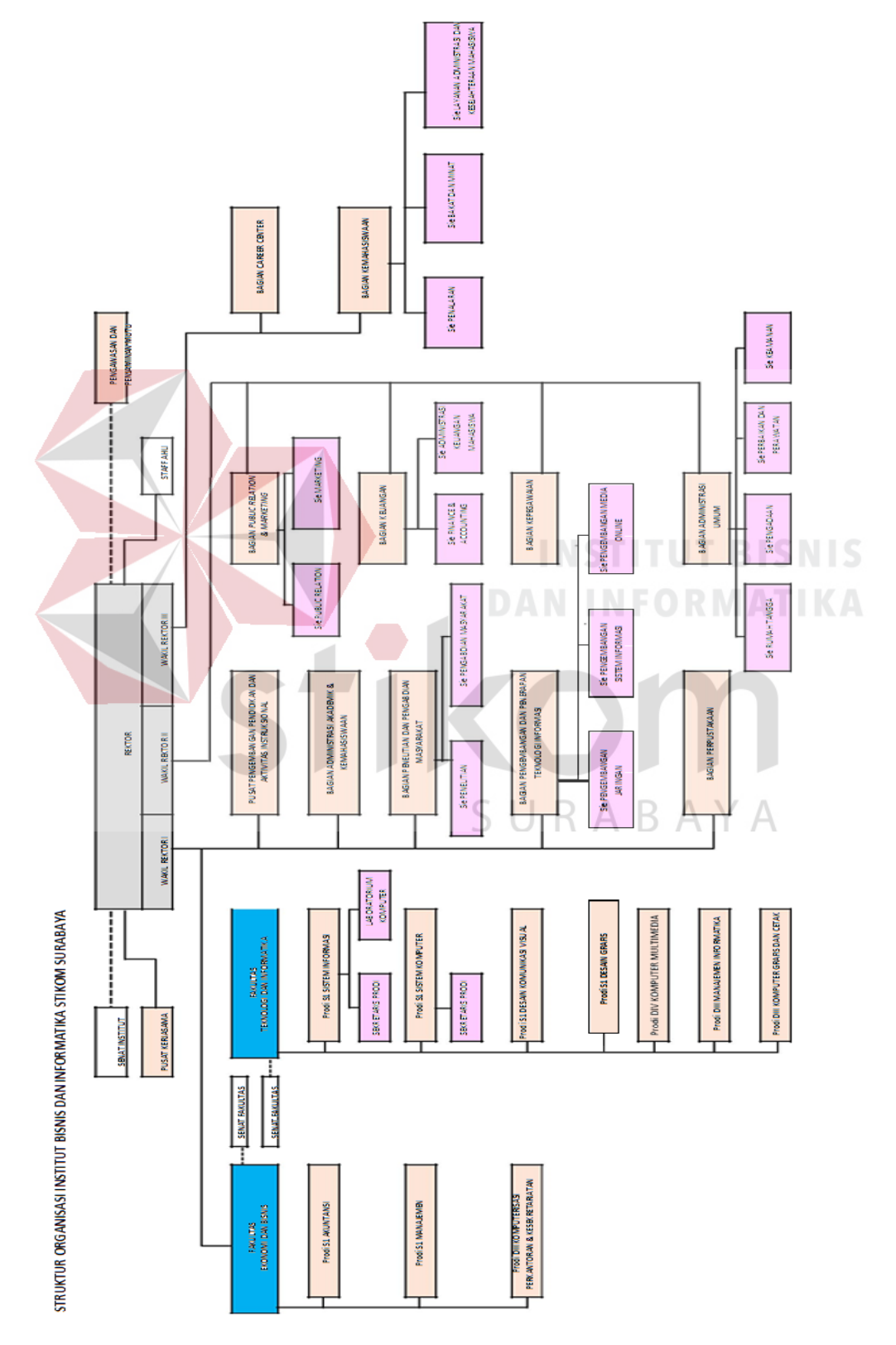

## **2.3 Struktur Organisasi Stikom Surabaya**

- 1. Rektor
- 2. Rektor, membawahi :
- A. Wakil Rektor I
	- 1. Fakultas Ekonomi Dan Bisnis
		- 1.1 Senat Fakultas
		- 1.2 Program Studi S1 Akutansi
		- 1.3 Progaram Studi S1 Manajemen
		- 1.4 Program Studi DIII Komputerisasi dan Kesekretariatan
	- 2. Fakultas Teknologi dan Informatika
		- 2.1 Senat Fakultas
		- 2.2 Program Studi S1 Sistem Informasi NFORMATIKA

R

**INSTITUT BISNIS** 

B A Y

- a. Sekretaris Program Studi
- b. Laboratorium Komputer
- 2.3 Program Studi S1 Sistem Informasi
	- a. Sekretaris Program Studi
- 2.4 Program Studi S1 Desain Komunikasi Visual
- 2.5 Program Studi S1 Desain Grafis
- 2.6 Program Studi DIV Komputer Multimedia
- 2.7 Program Studi DIII Manajemen Informatika
- 2.8 Program Studi DIII Komputer Grafis dan Cetak
- 2.9 Pusat Pengembangan Pendidikan dan Aktivitas Intruksional
- 2.10 Bagian Administrasi dan Kemahasiswaan
- 2.11 Bagian Penelitian dan Pengabdian Masyarakat
	- a. Sie Penelitian
	- b. Sie Pengabdian Masyarakat
- 2.12 Bagian Pengembangan dan Penerapan Teknologi Informasi
	- a. Sie Pengembangan Jaringan
	- b. Sie Pengembangan Sistem informasi
	- c. Sie Pengembangan Media Online

### 2.13 Bagian Perpustakaan

- a. Wakil Rektor II
	- 1. Bagian *Public Relation dan Marketing*
		- 1.1 Sie *Public Relation*
		- 1.2 Sie Marketing AN INFORMATIKA

ABAYA

### 2. Bagian Keuangan

- 2.1 Sie Finance dan Accounting
- 2.2 Sie Administrasi Keuangan Mahasiswa
- 3. Bagian Kepegawaian
- 4. Bagian Administrasi Umum
	- 4.1 Sie Rumah tangga
	- 4.2 Sie Pengadaan
	- 4.3 Sie Perbaikan dan Perawatan
	- 4.4 Sie Keamanan
- b. Wakil Rektor III
	- 1. Bagian Career Center
- 2. Bagian Kemahasiswaan
	- 2.1 Sie Penalaran
	- 2.2 Sie Bakat dan Minat
	- 2.3 Sie Layanan Administrasi dan Kesejahteraan

### Mahasiswa

- c. Senat Institut
- d. Pusat Kerja Sama
- e. Staff Ahli
- f. Pengawasan dan Penjaminan Mutu

### **2.4 Visi, Misi dan Tujuan**

 $A$ 

Menjadi Perguruan Tinggi yang Berkualitas, Unggul, dan Terkenal.

**Misi:**

- 1. Mengembangkan ipteks sesuai dengan kompetensi.
- 2. Membentuk SDM yang profesional, unggul dan berkompetensi.
- 3. Menciptakan corporate yang sehat dan produktif.
- 4. Meningkatkan kepedulian sosial terhadap kehidupan bermasyarakat.
- 5. Menciptakan lingkungan hidup yang sehat dan produktif.

### **Tujuan:**

1. Menghasilkan pengembangan dan karya inovatif ipteks sesuai bidang kajian dan kompetensi.
- 2. Menghasilkan lulusan yang berdaya saing tinggi,mandiri, dan profesional.
- 3. Meningkatkan kualifikasi dan kompetensi Sumber Daya Manusia.
- 4. Menjadi lembaga pendidikan tinggi yang sehat, bermutu dan produktif.
- 5. Meningkatkan kerjasama dan pencitraan.
- 6. Meningkatkan pemberdayaan ipteks bagi masyarakat.
- 7. Memperluas akses pendidikan bagi masyarakat.
- 8. Menciptakan lingkungan hidup yang sehat dan produktif.

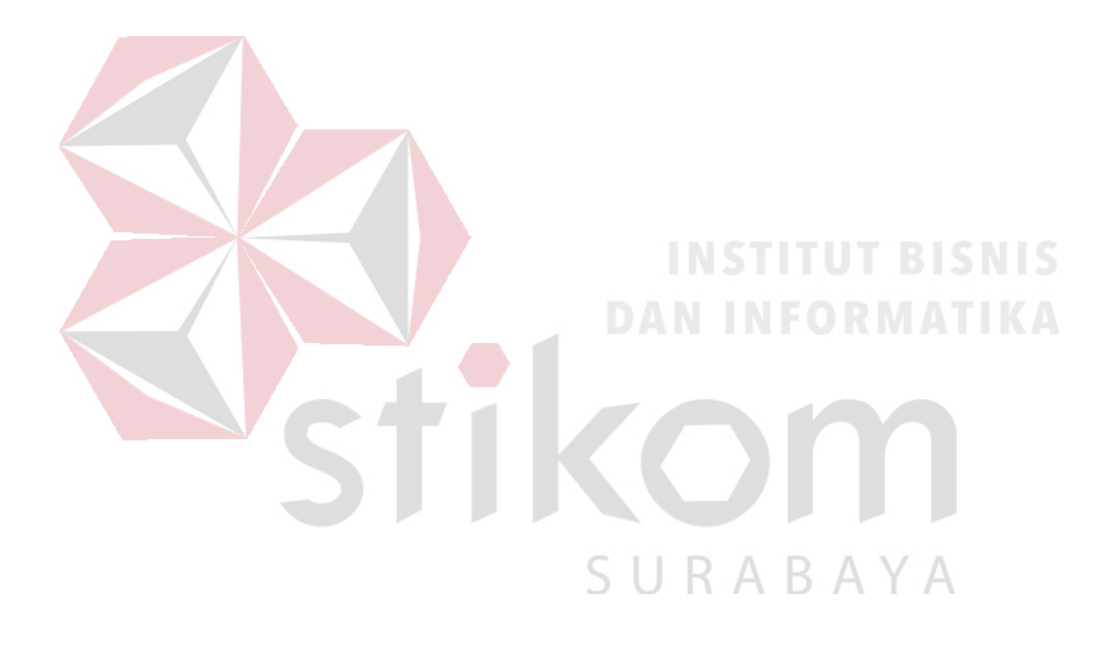

#### **BAB III**

#### **LANDASAN TEORI**

Pada bab tiga penulis menjelaskan tentang teori penunjang kerja praktik yang telah di kerjakan.

#### **3.1** *Website*

#### **3.1.1 Pengertian** *Website*

*Website* adalah sering juga disebut *Web*, dapat diartikan suatu kumpulankumpulan halaman yang menampilkan berbagai macam informasi teks, *data*, gambar diam ataupun bergerak, *data* animasi, suara, *video* maupun gabungan dari semuanya, baik itu yang bersifat statis maupun yang dinamis, yang dimana membentuk satu rangkaian bangunan yang saling berkaitan dimana masing-masing dihubungkan dengan jaringan halaman atau *hyperlink*. Tampilan website dapat dilihat pada gambar

3.1

SURABAYA

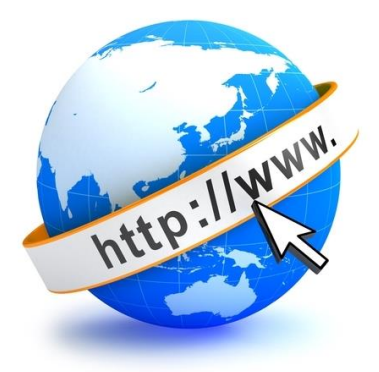

Gambar 3.1 Tampilan Ikon *Website*

17

#### **3.1.2 Definisi** *Website*

Definisi *website* adalah kumpulan dari berbagai macam halaman situs, yang terangkum didalam sebuah *domain* atau juga *subdomain*, yang lebih tempatnya berada di dalam *WWW (World Wide Web)* yang tentunya terdapat di dalam *Internet*. Halaman *website* biasanya berupa dokumen yang ditulis dalam format *Hyper Text Markup Language (HTML*), yang bisa diakses melalui *HTTP, HTTP* adalah suatu protokol yang menyampaikan berbagai informasi dari *server website* untuk ditampilkan kepada para *user* atau pemakai melalui *web browser*.

### **3.1.3 Jenis-Jenis** *Website* **Berdasarkan Fungsi**

beberapa jenis *website* untuk diintegrasikan sesuai dengan kebutuhan sebagai berikut :

#### 1. *Search Engine* atau Mesin Pencarian

*Search Engine* atau mesin pencari adalah jenis *website* yang khusus mengumpulkan daftar website yang bisa ditemukan di *internet* dalam *database*  kemudian menampilkan daftar indeks ini berdasarkan kata kunci atau "*keywords*" yang dicari oleh *user*. Mayoritas pengguna *internet* sudah familiar dengan situs *search engine* untuk mencari informasi yang mereka butuhkan melalui internet. Tampilan *Search Engine* dapat dilihat pada gambar 3.2.

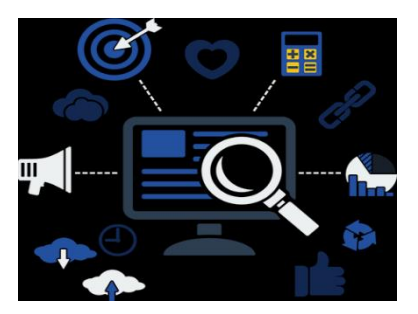

Gambar 3.2 Tampilan *Search Engine*

#### 2*. Web Portal*.

*Web Portal* adalah situs yang mengumpulkan dan menyediakan aneka informasi dari berbagai sumber untuk ditampilkan kepada *user*, jika *user* tertarik untuk mengetahui informasi yang ada dengan lebih lengkap*, user* akan diarahkan ke sumber yang aslinya. Namun pada umumnya *web portal* tidak hanya menampilkan informasi dari sumber luar, kadang mereka juga menampilkan informasi-informasi dalam *website* mereka sendiri. Tampilan *Web Portal* dapat dilihat pada gambar 3.3.

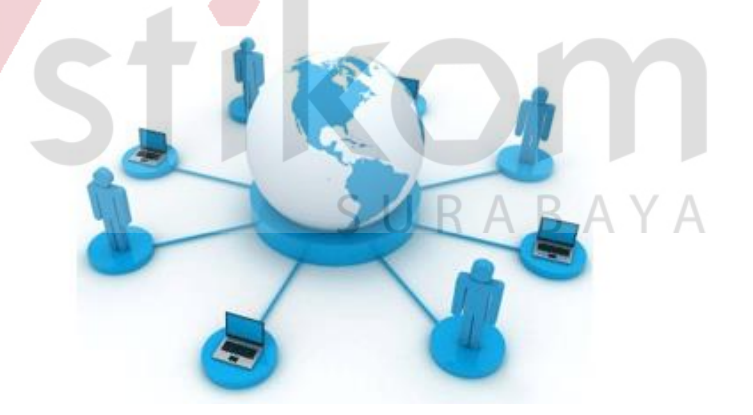

Gambar 3.3 Tampilan *Web Portal*

#### 3. *Wiki*.

*Website wiki* yang paling terkenal saat ini adalah *wikipedia*. *Website wiki* adalah *website* yang mengijinkan pengunjung untuk ikut menulis dan mengedit artikel yang

ada dalam *website* tersebut dengan mengacu pada peraturan-peraturan tertentu. Masing-masing *website wiki* memiliki aturan yang berbeda-beda. Biasanya, meskipun semua pengunjung bebas untuk menulis dan mengedit artikel di *website* ini, namun ada sekelompok orang yang bertugas untuk memeriksa konten yang dimuat apakah layak atau tidak untuk *website* tersebut. Meskipun *website wiki* sering menjadi sumber referensi namun tidak semua informasi yang ada dapat dipercaya. Tampilan *Wiki* dapat dilihat pada gambar 3.4.

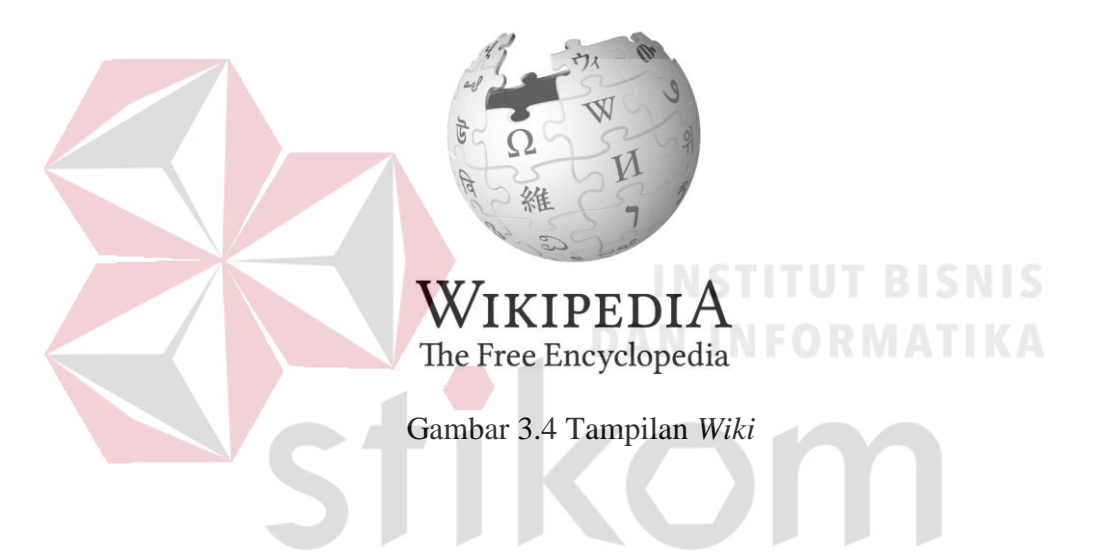

#### 4. *Archieve Site*

*Archieve site* atau situs arsip adalah website yang dibuat untuk mengumpulkan dan menyimpan materi-materi elektronik berupa konten-konten dan halaman-halaman *website* agar tidak hilang/punah.

#### 5. *Social Networking/Social Media*

*Social media* termasuk salah satu fenomena yang luar biasa hingga saat ini, khususnya diwakili oleh *Facebook*. situs *social networking* atau situs pertemanan *online* adalah situs yang disediakan bagi para *member*nya untuk bertukar informasi dan media elektronik lainnya seperti foto, musik dan *video*. Beberapa *situs social networking* yang terkenal sebelum fenomena *Facebook* dan *Twitter* antara lain *Multiply, Friendster* dan *MySpace*. Kemudian bermunculan pula *Social Media* dengan tema-tema yang lebih spesifik seperti *social media* untuk berbagi lokasi *(FourSquare)*, *social media entertainment (GetGlue)* dan masih banyak lagi. Tampilan *Social Networking/Social Media* dapat dilihat pada gambar 3.5.

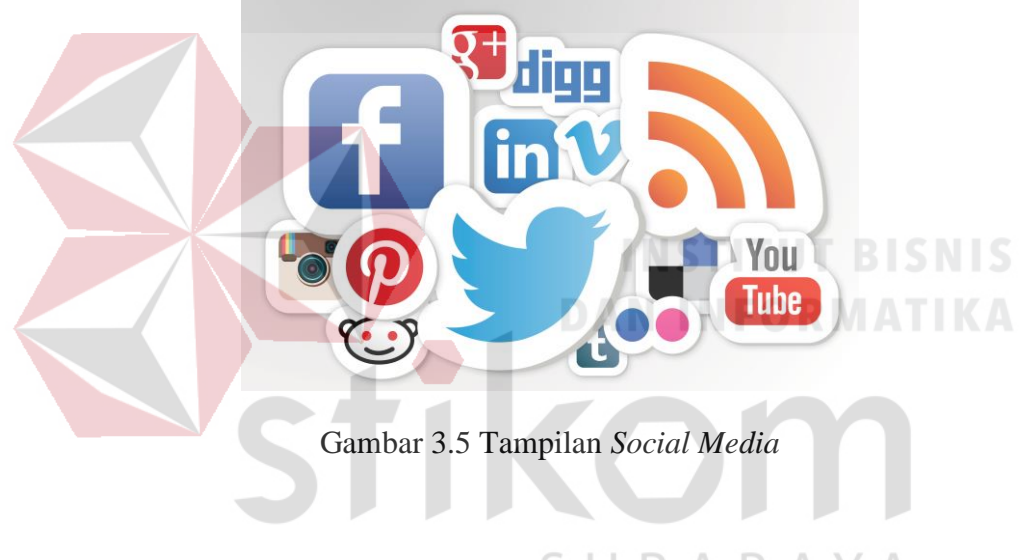

6. *Forum*

# SURABAYA

*Forum* termasuk salah satu jenis *website* yang pernah menjamur di Indonesia. Apalagi sejak fenomena *KasKus* sebagai *forum* no 1 dan juga *website* dengan pengunjung terbanyak di Indonesia*. Forum* dibuat untuk ajang diskusi dan tukar informasi. Ada yang spesifik ada juga yang bersifat umum, dan dalam *forum* ini terdapat sub-sub *forum* berdasarkan kategori-kategori tertentu yang ditetapkan oleh admin. Untuk membangun sebuah *forum* yang lengkap membutuhkan waktu yang sangat banyak. Untungnya sudah tersedia *software-software* pembuat *forum* yang siap pakai, baik yang gratis ataupun berbayar. *Software* pembuat forum yang terkenal adalah *vBulletin*, yang digunakan oleh *kaskus* dan banyak *forum-forum internet* lainnya. Sedangkan beberapa *forum* gratisan dan *open-source* antara lain : *yabb, vanilla, SMF, php* dan lain-lain.

#### 7. *Portal* Berita dan Informasi

*Portal* berita dan informasi adalah situs yang memuat berita-berita dan artikelartikel untuk dibaca pengunjung. Bisa juga berisi opini dan komentar-komentar seputar politik, teknologi dan lain-lain. Situs-situs berita ini seperti layaknya koran, majalah dan buletin *online*. Konsep dan karakteristik situs berita berbeda-beda sesuai dengan jenis berita dan target pembacanya. **INSTITUT BISNIS** 

#### 8. *Social Bookmarking*

*Social bookmarking* adalah situs yang mengijinkan *user* untuk memasukan informasi atau sumber informasi artikel-artikel tertentu untuk dibaca atau di-rating dan dikomentari oleh *user* lainnya. Situs jenis ini sering digunakan oleh pemilik situs berita, *blog* dan situs-situs lainnya untuk mempromosikan konten situs mereka.

#### 9. *Media Sharing*

Situs ini khusus disediakan bagi *user* untuk meng-*upload media-media* elektroknik seperti gambar, musik dan *video* agar dapat dilihat atau di *download* oleh pengunjung lain.

Situs jenis *cloud* ini adalah pengembangan dari situs *media sharing* dimana situs ini memberikan fasilitas penyimpanan *file* sekaligus berbagi *file* bagi anggotanya dengan fitur canggih sinkronisasi *file*, dimana pengguna dapat melakukan sinkronisasi otomatis *file-file* tertentu di komputer atau *gadget* mereka dengan *cloud server* tanpa perlu melakukan *upload file manual*. Tampilan *Cloud* dapat dilihat pada gambar 3.6.

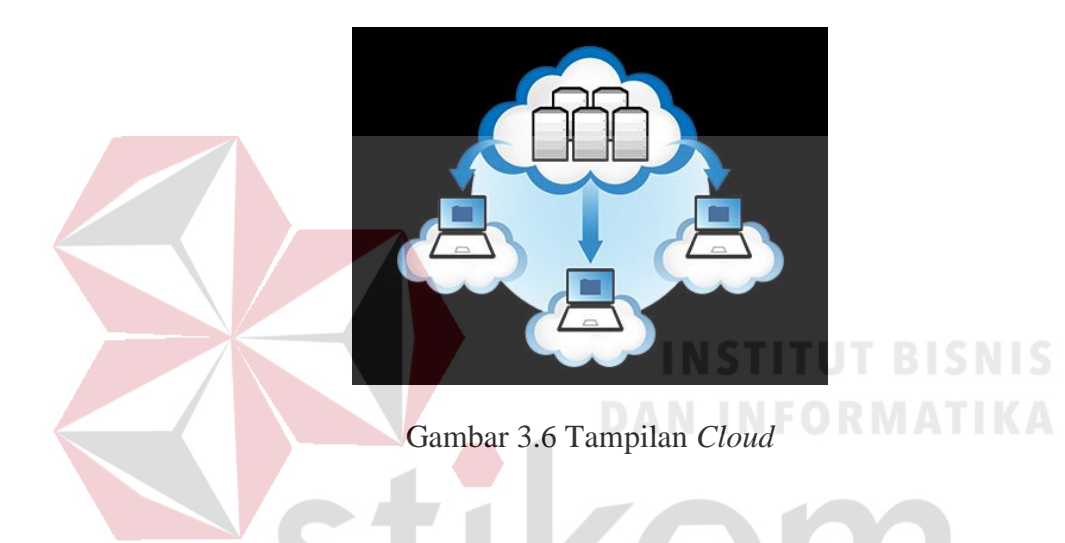

11*. Company Profile*

*Company profile* biasanya berupa *website* sederhana untuk menampilkan profil dan produk atau jasa serta portfolio sebuah perusahaan. *Website* jenis ini hanya untuk memperkenalkan profil perusahaan meskipun juga dapat menjadi alat promosi jika dikelola dengan benar. Selain profil,produk dan portfolio berupa konten teks dan foto atau *video*, fitur *form* kontak termasuk yang penting dalam *website* ini agar pengunjung dapat dengan mudah menghubungi perusahaan pemilik *website* jika mereka memerlukan produk atau jasa perusahaan tersebut. Namun belakangan ini situs

*Company Profile* semakin berkembang dengan menambahkan fitur-fitur tertentu seperti artikel-artikel terkait, bahkan *forum* diskusi.

#### 12. *Corporate Website*

Berbeda dengan *company profile*, *Corporate Website* biasanya lebih kompleks atau bisa juga disebut *Company Web Portal*. *Website* ini berisi informasi lengkap dari latar belakang hingga kegiatan-kegiatan suatu perusahaan, organisasi atau yayasan sosial baik yang bersifat *profitable* ataupun *non-profit*. Informasi-informasi dalam *corporate website* bisa berupa *profile* perusahaan/organisasi, latar belakang, visi dan misi, daftar *founder* dan pengurus, informasi *investor* dan klien hingga laporan keuangan, afiliasi dan lain-lain serta artikel-artikel dan berita-berita yang terkait dengan kegiatan perusahaan/organisasi tersebut.

#### 13*. Brand Building Website (Branding Website)*

*Brand Building Website* dibuat untuk memperkenalkan serta membangun *image* sebuah *brand.* Yang paling menonjol dari *website* seperti ini adalah konsep untuk menyampaikan pesan sesuai dengan *image* yang akan dibangun. Fiturnya sangat beragam dan biasanya cukup kompleks seperti animasi, *game*, *video* dan fitur-fitur interaktif lainnya. Belakangan *Brand Building website* juga sering diintegrasikan dengan *social media* seperti *Facebook*, *Twitter* hingga *blog. Brand Building website* sering dimanfaatkan oleh produk-produk *fast moving consumer goods* misalnya groseri, *soft drinks, snack* dan lain-lain.

#### 14. *Online Store*

*Online store* atau toko online sudah jelas peruntukannya adalah untuk menjual barang secara *online*. Fitur-fitur utama *online store* adalah katalog produk dengan informasi yang lengkap serta *shopping cart*, yaitu fitur untuk pengunjung untuk melakukan pemesanan produk secara *online*. *Online store* bisa bermacam-macam bentuk dan konsepnya. Fitur-fitur *online store* juga bisa bermacam-macam disesuaikan dengan *budget* dan kemudahan yang didapatkan. Baik kemudahan mengelola *online store* itu sendiri ataupun kemudahan bagi pengunjung untuk memilih dan berbelanja produk. Menjamurnya *online store* di *internet* memicu munculnya banyak *software open source* untuk membangun *online store*. Dengan *software-software open-source*, siapa saja dapat membangun *online store*nya sendiri jika tidak memiliki *budget* untuk membayar jasa pembuatan *website professional.* Namun membangun *online store* dengan *menggunakan software open source* juga bukan hal mudah. Diperlukan waktu untuk menguasai penggunaan *software*. Belum lagi harus mengerti tentang cara hosting dan mengatur konfigurasi *hosting.* Dan yang paling penting adalah bagaimana membuat tampilan *website open source* menjadi menarik dan *profesional.* Tampilan *Online Store* dapat dilihat pada gambar 3.7.

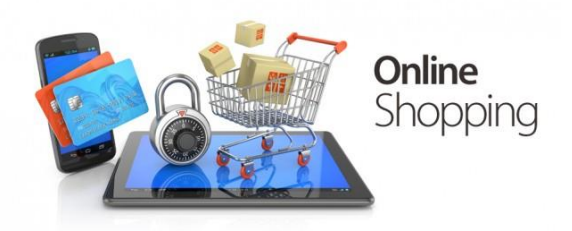

Gambar 3.7 Tampilan *Online Store*

#### 15. Katalog/Portfolio *Online*

Katalog/portfolio *online* hampir mirip dengan *online store*, hanya jenis *website* ini lebih mengutamakan katalog atau portfolio dengan informasi lengkap bagi pengunjung tanpa ada fitur transaksi *online*. Jika pengunjung tertarik dengan produkproduk atau jasa yang ditawarkan, diharapkan pengunjung akan langsung menghubungi pemilik *website* untuk melakukan pemesanan atau negosiasi.

#### 16. *Blog*

*Blog* adalah sebuah *website* yang berbentuk seperti jurnal atau diari *online.* Biasa digunakan seorang *blogger* untuk mengeskpresikan pemikiran dan opiniopininya. Bisa juga artikel-artikel seputar kegiatan *blogger*. Bisa berisi tulisan maupun *media* gambar, *video* dan lainnya. Setiap artikel biasanya disertai kolom komentar dimana pengunjung *blog* bisa meninggalkan komentar atau berdiskusi mengenai artikel yang ditulis*. Blog* juga dianggap sebagai salah satu *social media* karena para *blogger*  biasanya saling berinteraksi melalui *blog*. Belakangan *blog* tidak hanya digunakan sebagai *media* jurnal atau diari pribadi, namun juga dimanfaatkan sebagai fitur-fitur tambahan oleh *website-website* besar untuk menginformasikan *update-update* terbaru seputar produk dan kegiatan mereka.

#### 17.*Portal* Komersil

*Portal* komersil lahir dari konsep iklan baris, dimana melalui *portal* ini *member* dapat menjual produk dan jasa mereka tanpa perlu membangun *website* sendiri.

#### **3.1.4 Manfaat** *Website*

Manfaat *website* yang diperoleh dalam membangun *website* untuk instansi atau perusahaan antara lain :

- 1. Mempromosikan keberadaan nama instansi/perusahaan kepada masyarakat dunia umumnya serta masyarakat Indonesia khususnya. Kurang lebih 50 juta orang di Indonesia mengakses *internet.*
- 2. Dapat menyediakan informasi yang lengkap tentang profil instansi/perusahaan, visi dan misi, fasilitas- fasilitas yang disediakan, informasi mengenai layanan *(service)* yang diberikan, sampai dengan mambangun sebuah komunitas di dunia maya.
- 3. Mempermudah untuk dapat mengumpulkan tanggapan kritik dan saran dari masyarakat dunia terhadap mutu instansi/perusahaan.
- 4. Membangun citra instansi/perusahaan dimata masyarakat luas, dimana hal tersebut di representasikan pada tampilan *website*.
- 5. Mempermudah *customer* untuk mendapatkan segala informasi mengenai *datadata* instansi/perusahaan atau pun pelayanan yang diberi.
- *6.* Membangun sebuah komunitas para loyal *customer* dimana diharapkan *website*  tersebut dapat menjadi bagian dari *proses Customer Relationship Program.*

#### **3.2** *Website Server*

*Web server* merupakan salah satu kebutuhan yang digunakan oleh *user* untuk *website* yang mempunyai kapasitas penyimpanan yang besar dan juga akses yang cepat untuk trafik yang besar dalam mencegah terjadinya *down* pada suatu *website* atau aplikasi. Tampilan *Web server* dapat dilihat pada gambar 3.8.

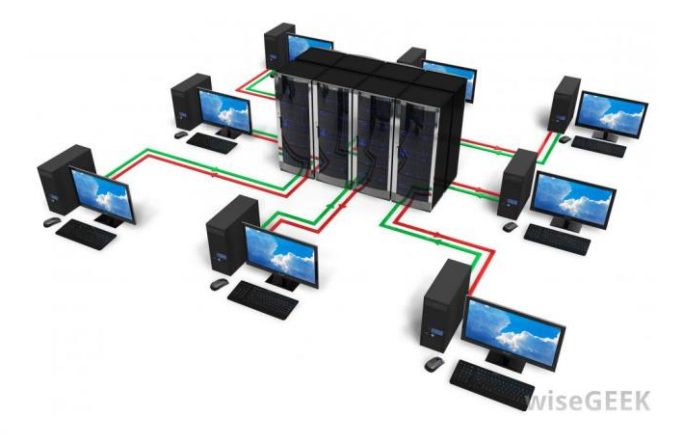

Gambar 3.8 Tampilan *Web Server*

# **3.2.1 Pengertian** *Web Server* **atau** *Server*

*Server* atau *Web server* adalah sebuah *software* yang memberikan layanan berbasis *data* dan berfungsi menerima permintaan dari *HTTP* atau *HTTPS* pada klien yang dikenal dan biasanya kita kenal dengan nama *web browser* (*Mozilla Firefox, Google Chrome)* dan untuk mengirimkan kembali yang hasilnya dalam bentuk beberapa halaman *web* dan pada umumnya akan berbentuk dokumen *HTML.*

#### **3.2.2 Fungsi** *Web Server* **atau** *Server*

Fungsi utama *server* atau *web server* adalah untuk melakukan atau akan mentransfer berkas permintaan pengguna melalui protokol komunikasi yang telah ditentukan sedemikian rupa. halaman *web* yang diminta terdiri dari berkas teks, *video*, gambar, *file* dan banyak lagi. pemanfaatan *web server* berfungsi untuk mentransfer seluruh aspek pemberkasan dalam sebuah halaman *web* termasuk yang di dalam berupa teks, *video,* gambar dan banyak lagi.

Salah satu contoh dari *Web Server* adalah *Apache. Apache (Apache Web Server – The HTTP Web Server)* merupakan *web server* yang paling banyak dipergunakan di *Internet. Program* ini pertama kali didesain untuk sistem operasi lingkungan *UNIX. Apache* mempunyai *program* pendukung yang cukup banyak. Hal ini memberikan layanan yang cukup lengkap bagi penggunanya.

Beberapa dukungan Apache :

1.) Kontrol Akses

Kontrol ini dapat dijalankan berdasarkan nama *host* atau nomor *IP CGI (Common Gateway Interface)* Yang paling terkenal untuk digunakan adalah *perl (Practical Extraction and Report Language)*, didukung oleh *Apache* dengan menempatkannya sebagai modul (*mod\_perl*)

*2.) PHP (Personal Home Page/PHP Hypertext Processor)*

*Program* dengan metode semacam *CGI,* yang memproses teks dan bekerja di *server*. *Apache* mendukung *PHP* dengan menempatkannya sebagai salah satu modulnya (*mod\_php*). Hal ini membuat kinerja *PHP* menjadi lebih baik

*3.) SSI (Server Side Includes)*

*Web server Apache* mempunyai kelebihan dari beberapa pertimbangan di atas :

1.) *Apache* termasuk dalam kategori *freeware*.

2.) *Apache* mudah sekali proses instalasinya.

3.) Mampu beroperasi pada berbagai *platform* sistem operasi.

- 4.) Mudah mengatur konfigurasinya. *Apache* mempunyai hanya empat *file*  konfigurasi.
- 5.) Mudah dalam menambahkan *peripheral* lainnya ke dalam *platform web server*nya.

#### **3.3 Jaringan Komputer**

Jaringan komputer (jaringan) adalah jaringan telekomunikasi yang memungkinkan antar komputer untuk saling berkomunikasi dengan bertukar *data*. Tujuan dari jaringan komputer adalah agar dapat mencapai tujuannya, setiap bagian dari jaringan komputer dapat meminta dan memberikan layanan *(service).* Pihak yang meminta/menerima layanan disebut klien *(client)* dan yang memberikan/mengirim layanan disebut peladen *(server).* Desain ini disebut dengan sistem *client-server*, dan digunakan pada hampir seluruh aplikasi jaringan komputer. Tampilan Jaringan komputer dapat dilihat pada gambar 3.9.

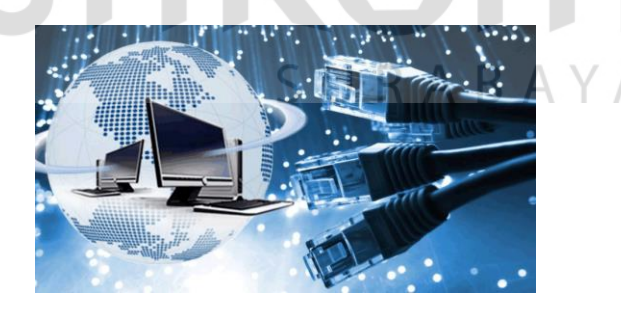

Gambar 3.9 Tampilan Jaringan Komputer

#### **3.3.1 Manfaat Jaringan Komputer**

Berbicara mengenai manfaat dari jaringan komputer. Terdapat banyak sekali manfaat jaringan komputer, antara lain :

- 1.) Dengan jaringan komputer, kita bisa mengakses *file* yang kita miliki sekaligus *file* orang lain yang telah diseberluaskan melalui suatu jaringan, semisal jaringan *internet*.
- 2.) Melalui jaringan komputer, kita bisa melakukan proses pengiriman *data* secara cepat dan efisien.
- 3.) Jaringan komputer membantu seseorang berhubungan dengan orang lain dari berbagai negara dengan mudah.
- 4.) Selain itu, pengguna juga dapat mengirim teks, gambar, *audio*, maupun *video* secara *real time* dengan bantuan jaringan komputer.
- 5.) Kita dapat mengakses berita atau informasi dengan sangat mudah melalui *internet* dikarenakan *internet* merupakan salah satu contoh jaringan komputer.
- 6.) Misalkan dalam suatu kantor memerlukan *printer,* kita tidak perlu membeli *printer* sejumlah dengan komputer yang terdapat pada kantor tersebut. Kita cukup membeli satu *printer* saja untuk digunakan oleh semua karyawan kantor tersebut dengan bantuan jaringan komputer.

#### **3.3.2 Macam-Macam Jaringan Komputer**

Umumnya jaringan komputer di kelompokkan menjadi 5 kategori, yaitu berdasarkan jangkauan geografis, distribusi sumber informasi/*data*, *media* transmisi *data*, peranan dan hubungan tiap komputer dalam memproses *data,* dan berdasarkan jenis topologi yang digunakan. Berikut penjabaran lengkapnya :

#### **A. Berdasarkan Jangkauan Geografis**

#### 1.) *LAN (Local Area Network)*

*Local Area Network* atau yang sering disingkat dengan *LAN* merupakan jaringan yang hanya mencakup wilayah kecil saja, semisal warnet, kantor, atau sekolah. Umumnya jaringan *LAN* luas areanya tidak jauh dari 1 Km<sup>2</sup> persegi.

Biasanya jaringan *LAN* menggunakan teknologi *IEEE 802.3 Ethernet* yang mempunyai kecepatan transfer *data* sekitar 10, 100, bahkan 1000 MB/s. Selain menggunakan teknologi *Ethernet*, tak sedikit juga yang menggunakan teknologi nirkabel seperti *Wi-fi* untuk jaringan *LAN*. Tampilan *LAN (Local Area Network)* dapat dilihat pada gambar 3.10.

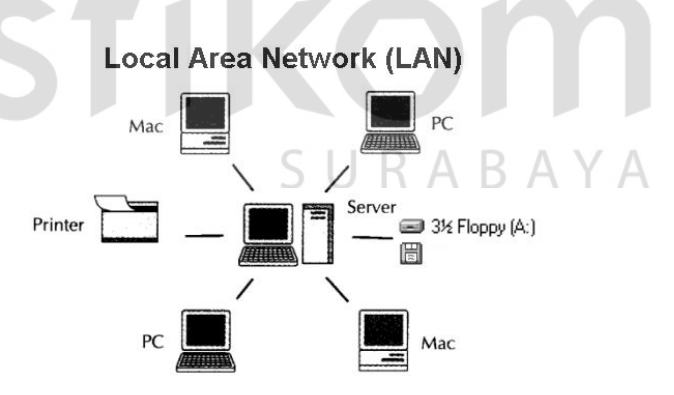

Gambar 3.10 Tampilan *Local Area Network*

#### 2.) *MAN (Metropolitan Area Network)*

*Metropolitan Area Network* atau *MAN* merupakan jaringan yang mencakup suatu kota dengan dibekali kecepatan transfer *data* yang tinggi. Bisa dibilang, jaringan *MAN* merupakan gabungan dari beberapa jaringan *LAN.*

Jangkauan dari jaringan *MAN* berkisar 10-50 km. *MAN* hanya memiliki satu atau dua kabel dan tidak dilengkapi dengan elemen *switching* yang berfungsi membuat rancangan menjadi lebih *simple.* Tampilan *MAN (Metropolitan Area Network)* dapat dilihat pada gambar 3.11.

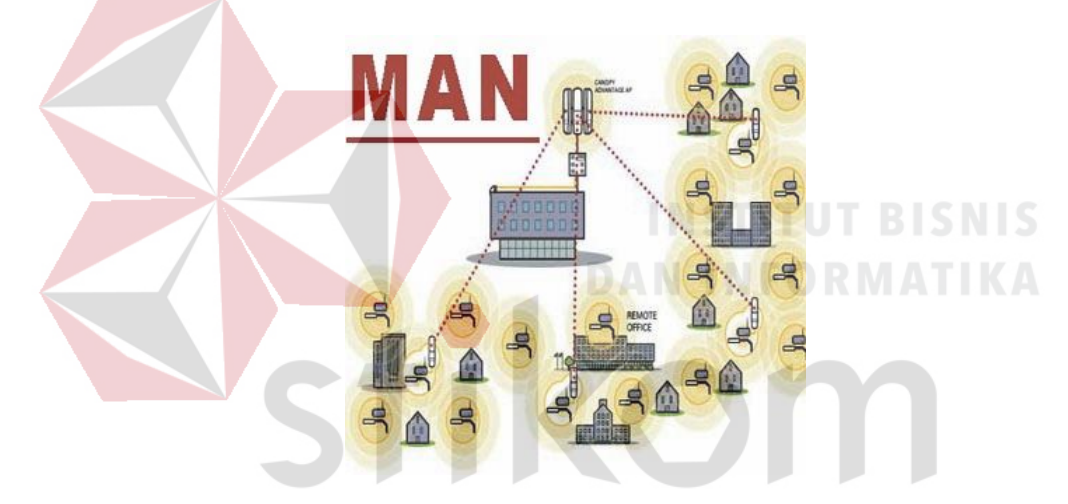

Gambar 3.11 Tampilan *Metropolitan Area Network*

## 3.) *WAN (Wide Area Network)*

*Wide Area Network* atau *WAN* merupakan jaringan yang jangkauannya mencakup daerah geografis yang luas, semisal sebuah negara bahkan benua. *WAN*  umumnya digunakan untuk menghubungkan dua atau lebih jaringan lokal sehingga

pengguna dapat berkomunikasi dengan pengguna lain meskipun berada di lokasi yang berbeda. Tampilan *WAN (Wide Area Network)* dapat dilihat pada gambar 3.12.

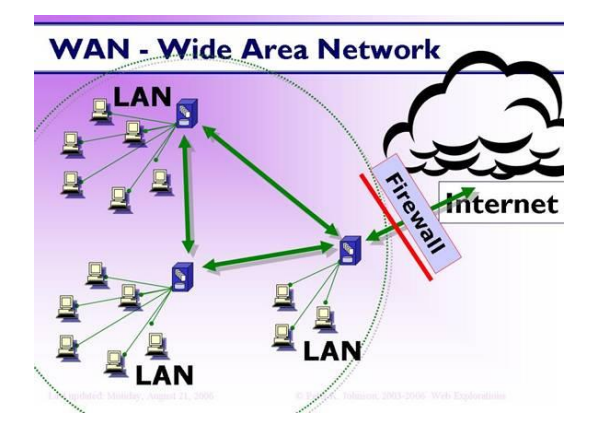

Gambar 3.12 Tampilan *Wide Area Network*

#### **B. Berdasarkan Distribusi Sumber Informasi /** *Data*

1.) Jaringan Terpusat

Yang dimaksud jaringan terpusat adalah jaringan yang terdiri dari komputer *client* dan komputer *server* dimana komputer *client* bertugas sebagai perantara dalam mengakses sumber informasi / *data* yang berasal dari komputer *server.* Dalam jaringan terpusat, terdapat istilah *dumb terminal* (*terminal* bisu), dimana *terminal* ini tidak memiliki alat pemroses *data.*

#### 2.) Jaringan Terdistribusi

Jaringan ini merupakan hasil perpaduan dari beberapa jaringan terpusat sehingga memungkinkan beberapa komputer *server* dan *client* yang saling terhubung membentuk suatu sistem jaringan tertentu.

#### **C. Berdasarkan** *Media* **Transmisi** *Data* **yang Digunakan**

1.) Jaringan Berkabel (*Wired Network*)

Media transmisi data yang digunakan dalam jaringan ini berupa kabel. Kabel tersebut digunakan untuk menghubungkan satu komputer dengan komputer lainnya agar bisa saling bertukar informasi/ *data* atau terhubung dengan *internet*. Salah satu *media* transmisi yang digunakan dalam *wired network* adalah kabel *UTP*.

#### 2.) Jaringan Nirkabel (*Wireless Network*)

Dalam jaringan ini diperlukan gelombang elektromagnetik sebagai *media* transmisi *data*nya. Berbeda dengan jaringan berkabel (*wired network*), jaringan ini tidak menggunakan kabel untuk bertukar informasi/ *data* dengan komputer lain melainkan menggunakan gelombang elektromagnetik untuk mengirimkan sinyal informasi/ *data* antar komputer satu dengan komputer lainnya. *Wireless adapter*, salah satu *media* transmisi yang digunakan dalam *wireless network*. SURABAYA

#### **D. Berdasarkan Peranan dan Hubungan Tiap Komputer dalam** *Data*

#### 1.) Jaringan *Client-Server*

Jaringan ini terdiri dari satu atau lebih komputer *server* dan komputer *client*. Biasanya terdiri dari satu komputer *server* dan beberapa komputer *client*. Komputer *server* bertugas menyediakan sumber daya *data*, sedangkan komputer *client* hanya dapat menggunakan sumber daya *data* tersebut. Tampilan Jaringan *Client-Server* dapat dilihat pada gambar 3.13.

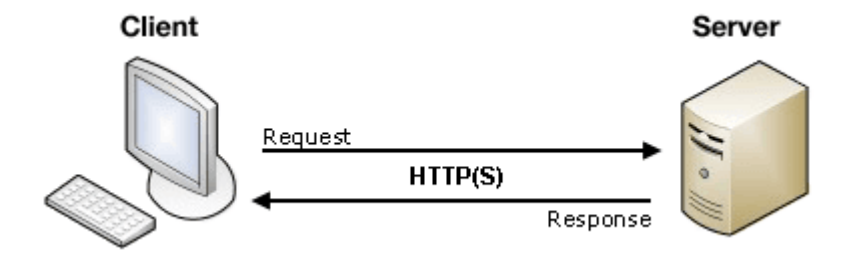

Gambar 3.13 Tampilan Jaringan *Client Server*

#### 2.) Jaringan *Peer to Peer*

Dalam jaringan ini, masing-masing komputer, baik itu komputer *server* maupun komputer *client* mempunyai kedudukan yang sama. Jadi, komputer *server* dapat menjadi komputer *client,* dan sebaliknya komputer *client* juga dapat menjadi komputer *server.* Tampilan Jaringan *Peer to Peer* dapat dilihat pada gambar 3.14. **Jaringan Peer to Peer** client server

Gambar 3.14 Tampilan Jaringan *Peer to Peer*

#### **E. Berdasarkan Topologi Jaringan yang Digunakan**

Topologi jaringan komputer merupakan bentuk/ struktur jaringan yang menghubungkan komputer satu dengan yang lain. Berikut jenis-jenis topologi jaringan beserta kelebihan dan kekurangannya :

1.) Topologi *Bus*

Topologi *bus* bisa dibilang topologi yang cukup sederhana dibanding topologi yang lainnya. Topologi ini biasanya digunakan pada instalasi jaringan berbasis *fiber optic*, kemudian digabungkan dengan topologi *star* untuk menghubungkan *client* atau *node*.

Topologi *bus* hanya menggunakan sebuah kabel jenis *coaxial* disepanjang *node client* dan pada umumnya, ujung kabel *coaxial* tersebut biasanya diberikan T konektor sebagai kabel *end to end.*

Kelebihan Topologi *Bus* :

- a) Biaya instalasi yang bisa dibilang sangat murah karena hanya menggunakan sedikit kabel.
- b) Penambahan *client/ workstation* baru dapat dilakukan dengan mudah.
- c) Topologi yang sangat sederhana dan mudah di aplikasikan

Kekurangan Topologi *Bus* :

- a) Jika salah satu kabel pada topologi jaringan *bus* putus atau bermasalah, hal tersebut dapat mengganggu komputer *workstation/ client* yang lain.
- b) Proses *sending* (mengirim) dan *receiving* (menerima) data kurang efisien, biasanya sering terjadi tabrakan *data* pada topologi ini.
- c) Topologi yang sangat jadul dan sulit dikembangkan.

Tampilan Topologi *Bus* dapat dilihat pada gambar 3.15.

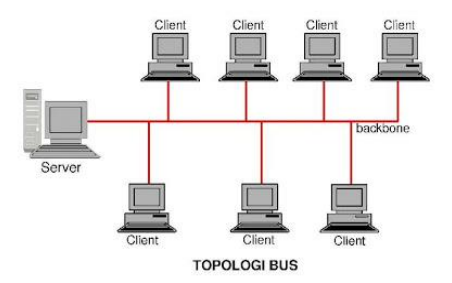

Gambar 3.15 Tampilan Topologi *Bus*

2.) Topologi *Star*

Topologi *star* atau bintang merupakan salah satu bentuk topologi jaringan yang biasanya menggunakan *switch/ hub* untuk menghubungkan *client* satu dengan *client*  yang lain.

- Kelebihan Topologi *Star*:
	- a) Apabila salah satu komputer mengalami masalah, jaringan pada topologi ini tetap berjalan dan tidak mempengaruhi komputer yang lain.
	- b) Bersifat fleksibel
	- c) Tingkat keamanan bisa dibilang cukup baik daripada topologi *bus.*
	- d) Kemudahan deteksi masalah cukup mudah jika terjadi kerusakan pada SURABAYA jaringan.
- Kekurangan Topologi *Star*:
	- a) Jika *switch/ hub* yang notabenya sebagai titik pusat mengalami masalah, maka seluruh komputer yang terhubung pada topologi ini juga mengalami masalah.
	- b) Cukup membutuhkan banyak kabel, jadi biaya yang dikeluarkan bisa dibilang cukup mahal.
	- c) Jaringan sangat tergantung pada *terminal* pusat.

Tampilan Topologi *Star* dapat dilihat pada gambar 3.16.

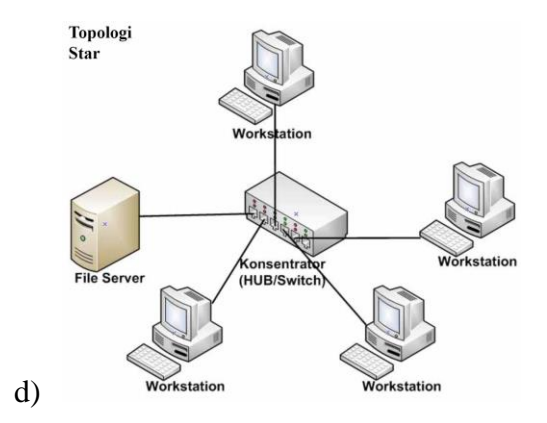

e) Gambar 3.16 Tampilan Topologi *Star*

### 3.) Topologi *Ring*

Topologi *ring* atau cincin merupakan salah satu topologi jaringan yang menghubungkan satu komputer dengan komputer lainnya dalam suatu rangkaian melingkar, mirip dengan cincin. Biasanya topologi ini hanya menggunakan *LAN card*  untuk menghubungkan komputer satu dengan komputer lainnya.

- Kelebihan Topologi *Ring*:
	- a) Memiliki performa yang lebih baik daripada topologi *bus.*
	- SURABAYA b) Mudah diimplementasikan.
	- c) Konfigurasi ulang dan instalasi perangkat baru bisa dibilang cukup mudah.
	- d) Biaya instalasi cukup murah
- Kekurangan Topologi *Ring* :
	- a) Kinerja komunikasi dalam topologi ini dinilai dari jumlah/ banyaknya titik atau *node*.
	- b) *Troubleshooting* bisa dibilang cukup rumit.
	- c) Jika salah satu koneksi putus, maka koneksi yang lain juga ikut putus.

d) Pada topologi ini biasnaya terjadi *collision* (tabrakan *data*).

Tampilan Topologi *Ring* dapat dilihat pada gambar 3.17.

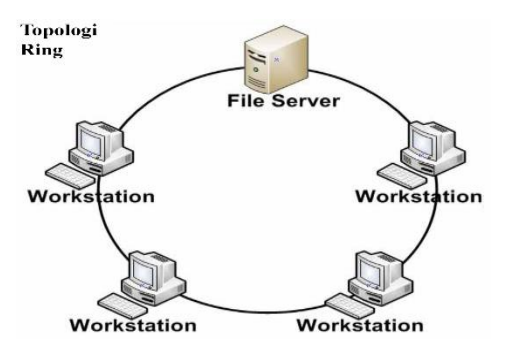

Gambar 3.17 Tampilan Topologi *Ring*

4.) Topologi *Mesh*

Topologi *mesh* merupakan bentuk topologi yang sangat cocok dalam hal pemilihan rute yang banyak. Hal tersebut berfungsi sebagai jalur *backup* pada saat jalur lain mengalami masalah.

- Kelebihan Topologi *Mesh* :
	- a) Jalur pengiriman *data* yang digunakan sangat banyak, jadi tidak perlu khawatir akan adanya tabrakan *data (collision).*
	- b) Besar *bandwidth* yang cukup lebar.
	- c) Keamanan pada topologi ini bisa dibilang sangat baik.
- Kekurangan Topologi Mesh:
	- a) Proses instalasi jaringan pada topologi ini sangatlah rumit.
	- b) Membutuhkan banyak kabel.
	- c) Memakan biaya instalasi yang sangat mahal, dikarenakan membutuhkan banyak kabel.

Tampilan Topologi *Mesh* dapat dilihat pada gambar 3.18.

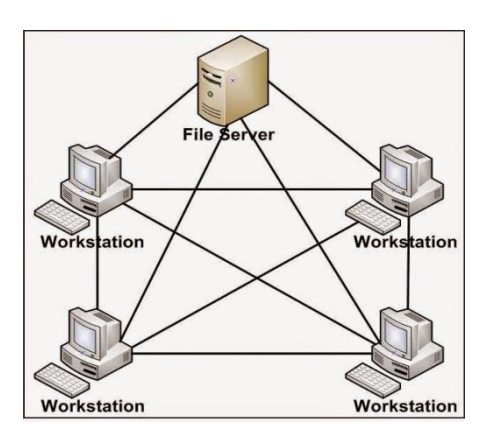

Gambar 3.18 Tampilan Topologi *Mesh*

5.) Topologi *Peer to Peer*

# **INSTITUT BISNIS**

SURABAYA

Topologi *peer to peer* merupakan topologi yang sangat sederhana dikarenakan hanya menggunakan 2 buah komputer untuk saling terhubung.

Pada topologi ini biasanya menggunakan satu kabel yang menghubungkan antar komputer untuk proses pertukaran *data.*

- Kelebihan Topologi *Peer to Peer :*
	- a) Biaya yang dibutuhkan sangat murah.
	- b) Masing-masing komputer dapat berperan sebagai *client* maupun *server.*
	- c) Instalasi jaringan yang cukup mudah.
- Kekurangan Topologi *Peer to Peer :*
	- a) Keamanan pada topologi jenis ini bisa dibilang sangat rentan.
	- b) Sulit dikembangkan.
	- c) Sistem keamanan di konfigurasi oleh masing-masing pengguna.

d) Troubleshooting jaringan bisa dibilang rumit.

Tampilan Topologi *Peer to Peer* dapat dilihat pada gambar 3.19.

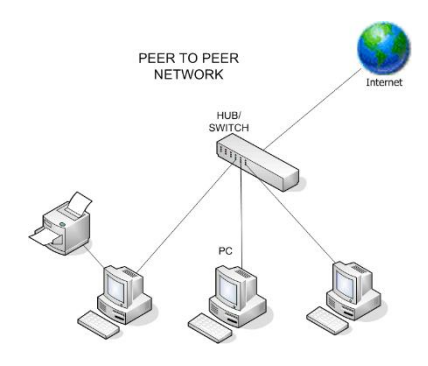

Gambar 3.19 Tampilan Topologi *Peer to Peer*

6.) Topologi *Linear*

Topologi *linear* atau biasaya disebut topologi *bus* beruntut. Pada topologi ini biasanya menggunakan satu kabel utama guna menghubungkan tiap titik sambungan pada setiap komputer.

- Kelebihan Topologi *Linear:*
	- a) Mudah dikembangkan.
	- b) Membutuhkan sedikit kabel.
	- c) Tidak memperlukan kendali pusat.
	- d) Tata letak pada rangkaian topologi ini bisa dibilang cukup sederhana.

R A B A Y A

- Kekurangan Topologi *Linear* :
	- a) Memiliki kepadatan lalu lintas yang bisa dibilang cukup tinggi.
	- b) Keamanan *data* kurang baik.

Tampilan Topologi *Linear* dapat dilihat pada gambar 3.20.

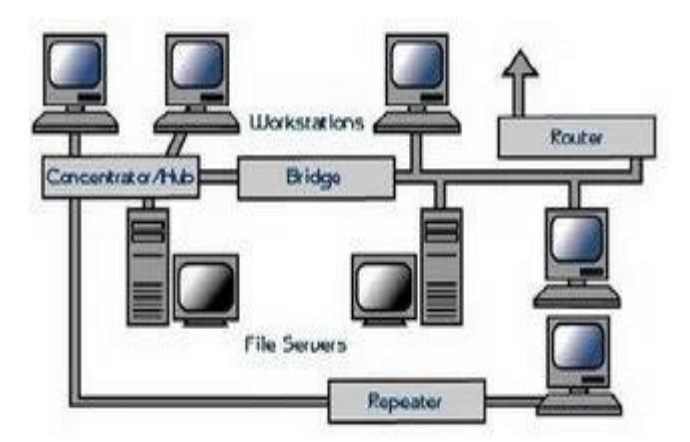

Gambar 3.20 Tampilan Topologi *Linear*

#### 7.) Topologi *Tree*

Topologi *tree* atau pohon merupakan topologi gabungan antara topologi *star* dan juga topologi *bus*. Topologi jaringan ini biasanya digunakan untuk interkoneksi antar sentral dengan hirarki yang berbeda-beda.

- Kelebihan Topologi *Tree :*
	- a) Susunan *data* terpusat secara hirarki, hal tersebut membuat manajemen *data* lebih baik dan mudah.
	- b) Mudah dikembangkan menjadi jaringan yang lebih luas lagi.
- Kekurangan Topologi *Tree* :
	- a) Apabila komputer yang menduduki tingkatan tertinggi mengalami masalah, maka komputer yang terdapat dibawahnya juga ikut bermasalah
	- b) Kinerja jaringan pada topologi ini terbilang lambat.
	- c) Menggunakan banyak kabel dan kabel terbawah (*backbone*) merupakan pusat dari teknologi ini.

Tampilan Topologi *Tree* dapat dilihat pada gambar 3.21.

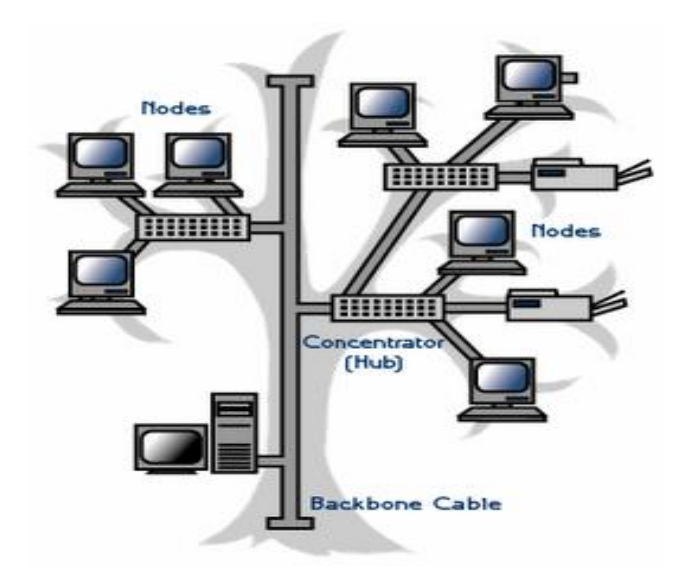

Gambar 3.21 Tampilan Topologi *Tree*

8.) Topologi *Hybrid*

Topologi *hybrid* merupakan topologi gabungan antara beberapa topologi yang berbeda. Pada saat dua atau lebih topologi yang berbeda terhubung satu sama lain, disaat itulah gabungan topologi tersebut membentuk topologi *hybrid.*

- Kelebihan Topologi *Hybrid*
	- a) Freksibel
	- b) Penambahan koneksi lainnya sangatlah mudah.
- Kekurangan Topologi *Hybrid*
	- a) Pengelolaan pada jaringan ini sangatlah sulit.
	- b) Biaya pembangunan pada topologi ini juga terbilang mahal.
	- c) Instalasi dan konfigurasi jaringan pada topologi ini bisa dibilang cukup rumit, karena terdapat topologi yang berbeda-beda.

Tampilan Topologi *Hybrid* dapat dilihat pada gambar 3.22.

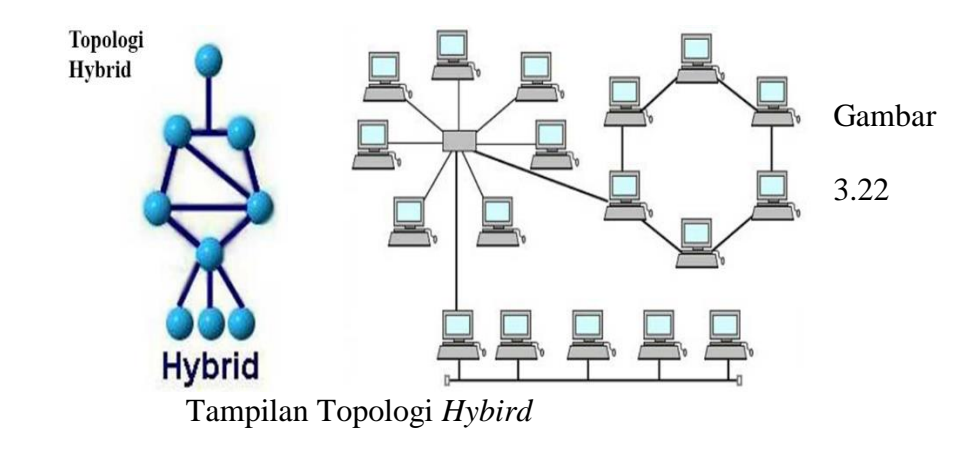

#### **3.4 Sistem Operasi**

Sistem Operasi komputer merupakan *software* pada lapisan pertama yang diletakkan pada memori komputer, (memori komputer dalam hal ini ada *Harddisk*, bukan *memory RAM*) pada saat komputer dinyalakan. Sedangkan *software-software* lainnya dijalankan setelah sistem operasi komputer berjalan, dan sistem operasi akan melakukan layanan inti umum untuk *software-software* itu. Layanan inti umum tersebut seperti akses ke *disk*, manajemen memori, *scheluding task*, dan antar-muka *user*. Sehingga masing-masing *software* tidak perlu lagi melakukan tugas-tugas inti umum tersebut, karena dapat dilayani dan dilakukan oleh sistem operasi. Bagian kode yang melakukan tugas-tugas inti dan umum tersebut dinamakan dengan kernel suatu sistem operasi.

Sistem operasi berfungsi sebagai penghubung antara lapisan *hardware* dan lapisan *software*. selain itu, sistem operasi komputer juga melakukan semua perintah perintah penting dalam komputer, serta menjamin aplikasi-aplikasi yang berbeda fungsinya dapat berjalan lancar secara bersamaan tanpa hambatan. Sistem operasi komputer menjamin aplikasi perangkat lunak lainnya bisa memakai memori,

melakukan *input* serta *output* terhadap peralatan lain, dan mempunya akses kepada sistem *file.* Jika beberapa aplikasi berjalan secara bersamaan, maka sistem operasi komputer akan mengatur jadwal yang tepat, sehingga sebisa mungkin semua proses pada komputer yang berjalan mendapatkan waktu yang cukup untuk menggunakan *CPU* dan tidak saling mengganggu dengan perangkat yang lain. Tampilan Sistem Operasi dapat dilihat pada gambar 3.23.

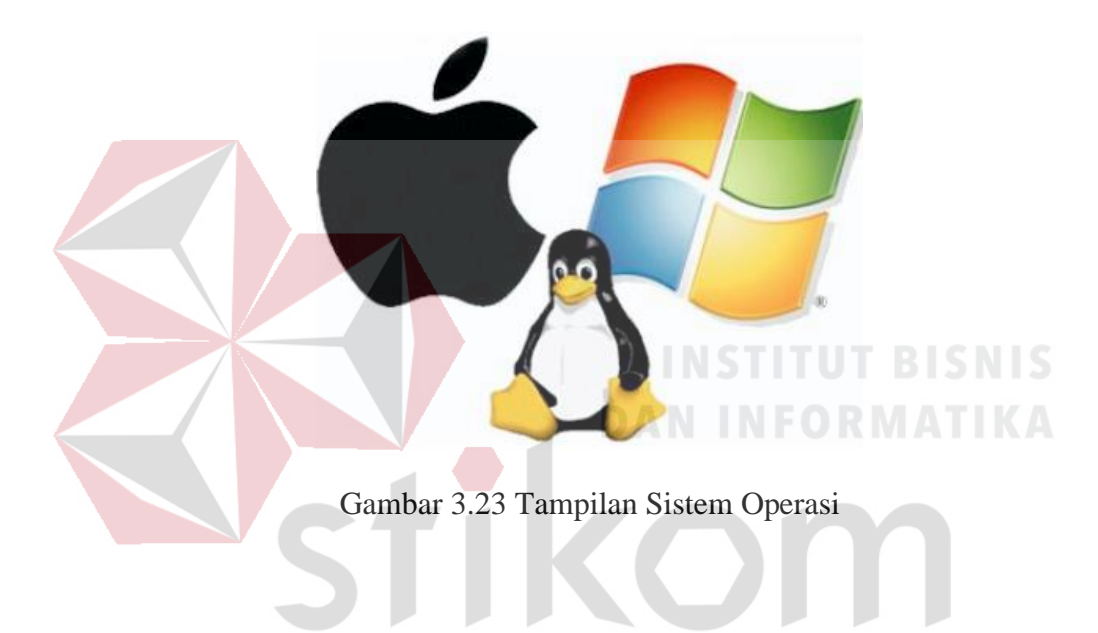

#### **3.4.1 Sistem Operasi** *Linux*

#### **A. Pengertian** *Linux*

*Linux* adalah *software* sistem operasi *open source* yang gratis untuk disebarluaskan di bawah lisensi *GNU. Linux* merupakan turunan dari *unix* dan dapat bekerja pada berbagai macam perangkat keras komputer mulai dari *intel* x86 sampai dengan *RISC.*

URABAY

Dengan lisensi *GNU (Gnu Not Unix)* Anda dapat memperoleh *program*, lengkap dengan kode sumbernya *(source code).* Tidak hanya itu, Anda diberikan hak untuk mengkopi sebanyak Anda mau, atau bahkan mengubah kode sumbernya.Dan itu semua legal dibawah lisensi. Meskipun gratis, lisensi *GNU* memperbolehkan pihak yang ingin menarik biaya untuk penggandaan maupun pengiriman *program*. Tampilan Sistem Operasi *Linux* dapat dilihat pada gambar 3.24.

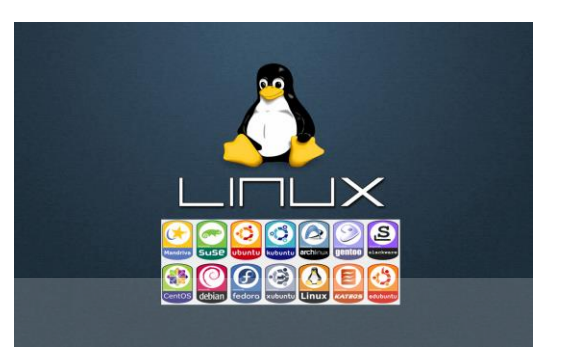

Gambar 3.24 Tampilan Sistem Operasi *Linux*

**B. Sejarah** *Linux*

*Linux* pada awalnya dibuat oleh seorang mahasiswa *Finlandia* yang bernama Linus Torvalds. Dulunya *Linux* merupakan proyek hobi yang diinspirasikan dari *Minix*, yaitu sistem *UNIX* kecil yang dikembangkan oleh Andrew Tanenbaum.

*Linux* versi 0.01 dikerjakan sekitar bulan Agustus 1991. Kemudian pada tanggal 5 Oktober 1991, Linus mengumumkan versi resmi *Linux*, yaitu versi 0.02 yang hanya dapat menjalankan *shell bash (GNU Bourne Again Shell)* dan *gcc (GNU C Compiler).*

Saat ini *Linux* adalah sistem *UNIX* yang sangat lengkap, bisa digunakan untuk jaringan, pengembangan *software* dan bahkan untuk pekerjaan sehari-hari. *Linux* sekarang merupakan alternatif sistem operasi yang jauh lebih murah jika dibandingkan dengan sistem operasi komersial (misalnya *Windows 9.x/NT/2000/ME).*

*Linux* mempunyai perkembangan yang sangat cepat. Hal ini dapat dimungkinkan karena *Linux* dikembangkan oleh beragam kelompok orang. Keragaman ini termasuk tingkat pengetahuan, pengalaman serta geografis. Agar kelompok ini dapat berkomunikasi dengan cepat dan efisien, *internet* menjadi pilihan yang sangat tepat.

#### **C. Kelebihan dan Kekurangan** *Linux*

1.) Kelebihan

a) Bersifat *open source*, bebas dan terbuka. sehingga tidak perlu biaya untuk mendapatkannya. LISENSI *FREE* dan boleh di utak atik semaunya.

b) *Linux* sekarang sudah mudah di operasikan. pengguna *linux* identik dengan para *hacker*,

c) Hampir semua aplikasi yang biasa dijalankan di *windows*, sudah ada aplikasi *linux*nya yang dikembangkan oleh komunitas *linux* atau bisa juga menggunakan *software emulator.*

d) Memiliki pengamanan yang lebih unggul karena di desain *multiuser* sehingga apabila *virus* menyerang *user* tertentu, akan sangat sulit menyebar ke *user* lainnya.

e) Cocok untuk *PC* yang memiliki spesifikasi *minimum* karena *linux* membutuhkan *resource* yang lebih kecil dibandingkan *Windows*.

f) *Linux* dapat berjalan di dua *mode*.

g) Jarang *crash* atau nge-*hang* yang mengharuskan kita untuk me-*restart* komputer karena *linux* lebih stabil.

h) Memiliki komunitas di berbagai penjuru dunia.

i) Terdapat beragam pilihan seperti *Ubuntu, Fedora, Debian, Centos, RedHat,* 

*Opensuse, Mandriva,* dan sebagainya.

2.) Kekurangan

- a) Banyak *user* yang belum terbiasa menggunakan *linux.*
- b) Dukungan *hardware* dari *vendor-vendor* tertentu yang tidak terlalu baik

pada *linux.*

c) Proses instalasinya tidak semudah *windows.*

- d) Aplikasi di *linux* belum seampuh aplikasi *windows*.
- e) Bagi *administrator* sistem yang belum terbiasa dengan *Unix-like*,

f) Struktur direktori dan hak akses yang membingungkan bagi *user* yang terbiasa menggunakan *Windows.*

#### **D. Pengembangan** *Linux*

Nama *"Linux"* berasal dari nama pembuatnya, yang diperkenalkan tahun 1991 oleh Linus Torvalds. Sistemnya, peralatan sistem dan pustakanya umumnya berasal dari sistem operasi *GNU,* yang diumumkan tahun 1983 oleh Richard Stallman. Kontribusi *GNU* adalah dasar dari munculnya nama *alternative GNU/Linux.*

*Linux* telah lama dikenal untuk penggunaannya di *server,* dan didukung oleh perusahaan-perusahaan komputer ternama seperti *Intel, Dell, Hewlett-Packard, IBM, Novell, Oracle Corporation, Red Hat,* dan *Sun Microsystems*. *Linux* digunakan sebagai sistem operasi di berbagai macam jenis perangkat keras komputer, termasuk komputer *desktop*, *super*komputer, dan sistem benama seperti pembaca buku elektronik, sistem permainan *video (PlayStation 2,PlayStation 3 dan XBox),* telepon genggam dan *router*.

Para pengamat teknologi informatika beranggapan kesuksesan *Linux*  dikarenakan *Linux* tidak bergantung kepada *vendor (vendor independence),* biaya operasional yang rendah, dan kompatibilitas yang tinggi dibandingkan versi *UNIX* tak bebas, serta faktor keamanan dan kestabilannya yang tinggi dibandingkan dengan sistem operasi lainnya seperti *Microsoft Windows*. Ciri-ciri ini juga menjadi bukti atas keunggulan model pengembangan perangkat lunak sumber terbuka *(opensource software).*

Sistem operasi *Linux* yang dikenal dengan istilah distribusi *Linux (Linux distribution)* atau *distro Linux* umumnya sudah termasuk perangkat-perangkat lunak pendukung seperti *server web,* bahasa pemrograman, basis *data*, tampilan *desktop (desktop environment)* seperti *GNOME,KDE* dan *Xfce* juga memiliki paket aplikasi perkantoran *(office suite)* seperti *OpenOffice.org, KOffice,Abiword*

SURABAYA

#### **E. Macam-macam** *Distro Linux*

1.) *Xandros*

*Xandros Linux* adalah sebuah *distro Linux* yang berdasarkan pada sistem *KDE*.Tampilannya sangat mirip dengan *Microsoft Windows*, jadi apabila dioperasikan sangat mudah dan nyaman.

2.) *CentOS*

Adalah sistem operasi bebas yang didasarkan pada *Red Hat Enterprise Linux (RHEL). CentOS* singkatan dari *Community Enterprise Operating System* (Sistem Operasi Perusahaan buatan Komunitas/Masyarakat).

#### 3.) *Debian*

*Debian* adalah sistem operasi berbasis *kernel Linux*. *Debian* adalah '*kernel independent',* yaitu sistem operasi *Debian* dikembangkan murni tanpa mendasarkan pada sistem operasi yang telah ada.

#### 4.) *Fedora*

*Fedora* (sebelumnya bernama *Fedora Core,* terkadang disebut juga dengan *Fedora Linux*) adalah sebuah *distro Linux* berbasis *RPM* dan *yum* yang dikembangkan oleh *Fedora Project* yang didukung oleh komunitas pemrogram serta disponsori oleh *Red Hat.* Nama *Fedora* berasal dari karakter *fedora* yang digunakan di logo *Red Hat.* SURABAYA

#### **3.4.2 Sistem Operasi** *Linux Ubuntu*

*Ubuntu* merupakan salah satu distribusi *Linux* yang berbasiskan *Debian* dan didistribusikan sebagai *software* bebas. nama *Ubuntu* berasal dari filosofi dari Afrika Selatan yang berarti "Kemanusiaan kepada sesama". *Ubuntu* didesain untuk kepentingan penggunaan personal, namun versi *server Ubuntu* juga tersedia, dan telah dipakai secara luas.
Proyek *Ubuntu* resmi disponspori oleh *Canonical Ltd*. yang merupakan sebuah perusahaan yang dimiliki oleh pengusaha Afrika Selatan Mark Shuttleworth. Tujuan dari distribusi *Linux Ubuntu* adalah membawa semangat yang terkandung di dalam Filosofi *Ubuntu* ke dalam dunia perangkat lunak. *Ubuntu* adalah sistem operasi lengkap berbasis *Linux*, tersedia secara bebas dan mempunyai dukungan baik yang berasal dari komunitas maupun tenaga ahli profesional.

Selain itu, *Ubuntu* juga bersifat *Open Source*.

*Open source* adalah Kekuatan komunitas seluruh dunia yang sangat ahli terampil yang membangun, berbagi dan meningkatkan perangkat lunak yang sangat terbaru bersama – kemudian membuatnya tersedia untuk semua orang. Komunitas *open-source* berkembang dan saat ini menawarkan beberapa otak terbaik dalam bisnis ini. Tujuannya tidak berubah: sistem bebas dan perangkat lunak harus tersedia untuk semua orang, dimanapun mereka berada. Tampilan Sistem Operasi *Linux Ubuntu* dapat dilihat pada gambar 3.25.

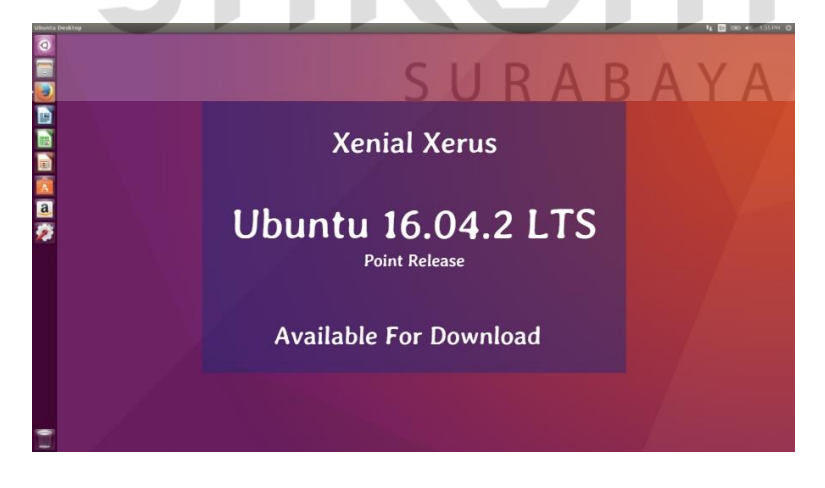

Gambar 3.25 Tampilan Sistem Operasi *Linux Ubuntu*

### **3.4.3 Virtual** *VMware Workstation*

#### **A. Pengertian Virtual** *VMware Workstation*

*VMware Workstation* adalah sebuah perangkat lunak mesin *virtual* untuk arsitektur komputer x86 dan x86-64 dari *VMware,* sebuah bagian dari *EMC Corporation*. Perangkat lunak ini digunakan untuk membuat banyak x86 dan x86-64 komputer *virtual* dan digunakan secara simultan dengan sistem operasi yang digunakan. Setiap mesin *virtual* tersebut bisa menjalankan sistem operasi yang dipilih, seperti *Windows, Linux,* varian *BSD* dan lain sebagainya. Dalam arti yang sederhana, *VMware workstation* bisa menjalankan banyak sistem operasi secara simulatan dengan menggunakan satu fisik mesin. Tampilan *Virtual VMware Workstation* dapat dilihat pada gambar 3.26.

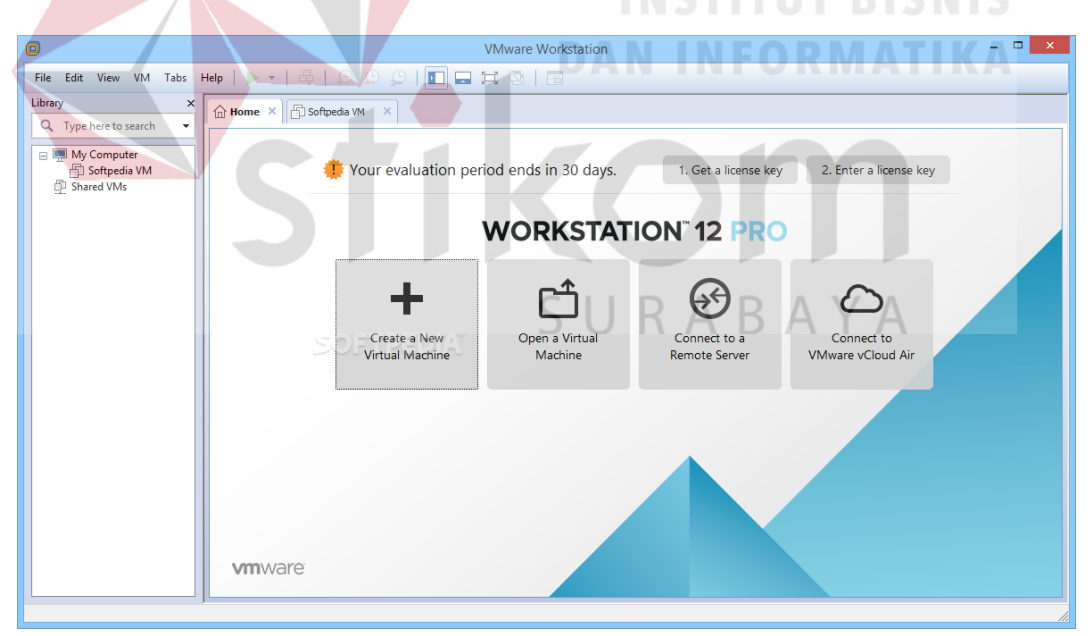

Gambar 3.26 Tampilan *Virtual VMware Workstation*

## **BAB IV**

### **DSKRIPSI KERJA PRAKTIK**

Bab ini membahas tentang proses instalasi dan menampilkan foto-foto hasil desain topologi yang telah dikerjakan.

## **4.1 Instalasi Sistem Operasi** *Windows Server* **2012 R2 untuk** *PC Server*

**4.1.1 Prosedur Instalasi Sistem Operasi** *Windows Server* **2012 R2 untuk** *PC Server*

1.) Pasang *USB Flashdisk* yang sudah diformat dengan menggunakan software *RUFUS* dan *Windows server* 2012 R2

2.) Nyalakan *power* pada *PC Server* dengan tombol *power*

3.) Masuk Ke *BIOS system* dengan tekan tombol F11 atau F2 apabila *PC*  sedang melakukan *booting up*

4.) Ganti *boot HDD* dengan *boot USB Flashdisk* pada *tab boot* di *BIOS system PC server* Tersebut SURABAYA

5.) Tunggu proses hingga masuk ke tampilan *setup windows server* 2012

R2 di *pc* seperti gambar dibawah ini

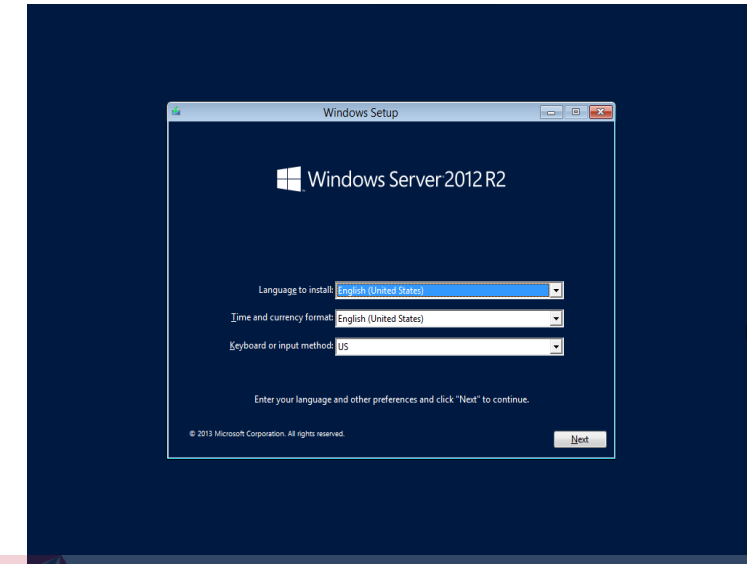

Gambar 4.1 Tampilan *Setup Windows Server* 2012 R2 (*Part* 1)

6.) Pilih "*Next*" pada Jendela *Setup Windows Server* 2012 R2 untuk Melanjutkan Proses *Setup*

7.) Pilih "*Install Now*" pada Jendela *Setup Windows Server* 2012 R2

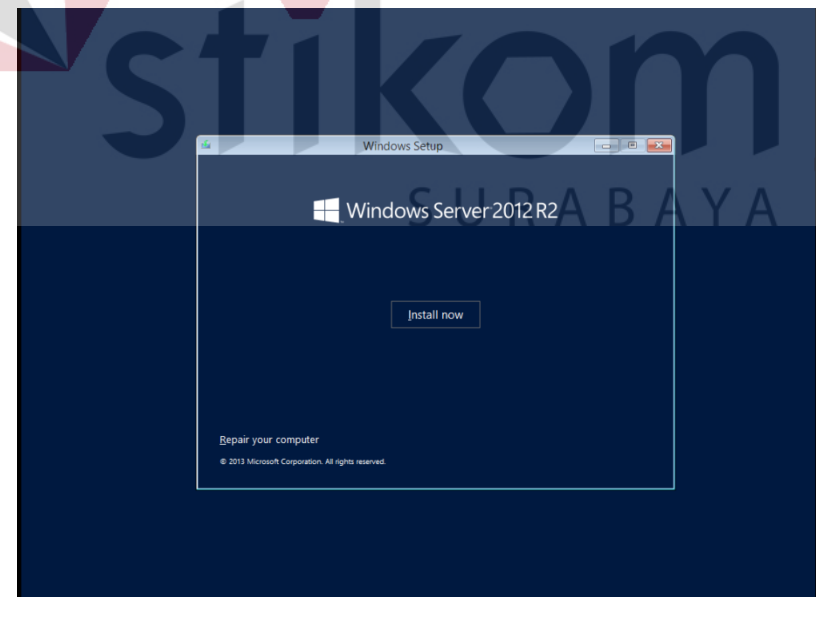

Gambar 4.2 Tampilan *Setup Windows Server* 2012 R2 (*Part* 2)

8.) Masukan *serial key Windows Server* 2012 R2 yang sudah didapatkan dari *Microsoft Windows Member. Serial key* untuk *Windows Server* 2012 R2 adalah K8BNV-XXXXX-XXXXX-XXXXX-XXXXX (mohon maaf tidak bisa ditampilkan *serial key*, hanya secara privasi saja)

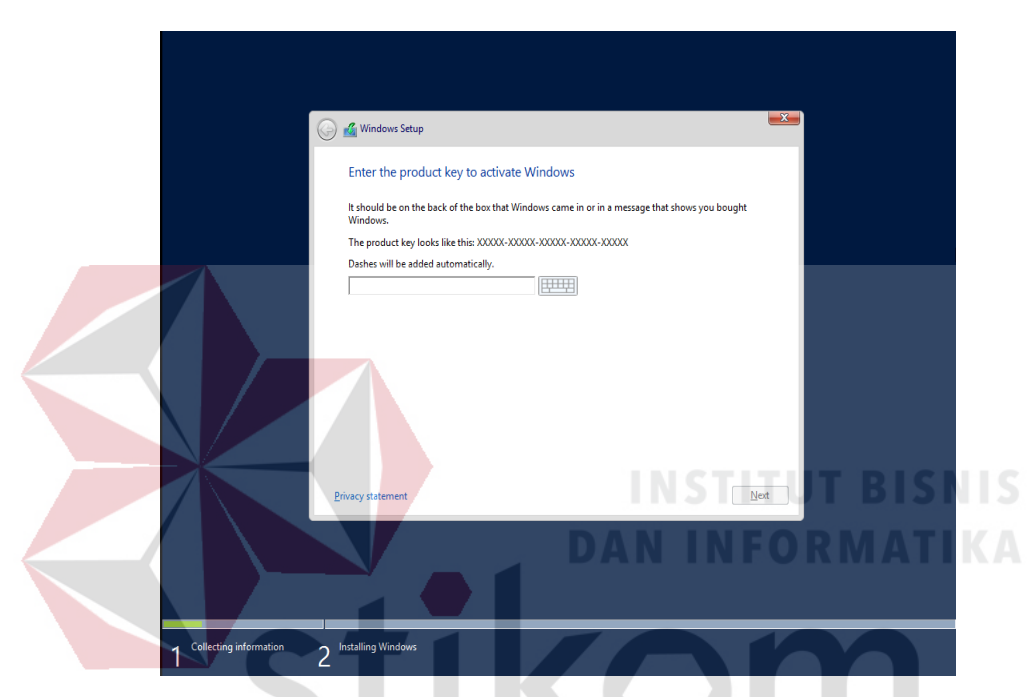

Gambar 4.3 Tampilan Masukan *Serial Key* pada *Setup Windows Server* 2012 R2

9.) setelah masukan *serial key* lalu pilih *"Next"* pada jendela *setup* tersebut.

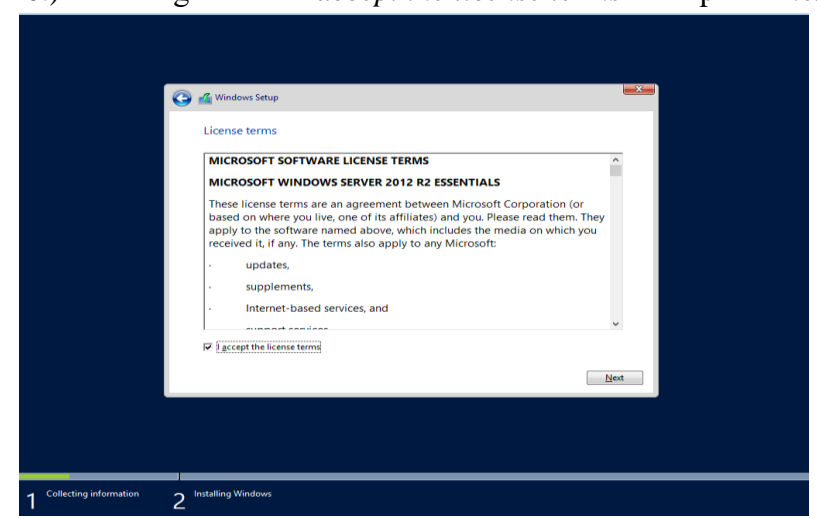

10.) centang tandai "*I accept the license terms*" dan pilih "*Next*"

Gambar 4.4 Tampilan *License Terms* pada *setup Windows Server* 2012 R2

11.) Pilih "*Custom Install Windows Only (Advanced)*" untuk Mengatur dan

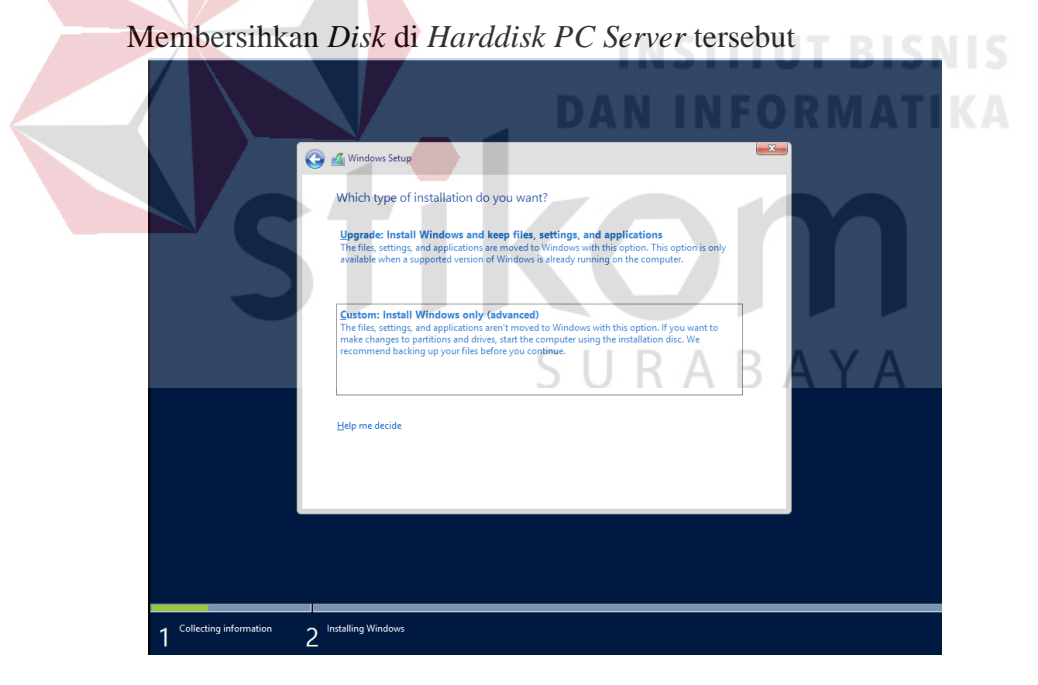

Gambar 4.5 Tampilan Instalasi *Windows Server* 2012 R2

12.) Format saja pada *Harddisk (Local Disk)* yang tidak digunakan atau telah rusak lalu langsung Pilih "*Next"* setelah terformat pada *Harddisk* 

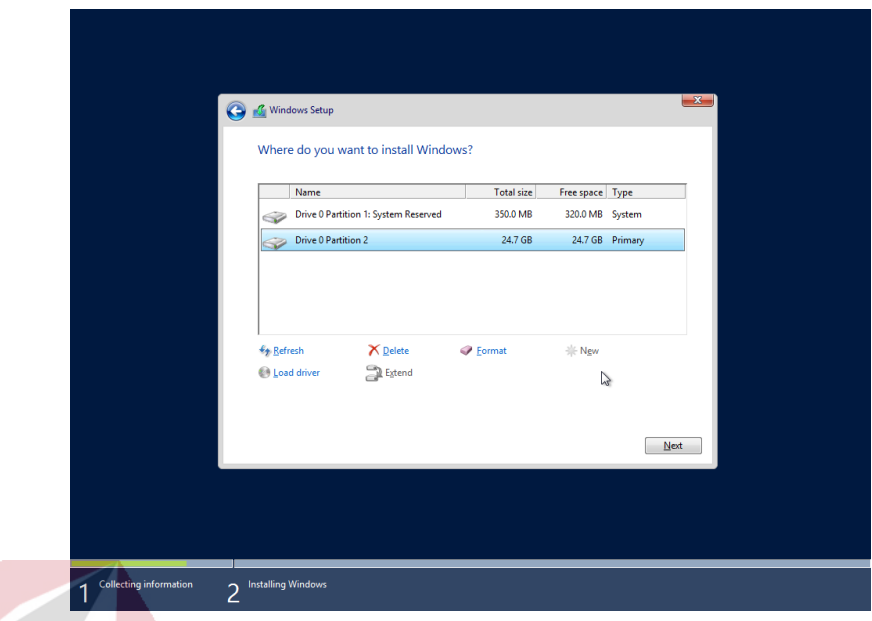

Gambar 4.6 Tampilan konfigurasi *Harddisk* di *setup Windows server* 2012 R2

13.) Tunggu proses instalasi selama 30-50 menit selesai (tergantung pada

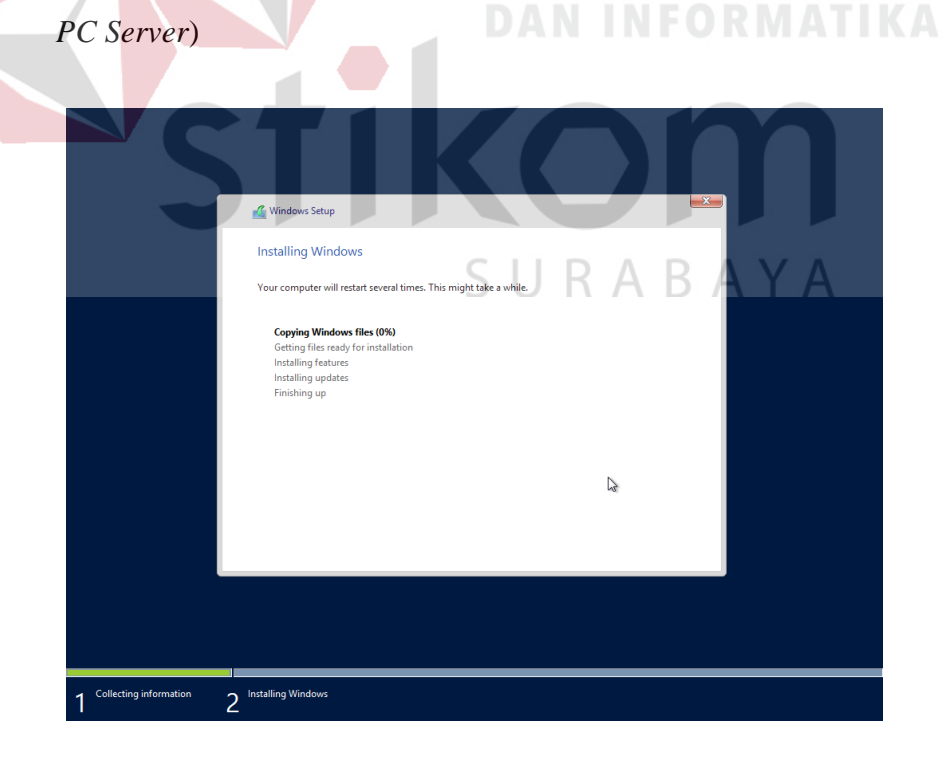

Gambar 4.7 Tampilan proses instalasi *Windows Server* 2012 R2

14.) Setelah instalasi selesai, ada yang akan diminta untuk melakukan konfigurasi *password* untuk user *Administrator.*maka isikan kata sandi dulu. Kalau sudah selesai lalu pilih "*Finish*"

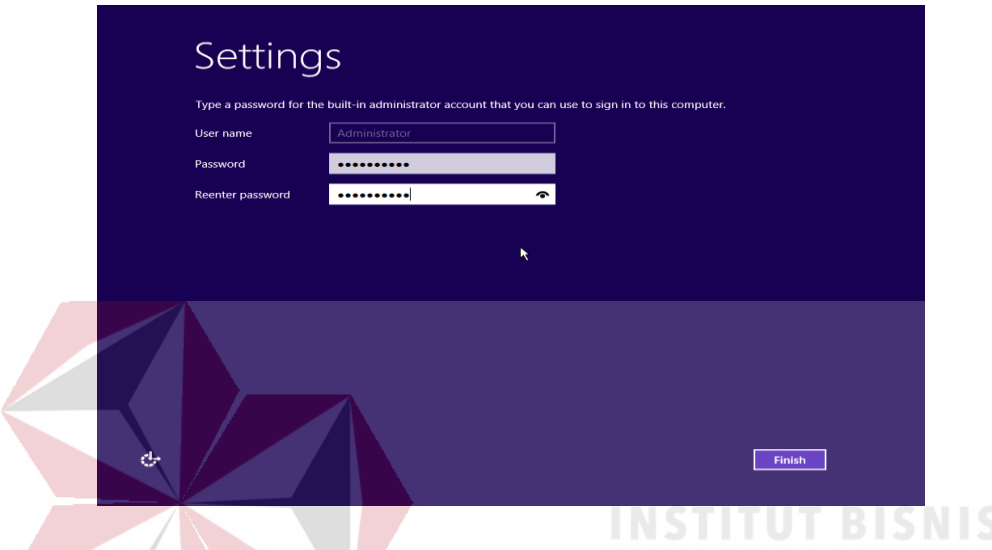

Gambar 4.8 Tampilan konfigurasi kata sandi pengguna *Administrator* pada *Windows* 

*Server* 2012 R2

15.) Setelah selesai konfigurasi yang tadi lalu memencet tombol *Ctrl+Alt+Delete* pada keyboard untuk login pengguna *Administrator*

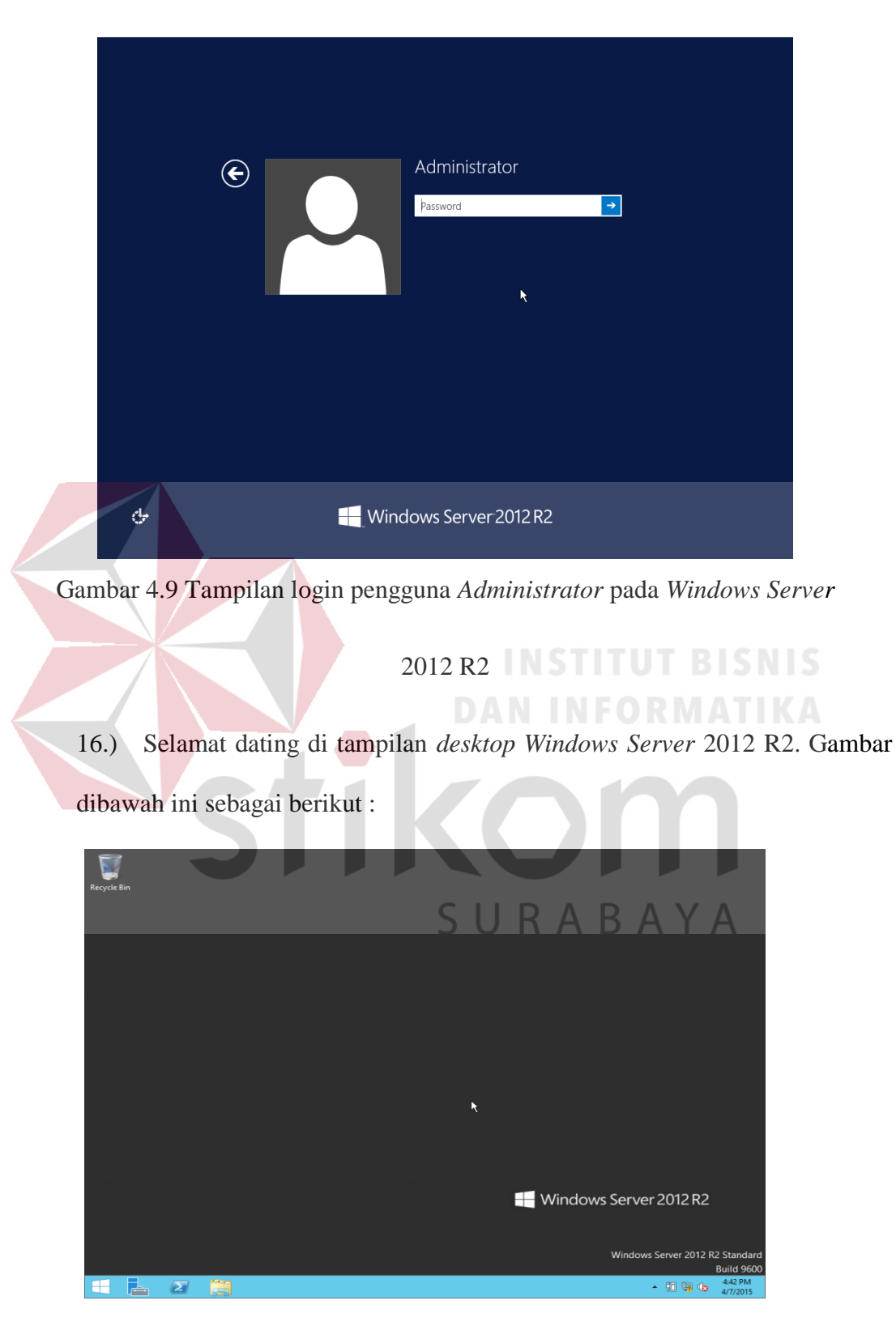

Gambar 4.10 Tampilan *Desktop Windows Server* 2012 R2

**4.2 Instalasi Sistem Operasi** *Linux Ubuntu* **16.04.2** *LTS* **di** *Virtual Vmware Workstation*

**4.2.1 Prosedur Instalasi Sistem Operasi** *Linux Ubuntu* **16.04.2** *LTS* **di** *Virtual Vmware Workstation*

1.) *Download* dan *Install Virtual VMware Workstation* yang ada di situs *<https://www.vmware.com/products/workstation.html>*

2.) Setelah *Install Virtual VMware Workstation* lalu buka aplikasi *Virtual VMware Workstation* Tersebut

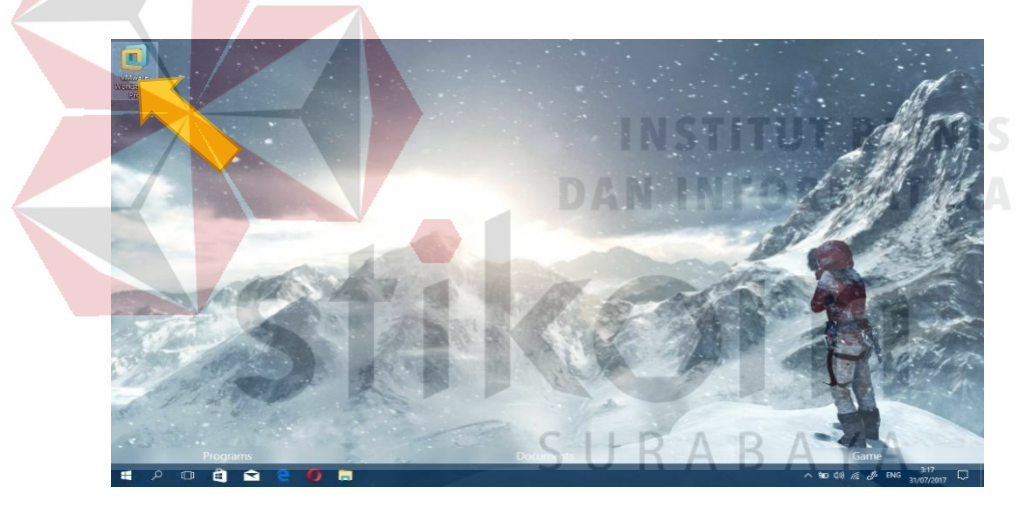

Gambar 4.11 Tampilan ikon *VMware Workstation* di *Desktop*

3.) Klik "Create New Virtual Machine" di halaman utama pada *VMware Workstation*

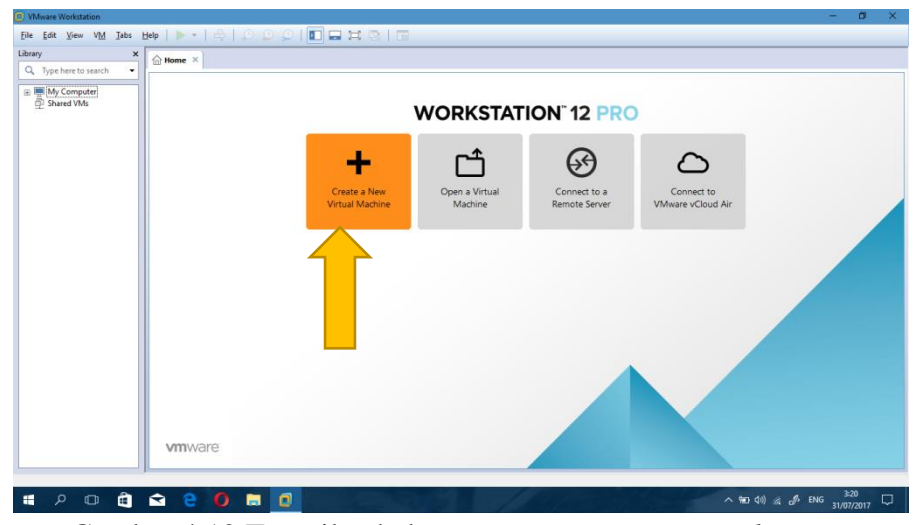

Gambar 4.12 Tampilan halaman utama *VMware Workstation*

4.) centang tandai "t*ypical (Recommended)"* dan pilih tombol "*Next*" pada jendela *VMware Workstation*, untuk melanjutkan instalasi seperti biasa

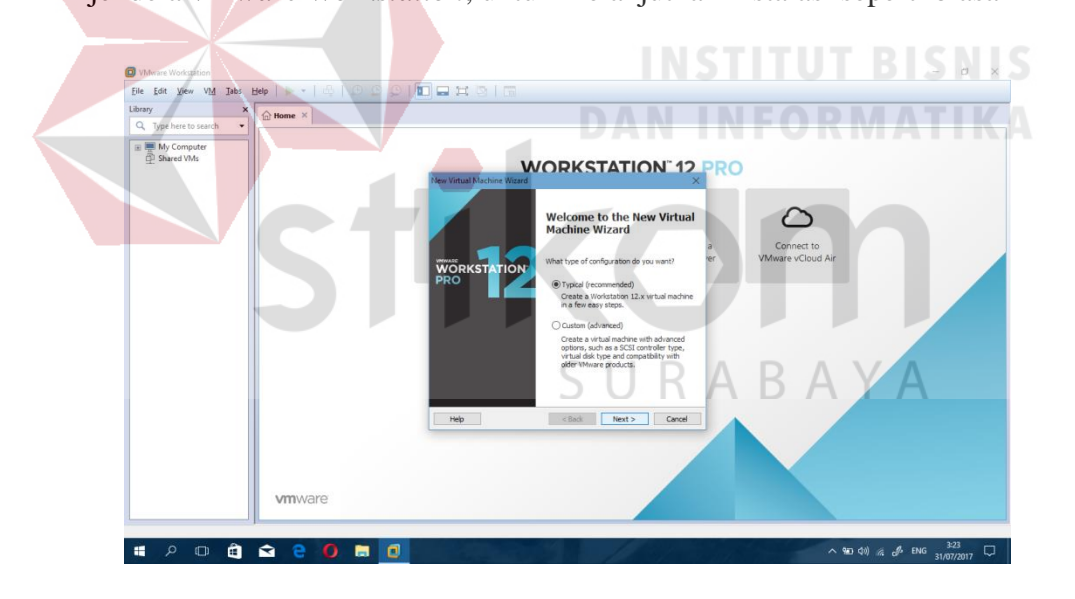

Gambar 4.13 Tampilan jendela *VMware Workstation*

5.) *Download* sistem operasi *Ubuntu* yang ada di situs *https://www.ubuntu.com/download*

6.) Buka *Browser* dan cari *file* berektensi *.iso Ubuntu*, setelah ditemukan lalu pilih tombol "*Next*"

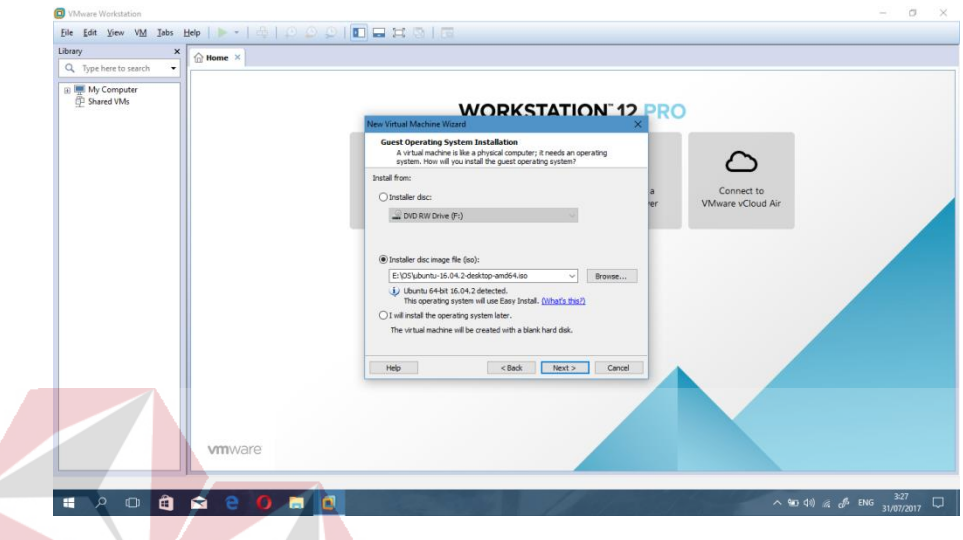

Gambar 4.14 Tampilan Konfigurasi instalasi di jendela *VMware Workstation*

7.) Masukan nama pengguna dan katasandi pengguna di kolom konfigurasi

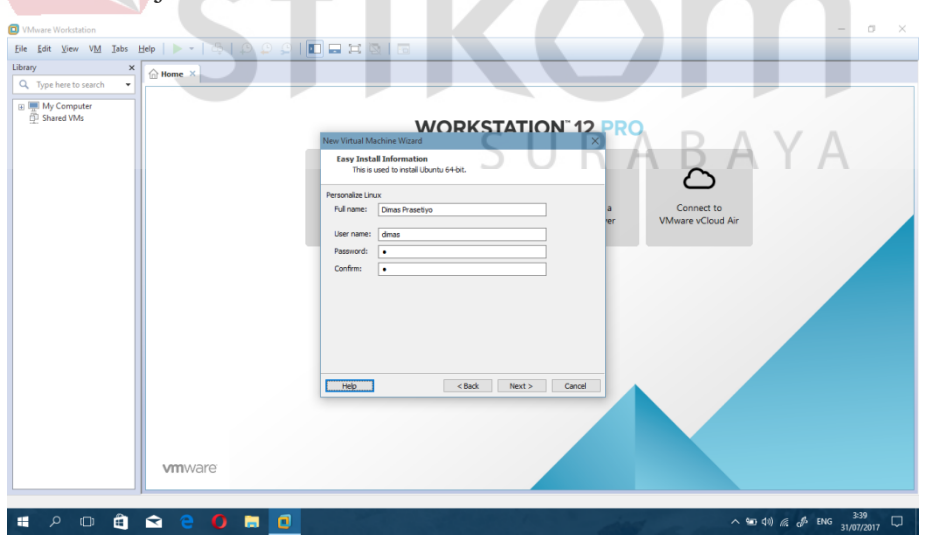

instalasi di jendela *VMware Workstation*

Gambar 4.15 Tampilan masukan nama pengguna dan katasandi pengguna di jendela

*VMware Workstation*

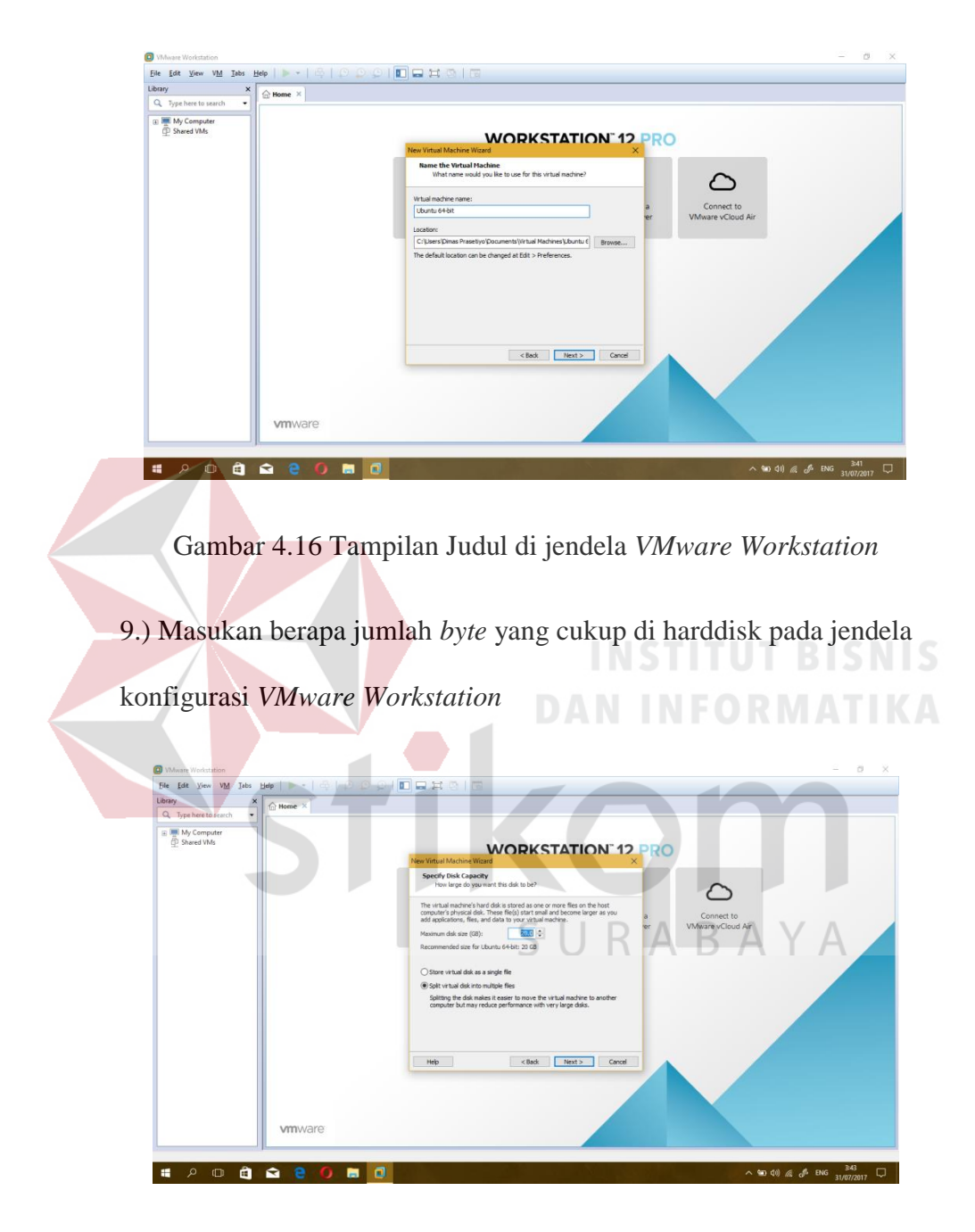

# 8.) Selanjutnya pilih "*Next*" di jendela *VMware Workstation*

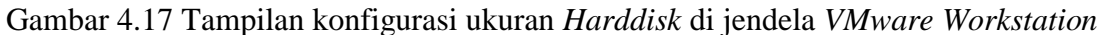

10.) selanjutnya pilih tombol "*Finish*" untuk mengakhiri konfigurasi instalasi di jendela *VMware Workstation*. Terus tunggu proses instalasi sistem operasi *ubuntu* secara otomatis selama 30-60 menit hingga selesai langsung masuk ke sistem operasi *ubuntu* tersebut.

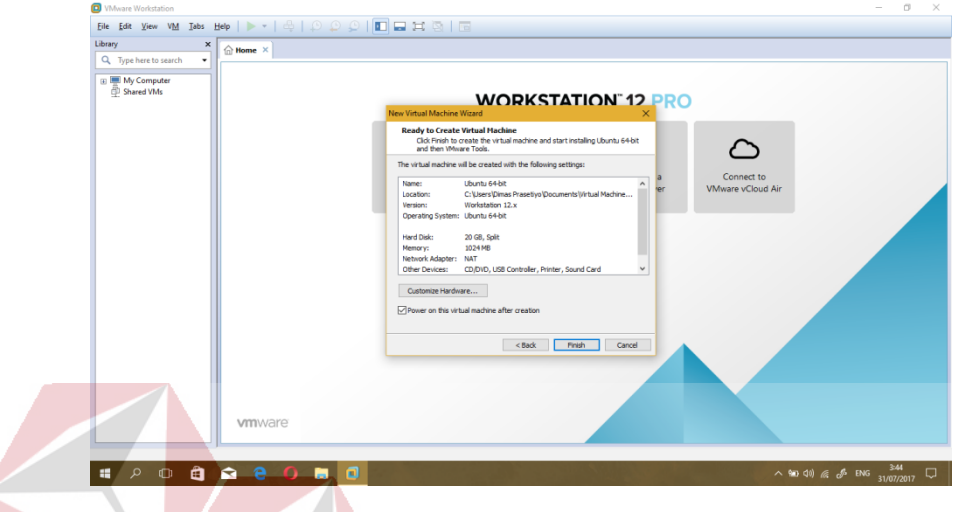

Gambar 4.18 Tampilan akhir konfigurasi instalasi di jendela *VMware Workstation*

11.) Setelah *Login Ubuntu,* lalu pilih tombol *Ubuntu Start* di bawah ini :

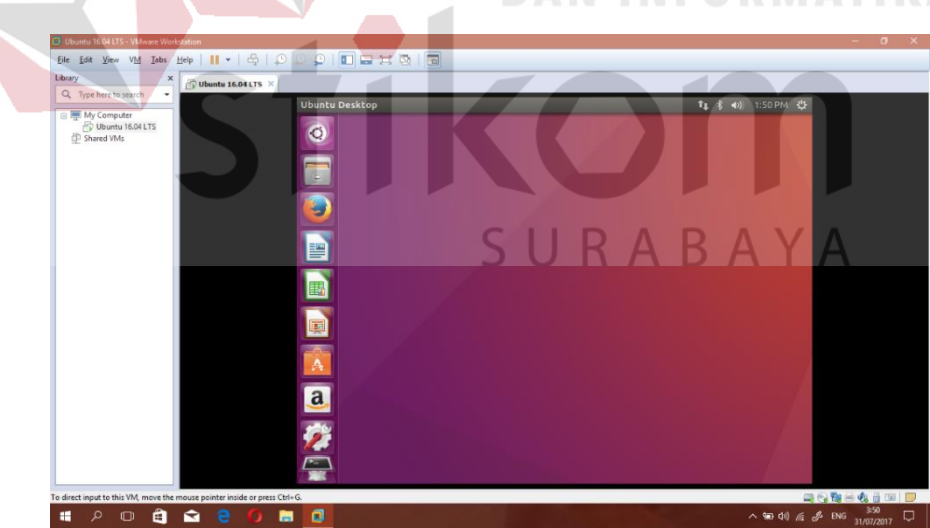

Gambar 4.19 Tampilan *Desktop Ubuntu* di *VMware Workstation*

12.) Ketik di *search bar "Terminal"* untuk membuka aplikasi *terminal* di *ubuntu*

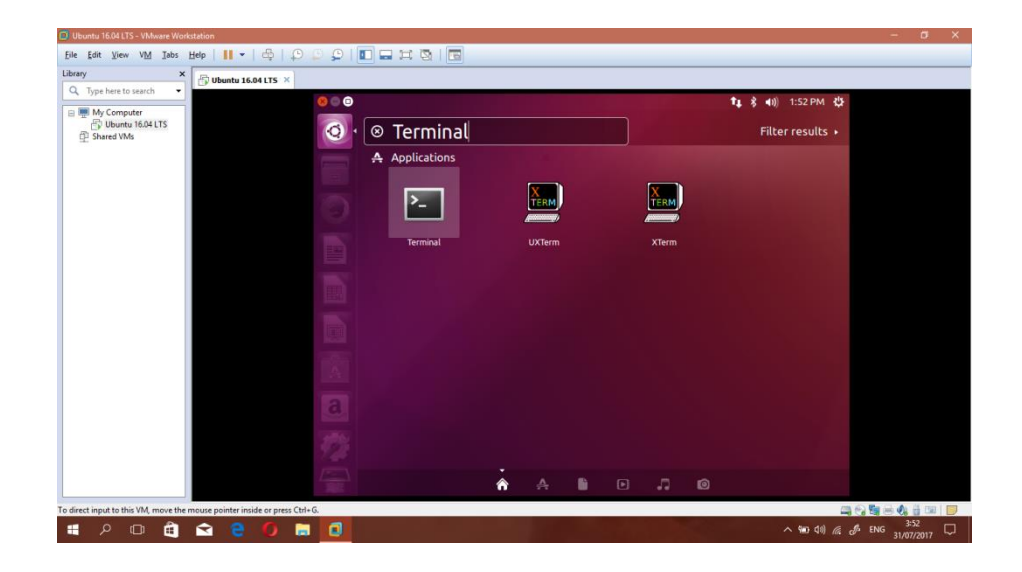

Gambar 4.20 Tampilan *Search bar* di *Ubuntu VMware Workstation*

13.) ketik di *terminal " sudo apt-get update"*, setelah itu lanjutkan ketik *"sudo apt-get upgrade"* setelah itu lanjutkan ketik *"sudo apt-get dist-upgrade"*

14.) setelah selesai semua yang lakukan proses di *ubuntu terminal* lalu ketik perintah *restart* di terminal dengan *"sudo reboot"*

15.) setelah *restart* sistem operasi *ubuntu* lalu lakukan instalasi aplikasi *apache2, openSSH* untuk melakukan proses *web server*, buka *terminal* lalu ketik *"sudo apt-get install apache2"* setelah terinstall *apache2* lalu ketik *"sudo apt-get install openSSH"*

16.) setelah melakukan instalasi *apache2* dan *openSSH,* maka sudah selesai.

**4.3 Membuat** *Web Server* **dengan Menggunakan** *Software Adobe Dreamweaver*

**4.3.1 Prosedur Membuat** *Web Server* **dengan Menggunakan** *Software Adobe Dreamweaver*

1.) *Download* dan instalasi *software Adobe Dreamweaver* yang ada di situs *http://www.adobe.com/products/dreamweaver.html*

2.) Setelah selesai terinstal aplikasi *Adobe Dreamweaver* lalu buka aplikasi

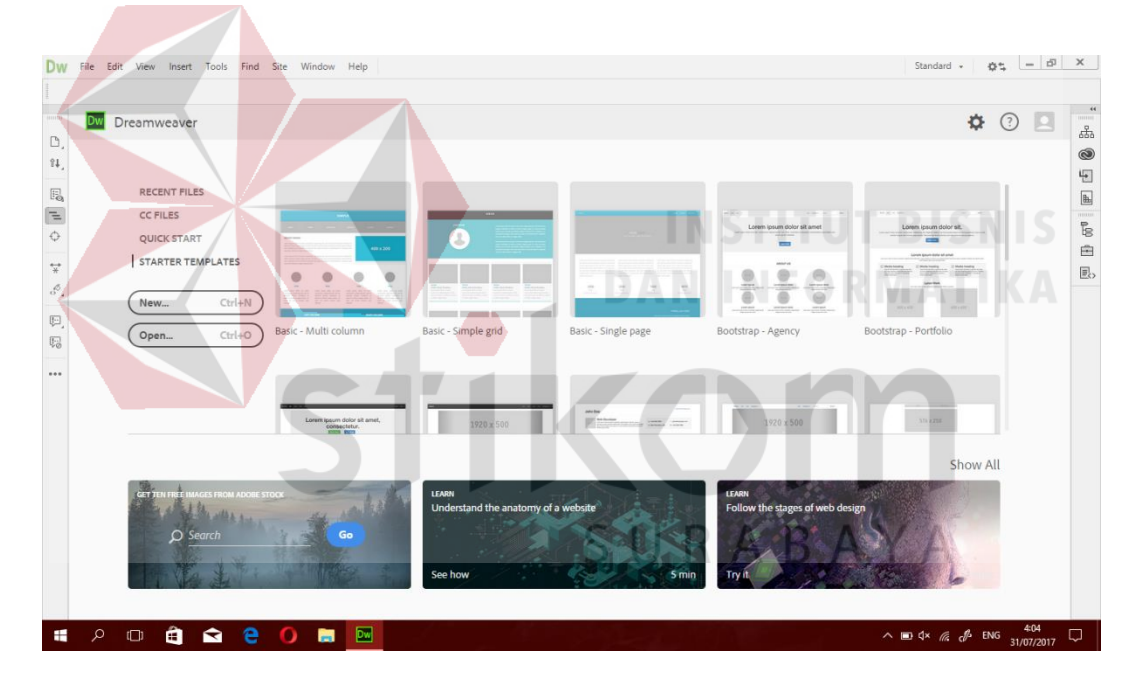

*Adobe Dreamweaver* dibawah ini tersebut

Gambar 4.21 Tampilan *Adobe Dreamweaver*

# 3.) *Script* untuk halaman utama *login* praktikum sistem komputer di *file*

# *index.html*

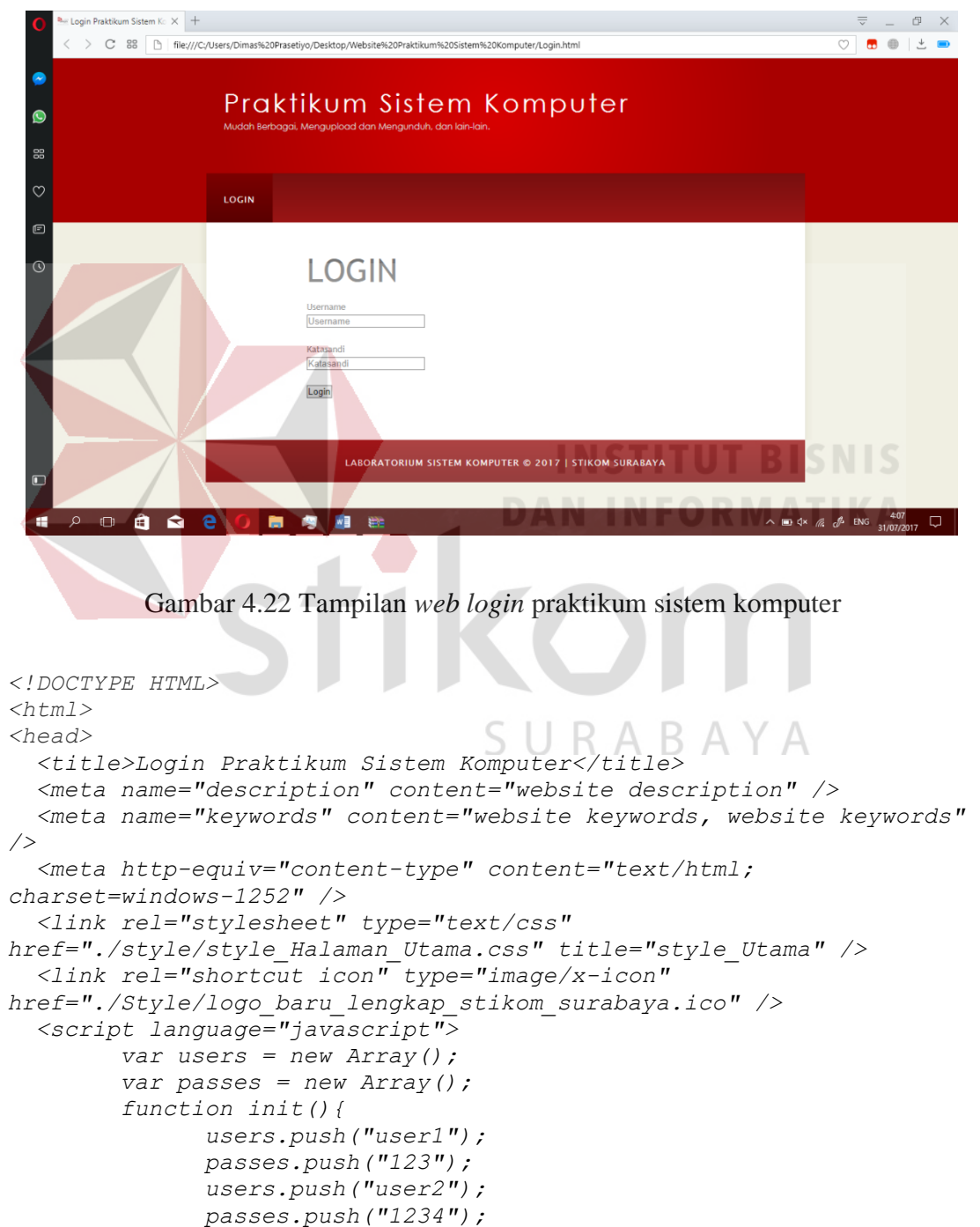

```
 users.push("user3");
               passes.push("12345");
               users.push("user4");
               passes.push("123456");
               users.push("mhslama");
               passes.push("1234567");
         }
         function Login(){ 
              for(var i = 0; i <i>users.length; i++) {
if(document.getElementById("username").value == users[i])
                          {
if(document.getElementById("password").value == passes[i])
                                {
                                        alert("Anda Sudah Masuk 
Login");
                                        if(users[i] == "user1" && 
passes[i] == "123")
                                               {
window.location.href = "Praktikum Sistem Digital_Beranda.html";
                                              }
                                        else if(users[i] == "user2" && 
passes[i] == "1234")
                                         |NSTITUT BISNIS
                                    DAN INFORMATIKA
window.location.href = "Praktikum Jaringan Nirkabel_Beranda.html";
                                             }
                                        else if(users[i] == "user3" && 
passes[i] == "12345")
                                             {
window.location.href = "Praktikum Jaringan Komputer_Beranda.html";
                                             }
                                      else if(users[i] == "user4" && 
passes[i] == "123456")
                                               {
window.location.href = "Praktikum Elektronika_Beranda.html";
                                             }
                                        if(users[i] == "mhslama" && 
passes[i] == "1234567")
                                               {
window.location.href = "Beranda.html";
                                               }
                                  }
                            }
                      }
         }
   </script>
</head>
```

```
<body onLoad="init();">
   <div id="main">
     <div id="header">
       <div id="logo">
         <div id="logo_text">
           <h1>Praktikum Sistem Komputer</h1>
           <h2>Mudah Berbagai, Mengupload dan Mengunduh, dan lain-
lain.</h2>
         </div>
       </div>
       <div id="menubar">
         <ul id="menu">
           <li class="selected"><a href="">Login</a></li>
         </ul>
       </div>
     </div>
     <div id="site_content">
      <center>
     <div id="content">
     <p></p>
     <p></p>
     <p><font size="+5">LOGIN</font></p>
    <p>Username<br><input type=text id="username" 
placeholder="Username" name="NIM" ></p>
     <p>Kata sandi<br><input type=password id="password" 
placeholder="Kata sandi" name="Katasandi" onkeydown = "if 
(event.keyCode == 13) document.getElementById('login').click()"></p>
     </p>
     <p><input type="button" id="login" value="Login" 
onClick="Login()"></p>
     <p id="result"></p>
     </div>
     </center>
     </div>
     <div id="footer">LABORATORIUM SISTEM KOMPUTER &copy; 2017 | 
STIKOM SURABAYA<br>
                                  SURABAYA
     </div>
   </div>
</body>
</html>
```
## 4.) *Script* untuk beranda praktikum sistem komputer di *file* beranda.html

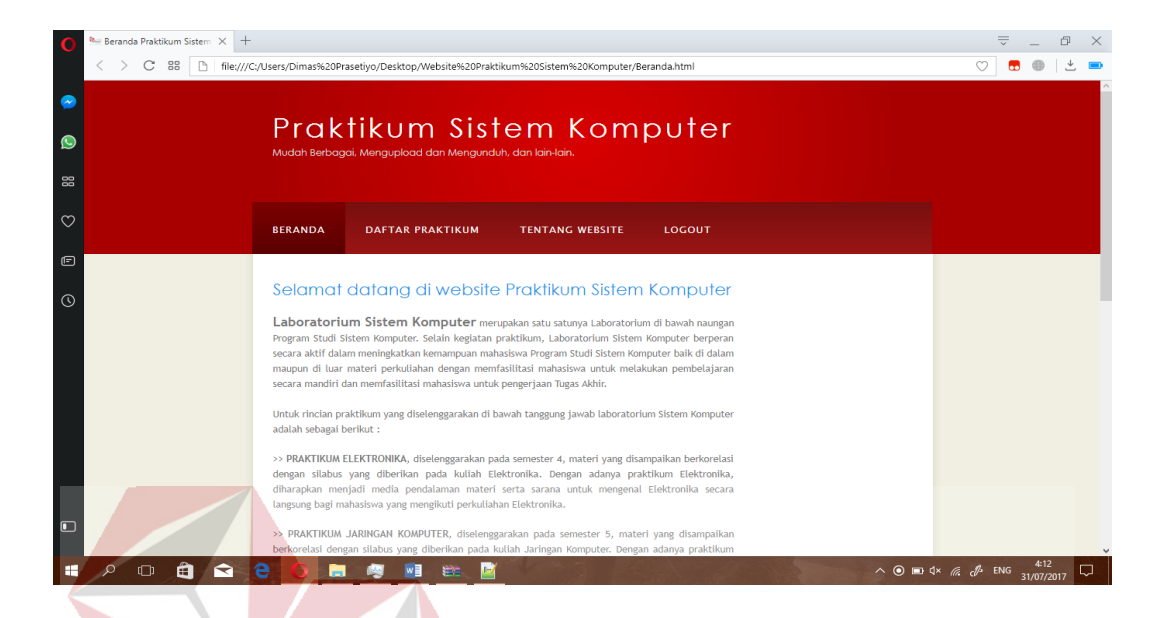

Gambar 4.23 Tampilan beranda praktikum sistem komputer

```
<!DOCTYPE HTML>
                                   DAN INFORMATIKA
<html>
<head>
   <title>Beranda Praktikum Sistem Komputer</title>
   <meta name="description" content="website description" />
   <meta name="keywords" content="website keywords, website keywords" 
/>
   <meta http-equiv="content-type" content="text/html; 
charset=windows-1252" />
   <link rel="stylesheet" type="text/css" 
href="./style/style_Halaman_Utama.css" title="style_Utama" />
   <link rel="shortcut icon" type="image/x-icon" 
href="./Style/logo_baru_lengkap_stikom_surabaya.ico" />
</head>
<body>
   <div id="main">
     <div id="header">
       <div id="logo">
         <div id="logo_text">
           <h1>Praktikum Sistem Komputer</h1>
           <h2>Mudah Berbagai, Mengupload dan Mengunduh, dan lain-
lain.</h2>
         </div>
       </div>
       <div id="menubar">
         <ul id="menu">
           <li class="selected"><a 
href="Beranda.html">Beranda</a></li>
```
 *<li><a href="Materi CISCO.html">Materi Cisco</a></li> <li><a href="Daftar Praktikum.html">Daftar Praktikum</a></li> <li><a href="Tentang Website.html">Tentang Website</a></li> <li><a href="Logout.html">Logout</a></li> </ul> </div> </div> <div id="site\_content"> <div id="content"> <h2>Selamat datang di website Praktikum Sistem Komputer</h2> <p align="justify"> <font size="+1"><strong>Laboratorium Sistem* 

*Komputer</strong></font> merupakan satu satunya Laboratorium di bawah naungan Program Studi Sistem Komputer. Selain kegiatan praktikum, Laboratorium Sistem Komputer berperan secara aktif dalam meningkatkan kemampuan mahasiswa Program Studi Sistem Komputer baik di dalam maupun di luar materi perkuliahan dengan memfasilitasi mahasiswa untuk melakukan pembelajaran secara mandiri dan memfasilitasi mahasiswa untuk pengerjaan Tugas Akhir.* 

> $\langle br \rangle$  $\langle br \rangle$

 *Untuk rincian praktikum yang diselenggarakan di bawah tanggung jawab laboratorium Sistem Komputer adalah sebagai berikut :*

> *<br> </p>*

 *<p align="justify">*

 *>> <b>PRAKTIKUM ELEKTRONIKA</b>, diselenggarakan pada semester 4, materi yang disampaikan berkorelasi dengan silabus yang diberikan pada kuliah Elektronika. Dengan adanya praktikum Elektronika, diharapkan menjadi media pendalaman materi serta sarana untuk mengenal Elektronika secara langsung bagi mahasiswa yang mengikuti perkuliahan Elektronika.*

 *</p>*

 *<p align="justify">*

 *>> <b>PRAKTIKUM JARINGAN KOMPUTER</b>, diselenggarakan* 

*pada semester 5, materi yang disampaikan berkorelasi dengan silabus yang diberikan pada kuliah Jaringan Komputer. Dengan adanya praktikum Jaringan Komputer, diharapkan menjadi media pendalaman materi serta sarana untuk mengenal Jaringan Komputer secara langsung bagi mahasiswa yang mengikuti perkuliahan Jaringan Komputer.*

 *</p>*

 *<p align="justify">*

 *>> <b>PRAKTIKUM JARINGAN NIRKABEL</b>, diselenggarakan pada semester 6, materi yang disampaikan berkorelasi dengan silabus yang diberikan pada kuliah Jaringan Komputer. Dengan adanya praktikum Jaringan Nirkabel, praktikum ini lebih mempelajari tentang mikrotik dan wireless, diharapkan dengan adanya praktikum ini lebih menunjang materi mikrotik dan wireless*

 *</p>*

 *<p align="justify">*

 *>> <b>PRAKTIKUM SISTEM DIGITAL</b>, diselenggarakan pada semester 3, materi yang disampaikan berkorelasi dengan silabus yang* 

*diberikan pada kuliah Sistem Digital. Dengan adanya praktikum Sistem Digital, diharapkan menjadi media pendalaman materi serta sarana untuk mengenal Sistem Digital secara langsung bagi mahasiswa yang mengikuti perkuliahan Sistem Digital.*

 *</p>*

 *<p align="justify">*

 *>> <b>PRAKTIKUM SISTEM TERTANAM</b>, diselenggarakan pada semester 7, materi yang disampaikan berkorelasi dengan silabus yang diberikan pada kuliah Sistem Tertanam. Dengan adanya praktikum Sistem Tertanam, diharapkan menjadi media pendalaman materi serta sarana untuk mengenal Sistem Tertanam secara langsung bagi mahasiswa yang mengikuti perkuliahan Sistem Tertanam.*

 *</p>*

 *<p align="justify">*

 *>> <b>PRAKTIKUM SISTEM PENGATURAN</b>, diselenggarakan pada semester 4, materi yang disampaikan berkorelasi dengan silabus yang diberikan pada kuliah Sistem Pengaturan. Dengan adanya praktikum Sistem Pengaturan, diharapkan menjadi media pendalaman materi serta sarana untuk mengenal Sistem Tertanam secara langsung bagi mahasiswa yang mengikuti perkuliahan Sistem Pengaturan.*

 *</p>*

 *<p align="justify">*

 *>> <b>PRAKTIKUM PEMROGRAMAN</b>, diselenggarakan pada semester 3, materi yang disampaikan berkorelasi dengan silabus yang diberikan pada kuliah Pemrograman. Dengan adanya praktikum Pemrograman, diharapkan menjadi media pendalaman materi serta sarana untuk mengenal Pemrograman secara langsung bagi mahasiswa yang mengikuti perkuliahan Pemrograman.*

> *</p> <p align="justify">*

 *>> <b>PRAKTIKUM PLC</b>, diselenggarakan pada semester 6, materi yang disampaikan berkorelasi dengan silabus yang diberikan pada kuliah PLC. Dengan adanya praktikum PLC, diharapkan menjadi media pendalaman materi serta sarana untuk mengenal PLC secara langsung bagi mahasiswa yang mengikuti perkuliahan PLC.*

> *</p> </div>*

SURABAYA

 *</div> <div id="footer"> LABORATORIUM SISTEM KOMPUTER &copy; 2017 | STIKOM SURABAYA<br> </div> </div>*

*</body>*

*</html>*

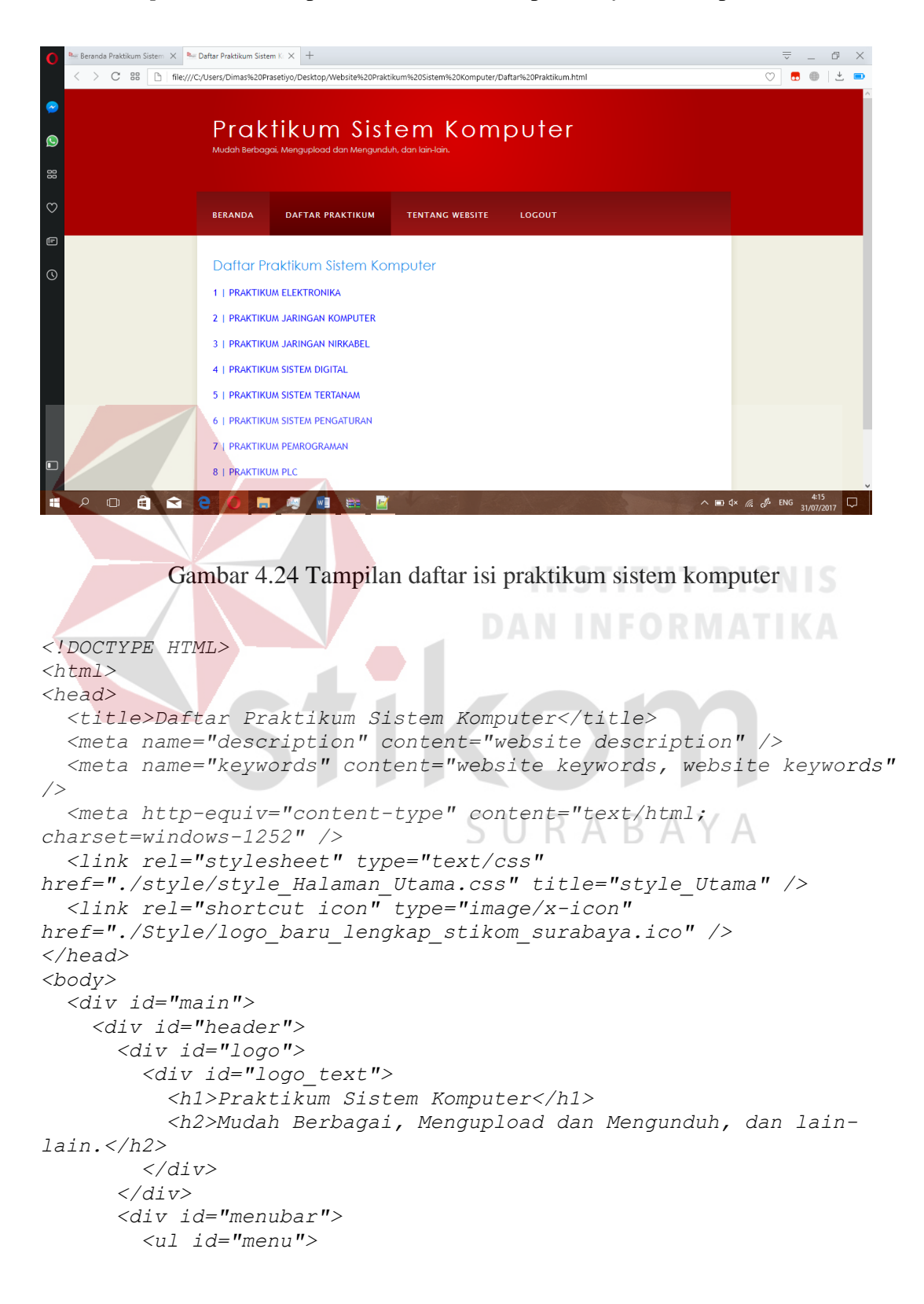

5.) *Script* untuk daftar praktikum sistem komputer di *file* daftar praktikum.html

```
 <li><a href="Beranda.html">Beranda</a></li>
           <li><a href="Materi CISCO.html">Materi Cisco</a></li>
           <li class="selected"><a href="Daftar 
Praktikum.html">Daftar PRaktikum</a></li>
           <li><a href="Tentang Website.html">tentang 
website</a></li>
           <li><a href="Logout.html">logout</a></li>
           <li></li>
         </ul>
       </div>
     </div>
     <div id="site_content">
            <div id="content"> 
            <h2>Daftar Praktikum Sistem Komputer</h2>
            <p><a href="Praktikum Elektronika_Beranda.html">1 | 
Praktikum Elektronika</a></p>
            <p><a href="Praktikum Jaringan Komputer_Beranda.html">2 
| Praktikum Jaringan Komputer</a></p>
            <p><a href="Praktikum Jaringan Nirkabel_Beranda.html">3 
| Praktikum Jaringan Nirkabel</a></p>
            <p><a href="Praktikum Sistem Digital_Beranda.html">4 | 
Praktikum Sistem Digital</a></p>
            <p><a href="Praktikum Sistem Tertanam_Beranda.html">5 | 
Praktikum Sistem Tertanam</a></p>
            <p><a href="Praktikum Sistem Pengaturan _Beranda.html">6 
| Praktikum Sistem Pengaturan</a></p>
            <p><a href="Praktikum Pemrograman_Beranda.html">7 | 
Praktikum Pemrograman</a></p>
            <p><a href="Praktikum PLC_Beranda.html">8 | Praktikum 
PLC</a></p>
            <span class="left"></span>
            <span class="center"></span>
            <span class="right"></span> 
            <form action="#" method="post">
            </form>
       </div>
                                  SURABAYA
     </div>
     <div id="footer">LABORATORIUM SISTEM KOMPUTER &copy; 2017 | 
STIKOM SURABAYA<br>
    </div>
   </div>
</body>
</html>
```
6.) *Script* untuk tentang *website* praktikum sistem komputer di *file* tentang

## *website*.html

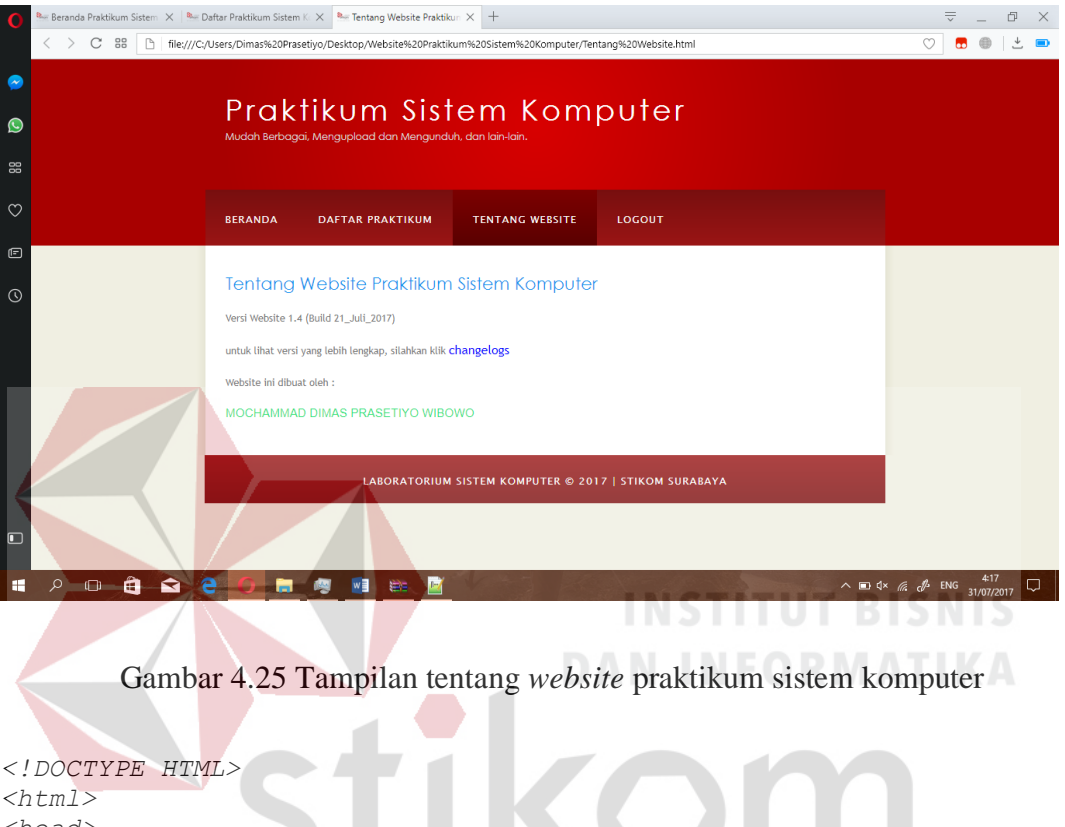

```
<head>
  <title>Tentang Website Praktikum Sistem Komputer</title>
   <meta name="description" content="website description" />
   <meta name="keywords" content="website keywords, website keywords" 
/>
   <meta http-equiv="content-type" content="text/html; 
charset=windows-1252" />
  <link rel="stylesheet" type="text/css" 
href="./style/style_Halaman_Utama.css" title="style" />
   <link rel="shortcut icon" type="image/x-icon" 
href="./Style/logo_baru_lengkap_stikom_surabaya.ico" />
</head>
<body>
   <div id="main">
     <div id="header">
       <div id="logo">
         <div id="logo_text">
               <h1>Praktikum Sistem Komputer</h1>
           <h2>Mudah Berbagai, Mengupload dan Mengunduh, dan lain-
lain.</h2>
         </div>
       </div>
```

```
 <div id="menubar">
          <ul id="menu">
             <li><a href="Beranda.html">Beranda</a></li>
             <li><a href="Materi CISCO.html">Materi Cisco</a></li>
             <li><a href="Daftar Praktikum.html">Daftar 
Praktikum</a></li>
             <li class="selected"><a href="Tentang 
Website.html">Tentang website</a></li>
             <li><a href="Logout.html">Logout</a></li>
          </ul>
        </div>
      </div>
      <div id="site_content">
              <div id="content">
                  <h2>Tentang Website Praktikum Sistem Komputer</h2>
                  <p>Versi Website 1.5 (Build 2_Agustus_2017)</p>
                  <p>untuk lihat versi yang lebih lengkap, silahkan klik 
<a href="Changelogs.html"> changelogs</a></p>
                  <p>Website ini dibuat oleh : <h4>MOCHAMMAD DIMAS 
PRASETIYO WIBOWO</h4></p>
              </div>
     </div>
     <div id="footer">LABORATORIUM SISTEM KOMPUTER &copy; 2017 | 
STIKOM SURABAYA</div>
   </div>
</body>
</html>
   7.) Script untuk logout praktikum sistem komputer di file logout.html
                                                                             \begin{array}{ccc} \boxdot & \times \end{array}BOIL
      C 88 h file:///C:/Users
                                          .<br>mputer/Logout.html
                 Praktikum Sistem Komputer
                        DAFTAR PRAKTIKUM
                                    TENTANG WEBSITE
                                               LOGOUT
                 Halaman ini akan keluar dari login user, Silahkan klik
                 Logout diatas tombol
                           LABORATORIUM SISTEM KOMPUTER © 2017 | STIKOM SURABAYA
```
Gambar 4.26 Tampilan *logout* praktikum sistem komputer

 $\wedge$  **in**  $4 \times \frac{4}{10}$  **c**<sup>419</sup> **c** 

**QQQOMOM** 

 $\Box$ 

```
<!DOCTYPE HTML>
<html>
<head>
   <title>Logout</title>
   <meta name="description" content="website description" />
   <meta name="keywords" content="website keywords, website keywords" 
/>
   <meta http-equiv="content-type" content="text/html; 
charset=windows-1252" />
   <link rel="stylesheet" type="text/css" 
href="./style/style_Halaman_Utama.css" title="style_Utama" />
   <link rel="shortcut icon" type="image/x-icon" 
href="./Style/logo_baru_lengkap_stikom_surabaya.ico" />
</head>
<body>
   <div id="main">
     <div id="header">
       <div id="logo">
         <div id="logo_text">
              <h1>Praktikum Sistem Komputer<br>
           </h1>
           <h2>Mudah Berbagai, Mengupload dan Mengunduh, dan lain-
lain.</h2>
         </div>
       </div>
                                       INSTITUT BISNIS
       <div id="menubar">
         <ul id="menu">
           <li><a href="Beranda.html">Beranda</a></li>
           <li><a href="Materi CISCO.html">Materi Cisco</a></li>
           <li><a href="Daftar Praktikum.html">Daftar 
PRaktikum</a></li>
           <li><a href="Tentang Website.html">Tentang 
Website</a></li>
           <li class="selected"><a href="index.html">Logout</a></li>
           <li></li>
         </ul>
                                  SURABAYA
       </div>
     </div>
     <div id="site_content">
            <div id="content">
                     <h2>Halaman ini akan keluar dari login user, 
Silahkan klik Logout diatas tombol</h2>
            </div>
      </div>
     <div id="footer">LABORATORIUM SISTEM KOMPUTER &copy; 2017 | 
STIKOM SURABAYA<br>
     </div>
   </div>
</body>
</html>
```
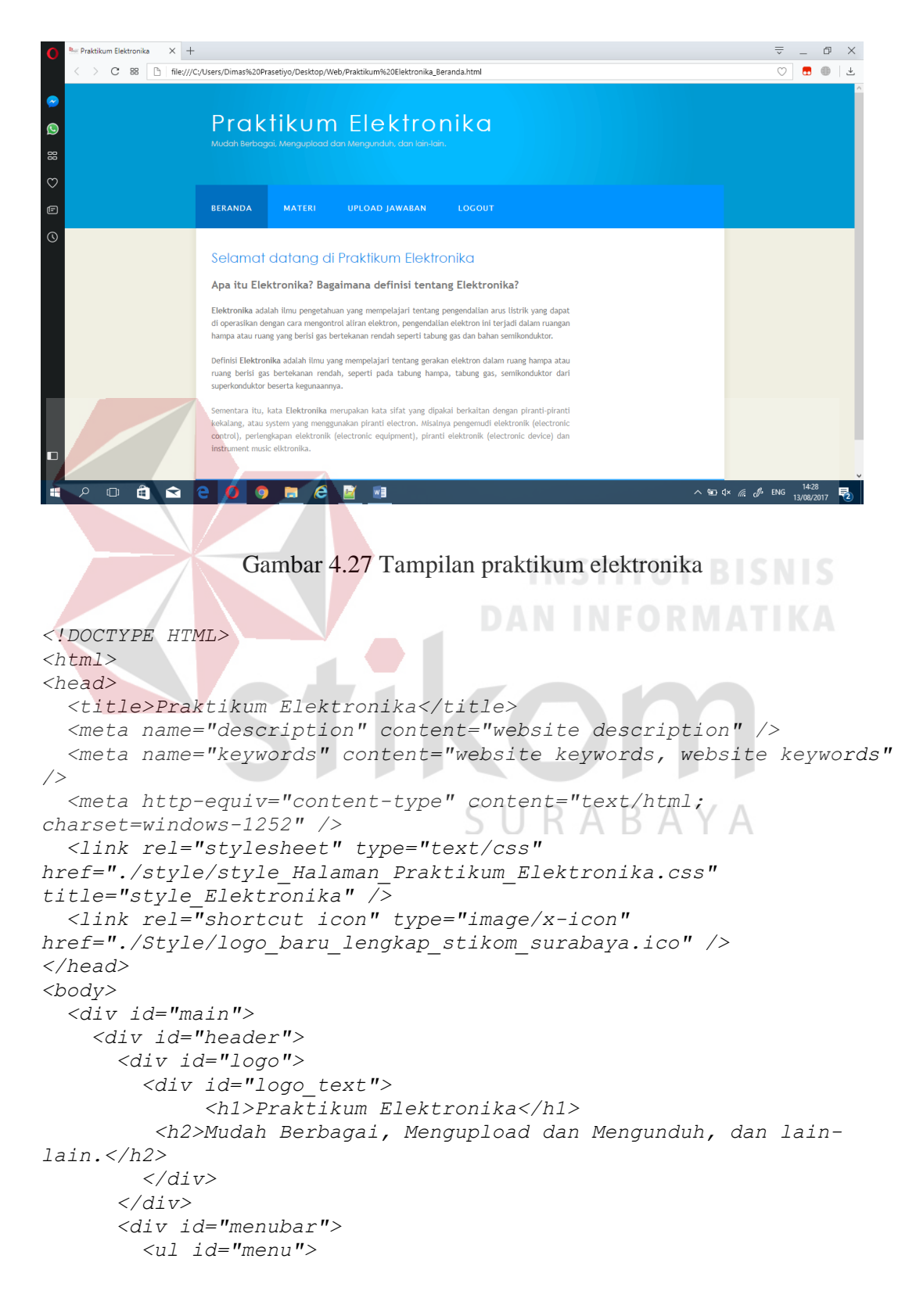

8.) *Script* untuk praktikum elektronika di *file* praktikum elektronika beranda.html

```
 <li class="selected"><a href="Praktikum 
Elektronika_Beranda.html">Beranda</a></li>
           <li><a href="Praktikum 
Elektronika_Materi.html">Materi</a></li>
           <li><a href="Praktikum Elektronika_Upload 
Jawaban.html">Upload Jawaban</a></li>
           <li><a href="Praktikum 
Elektronika_Logout.html">Logout</a></li>
           <li></li>
         </ul>
       </div>
     </div>
     <div id="site_content">
            <div id="content">
                <h2>Selamat datang di Praktikum Elektronika</h2>
               <p align="justify">
               <font size="+1"><b>Apa itu Elektronika? Bagaimana 
definisi tentang Elektronika?</b></font>
               </p>
               <p align="justify">
               <strong>Elektronika</strong> adalah ilmu pengetahuan 
yang mempelajari tentang pengendalian arus listrik yang dapat di 
operasikan dengan cara mengontrol aliran elektron, pengendalian 
elektron ini terjadi dalam ruangan hampa atau ruang yang berisi gas 
bertekanan rendah seperti tabung gas dan bahan semikonduktor.
               </p>
               <p align="justify">
               Definisi <strong>Elektronika</strong> adalah ilmu yang 
mempelajari tentang gerakan elektron dalam ruang hampa atau ruang 
berisi gas bertekanan rendah, seperti pada tabung hampa, tabung gas, 
semikonduktor dari superkonduktor beserta kegunaannya.
               </p>
               <p align="justify">
               Sementara itu, kata <strong>Elektronika</strong> 
merupakan kata sifat yang dipakai berkaitan dengan piranti-piranti 
kekalang, atau system yang menggunakan piranti electron. Misalnya 
pengemudi elektronik (electronic control), perlengkapan elektronik 
(electronic equipment), piranti elektronik (electronic device) dan 
instrument music elktronika. 
                </p>
            </div>
     </div>
     <div id="footer">
      LABORATORIUM SISTEM KOMPUTER &copy; 2017 | STIKOM SURABAYA<br>
     </div>
   </div>
</body>
</html>
```
9.) *Script* untuk praktikum elektronika materi di *file* praktikum elektronika

## materi.html

```
\overline{\phantom{a}}Materi Praktikum Elektroni\times +
                                                                                           \overline{\overline{z}} \quad = \quad \overline{\mathbb{D}} \quad \times> C 88 http:///C:/Users/Dimas%20Prasetiyo/Desktop/Web/Praktikum%20Elektronika_Materi.html
                                                                                        \overline{\circ}Praktikum Elektronika
 \bulletUPLOAD JAWABAN
                      BERANDA
                              MATERI
                      Silahkan Download Materi Praktikum Elektronika
                     dibawah ini:
                      No Nama File
                                      Link Download
                        Materi Praktikum Elektronika 01 Download File
                         Materi Praktikum Elektronika 02 <mark>Download File</mark>
                         ateri Praktikum Elektronika 03 Download File
                         ateri Praktikum Elektronika 04 <mark>Download File</mark>
                                   LABORATORIUM SISTEM KOMPUTER © 2017 | STIKOM SURABAYA
                                                                                 \sim 0 4 % % \phi ENG \frac{13:04}{13/08/2017}\mathbb{C}â
               \blacksquaree_{\mathbb{R}}Gambar 4.28 Tampilan praktikum elektronika materi
<!DOCTYPE HTML>
<html>
<head>
    <title>Materi Praktikum Elektronika</title>
    <meta name="description" content="website description" />
    <meta name="keywords" content="website keywords, website keywords" 
/>
    <meta http-equiv="content-type" content="text/html; 
charset=windows-1252" />
    <link rel="stylesheet" type="text/css" 
href="./style/style_Halaman_Praktikum_Elektronika.css"
title="style_Elektronika" />
    <link rel="shortcut icon" type="image/x-icon" 
href="./Style/logo_baru_lengkap_stikom_surabaya.ico" />
</head>
<body>
    <div id="main">
       <div id="header">
          <div id="logo">
             <div id="logo_text">
                <h1>Praktikum Elektronika</h1>
                <h2>Mudah Berbagai, Mengupload dan Mengunduh, dan lain-
lain.</h2>
             </div>
```

```
 </div>
       <div id="menubar">
         <ul id="menu">
               <li><a href="Praktikum 
Elektronika_Beranda.html">Beranda</a></li>
           <li class="selected"><a href="Praktikum 
Elektronika_Materi.html">Materi</a></li>
           <li><a href="Praktikum Elektronika_Upload 
Jawaban.html">Upload Jawaban</a></li>
           <li><a href="Praktikum 
Elektronika_Logout.html">Logout</a></li>
           <li></li>
         </ul>
       </div>
     </div>
     <div id="site_content">
            <div id="content">
               <h2>Silahkan Download Materi Praktikum Elektronika 
dibawah ini :</h2>
               <table border="2">
                  <tr>
                  <td>No</td>
                  <td align="center">Nama File</td>
                   <td align="center">Link Download</td>
                   </tr>
                   <tr>
                   <td>1</td>
                   <td>Materi Praktikum Elektronika 01</td>
                   <td><a href="File Materi Praktikum 
Elektronika/Materi Praktikum Elektronika 01.docx">Download 
File</a></td>
                   </tr>
                   <tr>
                   <td>2</td>
                   <td>Materi Praktikum Elektronika 02</td>
                   <td><a href="File Materi Praktikum 
Elektronika/Materi Praktikum Elektronika 02.docx">Download 
File</a></td>
                  </tr>
                   <tr>
                   <td>3</td>
                   <td>Materi Praktikum Elektronika 03</td>
                   <td><a href="File Materi Praktikum 
Elektronika/Materi Praktikum Elektronika 03.docx">Download 
File</a></td>
                  </tr>
                   <tr>
                   <td>4</td>
                   <td>Materi Praktikum Elektronika 04</td>
                   <td><a href="File Materi Praktikum 
Elektronika/Materi Praktikum Elektronika 04.docx">Download 
File</a></td>
                  </tr>
             </table>
```

```
</div>
     </div>
     <div id="footer">LABORATORIUM SISTEM KOMPUTER &copy; 2017 | 
STIKOM SURABAYA<br>
     </div>
   </div>
</body>
</html>
```
# 10.) *Script* untuk praktikum elektronika *Upload* Jawaban di *file* praktikum

elektronika *Upload* Jawaban.html

```
\overline{\overline{\triangledown}} \quad = \quad \overline{\oplus} \quad \timesUpload Jawaban Praktikun \times +
  > C 88 http:///C:/Users/Dimas%20Prasetiyo/Desktop/Web/Praktikum%20Elektronika_Upload%20Jawaban.htm
                                                                                                                            \overline{\circ}Praktikum Elektronika
                        BERANDA MATERI
                        Silahkan Upload File Jawaban di Google Drive
                                          Google Drive
                                                                         DAN INFORMATIKA
                        Go to Google Drive
                        >> Saran :: sebelum melakukan upload file ke google drive, harus login
                        dengan menggunakan email stikom
```
Gambar 4.29 Tampilan praktikum elektronika *upload* jawaban

```
<!DOCTYPE HTML>
<html>
<head>
   <title>Upload Jawaban Praktikum Elektronika</title>
   <meta name="description" content="website description" />
   <meta name="keywords" content="website keywords, website keywords" 
/>
   <meta http-equiv="content-type" content="text/html; 
charset=windows-1252" />
   <link rel="stylesheet" type="text/css" 
href="./style/style_Halaman_Praktikum_Elektronika.css" 
title="style_Elektronika" />
   <link rel="shortcut icon" type="image/x-icon" 
href="./Style/logo_baru_lengkap_stikom_surabaya.ico" />
</head>
```

```
<body>
   <div id="main">
     <div id="header">
       <div id="logo">
         <div id="logo_text">
           <h1>Praktikum Elektronika</h1>
           <h2>Mudah Berbagai, Mengupload dan Mengunduh, dan lain-
lain.</h2>
         </div>
       </div>
       <div id="menubar">
         <ul id="menu">
           <li><a href="Praktikum 
Elektronika_Beranda.html">Beranda</a></li>
           <li><a href="Praktikum 
Elektronika_Materi.html">Materi</a></li>
           <li class="selected"><a href="Praktikum Elektronika_Upload 
Jawaban.html">Upload Jawaban</a></li>
           <li><a href="Praktikum 
Elektronika_Logout.html">Logout</a></li>
           <li></li>
         </ul>
       </div>
     </div>
     <div id="site_content">
            <div id="content">
                  <h2>Silahkan Upload File Jawaban di Google 
Drive</h2>
                  <p><img align="center" alt="Gambar1" 
src="./Google-Drive-Banner.png" height="200px" width="400px" /><br>
                  <form 
action="https://drive.google.com/drive/folders/0B0bdg6Ez2lgrUXVPOTY3
aDY4OTA?usp=sharing">
                        <input type="submit" value="Go to Google 
Drive" />
                  </form>
                                   SURABAYA
                  </p>
                  <font size="4">
                  <p><i>>> Saran :: sebelum melakukan upload file ke 
google drive, harus login dengan menggunakan email stikom</i></p>
                  </font>
            </div>
     </div>
     <div id="footer">LABORATORIUM SISTEM KOMPUTER &copy; 2017 | 
STIKOM SURABAYA<br>
     </div>
   </div>
</body>
</html>
```
11.) *Script* untuk praktikum elektronika *Logout* di file praktikum elektronika

## *Logout*.html

```
\overline{\phantom{a}} Praktikum Elektronika Log\times \overline{\phantom{a}}\overline{\overline{v}} \quad = \quad \overline{v} \quad \times> C 88 http:///C:/Users/Dimas%20Prasetiyo/Desktop/Web/Praktikum%20Elektronika_Logout.html
                                                                              \overline{\circ}Praktikum Elektronika
\ddot{\text{o}}Halaman ini akan keluar dari login user, Silahkan klik
                  Logout diatas tombol
         a \cdot e△国《后沪 ENG 14:28
      \Boxم
                 Gambar 4.30 Tampilan logout praktikum elektronika
<!DOCTYPE HTML>
<html>
<head>
   <title>Praktikum Elektronika Logout</title>
   <meta name="description" content="website description" />
   <meta name="keywords" content="website keywords, website keywords" 
/>
                                                     \mathbb{R}^n1 D.
    <meta http-equiv="content-type" content="text/html; 
charset=windows-1252" />
   <link rel="stylesheet" type="text/css" 
href="./style/style_Halaman_Praktikum_Elektronika.css" 
title="style_Elektronika" />
   <link rel="shortcut icon" type="image/x-icon" 
href="./Style/logo_baru_lengkap_stikom_surabaya.ico" />
</head>
<body>
   <div id="main">
      <div id="header">
         <div id="logo">
           <div id="logo_text">
              <h1>Praktikum Elektronika</h1>
              <h2>Mudah Berbagai, Mengupload dan Mengunduh, dan lain-
lain.</h2>
           </div>
```

```
 </div>
             <div id="menubar">
                 <ul id="menu">
                     <li><a href="Praktikum 
Elektronika_Beranda.html">Beranda</a></li>
                     <li><a href="Praktikum 
Elektronika_Materi.html">Materi</a></li>
                     <li><a href="Praktikum Elektronika_Upload 
Jawaban.html">Upload Jawaban</a></li>
                     <li class="selected"><a href="index.html">Logout</a></li>
                    <li></li>
                 </ul>
             </div>
         </div>
         <div id="site_content">
                        <div id="content">
                                    <h2>Halaman ini akan keluar dari login user, 
Silahkan klik Logout diatas tombol</h2>
                        </div>
         </div>
         <div id="footer">
            LABORATORIUM SISTEM KOMPUTER &copy; 2017 | STIKOM SURABAYA<br>
         </div>
     </div>
</body>
</html>
      12.) Script untuk praktikum Jaringan komputer di file praktikum jaringan 
      komputer.html
                   x +- \oplus \timesC 88 http:///C:/Users/Dimas%20Prasetivo/Desktop/Web/Praktikum%20Jaringan%20K
                                                                                                                    \circ\bullet \bullet \botPraktikum Jaringan Komputer
 \bulletæ
 Ġ
                          BERANDA
                                                             UPLOAD JAWABAN
                          Selamat datang di Praktikum Jaringan Komputer
                           Apa itu Jaringan Komputer? Bagaimana definisi tentang Jaringan
                           Komputer?
                           Jaringan Komputer atau Computer Network merupakan suatu sistem yang terdiri dari beberapa<br>komputer serta perangkat tambahan lainnya yang dirancang secara khusus agar dapat saling bekerja<br>sama untuk mencapai suatu tujuan ya
                           memberi maupun menerima sebuah layanan.
                           Pihak yang mendapatkan pelayanan disebut Client, sedangkan pihak yang memberi layanan disebut<br>sebagai server. Sistem yang tertera tadi dikenal dengan sebutan sistem client-server yang telah<br>digunakan oleh hampir seluruh pe
                          Definisi Jaringan Komputer adalah gabungan dari dua komputer atau lebih yang telah didesain<br>sedemikian rupa agar dapat saling terhubung satu sama lain untuk dapat melakukan komunikasi,<br>berbagi sumber daya maupun berbagi in
                                                                                                       \land 420 dx (i, d) ENG \frac{1429}{13/08/2017}\hat{\mathbf{H}}\mathbf{a}9 H e FW
```
Gambar 4.31 Tampilan praktikum jaringan komputer

```
<!DOCTYPE HTML>
<html>
<head>
   <title>Praktikum Jaringan Komputer</title>
   <meta name="description" content="website description" />
   <meta name="keywords" content="website keywords, website keywords" 
/>
   <meta http-equiv="content-type" content="text/html; 
charset=windows-1252" />
   <link rel="stylesheet" type="text/css" 
href="./style/style_Halaman_Praktikum_Jaringan.css" 
title="style_Jaringan Komputer" />
   <link rel="shortcut icon" type="image/x-icon" 
href="./Style/logo_baru_lengkap_stikom_surabaya.ico" />
</head>
<body>
   <div id="main">
     <div id="header">
       <div id="logo">
         <div id="logo_text">
           <h1>Praktikum Jaringan Komputer</h1>
           <h2>Mudah Berbagai, Mengupload dan Mengunduh, dan lain-
lain.</h2>
         </div>
       </div>
       <div id="menubar">
         <ul id="menu">
           <li class="selected"><a href="Praktikum Jaringan 
Komputer_Beranda.html">Beranda</a></li>
           <li><a href="Praktikum Jaringan 
Komputer_Materi.html">Materi</a></li>
               <li><a href="Materi CISCO Jaringan.html">Materi 
Cisco</a></li>
           <li><a href="Praktikum Jaringan Komputer_Upload 
Jawaban.html">Upload Jawaban</a></li>
           <li><a href="Praktikum Jaringan 
Komputer_Logout.html">Logout</a></li>
           <li></li>
         </ul>
       </div>
     </div>
     <div id="site_content">
      <div id="content">
       <h2>Selamat datang di Praktikum Jaringan Komputer</h2>
       <p align="justify">
         <font size="+1"><b>Apa itu Jaringan Komputer? Bagaimana 
definisi tentang Jaringan Komputer?</b></font>
         </p>
       <p align="justify">
         <strong>Jaringan Komputer atau Computer Network</strong> 
merupakan suatu sistem yang terdiri dari beberapa komputer serta 
perangkat tambahan lainnya yang dirancang secara khusus agar dapat
```
```
saling bekerja sama untuk mencapai suatu tujuan yang diinginkan, 
berbagi manfaat, berkomunikasi, akses informasi, memberi maupun 
menerima sebuah layanan.
         </p>
         <p align="justify">
         Pihak yang mendapatkan pelayanan disebut Client, sedangkan 
pihak yang memberi layanan disebut sebagai server. Sistem yang 
tertera tadi dikenal dengan sebutan sistem client-server yang telah 
digunakan oleh hampir seluruh pengguna <strong>Jaringan 
Komputer</strong>.
         </p>
         <p align="justify">
         Definisi <strong>Jaringan Komputer</strong> adalah gabungan 
dari dua komputer atau lebih yang telah didesain sedemikian rupa 
agar dapat saling terhubung satu sama lain untuk dapat melakukan 
komunikasi, berbagi sumber daya maupun berbagi informasi.
         </p>
        </div>
      </div>
      <div id="footer">
       LABORATORIUM SISTEM KOMPUTER &copy; 2017 | STIKOM SURABAYA<br>
      </div>
    </div>
</body>
</html>
    13.) Script untuk praktikum Jaringan komputer materi di file praktikum jaringan 
    komputer materi.html
                                                                                   \Box\bullet \bullet \botC 88 hile:///C:/Users/Dimas%20Prasetiyo/Desktop/Web/Praktikum%20Jaringan%20Komputer_Materi.htm
                   Praktikum Jaringan Komputer
 \mathfrak{S}BERANDA
                          MATERI
                                 MATERI CISCO
                                           UPLOAD JAWABAN
                  Silahkan Download Materi Jaringan Komputer
                  dibawah ini:
                   No Nama File
                                    Link Download
                     Materi Praktikum Jaringan Komputer 01 Download File
                     Materi Praktikum Jaringan Komputer 02 Download File
                     Materi Praktikum Jaringan Komputer 03 Download File
                     Materi Praktikum Jaringan Komputer 04 Download File
                             \mathbf{A}人知《后命 ENG <sub>13/</sub>
          A
                                匵
                                   w\equiv
```
Gambar 4.32 Tampilan praktikum jaringan komputer materi

```
<!DOCTYPE HTML>
<html>
<head>
   <title>Materi Praktikum Jaringan Komputer</title>
   <meta name="description" content="website description" />
   <meta name="keywords" content="website keywords, website keywords" 
/>
   <meta http-equiv="content-type" content="text/html; 
charset=windows-1252" />
   <link rel="stylesheet" type="text/css" 
href="./style/style_Halaman_Praktikum_Jaringan.css" 
title="style_Jaringan Komputer" />
   <link rel="shortcut icon" type="image/x-icon" 
href="./Style/logo_baru_lengkap_stikom_surabaya.ico" />
</head>
<body>
   <div id="main">
     <div id="header">
       <div id="logo">
         <div id="logo_text">
           <h1>Praktikum Jaringan Komputer </h1>
           <h2>Mudah Berbagai, Mengupload dan Mengunduh, dan lain-
lain.</h2>
         </div>
       </div>
       <div id="menubar">
         <ul id="menu">
           <li><a href="Praktikum Jaringan 
Komputer_Beranda.html">Beranda</a></li>
          <li class="selected"><a href="Praktikum Jaringan 
Komputer_Materi.html">Materi</a></li>
               <li><a href="Materi CISCO Jaringan.html">Materi 
Cisco</a></li>
           <li><a href="Praktikum Jaringan Komputer_Upload 
Jawaban.html">Upload Jawaban</a></li>
           <li><a href="Praktikum Jaringan 
Komputer_Logout.html">Logout</a></li>
           <li></li>
         </ul>
       </div>
     </div>
     <div id="site_content">
      <div id="content">
            <h2>Silahkan Download Materi Jaringan Komputer dibawah 
ini :</h2>
            <table border="2">
       <tr>
       <td>No</td>
       <td align="center">Nama File</td>
       <td align="center">Link Download</td>
       </tr>
             <tr>
             <td>1</td>
         <td>Materi Praktikum Jaringan Komputer 01</td>
```

```
 <td><a href="./File Materi Praktikum Jaringan 
Komputer/Materi Praktikum Jaringan Komputer 01.docx">Download 
File</a></td>
       </tr>
       <tr>
         <td>2</td>
         <td>Materi Praktikum Jaringan Komputer 02</td>
         <td><a href="./File Materi Praktikum Jaringan 
Komputer/Materi Praktikum Jaringan Komputer 02.docx">Download 
File</a></td>
       </tr>
       <tr>
             <td>3</td>
         <td>Materi Praktikum Jaringan Komputer 03</td>
         <td><a href="./File Materi Praktikum Jaringan 
Komputer/Materi Praktikum Jaringan Komputer 03.docx">Download 
File</a></td>
       </tr>
       <tr>
             <td>4</td>
         <td>Materi Praktikum Jaringan Komputer 04</td>
         <td><a href="./File Materi Praktikum Jaringan 
Komputer/Materi Praktikum Jaringan Komputer 04.docx">Download 
File</a></td>
       </tr>
            </table> 
     </div>
                                   DAN INFORMATIKA
     </div>
     <div id="footer">
     LABORATORIUM SISTEM KOMPUTER &copy; 2017 | STIKOM SURABAYA<br>
     </div>
   </div>
</body>
</html>SURABAYA
```
14.) *Script* untuk praktikum Jaringan komputer *upload* jawaban di file praktikum jaringan komputer *upload* jawaban.html

```
E Upload Jawaban Praktikun \times R Upload Jawaban Praktikun \times +
                                                                                                                                                                            \overline{\overline{\phantom{w}}}\quad = \quad \overline{\phantom{w}}\quad \overline{\phantom{w}}\quad \timesC 88 hile:///C:/Users/Dimas%20Prasetiyo/Desktop/Web/Praktikum%20Jaringan%20Komputer_Upload%20Jawaban.html
                                                                                                                                                                        \overline{\circ}Praktikum Jaringan Komputer
\bulletMATERI CISCO
                                                                                             UPLOAD JAWABAN
                                      BERANDA
                                       Silahkan Upload File Jawaban di Google Drive
                                                              Google Drive
                                       Go to Google Drive
                                       >> <mark>Saran :: sebelum melaku</mark>kan upload file ke google drive, harus login
                                       dengan menggunakan email stikom
             \mathbb G⊕
                           \blacksquare\boldsymbol{e}\sim 0 \pm 4× 6; d<sup>2</sup> ENG \frac{13:08}{13/08/2017}
```
Gambar 4.33 Tampilan praktikum jaringan komputer *upload* jawaban

```
<!DOCTYPE HTML>
<html>
<head>
   <title>Upload Jawaban Praktikum Jaringan Komputer</title>
   <meta name="description" content="website description" />
   <meta name="keywords" content="website keywords, website keywords" 
/>
   <meta http-equiv="content-type" content="text/html; 
charset=windows-1252" />
   <link rel="stylesheet" type="text/css" 
href="./style/style_Halaman_Praktikum_Jaringan.css" 
title="style_Jaringan Komputer" />
   <link rel="shortcut icon" type="image/x-icon" 
href="./Style/logo_baru_lengkap_stikom_surabaya.ico" />
</head>
<body>
   <div id="main">
     <div id="header">
       <div id="logo">
         <div id="logo_text">
           <h1>Praktikum Jaringan Komputer</h1>
           <h2>Mudah Berbagai, Mengupload dan Mengunduh, dan lain-
lain.</h2>
         </div>
```

```
 </div>
       <div id="menubar">
         <ul id="menu">
           <li><a href="Praktikum Jaringan 
Komputer_Beranda.html">Beranda</a></li>
           <li><a href="Praktikum Jaringan 
Komputer_Materi.html">Materi</a></li>
               <li><a href="Materi CISCO Jaringan.html">Materi 
Cisco</a></li>
           <li class="selected"><a href="Praktikum Jaringan 
Komputer_Upload Jawaban.html">Upload Jawaban</a></li>
           <li><a href="Praktikum Jaringan 
Komputer_Logout.html">Logout</a></li>
           <li></li>
         </ul>
       </div>
     </div>
     <div id="site_content">
      <div id="content">
       <h2>Silahkan Upload File Jawaban di Google Drive</h2>
         <p>
         <img align="center" alt="Gambar1" src="./Google-Drive-
Banner.png" height="200px" width="400px" /><br>
         <form 
action="https://drive.google.com/drive/folders/0B0bdg6Ez2lgralA5QnpY
R1pQMjA?usp=sharing">
                         <input type="submit" value="Go to Google 
Drive" />
         </form>
         </p>
         <font size="4">
         <p><i>>> Saran :: sebelum melakukan upload file ke google 
drive, harus login dengan menggunakan email stikom</i></p>
         </font>
      </div>
     </div>
                                   SURABAYA
     <div id="footer">
      LABORATORIUM SISTEM KOMPUTER &copy; 2017 | STIKOM SURABAYA<br>
     </div>
   </div>
</body>
</html>
```
15.) *Script* untuk praktikum Jaringan komputer *logout* di *file* praktikum jaringan komputer *logout*.html

```
Praktikum Jaringan Kompu\times +
                                                                             \overline{\overline{\mathbb{v}}} \quad = \quad \overline{\mathbb{D}} \quad \times> C 88 http:///C:/Users/Dimas%20Prasetiyo/Desktop/Web/Praktikum%20Jaringan%20Komputer_Logout.html
                                                                             \overline{\circ}Praktikum Jaringan Komputer
\ddot{\text{o}}Halaman ini akan keluar dari login user, Silahkan klik
                  Logout diatas tombol
         â.
             a e\Box\land 400 dx \% d<sup>0</sup> ENG ^{14:29}_{13/08/2017}م
                                                   INSIIUI
              Gambar 4.34 Tampilan praktikum jaringan komputer logout
<!DOCTYPE HTML>
<html>
<head>
   <title>Praktikum Jaringan Komputer Logout</title>
   <meta name="description" content="website description" />
   <meta name="keywords" content="website keywords, website keywords" 
/>
    <meta http-equiv="content-type" content="text/html; 
charset=windows-1252" />
   <link rel="stylesheet" type="text/css" 
href="./style/style_Halaman_Praktikum_Jaringan.css" 
title="style_Jaringan Komputer" />
   <link rel="shortcut icon" type="image/x-icon" 
href="./Style/logo_baru_lengkap_stikom_surabaya.ico" />
</head>
<body>
   <div id="main">
      <div id="header">
         <div id="logo">
           <div id="logo_text">
              <h1>Praktikum Jaringan Komputer</h1>
              <h2>Mudah Berbagai, Mengupload dan Mengunduh, dan lain-
lain.</h2>
           </div>
```

```
 </div>
       <div id="menubar">
         <ul id="menu">
           <li><a href="Praktikum Jaringan 
Komputer_Beranda.html">Beranda</a></li>
           <li><a href="Praktikum Jaringan 
Komputer_Materi.html">Materi</a></li>
               <li><a href="Materi CISCO Jaringan.html">Materi 
Cisco</a></li>
           <li><a href="Praktikum Jaringan Komputer_Upload 
Jawaban.html">Upload Jawaban</a></li>
           <li class="selected"><a href="index.html">Logout</a></li>
           <li></li>
         </ul>
       </div>
     </div>
     <div id="site_content">
      <div id="content">
      <h2>Halaman ini akan keluar dari login user, Silahkan klik 
Logout diatas tombol</h2>
     </div>
    </div>
     <div id="footer">
     LABORATORIUM SISTEM KOMPUTER &copy; 2017 | STIKOM SURABAYA<br>
     </div>
   </div>
</body>
                                   DAN INFORMATIKA
</html>SURABAYA
```
## 16.) *Script* untuk praktikum Jaringan nirkabel di *file* praktikum jaringan

### nirkabel.html

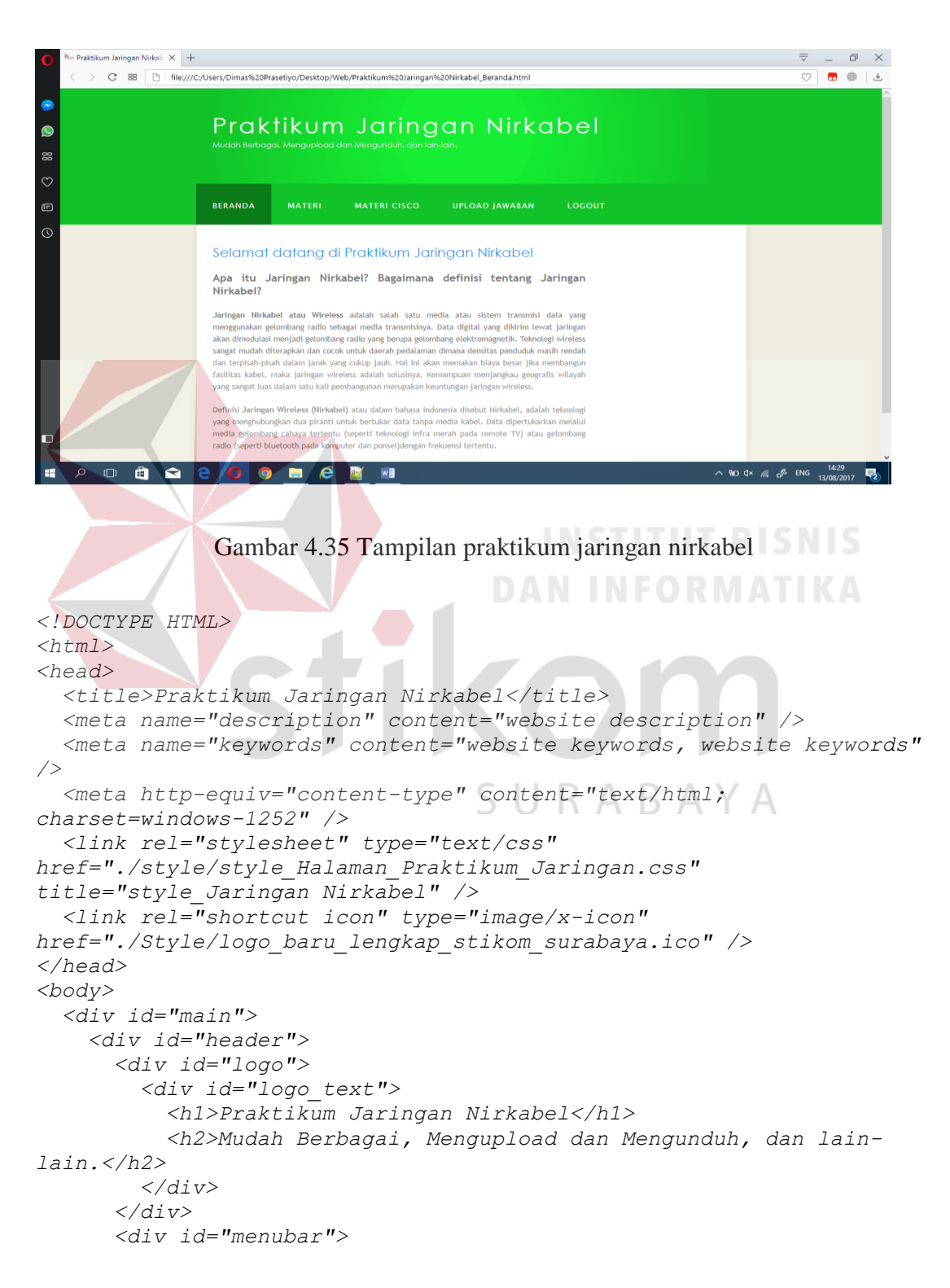

```
 <ul id="menu">
           <li class="selected"><a href="Praktikum Jaringan 
Nirkabel_Beranda.html">Beranda</a></li>
           <li><a href="Praktikum Jaringan 
Nirkabel_Materi.html">Materi</a></li>
               <li><a href="Materi CISCO Jaringan Nir.html">Materi 
Cisco</a></li>
           <li><a href="Praktikum Jaringan Nirkabel_Upload 
Jawaban.html">Upload Jawaban</a></li>
           <li><a href="Praktikum Jaringan 
Nirkabel_Logout.html">Logout</a></li>
           <li></li>
         </ul>
       </div>
     </div>
     <div id="site_content">
      <div id="content">
       <h2>Selamat datang di Praktikum Jaringan Nirkabel</h2>
       <p align="justify">
         <font size="+1"><b>Apa itu Jaringan Nirkabel? Bagaimana 
definisi tentang Jaringan Nirkabel?</b></font>
         </p>
```
 *<p align="justify">*

 *<strong>Jaringan Nirkabel atau Wireless</strong> adalah salah satu media atau sistem transmisi data yang menggunakan gelombang radio sebagai media transmisinya. Data digital yang dikirim lewat jaringan akan dimodulasi menjadi gelombang radio yang berupa gelombang elektromagnetik. Teknologi wireless sangat mudah diterapkan dan cocok untuk daerah pedalaman dimana densitas penduduk masih rendah dan terpisah-pisah dalam jarak yang cukup jauh. Hal ini akan memakan biaya besar jika membangun fasilitas kabel, maka jaringan wireless adalah solusinya. Kemampuan menjangkau geografis wilayah yang sangat luas dalam satu kali pembangunan merupakan keuntungan jaringan wireless.*

 *</p>*

 *<p align="justify">*

 *Definisi <strong>Jaringan Wireless (Nirkabel)</strong> atau dalam bahasa indonesia disebut Nirkabel, adalah teknologi yang menghubungkan dua piranti untuk bertukar data tanpa media kabel. Data dipertukarkan melalui media gelombang cahaya tertentu (seperti teknologi infra merah pada remote TV) atau gelombang radio (seperti bluetooth pada komputer dan ponsel)dengan frekuensi tertentu.*

 *</p>*

*</div>*

 *</div>*

 *<div id="footer">LABORATORIUM SISTEM KOMPUTER &copy; 2017 | STIKOM SURABAYA<br>*

 *</div> </div>*

*</body>*

*</html>*

17.) *Script* untuk praktikum Jaringan nirkabel materi di *file* praktikum jaringan nirkabel materi.html

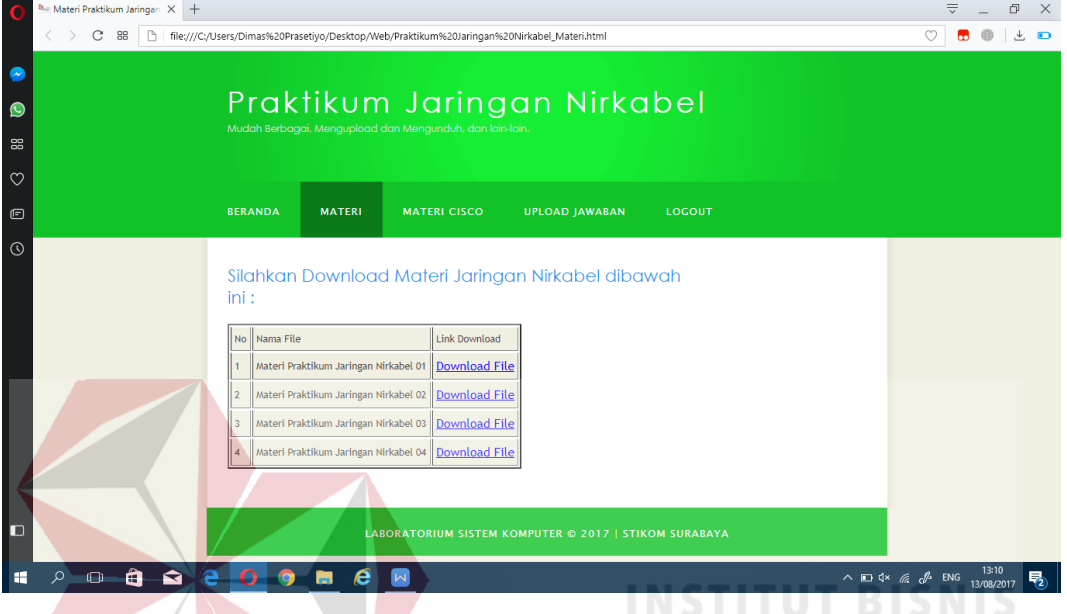

Gambar 4.36 Tampilan praktikum jaringan nirkabel materi

```
<!DOCTYPE HTML>
<html>
<head>
   <title>Materi Praktikum Jaringan Nirkabel</title>
   <meta name="description" content="website description" />
   <meta name="keywords" content="website keywords, website keywords" 
/>
   <meta http-equiv="content-type" content="text/html; 
charset=windows-1252" />
   <link rel="stylesheet" type="text/css" 
href="./style/style_Halaman_Praktikum_Jaringan.css" 
title="style_Jaringan Nirkabel" />
   <link rel="shortcut icon" type="image/x-icon" 
href="./Style/logo_baru_lengkap_stikom_surabaya.ico" />
</head>
<body>
   <div id="main">
     <div id="header">
       <div id="logo">
         <div id="logo_text">
           <h1>Praktikum Jaringan Nirkabel </h1>
           <h2>Mudah Berbagai, Mengupload dan Mengunduh, dan lain-
lain.</h2>
         </div>
```

```
 </div>
       <div id="menubar">
         <ul id="menu">
           <li><a href="Praktikum Jaringan 
Nirkabel_Beranda.html">Beranda</a></li>
           <li class="selected"><a href="Praktikum Jaringan 
Nirkabel_Materi.html">Materi</a></li>
               <li><a href="Materi CISCO Jaringan Nir.html">Materi 
Cisco</a></li>
           <li><a href="Praktikum Jaringan Nirkabel_Upload 
Jawaban.html">Upload Jawaban</a></li>
           <li><a href="Praktikum Jaringan 
Nirkabel_Logout.html">Logout</a></li>
           <li></li>
         </ul>
       </div>
     </div>
     <div id="site_content">
      <div id="content">
            <h2>Silahkan Download Materi Jaringan Nirkabel dibawah 
ini :</h2>
            <table border="2">
       <tr>
       <td>No</td>
       <td align="center">Nama File</td>
       <td align="center">Link Download</td>
       </tr>
            <tr> <td>1</td>
         <td>Materi Praktikum Jaringan Nirkabel 01</td>
         <td><a href="./File Materi Praktikum Jaringan 
Nirkabel/Materi Praktikum Jaringan Nirkabel 01.docx">Download 
File</a></td>
       </tr>
       <tr>
         <td>2</td>
         <td>Materi Praktikum Jaringan Nirkabel 02</td>
         <td><a href="./File Materi Praktikum Jaringan 
Nirkabel/Materi Praktikum Jaringan Nirkabel 02.docx">Download 
File</a></td>
       </tr>
       <tr>
             <td>3</td>
         <td>Materi Praktikum Jaringan Nirkabel 03</td>
         <td><a href="./File Materi Praktikum Jaringan 
Nirkabel/Materi Praktikum Jaringan Nirkabel 03.docx">Download 
File</a></td>
       </tr>
       <tr>
             <td>4</td>
         <td>Materi Praktikum Jaringan Nirkabel 04</td>
         <td><a href="./File Materi Praktikum Jaringan 
Nirkabel/Materi Praktikum Jaringan Nirkabel 04.docx">Download 
File</a></td>
```

```
 </tr>
             </table>
      </div>
     </div>
     <div id="footer">
      LABORATORIUM SISTEM KOMPUTER &copy; 2017 | STIKOM SURABAYA<br>
     </div>
   </div>
</body>
</html>
```
18.) *Script* untuk praktikum Jaringan nirkabel *upload* jawaban di *file* praktikum

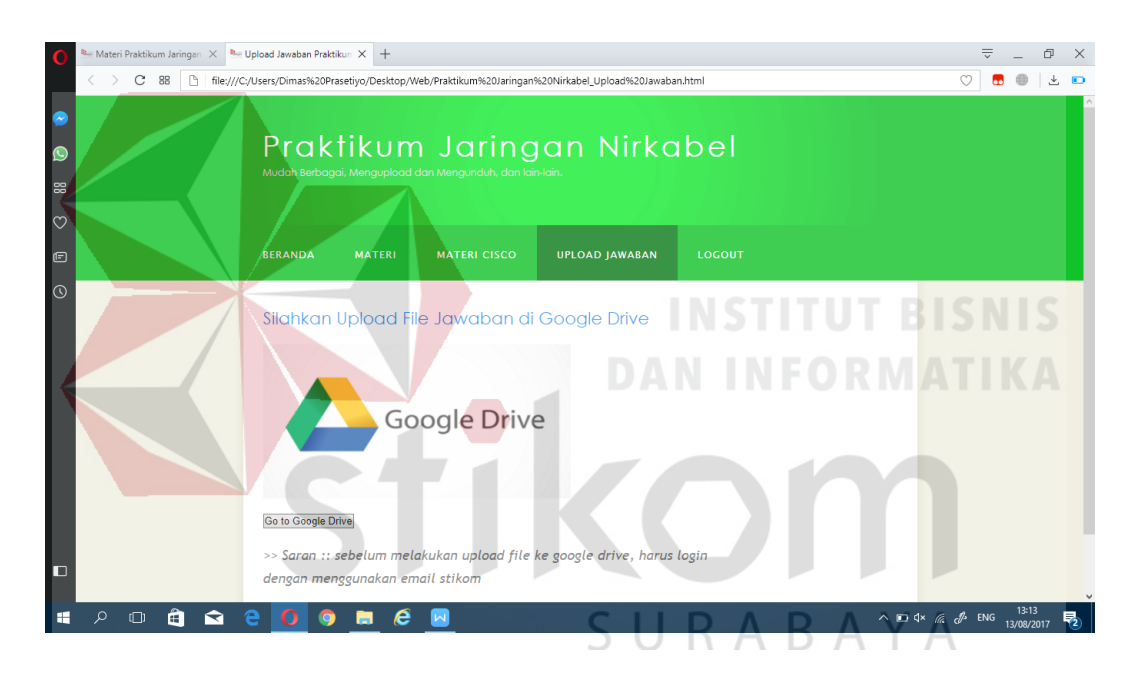

jaringan nirkabel upload jawaban.html

Gambar 4.37 Tampilan praktikum jaringan nirkabel upload jawaban

```
<!DOCTYPE HTML>
<html>
<head>
   <title>Upload Jawaban Praktikum Jaringan Nirkabel</title>
   <meta name="description" content="website description" />
   <meta name="keywords" content="website keywords, website keywords" 
/>
   <meta http-equiv="content-type" content="text/html; 
charset=windows-1252" />
   <link rel="stylesheet" type="text/css" 
href="./style/style_Halaman_Praktikum_Jaringan.css" 
title="style_Jaringan Nirkabel" />
```

```
 <link rel="shortcut icon" type="image/x-icon" 
href="./Style/logo_baru_lengkap_stikom_surabaya.ico" />
</head>
<body>
   <div id="main">
     <div id="header">
       <div id="logo">
         <div id="logo_text">
           <h1>Praktikum Jaringan Nirkabel</h1>
           <h2>Mudah Berbagai, Mengupload dan Mengunduh, dan lain-
lain.</h2>
         </div>
       </div>
       <div id="menubar">
         <ul id="menu">
           <li><a href="Praktikum Jaringan 
Nirkabel_Beranda.html">Beranda</a></li>
           <li><a href="Praktikum Jaringan 
Nirkabel_Materi.html">Materi</a></li>
               <li><a href="Materi CISCO Jaringan Nir.html">Materi 
Cisco</a></li>
           <li class="selected"><a href="Praktikum Jaringan 
Nirkabel_Upload Jawaban.html">Upload Jawaban</a></li>
           <li><a href="Praktikum Jaringan 
Nirkabel_Logout.html">Logout</a></li>
          <li></li>
         </ul>
       </div>
    </div>
     <div id="site_content">
      <div id="content">
      <h2>Silahkan Upload File Jawaban di Google Drive</h2>
         <p>
         <img align="center" alt="Gambar1" src="./Google-Drive-
Banner.png" height="200px" width="400px" /><br>
         <form 
action="https://drive.google.com/drive/folders/0B0bdg6Ez2lgrbllhSllH
ZGljVlU?usp=sharing">
                         <input type="submit" value="Go to Google 
Drive" />
         </form>
         </p>
         <font size="4">
         <p><i>>> Saran :: sebelum melakukan upload file ke google 
drive, harus login dengan menggunakan email stikom</i></p>
         </font>
      </div>
     </div>
     <div id="footer">
      LABORATORIUM SISTEM KOMPUTER &copy; 2017 | STIKOM SURABAYA<br>
     </div>
   </div>
</body>
</html>
```
# 19.) *Script* untuk praktikum Jaringan nirkabel *logout* di *file* praktikum jaringan

nirkabel *logout.*html

```
raktikum Jaringan \times | Bar Upload Jawaban Praktikum \times | Bar Praktikum Jaringan Nirkab \times | +\overline{\overline{\mathbb{v}}} \quad = \quad \overline{\mathbb{D}} \quad \times\overline{\circ}C 88 http://C:/Users/Dimas%20Prasetiyo/Desktop/Web/Praktikum%20Jaringan%20Nirkabel Logout.html
                    Praktikum Jaringan Nirkabel
                    BERANDA
                    Halaman ini akan keluar dari login user, Silahkan klik
                    Logout diatas tombol
       \Box\begin{array}{c} \mathbf{a} \\ \mathbf{b} \end{array}\sim 0 \equiv 4× (i, d) ENG \frac{13:14}{13/08/201}Gambar 4.38 Tampilan praktikum jaringan nirkabel logout
<!DOCTYPE HTML>
<html>
<head>
    <title>Praktikum Jaringan Nirkabel Logout</title>
    <meta name="description" content="website description" />
    <meta name="keywords" content="website keywords, website keywords" 
/>
    <meta http-equiv="content-type" content="text/html; 
charset=windows-1252" />
    <link rel="stylesheet" type="text/css" 
href="./style/style_Halaman_Praktikum_Jaringan.css" 
title="style_Jaringan Nirkabel" />
    <link rel="shortcut icon" type="image/x-icon" 
href="./Style/logo_baru_lengkap_stikom_surabaya.ico" />
</head>
<body>
    <div id="main">
       <div id="header">
         <div id="logo">
            <div id="logo_text">
               <h1>Praktikum Jaringan Nirkabel</h1>
               <h2>Mudah Berbagai, Mengupload dan Mengunduh, dan lain-
lain.</h2>
```

```
 </div>
       </div>
       <div id="menubar">
         <ul id="menu">
           <li><a href="Praktikum Jaringan 
Nirkabel_Beranda.html">Beranda</a></li>
           <li><a href="Praktikum Jaringan 
Nirkabel_Materi.html">Materi</a></li>
               <li><a href="Materi CISCO Jaringan Nir.html">Materi 
Cisco</a></li>
           <li><a href="Praktikum Jaringan Nirkabel_Upload 
Jawaban.html">Upload Jawaban</a></li>
           <li class="selected"><a href="index.html">Logout</a></li>
           <li></li>
         </ul>
       </div>
     </div>
     <div id="site_content">
      <div id="content">
       <h2>Halaman ini akan keluar dari login user, Silahkan klik 
Logout diatas tombol</h2>
     </div>
     </div>
     <div id="footer">
     LABORATORIUM SISTEM KOMPUTER &copy; 2017 | STIKOM SURABAYA<br>
     </div>
  </div>
                                    DAN INFORMATIKA
</body>
</html>
```
20.) *Script* untuk praktikum sistem *digital* di *file* praktikum sistem *digital* 

beranda.html

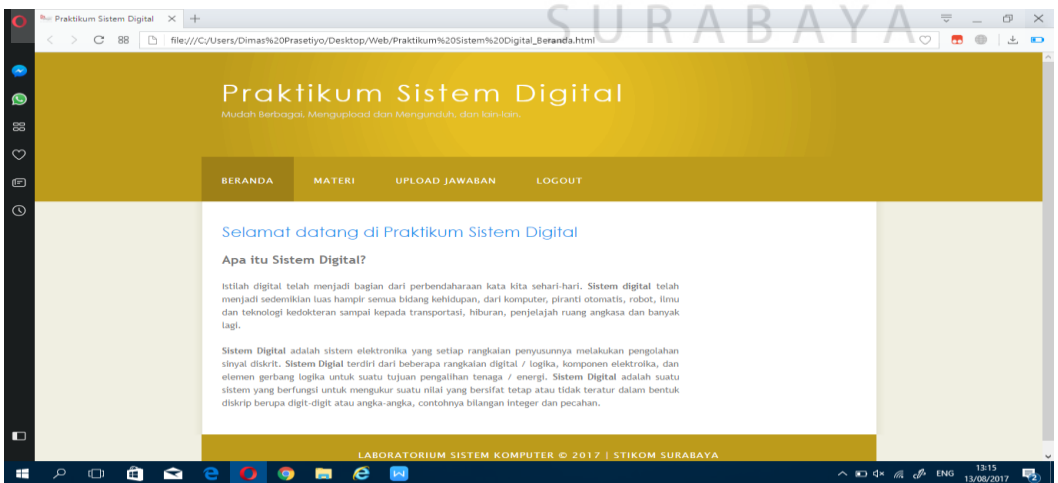

Gambar 4.39 Tampilan praktikum sistem *digital*

```
<!DOCTYPE HTML>
<html>
<head>
   <title>Praktikum Sistem Digital</title>
   <meta name="description" content="website description" />
   <meta name="keywords" content="website keywords, website keywords" 
/>
   <meta http-equiv="content-type" content="text/html; 
charset=windows-1252" />
   <link rel="stylesheet" type="text/css" 
href="./style/style_Halaman_Praktikum_Sistem.css" 
title="style_Sistem Digital" />
   <link rel="shortcut icon" type="image/x-icon" 
href="./Style/logo_baru_lengkap_stikom_surabaya.ico" />
</head>
<body>
   <div id="main">
     <div id="header">
       <div id="logo">
         <div id="logo_text">
           <h1>Praktikum Sistem Digital</h1>
           <h2>Mudah Berbagai, Mengupload dan Mengunduh, dan lain-
lain.</h2>
         </div>
       </div>
       <div id="menubar">
         <ul id="menu">
           <li class="selected"><a href="Praktikum Sistem 
Digital_Beranda.html">Beranda</a></li>
           <li><a href="Praktikum Sistem 
Digital_Materi.html">Materi</a></li>
           <li><a href="Praktikum Sistem Digital_Upload 
Jawaban.html">Upload Jawaban</a></li>
           <li><a href="Praktikum Sistem 
Digital_Logout.html">Logout</a></li>
           <li></li>
                                  SURABAYA
         </ul>
       </div>
     </div>
     <div id="site_content">
      <div id="content">
       <h2>Selamat datang di Praktikum Sistem Digital</h2>
       <p align="justify">
         <font size="+1"><b>Apa itu Sistem Digital?</b></font>
         </p>
       <p align="justify">
       Istilah digital telah menjadi bagian dari perbendaharaan kata 
kita sehari-hari. <strong>Sistem digital</strong> telah menjadi 
sedemikian luas hampir semua bidang kehidupan, dari komputer, 
piranti otomatis, robot, ilmu dan teknologi kedokteran sampai kepada 
transportasi, hiburan, penjelajah ruang angkasa dan banyak lagi.
       </p>
       <p align="justify">
```
 *<strong>Sistem Digital</strong> adalah sistem elektronika yang setiap rangkaian penyusunnya melakukan pengolahan sinyal diskrit. <strong>Sistem Digial</strong> terdiri dari beberapa rangkaian digital / logika, komponen elektroika, dan elemen gerbang logika untuk suatu tujuan pengalihan tenaga / energi. <strong>Sistem Digital</strong> adalah suatu sistem yang berfungsi untuk mengukur suatu nilai yang bersifat tetap atau tidak teratur dalam bentuk diskrip berupa digit-digit atau angka-angka, contohnya bilangan integer dan pecahan.*

```
 </p>
      </div>
     </div>
     <div id="footer">
      LABORATORIUM SISTEM KOMPUTER &copy; 2017 | STIKOM SURABAYA<br>
     </div>
   </div>
</body>
\langle/html\rangle
```
21.) *Script* untuk praktikum sistem *digital* materi di *file* praktikum sistem *digital*

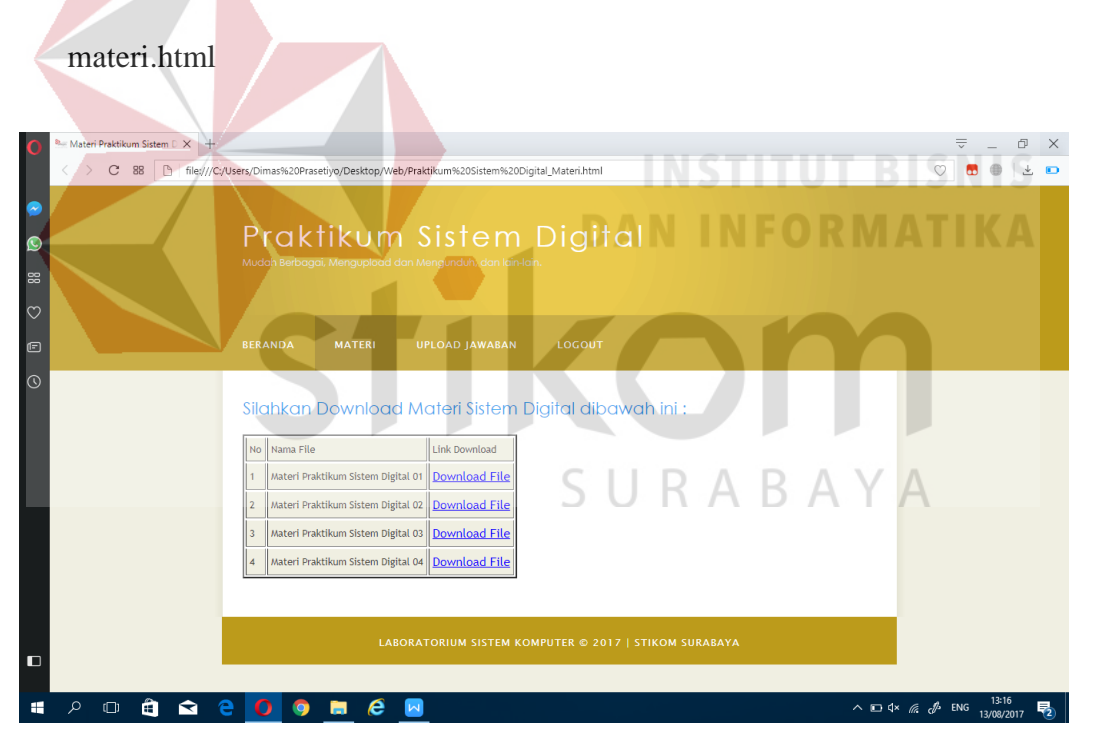

Gambar 4.40 Tampilan praktikum sistem *digital* materi

```
<!DOCTYPE HTML>
<html>
<head>
  <title>Materi Praktikum Sistem Digital</title>
  <meta name="description" content="website description" />
```

```
 <meta name="keywords" content="website keywords, website keywords" 
/>
   <meta http-equiv="content-type" content="text/html; 
charset=windows-1252" />
   <link rel="stylesheet" type="text/css" 
href="./style/style_Halaman_Praktikum_Sistem.css" 
title="style_Sistem Digital" />
   <link rel="shortcut icon" type="image/x-icon" 
href="./Style/logo_baru_lengkap_stikom_surabaya.ico" />
</head>
<body>
   <div id="main">
     <div id="header">
       <div id="logo">
         <div id="logo_text">
           <h1>Praktikum Sistem Digital</h1>
           <h2>Mudah Berbagai, Mengupload dan Mengunduh, dan lain-
lain.</h2>
         </div>
       </div>
       <div id="menubar">
         <ul id="menu">
           <li><a href="Praktikum Sistem 
Digital_Beranda.html">Beranda</a></li>
           <li class="selected"><a href="Praktikum Sistem 
Digital_Materi.html">Materi</a></li>
           <li><a href="Praktikum Sistem Digital_Upload 
Jawaban.html">Upload Jawaban</a></li>
           <li><a href="Praktikum Sistem 
Digital_Logout.html">Logout</a></li>
           <li></li>
         </ul>
       </div>
     </div>
     <div id="site_content">
      <div id="content">
            <h2>Silahkan Download Materi Sistem Digital dibawah ini 
:</h2>
            <table border="2">
       <tr>
       <td>No</td>
       <td align="center">Nama File</td>
       <td align="center">Link Download</td>
       </tr>
             <tr>
             <td>1</td>
         <td>Materi Praktikum Sistem Digital 01</td>
         <td><a href="./File Materi Praktikum Sistem Digital/Materi 
Praktikum Sistem Digital 01.docx">Download File</a></td>
       </tr>
       <tr>
         <td>2</td>
         <td>Materi Praktikum Sistem Digital 02</td>
```

```
 <td><a href="./File Materi Praktikum Sistem Digital/Materi 
Praktikum Sistem Digital 02.docx">Download File</a></td>
       </tr>
       <tr>
             <td>3</td>
         <td>Materi Praktikum Sistem Digital 03</td>
         <td><a href="./File Materi Praktikum Sistem Digital/Materi 
Praktikum Sistem Digital 03.docx">Download File</a></td>
       </tr>
       <tr>
             <td>4</td>
         <td>Materi Praktikum Sistem Digital 04</td>
         <td><a href="./File Materi Praktikum Sistem Digital/Materi 
Praktikum Sistem Digital 04.docx">Download File</a></td>
       </tr>
      </table>
      </div>
     </div>
     <div id="footer">
      LABORATORIUM SISTEM KOMPUTER © 2017 | STIKOM SURABAYA<br>
     </div>
  </div>
</body>
</html>
```
22.) *Script* untuk praktikum sistem *digital upload* jawaban di *file* praktikum

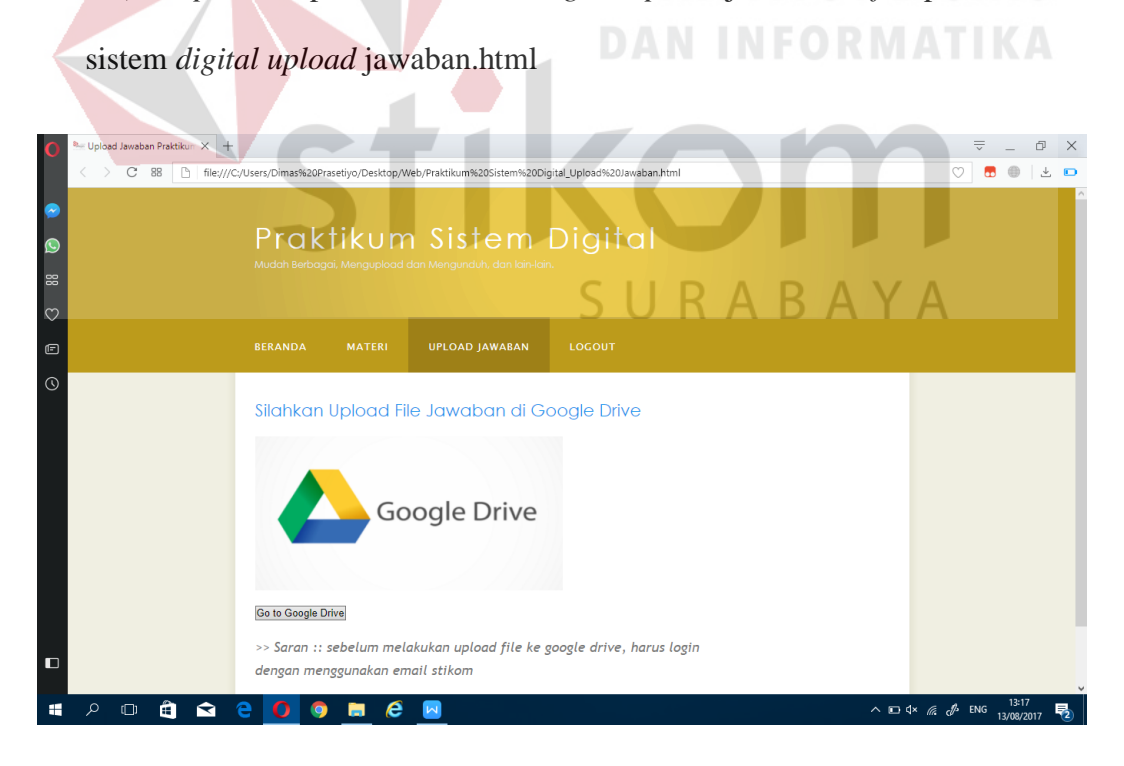

Gambar 4.41 Tampilan praktikum sistem *digital upload* jawaban

```
<!DOCTYPE HTML>
<html>
<head>
   <title>Upload Jawaban Praktikum Sistem Digital</title>
   <meta name="description" content="website description" />
   <meta name="keywords" content="website keywords, website keywords" 
/>
   <meta http-equiv="content-type" content="text/html; 
charset=windows-1252" />
   <link rel="stylesheet" type="text/css" 
href="./style/style_Halaman_Praktikum_Sistem.css" 
title="style_Sistem Digital" />
   <link rel="shortcut icon" type="image/x-icon" 
href="./Style/logo_baru_lengkap_stikom_surabaya.ico" />
</head>
<body>
   <div id="main">
     <div id="header">
       <div id="logo">
         <div id="logo_text">
           <h1>Praktikum Sistem Digital</h1>
           <h2>Mudah Berbagai, Mengupload dan Mengunduh, dan lain-
lain.</h2>
         </div>
       </div>
       <div id="menubar">
         <ul id="menu">
           <li><a href="Praktikum Sistem 
Digital_Beranda.html">Beranda</a></li>
           <li><a href="Praktikum Sistem 
Digital_Materi.html">Materi</a></li>
           <li class="selected"><a href="Praktikum Sistem 
Digital_Upload Jawaban.html">Upload Jawaban</a></li>
           <li><a href="Praktikum Sistem 
Digital_Logout.html">Logout</a></li>
           <li></li>
                                  SURABAYA
         </ul>
       </div>
     </div>
     <div id="site_content">
      <div id="content">
       <h2>Silahkan Upload File Jawaban di Google Drive</h2>
         <p>
         <img align="center" alt="Gambar1" src="./Google-Drive-
Banner.png" height="200px" width="400px" /><br>
         <form 
action="https://drive.google.com/drive/folders/0B0bdg6Ez2lgrT0JHVVJi
ZzJGYVk?usp=sharing">
                        <input type="submit" value="Go to Google 
Drive" />
         </form>
         </p>
         <font size="4">
```

```
 <p><i>>> Saran :: sebelum melakukan upload file ke google 
drive, harus login dengan menggunakan email stikom</i></p>
         </font>
      </div>
     </div>
     <div id="footer">LABORATORIUM SISTEM KOMPUTER &copy; 2017 | 
STIKOM SURABAYA<br>
     </div>
   </div>
</body>
</html>
```
# 23.) *Script* untuk praktikum sistem *digital logout* di *file* praktikum sistem *digital*

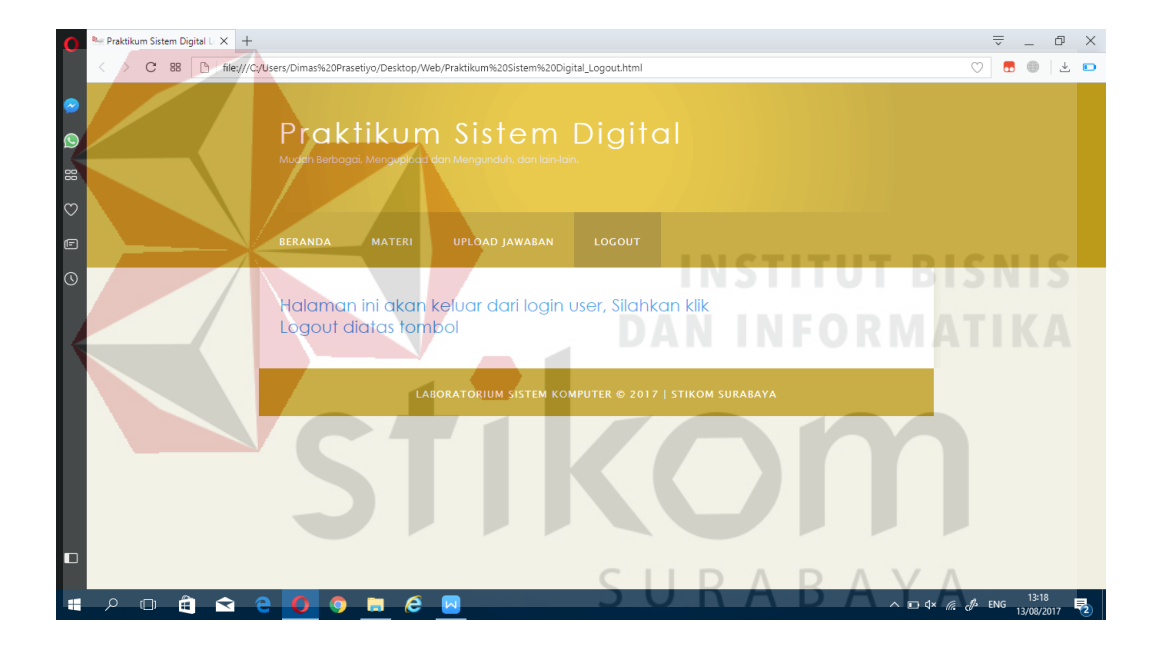

### *logout*.html

Gambar 4.42 Tampilan praktikum sistem *digital logout*

```
<!DOCTYPE HTML>
<html>
<head>
   <title>Praktikum Sistem Digital Logout</title>
   <meta name="description" content="website description" />
   <meta name="keywords" content="website keywords, website keywords" 
/>
   <meta http-equiv="content-type" content="text/html; 
charset=windows-1252" />
   <link rel="stylesheet" type="text/css" 
href="./style/style_Halaman_Praktikum_Sistem.css" 
title="style_Sistem Digital" />
```

```
 <link rel="shortcut icon" type="image/x-icon" 
href="./Style/logo_baru_lengkap_stikom_surabaya.ico" />
</head>
<body>
   <div id="main">
      <div id="header">
        <div id="logo">
           <div id="logo_text">
             <h1>Praktikum Sistem Digital</h1>
             <h2>Mudah Berbagai, Mengupload dan Mengunduh, dan lain-
lain.</h2>
           </div>
         </div>
         <div id="menubar">
           <ul id="menu">
             <li><a href="Praktikum Sistem 
Digital_Beranda.html">Beranda</a></li>
             <li><a href="Praktikum Sistem 
Digital_Materi.html">Materi</a></li>
             <li><a href="Praktikum Sistem Digital_Upload 
Jawaban.html">Upload Jawaban</a></li>
             <li class="selected"><a href="index.html">Logout</a></li>
             <li></li>
           </ul>
        </div>
      </div>
      <div id="site_content">
       <div id="content">
        <h2>Halaman ini akan keluar dari login user, Silahkan klik 
Logout diatas tombol</h2>
       </div>
                     The Contract of the Contract of the Contract of the Contract of the Contract of the Contract of the Contract of the Contract of the Contract of The Contract of The Contract of The Contract of The Contract of The Contract 
      </div>
      <div id="footer">
       LABORATORIUM SISTEM KOMPUTER &copy; 2017 | STIKOM SURABAYA<br>
      </div>
   </div>
                                           SURABAYA
</body>
</html>
```
24.) *Script* untuk praktikum sistem tertanam di *file* praktikum sistem tertanam

### beranda.html

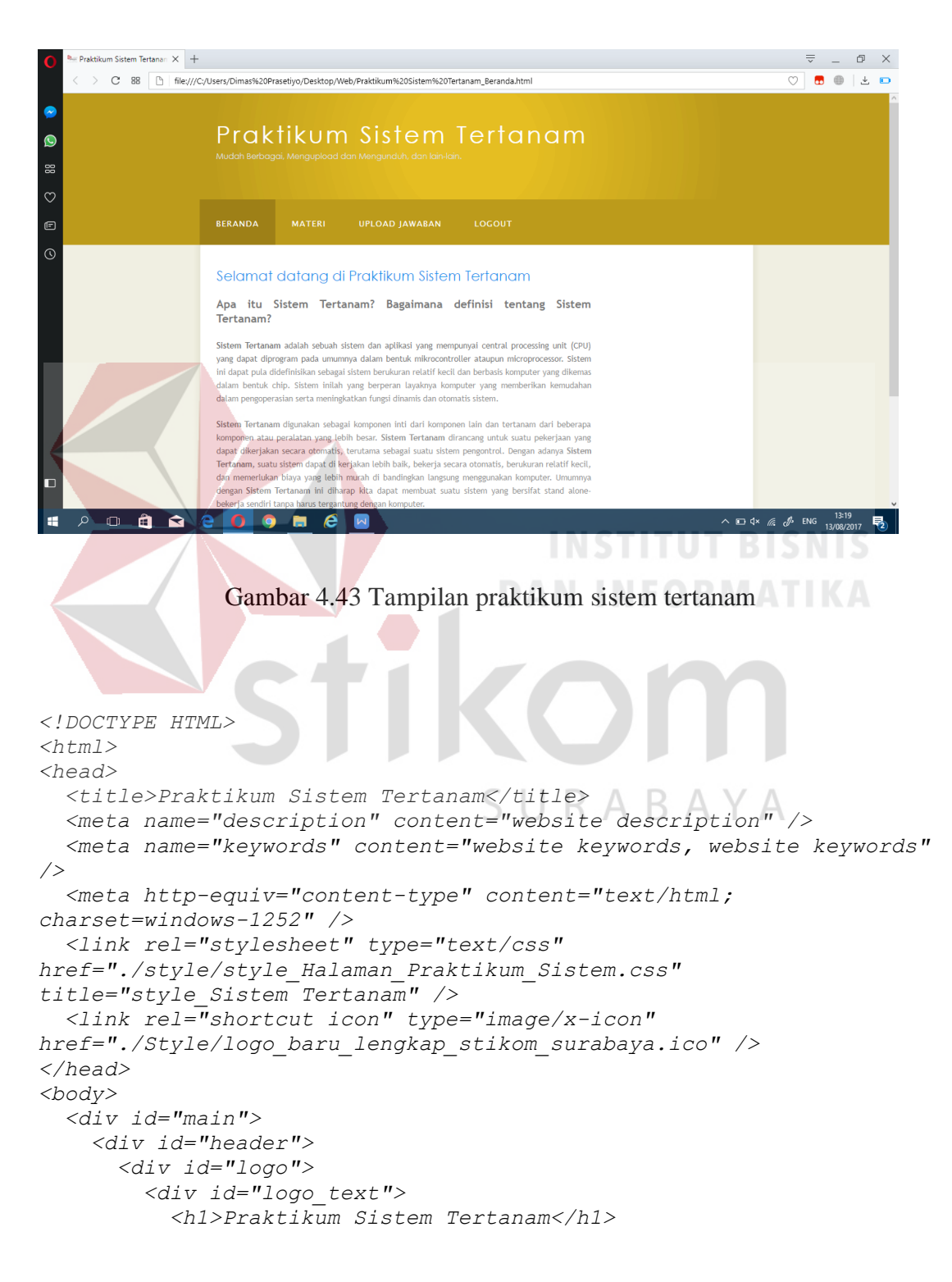

```
 <h2>Mudah Berbagai, Mengupload dan Mengunduh, dan lain-
lain.</h2>
         </div>
       </div>
       <div id="menubar">
         <ul id="menu">
           <li class="selected"><a href="Praktikum Sistem 
Tertanam_Beranda.html">Beranda</a></li>
           <li><a href="Praktikum Sistem 
Tertanam_Materi.html">Materi</a></li>
           <li><a href="Praktikum Sistem Tertanam_Upload 
Jawaban.html">Upload Jawaban</a></li>
           <li><a href="Praktikum Sistem 
Tertanam_Logout.html">Logout</a></li>
           <li></li>
         </ul>
       </div>
     </div>
     <div id="site_content">
      <div id="content">
       <h2>Selamat datang di Praktikum Sistem Tertanam </h2>
      <p align="justify">
         <font size="+1"><b>Apa itu Sistem Tertanam? Bagaimana 
definisi tentang Sistem Tertanam?</b></font>
```

```
 </p>
 <p align="justify">
```
 *<strong>Sistem Tertanam</strong> adalah sebuah sistem dan aplikasi yang mempunyai central processing unit (CPU) yang dapat diprogram pada umumnya dalam bentuk mikrocontroller ataupun microprocessor. Sistem ini dapat pula didefinisikan sebagai sistem berukuran relatif kecil dan berbasis komputer yang dikemas dalam bentuk chip. Sistem inilah yang berperan layaknya komputer yang memberikan kemudahan dalam pengoperasian serta meningkatkan fungsi dinamis dan otomatis sistem.*

 *</p>*

 *<p align="justify">*

 *<strong>Sistem Tertanam</strong> digunakan sebagai komponen inti dari komponen lain dan tertanam dari beberapa komponen atau peralatan yang lebih besar.<strong> Sistem Tertanam</strong> dirancang untuk suatu pekerjaan yang dapat dikerjakan secara otomatis, terutama sebagai suatu sistem pengontrol. Dengan adanya <strong>Sistem Tertanam</strong>, suatu sistem dapat di kerjakan lebih baik, bekerja secara otomatis, berukuran relatif kecil, dan memerlukan biaya yang lebih murah di bandingkan langsung menggunakan komputer. Umumnya dengan <strong>Sistem Tertanam</strong> ini diharap kita dapat membuat suatu sistem yang bersifat stand alonebekerja sendiri tanpa harus tergantung dengan komputer.*

 *</p>*

 *<p align="justify">*

 *Untuk mempermudah dalam mempelajari suatu <strong>Sistem Tertanam</strong>, kita harus mengenal beberapa materi pembelajaran seperti <strong>Elektronika, Sistem Digital, dan Pemrograman suatu Sistem Tetanam</strong>. <strong>Sistem Tertanam</strong> umumnya dikerjakan menggunakan <strong>Mikrokontroler dan PLC (Programmable* 

```
Logic Controller)</strong> yang diisi program melalui interfacing 
dan software-software komputer, dari program tersebut maka 
<strong>Mikrokontroler/PLC</strong> dapat bekerja sesuai instruksi 
program yang yang telah di berikan.
       </p>
      </div>
     </div>
     <div id="footer">
      LABORATORIUM SISTEM KOMPUTER &copy; 2017 | STIKOM SURABAYA<br>
     </div>
   </div>
</body>
</html>
```
25.) *Script* untuk praktikum sistem tertanam materi di *file* praktikum sistem

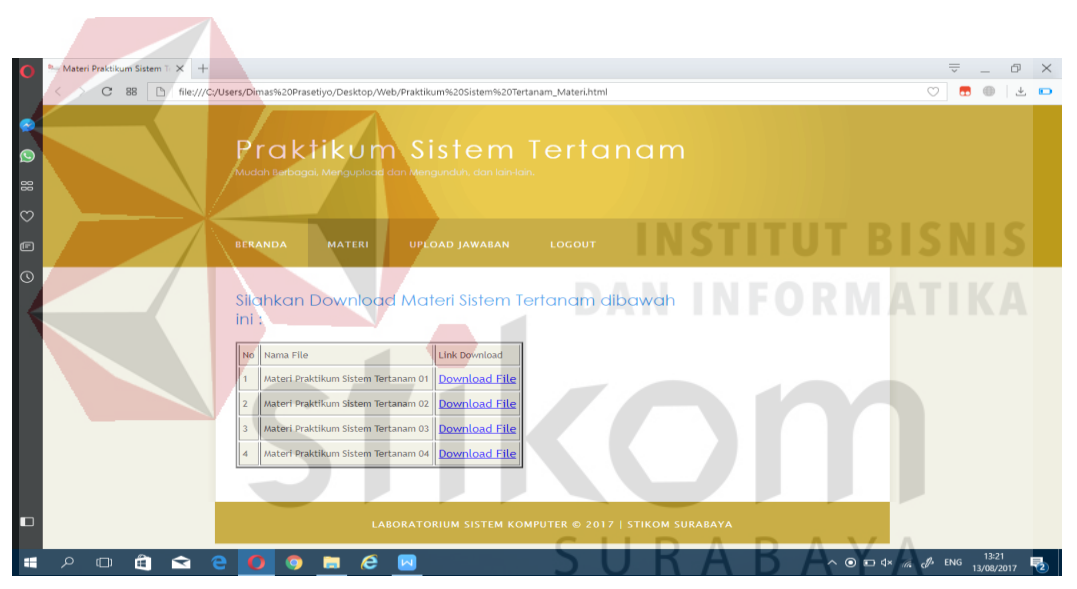

tertanam materi.html

Gambar 4.44 Tampilan praktikum sistem tertanam materi

```
<!DOCTYPE HTML>
<html>
<head>
   <title>Materi Praktikum Sistem Tertanam</title>
   <meta name="description" content="website description" />
   <meta name="keywords" content="website keywords, website keywords" 
/>
   <meta http-equiv="content-type" content="text/html; 
charset=windows-1252" />
   <link rel="stylesheet" type="text/css" 
href="./style/style_Halaman_Praktikum_Sistem.css" 
title="style_Sistem Tertanam" />
```

```
 <link rel="shortcut icon" type="image/x-icon" 
href="./Style/logo_baru_lengkap_stikom_surabaya.ico" />
</head>
<body>
   <div id="main">
     <div id="header">
       <div id="logo">
         <div id="logo_text">
           <h1>Praktikum Sistem Tertanam</h1>
           <h2>Mudah Berbagai, Mengupload dan Mengunduh, dan lain-
lain.</h2>
         </div>
       </div>
       <div id="menubar">
         <ul id="menu">
           <li><a href="Praktikum Sistem 
Tertanam_Beranda.html">Beranda</a></li>
           <li class="selected"><a href="Praktikum Sistem 
Tertanam_Materi.html">Materi</a></li>
           <li><a href="Praktikum Sistem Tertanam_Upload 
Jawaban.html">Upload Jawaban</a></li>
           <li><a href="Praktikum Sistem 
Tertanam_Logout.html">Logout</a></li>
           <li></li>
         </ul>
       </div>
     </div>
     <div id="site_content">
      <div id="content">
            <h2>Silahkan Download Materi Sistem Tertanam dibawah ini 
:</h2>
            <table border="2">
       <tr>
       <td>No</td>
       <td align="center">Nama File</td>
       <td align="center">Link Download</td>
                                                в
       </tr>
             <tr>
             <td>1</td>
         <td>Materi Praktikum Sistem Tertanam 01</td>
         <td><a href="File Materi Praktikum Sistem Tertanam/Materi 
Praktikum Sistem Tertanam 01.docx">Download File</a></td>
       </tr>
       <tr>
         <td>2</td>
         <td>Materi Praktikum Sistem Tertanam 02</td>
         <td><a href="File Materi Praktikum Sistem Tertanam/Materi 
Praktikum Sistem Tertanam 02.docx">Download File</a></td>
       </tr>
       <tr>
             <td>3</td>
         <td>Materi Praktikum Sistem Tertanam 03</td>
         <td><a href="File Materi Praktikum Sistem Tertanam/Materi 
Praktikum Sistem Tertanam 03.docx">Download File</a></td>
```

```
 </tr>
       <tr>
             <td>4</td>
         <td>Materi Praktikum Sistem Tertanam 04</td>
         <td><a href="File Materi Praktikum Sistem Tertanam/Materi 
Praktikum Sistem Tertanam 04.docx">Download File</a></td>
       </tr>
            </table>
      </div>
     </div>
     <div id="footer">
      LABORATORIUM SISTEM KOMPUTER &copy; 2017 | STIKOM SURABAYA<br>
     </div>
   </div>
</body>
</html>
```
26.) *Script* untuk praktikum sistem tertanam *upload* jawaban di *file* praktikum

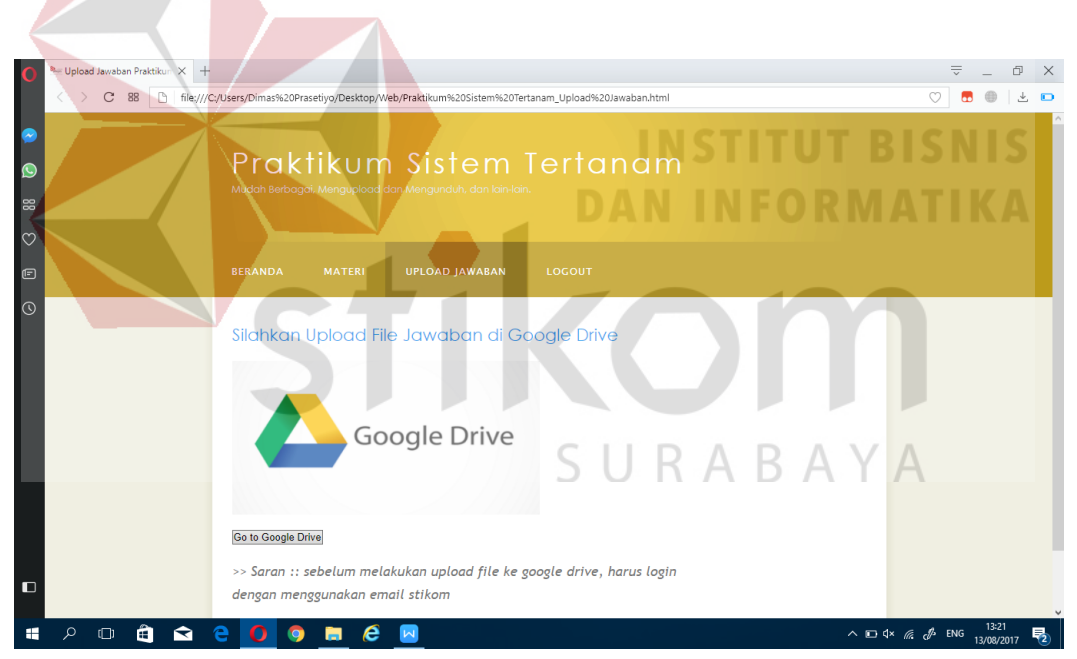

sistem tertanam *upload* jawaban.html

Gambar 4.45 Tampilan praktikum sistem tertanam *upload* jawaban

```
<!DOCTYPE HTML>
<html>
<head>
  <title>Upload Jawaban Praktikum Sistem Tertanam</title>
  <meta name="description" content="website description" />
   <meta name="keywords" content="website keywords, website keywords" 
/>
```

```
 <meta http-equiv="content-type" content="text/html; 
charset=windows-1252" />
   <link rel="stylesheet" type="text/css" 
href="./style/style_Halaman_Praktikum_Sistem.css" 
title="style_Sistem Tertanam" />
   <link rel="shortcut icon" type="image/x-icon" 
href="./Style/logo_baru_lengkap_stikom_surabaya.ico" />
</head>
<body>
   <div id="main">
     <div id="header">
       <div id="logo">
         <div id="logo_text">
           <h1>Praktikum Sistem Tertanam</h1>
           <h2>Mudah Berbagai, Mengupload dan Mengunduh, dan lain-
lain.</h2>
         </div>
       </div>
       <div id="menubar">
         <ul id="menu">
           <li><a href="Praktikum Sistem 
Tertanam_Beranda.html">Beranda</a></li>
           <li><a href="Praktikum Sistem 
Tertanam_Materi.html">Materi</a></li>
           <li class="selected"><a href="Praktikum Sistem 
Tertanam_Upload Jawaban.html">Upload Jawaban</a></li>
           <li><a href="Praktikum Sistem 
Tertanam_Logout.html">Logout</a></li>
           <li></li>
         </ul>
       </div>
     </div>
     <div id="site_content">
      <div id="content">
       <h2>Silahkan Upload File Jawaban di Google Drive</h2>
        p > <img align="center" alt="Gambar1" src="./Google-Drive-
Banner.png" height="200px" width="400px" /><br>
         <form 
action="https://drive.google.com/drive/folders/0B0bdg6Ez2lgrcks2YVVf
a1BHRnc?usp=sharing">
                         <input type="submit" value="Go to Google 
Drive" />
         </form>
         </p>
         <font size="4">
         <p><i>>> Saran :: sebelum melakukan upload file ke google 
drive, harus login dengan menggunakan email stikom</i></p>
         </font>
      </div>
     </div>
     <div id="footer">
      LABORATORIUM SISTEM KOMPUTER &copy; 2017 | STIKOM SURABAYA<br>
     </div>
```

```
 </div>
</body>
</html>
```
27.) *Script* untuk praktikum sistem tertanam *logout* di *file* praktikum sistem

tertanam *logout*.html

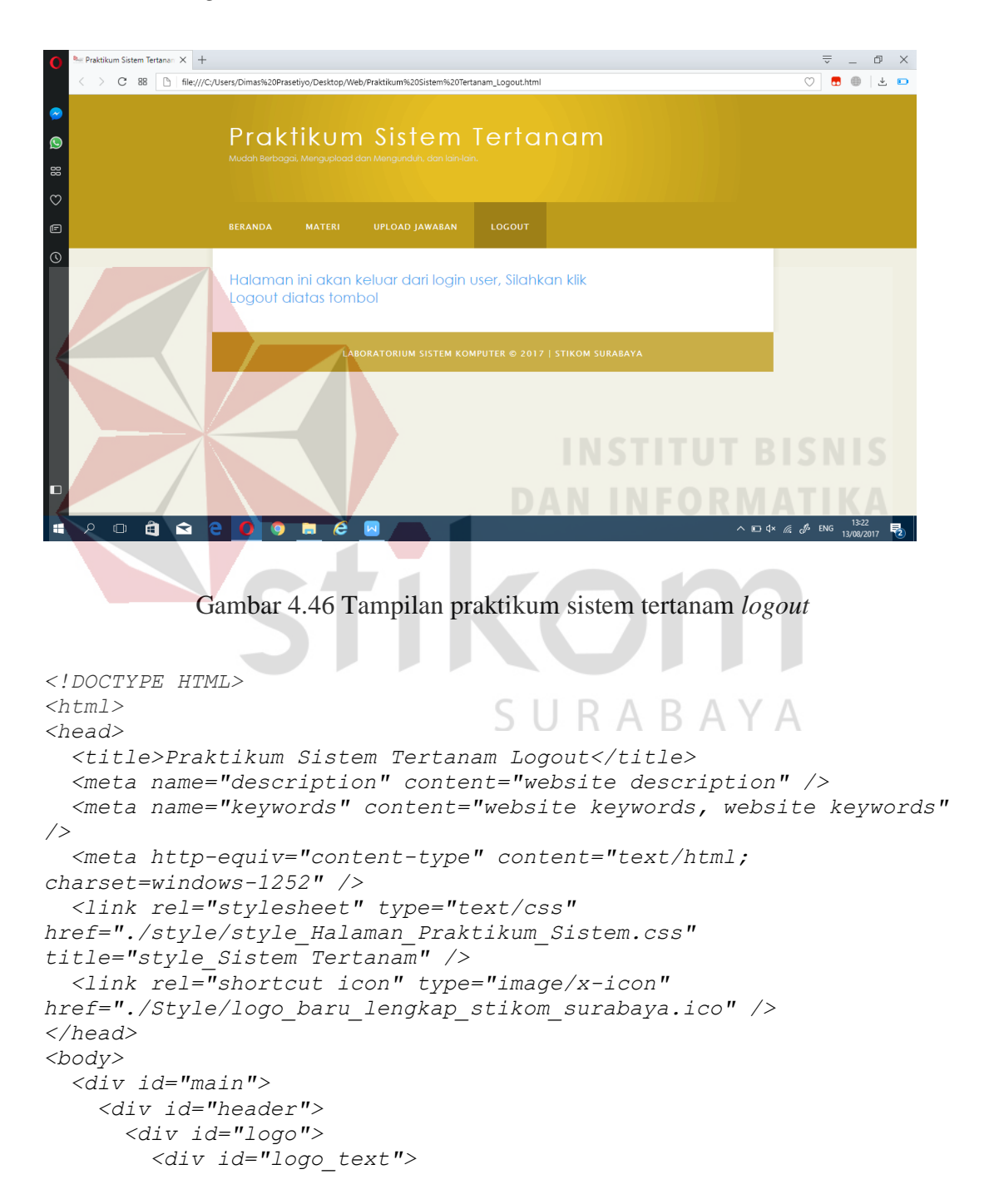

```
 <h1>Praktikum Sistem Tertanam</h1>
           <h2>Mudah Berbagai, Mengupload dan Mengunduh, dan lain-
lain.</h2>
         </div>
       </div>
       <div id="menubar">
         <ul id="menu">
           <li><a href="Praktikum Sistem 
Tertanam_Beranda.html">Beranda</a></li>
           <li><a href="Praktikum Sistem 
Tertanam_Materi.html">Materi</a></li>
           <li><a href="Praktikum Sistem Tertanam_Upload 
Jawaban.html">Upload Jawaban</a></li>
           <li class="selected"><a href="index.html">Logout</a></li>
           <li></li>
         </ul>
       </div>
     </div>
     <div id="site_content">
      <div id="content">
       <h2>Halaman ini akan keluar dari login user, Silahkan klik 
Logout diatas tombol</h2>
      </div>
     </div>
     <div id="footer">
      LABORATORIUM SISTEM KOMPUTER &copy; 2017 | STIKOM SURABAYA<br>
     </div>
  </div>
</body>
</html>
```
28.) *Script* untuk praktikum sistem pengaturan di *file* praktikum sistem

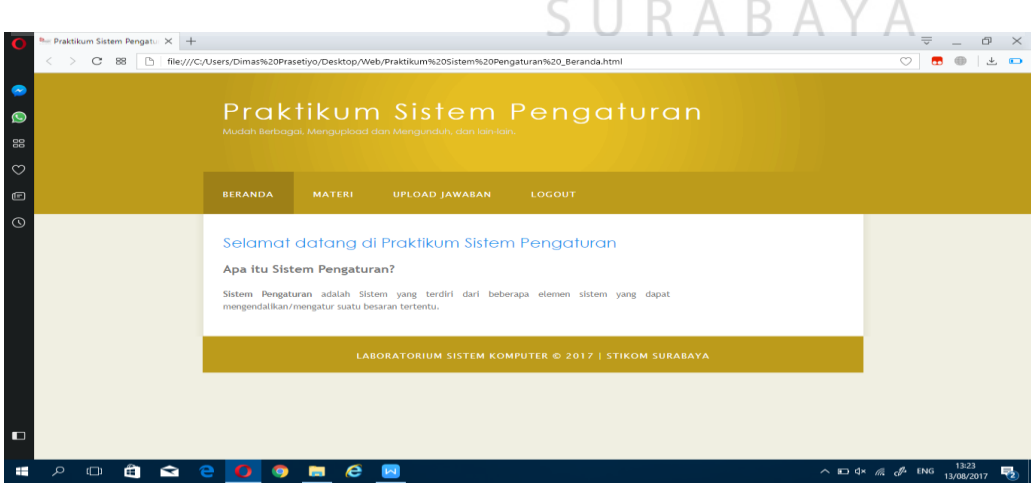

pengaturan beranda.html

Gambar 4.47 Tampilan praktikum sistem pengaturan

```
<!DOCTYPE HTML>
<html>
<head>
   <title>Praktikum Sistem Pengaturan</title>
   <meta name="description" content="website description" />
   <meta name="keywords" content="website keywords, website keywords" 
/>
   <meta http-equiv="content-type" content="text/html; 
charset=windows-1252" />
   <link rel="stylesheet" type="text/css" 
href="./style/style_Halaman_Praktikum_Sistem.css" 
title="style_Sistem Pengaturan" />
   <link rel="shortcut icon" type="image/x-icon" 
href="./Style/logo_baru_lengkap_stikom_surabaya.ico" />
</head>
<body>
   <div id="main">
     <div id="header">
       <div id="logo">
         <div id="logo_text">
           <h1>Praktikum Sistem Pengaturan</h1>
           <h2>Mudah Berbagai, Mengupload dan Mengunduh, dan lain-
lain.</h2>
         </div>
       </div>
       <div id="menubar">
         <ul id="menu">
           <li class="selected"><a href="Praktikum Sistem Pengaturan 
_Beranda.html">Beranda</a></li>
           <li><a href="Praktikum Sistem 
Pengaturan_Materi.html">Materi</a></li>
           <li><a href="Praktikum Sistem Pengaturan_Upload 
Jawaban.html">Upload Jawaban</a></li>
           <li><a href="Praktikum Sistem 
Pengaturan_Logout.html">Logout</a></li>
           <li></li>
                                   SURABAYA
         </ul>
       </div>
     </div>
     <div id="site_content">
      <div id="content">
       <h2>Selamat datang di Praktikum Sistem Pengaturan </h2>
       <p align="justify">
         <font size="+1"><b>Apa itu Sistem Pengaturan?</b></font>
         </p>
       <p align="justify">
       <strong>Sistem Pengaturan</strong> adalah Sistem yang terdiri 
dari beberapa elemen sistem yang dapat mengendalikan/mengatur suatu 
besaran tertentu.</p>
      </div>
     </div>
     <div id="footer">LABORATORIUM SISTEM KOMPUTER &copy; 2017 | STI
KOM SURABAYA<br>
     </div>
```

```
 </div>
</body>
</html>
```
29.) *Script* untuk praktikum sistem pengaturan materi di *file* praktikum sistem

pengaturan materi.html

```
Materi Praktikum Sistem P\times +
                                                                                             \overline{\overline{\phantom{w}}}\quad = \quad \overline{\phantom{w}}\quad \overline{\phantom{w}}\quad \  \  \, \times\overline{\circ}C 88 hie:///C:/Users/Dimas%20Prasetiyo/Desktop/Web/Praktikum%20Sistem%20Pengaturan_Materi.html
                      Praktikum Sistem Pengaturan
                      Silahkan Download Materi Sistem Pengaturan
                      dibawah ini:
                                           Link Download
                         Nama File
                          Materi Praktikum Sistem Pengaturan 01 Download File
                         Materi Praktikum Sistem Pengaturan 02 Download File
                          Materi Praktikum Sistem P<mark>eng</mark>aturan 03 <mark>Download File</mark>
                         Materi Praktikum Sistem Pengaturan 04 Download File
                                    LABORATORIUM SISTEM KOMPUTER © 2017 | STIKOM SURABAYA
           \begin{array}{c} \n\bullet \quad \bullet \quad \n\end{array}\epsilon\alphale
                      100
                                                                                    \wedge D 4 \kappa db ENG.
                Gambar 4.48 Tampilan praktikum sistem pengaturan materi
<!DOCTYPE HTML>
<html>
<head>
    <title>Materi Praktikum Sistem Pengaturan</title>
    <meta name="description" content="website description" />
    <meta name="keywords" content="website keywords, website keywords" 
/>
    <meta http-equiv="content-type" content="text/html; 
charset=windows-1252" />
    <link rel="stylesheet" type="text/css" 
href="./style/style_Halaman_Praktikum_Sistem.css" 
title="style_Sistem Pengaturan" />
    <link rel="shortcut icon" type="image/x-icon" 
href="./Style/logo_baru_lengkap_stikom_surabaya.ico" />
</head>
<body>
    <div id="main">
       <div id="header">
          <div id="logo">
              <div id="logo_text">
                 <h1>Praktikum Sistem Pengaturan</h1>
```

```
 <h2>Mudah Berbagai, Mengupload dan Mengunduh, dan lain-
lain.</h2>
         </div>
       </div>
       <div id="menubar">
         <ul id="menu">
           <li><a href="Praktikum Sistem Pengaturan 
_Beranda.html">Beranda</a></li>
           <li class="selected"><a href="Praktikum Sistem 
Pengaturan_Materi.html">Materi</a></li>
           <li><a href="Praktikum Sistem Pengaturan_Upload 
Jawaban.html">Upload Jawaban</a></li>
           <li><a href="Praktikum Sistem 
Pengaturan_Logout.html">Logout</a></li>
           <li></li>
         </ul>
       </div>
     </div>
     <div id="site_content">
      <div id="content">
       <!-- insert the page content here -->
            <h2>Silahkan Download Materi Sistem Pengaturan dibawah 
ini :</h2>
            <table border="2">
 <tr>
 <td>No</td>
 <td align="center">Nama File</td>
 <td align="center">Link Download</td>
      </tr>
             <tr>
             <td>1</td>
         <td>Materi Praktikum Sistem Pengaturan 01</td>
         <td><a href="./File Materi Praktikum Sistem 
Pengaturan/Materi Praktikum Sistem Pengaturan 01.docx">Download 
File</a></td>
       </tr>
                                  SURABAYA
      <tr <td>2</td>
         <td>Materi Praktikum Sistem Pengaturan 02</td>
         <td><a href="./File Materi Praktikum Sistem 
Pengaturan/Materi Praktikum Sistem Pengaturan 02.docx">Download 
File</a></td>
       </tr>
       <tr>
             <td>3</td>
         <td>Materi Praktikum Sistem Pengaturan 03</td>
         <td><a href="./File Materi Praktikum Sistem 
Pengaturan/Materi Praktikum Sistem Pengaturan 03.docx">Download 
File</a></td>
       </tr>
       <tr>
             <td>4</td>
         <td>Materi Praktikum Sistem Pengaturan 04</td>
```

```
 <td><a href="./File Materi Praktikum Sistem 
Pengaturan/Materi Praktikum Sistem Pengaturan 04.docx">Download 
File</a></td>
       </tr>
            </table>
      </div>
     </div>
     <div id="footer">
      LABORATORIUM SISTEM KOMPUTER &copy; 2017 | STIKOM SURABAYA<br>
     </div>
   </div>
</body>
</html>
```
30.) *Script* untuk praktikum sistem pengaturan *upload* jawaban di *file* praktikum

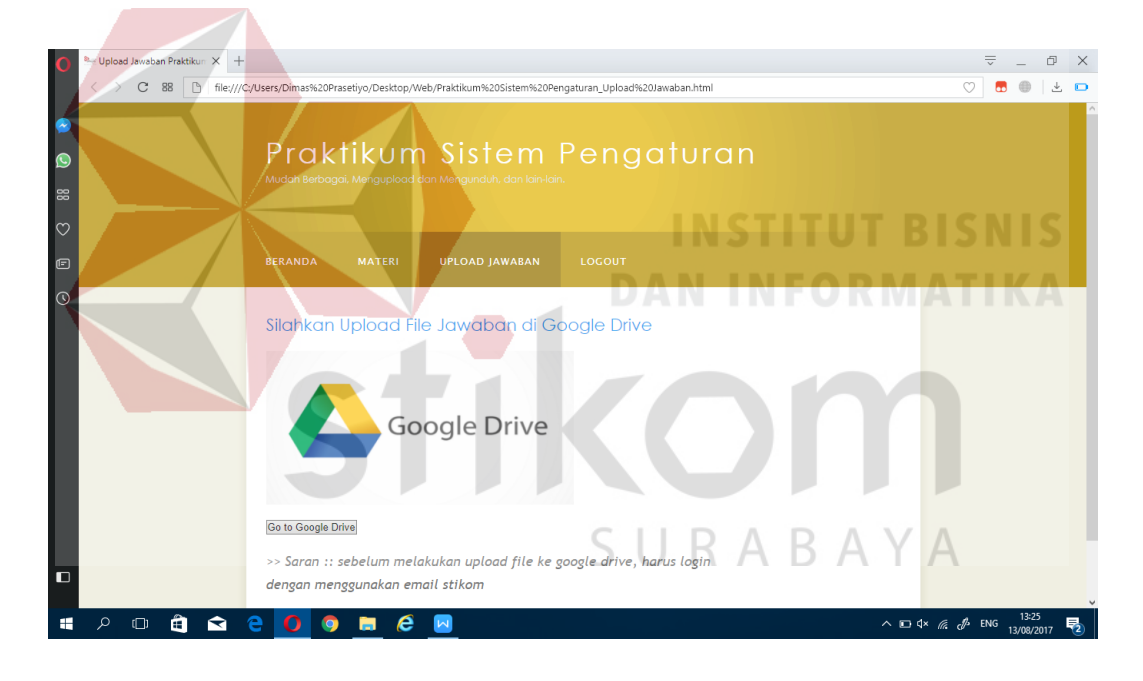

sistem pengaturan *upload* jawaban.html

Gambar 4.49 Tampilan praktikum sistem pengaturan *upload* jawaban

```
<!DOCTYPE HTML>
<html>
<head>
   <title>Upload Jawaban Praktikum Sistem Pengaturan</title>
   <meta name="description" content="website description" />
   <meta name="keywords" content="website keywords, website keywords" 
/>
   <meta http-equiv="content-type" content="text/html; 
charset=windows-1252" />
```

```
 <link rel="stylesheet" type="text/css" 
href="./style/style_Halaman_Praktikum_Sistem.css" 
title="style_Sistem Pengaturan" />
   <link rel="shortcut icon" type="image/x-icon" 
href="./Style/logo_baru_lengkap_stikom_surabaya.ico" />
</head>
<body>
   <div id="main">
     <div id="header">
       <div id="logo">
         <div id="logo_text">
           <h1>Praktikum Sistem Pengaturan</h1>
           <h2>Mudah Berbagai, Mengupload dan Mengunduh, dan lain-
lain.</h2>
         </div>
       </div>
       <div id="menubar">
         <ul id="menu">
           <li><a href="Praktikum Sistem Pengaturan 
_Beranda.html">Beranda</a></li>
           <li><a href="Praktikum Sistem 
Pengaturan_Materi.html">Materi</a></li>
           <li class="selected"><a href="Praktikum Sistem 
Pengaturan_Upload Jawaban.html">Upload Jawaban</a></li>
           <li><a href="Praktikum Sistem 
Pengaturan_Logout.html">Logout</a></li>
           <li></li>
         </ul>
       </div>
     </div>
     <div id="site_content">
     <div id="content">
       <h2>Silahkan Upload File Jawaban di Google Drive</h2>
         <p>
         <img align="center" alt="Gambar1" src="./Google-Drive-
Banner.png" height="200px" width="400px" /><br>
       <form 
action="https://drive.google.com/drive/folders/0B0bdg6Ez2lgrMTE4MUJ1
VXN3dnM?usp=sharing">
                         <input type="submit" value="Go to Google 
Drive" />
         </form>
         </p>
         <font size="4">
         <p><i>>> Saran :: sebelum melakukan upload file ke google 
drive, harus login dengan menggunakan email stikom</i></p>
         </font>
      </div>
     </div>
     <div id="footer">LABORATORIUM SISTEM KOMPUTER &copy; 2017 | 
STIKOM SURABAYA<br>
     </div>
   </div>
</body>
```
*</html>*

31.) *Script* untuk praktikum sistem pengaturan *logout* di *file* praktikum sistem

```
Praktikum Sistem Pengatu\times +
                                                                            \overline{\nabla} = \mathbb{D} \times> C 88 http:///C:/Users/Dimas%20Prasetiyo/Desktop/Web/Praktikum%20Sistem%20Pengaturan_Logout.html
                                                                           \circ \bullet \bullet \bullet \bulletPraktikum Sistem Pengaturan
                  Halaman ini akan keluar dari login user, Silahkan klik
                  Logout diatas tombol
         \hat{\mathbf{H}}a.
      \Box\odot D 4x \odot \mathcal{O} ENG
             Gambar 4.50 Tampilan praktikum sistem pengaturan logout
<!DOCTYPE HTML>
<html>
<head>
   <title>Praktikum Sistem Pengaturan Logout</title>
   <meta name="description" content="website description" />
   <meta name="keywords" content="website keywords, website keywords" 
/>
    <meta http-equiv="content-type" content="text/html; 
charset=windows-1252" />
   <link rel="stylesheet" type="text/css" 
href="./style/style_Halaman_Praktikum_Sistem.css" 
title="style_Sistem Pengaturan" />
    <link rel="shortcut icon" type="image/x-icon" 
href="./Style/logo_baru_lengkap_stikom_surabaya.ico" />
</head>
<body>
   <div id="main">
      <div id="header">
         <div id="logo">
           <div id="logo_text">
              <h1>Praktikum Sistem Pengaturan</h1>
```
pengaturan *logout.*html
```
 <h2>Mudah Berbagai, Mengupload dan Mengunduh, dan lain-
lain.</h2>
         </div>
       </div>
       <div id="menubar">
         <ul id="menu">
           <li><a href="Praktikum Sistem Pengaturan 
_Beranda.html">Beranda</a></li>
           <li><a href="Praktikum Sistem 
Pengaturan_Materi.html">Materi</a></li>
           <li><a href="Praktikum Sistem Pengaturan_Upload 
Jawaban.html">Upload Jawaban</a></li>
           <li class="selected"><a href="index.html">Logout</a></li>
           <li></li>
         </ul>
       </div>
     </div>
     <div id="site_content">
      <div id="content">
       <h2>Halaman ini akan keluar dari login user, Silahkan klik 
Logout diatas tombol</h2>
     </div>
     </div>
     <div id="footer">
     LABORATORIUM SISTEM KOMPUTER &copy; 2017 | STIKOM SURABAYA<br>
     </div>
   </div>
</body>
</html>SURABAYA
```
32.) *Script* untuk praktikum pemrograman di *file* praktikum pemrograman

#### beranda.html

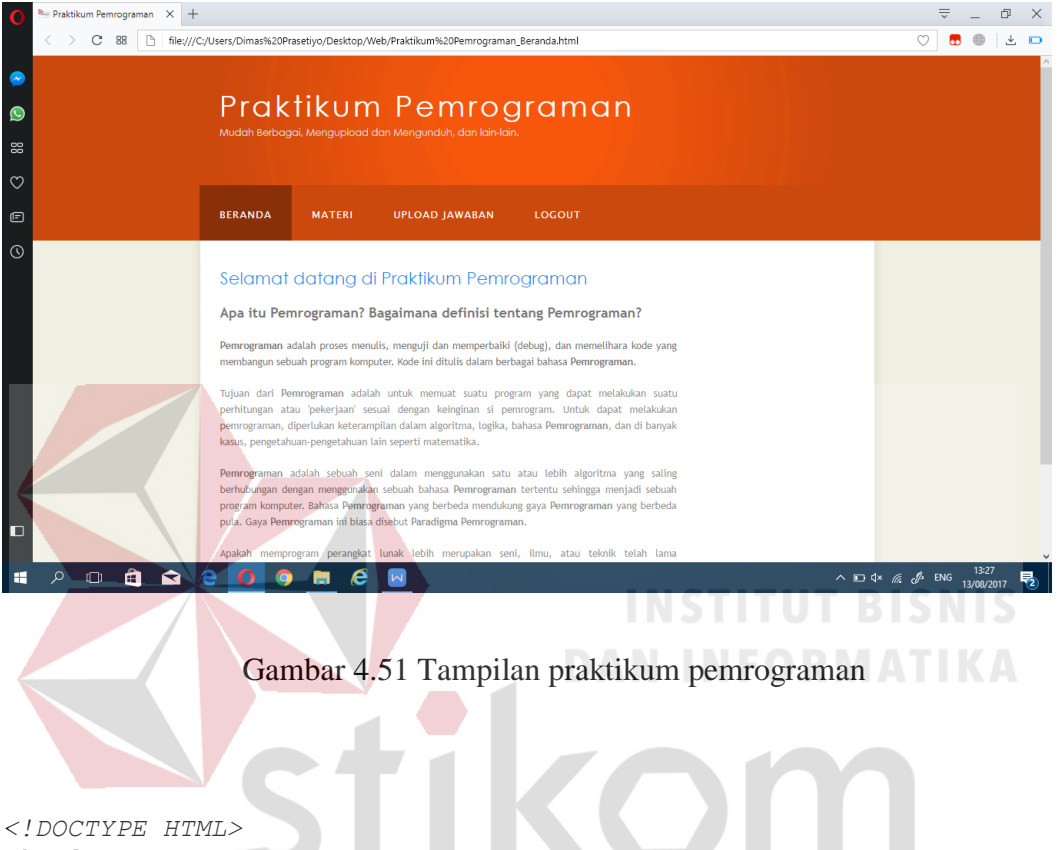

```
<html>
<head>
   <title>Praktikum Pemrograman</title>
   <meta name="description" content="website description" />
   <meta name="keywords" content="website keywords, website keywords" 
/>
   <meta http-equiv="content-type" content="text/html; 
charset=windows-1252" />
   <link rel="stylesheet" type="text/css" 
href="./style/style_Halaman_Praktikum_Pemrograman_PLC.css" 
title="style_Pemrograman" />
   <link rel="shortcut icon" type="image/x-icon" 
href="./Style/logo_baru_lengkap_stikom_surabaya.ico" />
</head>
<body>
   <div id="main">
     <div id="header">
       <div id="logo">
         <div id="logo_text">
           <h1>Praktikum Pemrograman</h1>
```

```
 <h2>Mudah Berbagai, Mengupload dan Mengunduh, dan lain-
lain.</h2>
         </div>
       </div>
       <div id="menubar">
         <ul id="menu">
           <li class="selected"><a href="Praktikum 
Pemrograman_Beranda.html">Beranda</a></li>
           <li><a href="Praktikum 
Pemrograman_Materi.html">Materi</a></li>
           <li><a href="Praktikum Pemrograman_Upload 
Jawaban.html">Upload Jawaban</a></li>
           <li><a href="Praktikum 
Pemrograman_Logout.html">Logout</a></li>
           <li></li>
         </ul>
       </div>
     </div>
     <div id="site_content">
      <div id="content">
       <h2>Selamat datang di Praktikum Pemrograman</h2>
       <p align="justify">
         <font size="+1"><b>Apa itu Pemrograman? Bagaimana definisi 
tentang Pemrograman?</b></font>
        </p>
       <p align="justify">
       <strong>Pemrograman</strong> adalah proses menulis, menguji 
dan memperbaiki (debug), dan memelihara kode yang membangun sebuah 
program komputer. Kode ini ditulis dalam berbagai bahasa 
<strong>Pemrograman</strong>.
       </p>
```
 *<p align="justify">*

 *Tujuan dari <strong>Pemrograman</strong> adalah untuk memuat suatu program yang dapat melakukan suatu perhitungan atau 'pekerjaan' sesuai dengan keinginan si pemrogram. Untuk dapat melakukan pemrograman, diperlukan keterampilan dalam algoritma, logika, bahasa <strong>Pemrograman</strong>, dan di banyak kasus, pengetahuan-pengetahuan lain seperti matematika.*

 *</p>*

#### *<p align="justify">*

 *<strong>Pemrograman</strong> adalah sebuah seni dalam menggunakan satu atau lebih algoritma yang saling berhubungan dengan menggunakan sebuah bahasa <strong>Pemrograman</strong> tertentu sehingga menjadi sebuah program komputer. Bahasa <strong>Pemrograman</strong> yang berbeda mendukung gaya <strong>Pemrograman</strong> yang berbeda pula. Gaya <strong>Pemrograman</strong> ini biasa disebut <strong>Paradigma Pemrograman</strong>.*

 *</p>*

 *<p align="justify">*

 *Apakah memprogram perangkat lunak lebih merupakan seni, ilmu, atau teknik telah lama diperdebatkan. Pemrogram yang baik biasanya mengkombinasikan tiga hal tersebut, agar dapat menciptakan program* 

```
yang efisien, baik dari sisi waktu berjalan (running time), atau 
memori.
       </p>
      </div>
     </div>
     <div id="footer">LABORATORIUM SISTEM KOMPUTER &copy; 2017 | 
STIKOM SURABAYA<br>
     </div>
   </div>
</body>
</html>
```
33.) *Script* untuk praktikum pemrograman materi di *file* praktikum pemrograman

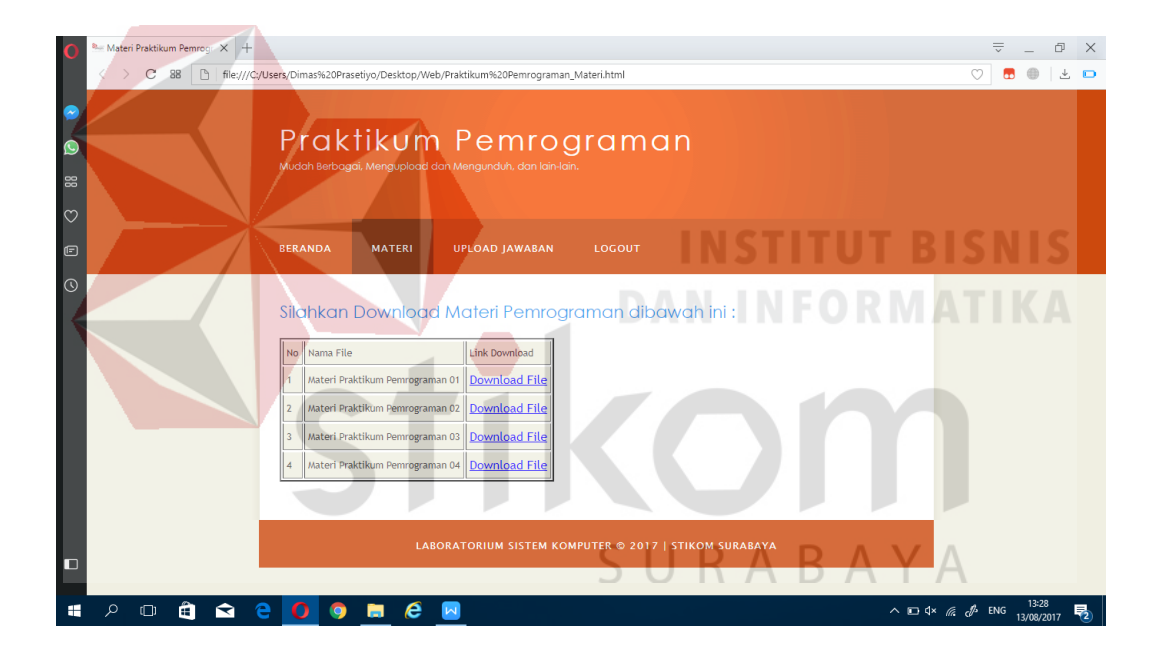

materi.html

Gambar 4.52 Tampilan praktikum pemrograman materi

```
<!DOCTYPE HTML>
<html>
<head>
  <title>Materi Praktikum Pemrograman</title>
   <meta name="description" content="website description" />
   <meta name="keywords" content="website keywords, website keywords" 
/>
   <meta http-equiv="content-type" content="text/html; 
charset=windows-1252" />
```

```
 <link rel="stylesheet" type="text/css" 
href="./style/style_Halaman_Praktikum_Pemrograman_PLC.css" 
title="style_Pemrograman" />
   <link rel="shortcut icon" type="image/x-icon" 
href="./Style/logo_baru_lengkap_stikom_surabaya.ico" />
</head>
<body>
   <div id="main">
     <div id="header">
       <div id="logo">
         <div id="logo_text">
           <h1>Praktikum Pemrograman</h1>
           <h2>Mudah Berbagai, Mengupload dan Mengunduh, dan lain-
lain.</h2>
         </div>
       </div>
       <div id="menubar">
         <ul id="menu">
           <li><a href="Praktikum 
Pemrograman_Beranda.html">Beranda</a></li>
           <li class="selected"><a href="Praktikum 
Pemrograman_Materi.html">Materi</a></li>
           <li><a href="Praktikum Pemrograman_Upload 
Jawaban.html">Upload Jawaban</a></li>
           <li><a href="Praktikum 
Pemrograman_Logout.html">Logout</a></li>
           <li></li>
         </ul>
       </div>
     </div>
     <div id="site_content">
      <div id="content">
            <h2>Silahkan Download Materi Pemrograman dibawah ini 
:</h2>
            <table border="2">
      \langletr>
                                   SURABAYA
       <td>No</td>
       <td align="center">Nama File</td>
       <td align="center">Link Download</td>
       </tr>
             <tr>
             <td>1</td>
         <td>Materi Praktikum Pemrograman 01</td>
         <td><a href="./File Materi Praktikum Pemrograman/Materi 
Praktikum Pemrograman 01.docx">Download File</a></td>
       </tr>
       <tr>
         <td>2</td>
         <td>Materi Praktikum Pemrograman 02</td>
         <td><a href="./File Materi Praktikum Pemrograman/Materi 
Praktikum Pemrograman 02.docx">Download File</a></td>
       </tr>
      <tr
```

```
 <td>3</td>
```

```
 <td>Materi Praktikum Pemrograman 03</td>
         <td><a href="./File Materi Praktikum Pemrograman/Materi 
Praktikum Pemrograman 03.docx">Download File</a></td>
       </tr>
       <tr>
             <td>4</td>
         <td>Materi Praktikum Pemrograman 04</td>
         <td><a href="./File Materi Praktikum Pemrograman/Materi 
Praktikum Pemrograman 04.docx">Download File</a></td>
       </tr>
            </table>
      </div>
     </div>
     <div id="footer">LABORATORIUM SISTEM KOMPUTER &copy; 2017 | 
STIKOM SURABAYA<br>
     </div>
   </div>
</body>
</html>
```
34.) *Script* untuk praktikum pemrograman *upload* jawaban di *file* praktikum

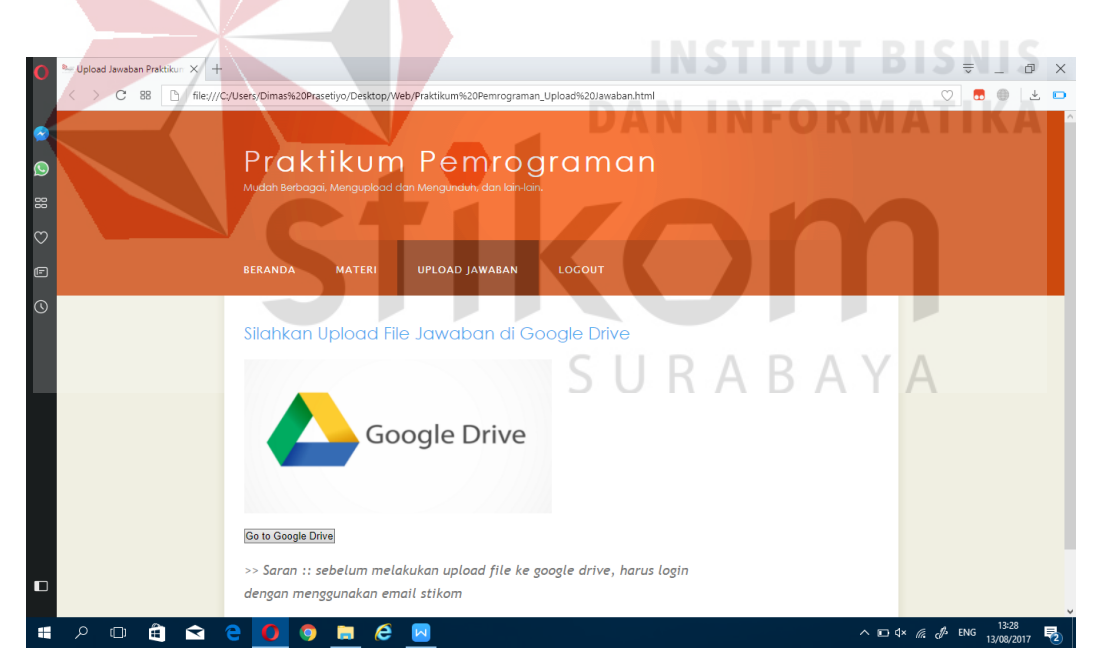

pemrograman *upload* jawaban.html

Gambar 4.53 Tampilan *upload* jawaban praktikum pemrograman

```
<!DOCTYPE HTML>
<html>
<head>
   <title>Upload Jawaban Praktikum Pemrograman</title>
   <meta name="description" content="website description" />
   <meta name="keywords" content="website keywords, website keywords" 
/>
   <meta http-equiv="content-type" content="text/html; 
charset=windows-1252" />
   <link rel="stylesheet" type="text/css" 
href="./style/style_Halaman_Praktikum_Pemrograman_PLC.css" 
title="style_Pemrograman" />
   <link rel="shortcut icon" type="image/x-icon" 
href="./Style/logo_baru_lengkap_stikom_surabaya.ico" />
</head>
<body>
   <div id="main">
     <div id="header">
       <div id="logo">
         <div id="logo_text">
           <h1>Praktikum Pemrograman</h1>
           <h2>Mudah Berbagai, Mengupload dan Mengunduh, dan lain-
lain.</h2>
         </div>
       </div>
       <div id="menubar">
         <ul id="menu">
Pemrograman_Beranda.html">Beranda</a></li>
          <li><a href="Praktikum 
           <li><a href="Praktikum 
Pemrograman_Materi.html">Materi</a></li>
           <li class="selected"><a href="Praktikum Pemrograman_Upload 
Jawaban.html">Upload Jawaban</a></li>
           <li><a href="Praktikum 
Pemrograman_Logout.html">Logout</a></li>
           <li></li>
                                  SURABAYA
         </ul>
       </div>
     </div>
     <div id="site_content">
      <div id="content">
       <h2>Silahkan Upload File Jawaban di Google Drive</h2>
         <p>
         <img align="center" alt="Gambar1" src="./Google-Drive-
Banner.png" height="200px" width="400px" /><br>
         <form 
action="https://drive.google.com/drive/folders/0B0bdg6Ez2lgrMDVyc1hO
dUhWZ1U?usp=sharing">
                        <input type="submit" value="Go to Google 
Drive" />
         </form>
         </p>
         <font size="4">
```

```
 <p><i>>> Saran :: sebelum melakukan upload file ke google 
drive, harus login dengan menggunakan email stikom</i></p>
         </font>
      </div>
     </div>
     <div id="footer">
      LABORATORIUM SISTEM KOMPUTER &copy; 2017 | STIKOM SURABAYA<br>
     </div>
   </div>
</body>
</html>
```
# 35.) *Script* untuk praktikum pemrograman *logout* di *file* praktikum pemrograman

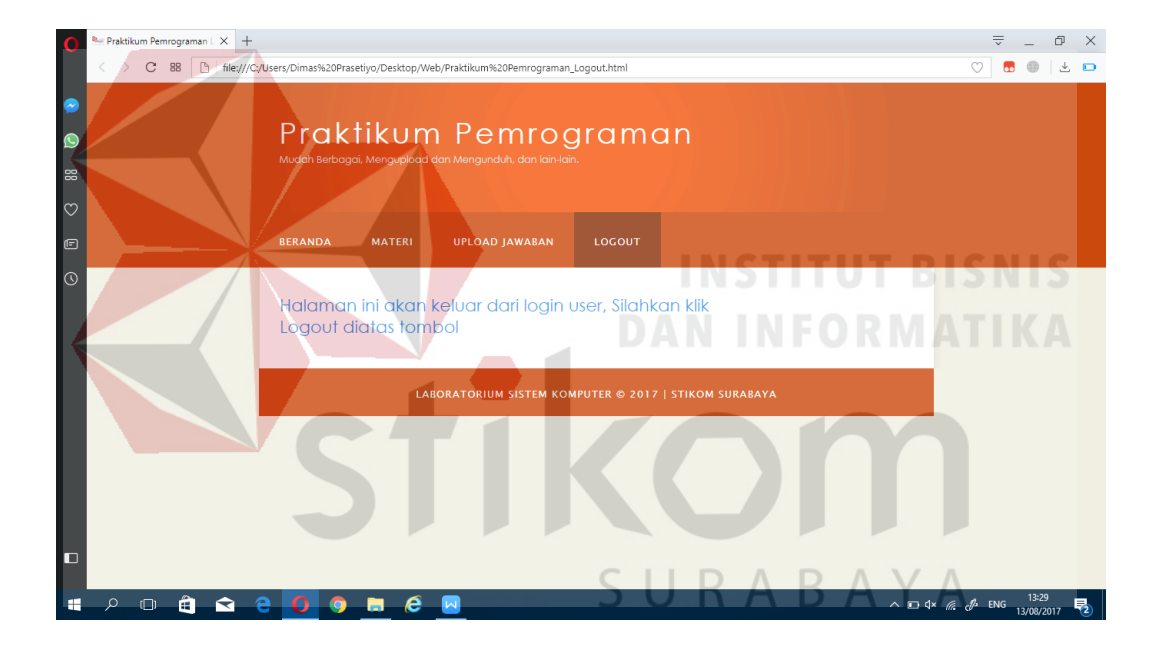

### *logout*.html

Gambar 4.54 Tampilan praktikum pemrograman *logout*

```
<!DOCTYPE HTML>
<html>
<head>
   <title>Praktikum Pemrograman Logout</title>
   <meta name="description" content="website description" />
   <meta name="keywords" content="website keywords, website keywords" 
/>
   <meta http-equiv="content-type" content="text/html; 
charset=windows-1252" />
   <link rel="stylesheet" type="text/css" 
href="./style/style_Halaman_Praktikum_Pemrograman_PLC.css" 
title="style_Elektronika" />
```

```
 <link rel="shortcut icon" type="image/x-icon" 
href="./Style/logo_baru_lengkap_stikom_surabaya.ico" />
</head>
<body>
   <div id="main">
     <div id="header">
       <div id="logo">
         <div id="logo_text">
           <h1>Praktikum Pemrograman</h1>
           <h2>Mudah Berbagai, Mengupload dan Mengunduh, dan lain-
lain.</h2>
         </div>
       </div>
       <div id="menubar">
         <ul id="menu">
           <li><a href="Praktikum 
Pemrograman_Beranda.html">Beranda</a></li>
           <li><a href="Praktikum 
Pemrograman_Materi.html">Materi</a></li>
           <li><a href="Praktikum Pemrograman_Upload 
Jawaban.html">Upload Jawaban</a></li>
           <li class="selected"><a href="index.html">Logout</a></li>
           <li></li>
         </ul>
      </div>
     </div>
     <div id="site_content">
      <div id="content">
       <h2>Halaman ini akan keluar dari login user, Silahkan klik 
Logout diatas tombol</h2>
      </div>
                 CONTRACTOR
     </div>
     <div id="footer">
      LABORATORIUM SISTEM KOMPUTER &copy; 2017 | STIKOM SURABAYA<br>
     </div>
   </div>
                                   SURABAYA
</body>
</html>
```
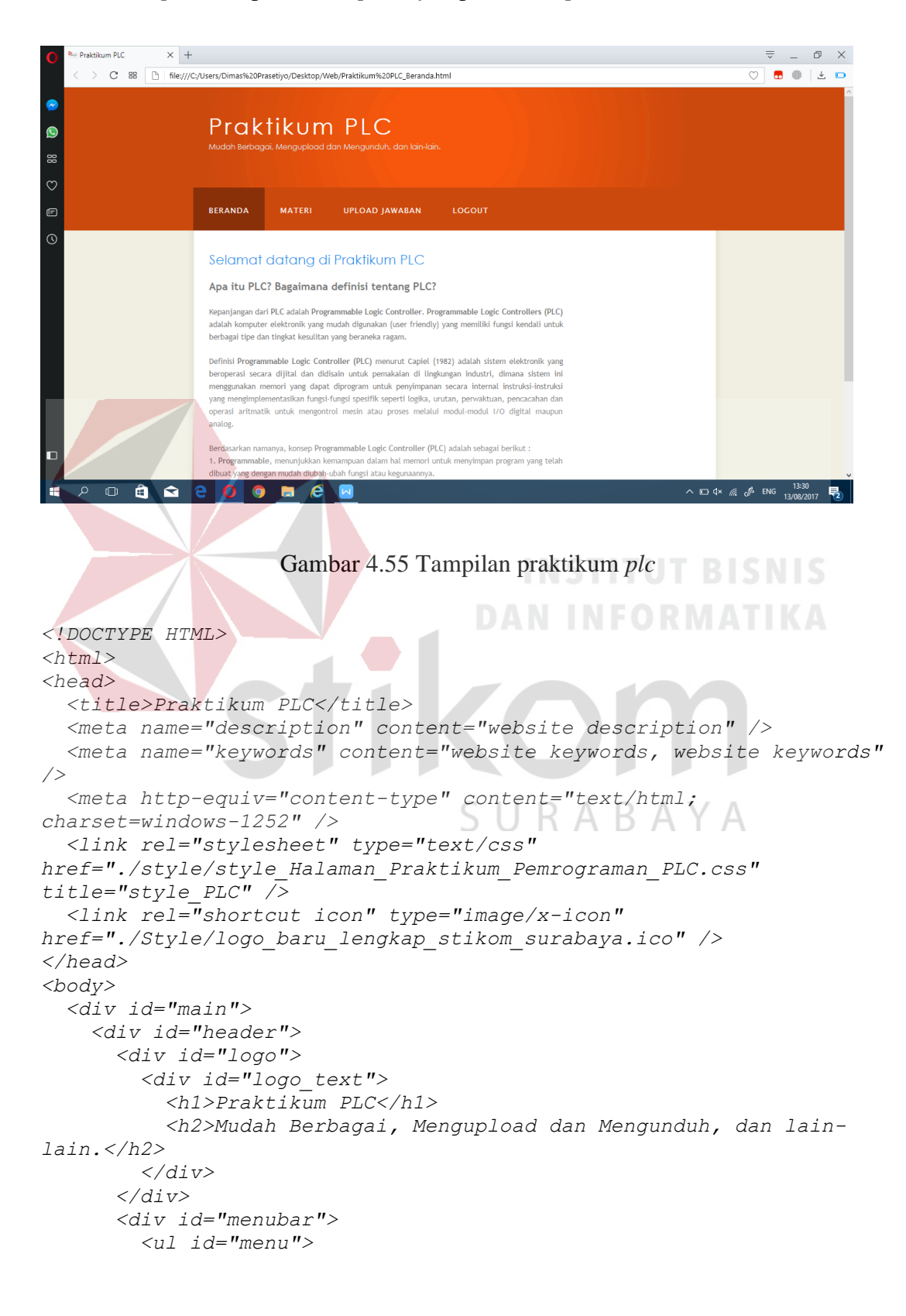

# 36.) *Script* untuk praktikum *plc* di *file* praktikum *plc* beranda.html

```
 <li class="selected"><a href="Praktikum 
PLC_Beranda.html">Beranda</a></li>
           <li><a href="Praktikum PLC_Materi.html">Materi</a></li>
           <li><a href="Praktikum PLC_Upload Jawaban.html">Upload 
Jawaban</a></li>
           <li><a href="Praktikum PLC_Logout.html">Logout</a></li>
           <li></li>
         </ul>
       </div>
     </div>
     <div id="site_content">
      <div id="content">
       <h2>Selamat datang di Praktikum PLC</h2>
       <p align="justify">
         <font size="+1"><b>Apa itu PLC? Bagaimana definisi tentang 
PLC?</b></font>
         </p>
       <p align="justify">
       Kepanjangan dari <strong>PLC</strong> adalah 
<strong>Programmable Logic Controller</strong>. <strong>Programmable 
Logic Controllers (PLC)</strong> adalah komputer elektronik yang 
mudah digunakan (user friendly) yang memiliki fungsi kendali untuk 
berbagai tipe dan tingkat kesulitan yang beraneka ragam.
       </p>
       <p align="justify">
       Definisi <strong>Programmable Logic Controller (PLC)</strong> 
menurut Capiel (1982) adalah sistem elektronik yang beroperasi 
secara dijital dan didisain untuk pemakaian di lingkungan industri, 
dimana sistem ini menggunakan memori yang dapat diprogram untuk 
penyimpanan secara internal instruksi-instruksi yang 
mengimplementasikan fungsi-fungsi spesifik seperti logika, urutan, 
perwaktuan, pencacahan dan operasi aritmatik untuk mengontrol mesin 
atau proses melalui modul-modul I/O digital maupun analog. 
       </p>
       <p align="justify">
       Berdasarkan namanya, konsep <strong>Programmable Logic 
Controller (PLC</strong>) adalah sebagai berikut : <br>
       1. <strong>Programmable</strong>, menunjukkan kemampuan dalam 
hal memori untuk menyimpan program yang telah dibuat yang dengan 
mudah diubah-ubah fungsi atau kegunaannya.<br> 
       2. <strong>Logic</strong>, menunjukkan kemampuan dalam 
memproses input secara aritmatik dan logic (ALU), yakni melakukan 
operasi membandingkan, menjumlahkan, mengalikan, membagi, 
mengurangi, negasi, AND, OR, dan lain sebagainya.<br>
       3. <strong>Controller</strong>, menunjukkan kemampuan dalam
```
*mengontrol dan mengatur proses sehingga menghasilkan output yang diinginkan.*

 *</p> </div> </div> <div id="footer">LABORATORIUM SISTEM KOMPUTER &copy; 2017 | STIKOM SURABAYA<br> </div> </div>*

```
</body>
</html>
```

```
Materi Praktikum PLC \times +
                                                                                             \overline{\nabla} \quad = \quad \overline{\mathbb{D}} \quad \times> C 88 http://C:/Users/Dimas%20Prasetiyo/Desktop/Web/Praktikum%20PLC_Materi.html
                                                                                           \circ \quad \bullet \quad \bullet \quad \bullet \quad \bulletPraktikum PLC
   \bulletæ
                        BERANDA
                                 MATERI
                                        UPLOAD JAWABAN
                        Silahkan Download Materi PLC dibawah ini:
                         No Nama File
                                      I Link Download
                           wateri Praktikum PLC 01 Download File
                            ateri Praktikum PLC 02 Download File
                            ateri Praktikum PLC 03 Download File
                            teri Praktikum PLC 04 Download File
                                      LABORATORIUM SISTEM KOMPUTER © 2017 | STIKOM SURABAYA
          \Box\begin{array}{c} \mathbf{a} \\ \mathbf{b} \end{array}盲
                                    \epsilon\wedge D 4x (a, S) ENG \frac{13}{13/16}ø
                          Gambar 4.56 Tampilan praktikum plc materi
<!DOCTYPE HTML>
<html>
                                                     SURABAYA
<head>
    <title>Materi Praktikum PLC</title>
    <meta name="description" content="website description" />
    <meta name="keywords" content="website keywords, website keywords" 
/>
    <meta http-equiv="content-type" content="text/html; 
charset=windows-1252" />
    <link rel="stylesheet" type="text/css" 
href="./style/style_Halaman_Praktikum_Pemrograman_PLC.css" 
title="style_PLC" />
    <link rel="shortcut icon" type="image/x-icon" 
href="./Style/logo_baru_lengkap_stikom_surabaya.ico" />
</head>
<body>
    <div id="main">
       <div id="header">
          <div id="logo">
             <div id="logo_text">
```
37.) *Script* untuk praktikum *plc* materi di *file* praktikum *plc* materi.html

```
 <h1>Praktikum PLC</h1>
           <h2>Mudah Berbagai, Mengupload dan Mengunduh, dan lain-
lain.</h2>
         </div>
       </div>
       <div id="menubar">
         <ul id="menu">
           <li><a href="Praktikum PLC_Beranda.html">Beranda</a></li>
           <li class="selected"><a href="Praktikum 
PLC_Materi.html">Materi</a></li>
           <li><a href="Praktikum PLC_Upload Jawaban.html">Upload 
Jawaban</a></li>
           <li><a href="Praktikum PLC_Logout.html">Logout</a></li>
           <li></li>
         </ul>
       </div>
     </div>
     <div id="site_content">
      <div id="content">
            <h2>Silahkan Download Materi PLC dibawah ini :</h2>
            <table border="2">
       <tr>
       <td>No</td>
       <td align="center">Nama File</td>
       <td align="center">Link Download</td>
       </tr>
             <tr>
             <td>1</td>
         <td>Materi Praktikum PLC 01</td>
         <td><a href="./File Materi Praktikum PLC/Materi Praktikum 
PLC 01.docx">Download File</a></td>
       </tr>
       <tr>
         <td>2</td>
         <td>Materi Praktikum PLC 02</td>
         <td><a href="./File Materi Praktikum PLC/Materi Praktikum 
PLC 02.docx">Download File</a></td> \Box \Box \Box \Box </tr>
       <tr>
             <td>3</td>
         <td>Materi Praktikum PLC 03</td>
         <td><a href="./File Materi Praktikum PLC/Materi Praktikum 
PLC 03.docx">Download File</a></td>
       </tr>
       <tr>
             <td>4</td>
         <td>Materi Praktikum PLC 04</td>
         <td><a href="./File Materi Praktikum PLC/Materi Praktikum 
PLC 04.docx">Download File</a></td>
       </tr>
            </table>
      </div>
     </div>
     <div id="footer">
```

```
LABORATORIUM SISTEM KOMPUTER &copy; 2017 | STIKOM SURABAYA<br>
     </div>
   </div>
</body>
</html>
```
38.) *Script* untuk praktikum *plc upload* jawaban di *file* praktikum *plc upload*

# jawaban.html

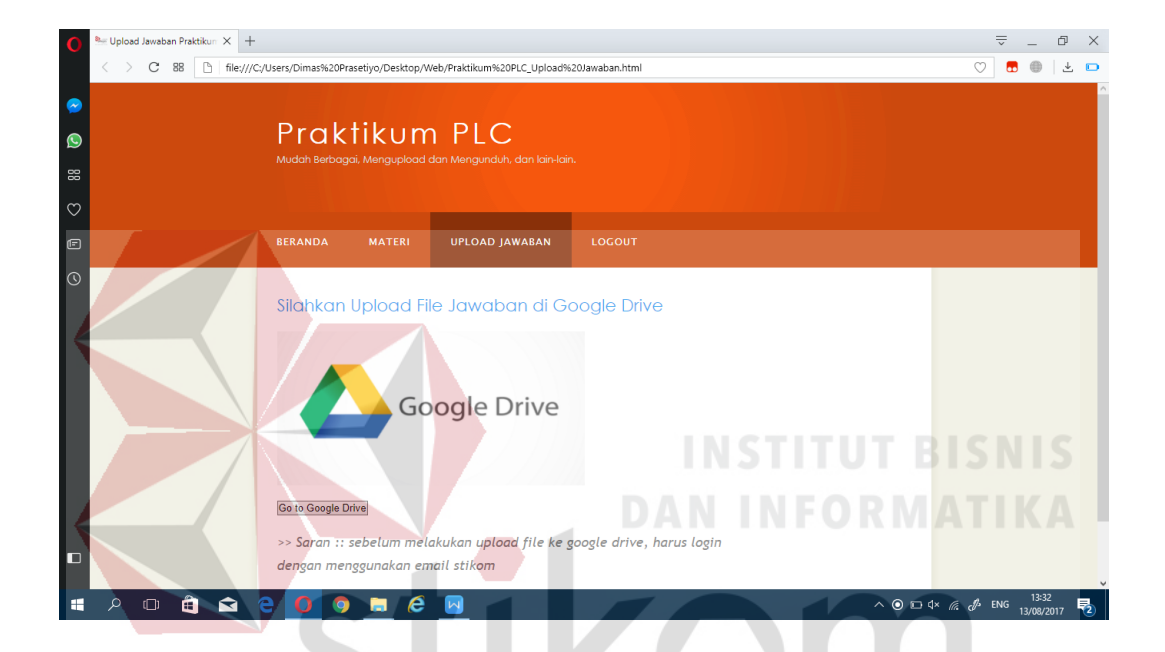

Gambar 4.57 Tampilan praktikum *plc upload* jawaban

```
SURABAYA
<!DOCTYPE HTML>
<html>
<head>
   <title>Upload Jawaban Praktikum PLC</title>
   <meta name="description" content="website description" />
   <meta name="keywords" content="website keywords, website keywords" 
/>
   <meta http-equiv="content-type" content="text/html; 
charset=windows-1252" />
   <link rel="stylesheet" type="text/css" 
href="./style/style_Halaman_Praktikum_Pemrograman_PLC.css" 
title="style_PLC" />
   <link rel="shortcut icon" type="image/x-icon" 
href="./Style/logo_baru_lengkap_stikom_surabaya.ico" />
</head>
<body>
   <div id="main">
     <div id="header">
```

```
 <div id="logo">
         <div id="logo_text">
           <h1>Praktikum PLC</h1>
           <h2>Mudah Berbagai, Mengupload dan Mengunduh, dan lain-
lain.</h2>
         </div>
       </div>
       <div id="menubar">
         <ul id="menu">
           <li><a href="Praktikum PLC_Beranda.html">Beranda</a></li>
           <li><a href="Praktikum PLC_Materi.html">Materi</a></li>
           <li class="selected"><a href="Praktikum PLC_Upload 
Jawaban.html">Upload Jawaban</a></li>
           <li><a href="Praktikum PLC_Logout.html">Logout</a></li>
           <li></li>
         </ul>
       </div>
     </div>
     <div id="site_content">
            <div id="content">
            <h2>Silahkan Upload File Jawaban di Google Drive</h2>
            <p>
            <img align="center" alt="Gambar1" src="./Google-Drive-
Banner.png" height="200px" width="400px" /><br>
            <form 
action="https://drive.google.com/drive/folders/0B0bdg6Ez2lgrcU5uZFRY
Mk5uY00?usp=sharing">
                        <input type="submit" value="Go to Google 
Drive" />
            </form>
            </p>
            <font size="4">
           <p><i>>> Saran :: sebelum melakukan upload file ke google 
drive, harus login dengan menggunakan email stikom</i></p>
           </font>
      </div>
                                  SURABAYA
     </div>
     <div id="footer">
      LABORATORIUM SISTEM KOMPUTER &copy; 2017 | STIKOM SURABAYA<br>
     </div>
   </div>
</body>
</html>
```

```
Praktikum PLC Logout \times +
                                                                       \overline{\nabla} = \mathbb{D} \times< > C 88 http://c/Users/Dimas%20Prasetiyo/Desktop/Web/Praktikum%20PLC_Logout.html
                                                                      \circ \bullet \bullet \bullet \bulletPraktikum PLC
\bulletæ
                 RERANDA
                        MATERI
                              HPLOAD JAWARAN
                                         LOGOUT
                 Halaman ini akan keluar dari login user, Silahkan klik
                 Logout diatas tombol
                           LABORATORIUM SISTEM KOMPUTER © 2017 | STIKOM SURABAYA
         a a e\wedge D 4x (k, \mathcal{J} ENG \frac{13:32}{13/08/2017}\Boxl Q
                       m
                          \epsilonGambar 4.58 Tampilan praktikum plc logout
<!DOCTYPE HTML>
<html>
<head>
   <title>Praktikum PLC Logout</title>
   <meta name="description" content="website description" />
   <meta name="keywords" content="website keywords, website keywords" 
/>
   <meta http-equiv="content-type" content="text/html; 
charset=windows-1252" />
                                  \cupA
   <link rel="stylesheet" type="text/css" 
href="./style/style_Halaman_Praktikum_Pemrograman_PLC.css" 
title="style_PLC" />
   <link rel="shortcut icon" type="image/x-icon" 
href="./Style/logo_baru_lengkap_stikom_surabaya.ico" />
</head>
<body>
   <div id="main">
      <div id="header">
        <div id="logo">
           <div id="logo_text">
             <h1>Praktikum PLC</h1>
             <h2>Mudah Berbagai, Mengupload dan Mengunduh, dan lain-
lain.</h2>
           </div>
        </div>
        <div id="menubar">
           <ul id="menu">
```
# 39.) *Script* untuk praktikum *plc logout* di *file* praktikum *plc logout*.html

```
 <li><a href="Praktikum PLC_Beranda.html">Beranda</a></li>
              <li><a href="Praktikum PLC_Materi.html">Materi</a></li>
               <li><a href="Praktikum PLC_Upload Jawaban.html">Upload 
Jawaban</a></li>
              <li class="selected"><a href="index.html">Logout</a></li>
              <li></li>
            </ul>
         </div>
      </div>
      <div id="site_content">
        <div id="content">
         <h2>Halaman ini akan keluar dari login user, Silahkan klik Logout 
diatas tombol</h2>
        </div>
      </div>
      <div id="footer">LABORATORIUM SISTEM KOMPUTER &copy; 2017 | STIKOM 
SURABAYA<br>
      </div>
   </div>
</body>
</html>
    40.) Script untuk Materi CISCO Jaringan Komputer di materi CISCO 
    Jaringan.html
       c \approx \sqrt{25}file:///C:/Users/Dimas%20Prasetivo/Desktop/Web/Materi%20CISCO%20Jaringan.htm
                                                                                    m = 0\downarrowPraktikum Jaringan Komputer
 Ò
                   MATERI CISCO
                             KEMBALI
                                               SURABA
                   Materi CISCO V5
                  1 | Introduction to Network
                  2 | Routing Switching Essentials
                   3 | Materi PPT Introduction to Network
                   4 | Materi PPT Routing Switching Essentials
                   Materi CISCO V4
                  5 | Materi Instructor
                   6 | Materi Student
      O Q Q Q O M C
                                                                       \land O ED 4 \times E, d<sup>2</sup> ENG \frac{14:37}{13/08/2017}\blacksquarew∃
```
Gambar 4.59 Tampilan Materi *cisco* Jaringan Komputer

```
<!DOCTYPE HTML>
<html>
<head>
```

```
 <title>Beranda Praktikum Sistem Komputer</title>
   <meta name="description" content="website description" />
   <meta name="keywords" content="website keywords, website keywords" 
/>
   <meta http-equiv="content-type" content="text/html; 
charset=windows-1252" />
   <link rel="stylesheet" type="text/css" 
href="./style/style_Halaman_Praktikum_Jaringan.css" 
title="style_Utama" />
   <link rel="shortcut icon" type="image/x-icon" 
href="./Style/logo_baru_lengkap_stikom_surabaya.ico" />
</head>
<body>
  <div id="main">
     <div id="header">
      <div id="logo">
        <div id="logo_text">
          <h1>Praktikum Jaringan Komputer</h1>
          <h2>Mudah Berbagai, Mengupload dan Mengunduh, dan lain-
lain.</h2>
        </div>
      </div>
      <div id="menubar">
        <ul id="menu">
              <li class="selected"><a href="Materi CISCO 
Jaringan.html">Materi Cisco</a></li>
          <li><a href="Praktikum Jaringan 
Komputer_Beranda.html">kembali</a></li>
          <li></li>
        </ul>
      </div>
     </div>
     <div id="site_content">
        <div id="content">
      <h2>Materi CISCO V5</h2>
      <p><a href="./Materi_CISCO/Introduction_to_Network/CCNA-R-
S_ITN/index.html">1 | Introduction to Network</a></p>
       <p><a href="./Materi_CISCO/Routing_Switching_Essentials/CCNA-R-
S_RSE/index.html">2 | Routing Switching Essentials</a></p>
        <p><a href="Materi CISCO Unduhan ITN Jaringan.html">3 | Materi 
PPT Introduction to Network</a></p>
        <p><a href="Materi CISCO Unduhan RSE Jaringan.html">4 | Materi 
PPT Routing Switching Essentials</a></p>
        <h2>Materi CISCO V4</h2>
        <p><a href="Materi CISCO Unduhan Instructor Jaringan.html">5 
| Materi Instructor</a></p>
        <p><a href="Materi CISCO Unduhan Student Jaringan.html">6 | 
Materi Student</a></p>
        </div>
    </div>
    <div id="footer">
   LABORATORIUM SISTEM KOMPUTER © 2017 | STIKOM SURABAYA
   </div>
   </div>
```

```
</body>
</html>
```
## 41.) *Script* untuk Materi *CISCO* Jaringan Nirkabel di materi *CISCO* Jaringan

#### Nir*.*html

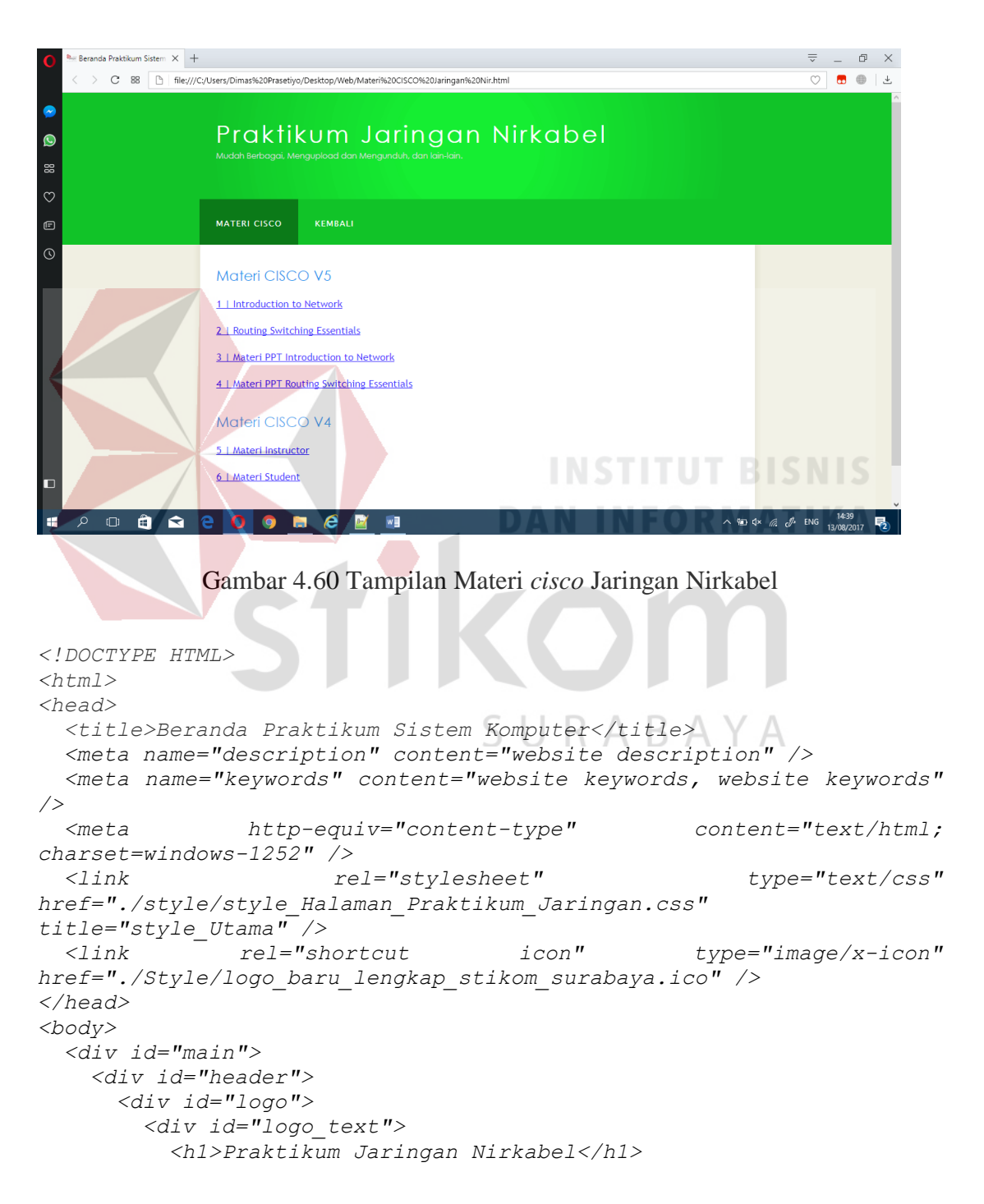

```
 <h2>Mudah Berbagai, Mengupload dan Mengunduh, dan lain-
lain.</h2>
         </div>
       </div>
       <div id="menubar">
        <ul id="menu">
              <li class="selected"><a href="Materi CISCO Jaringan 
Nir.html">Materi Cisco</a></li>
          <li><a href="Praktikum Jaringan 
Nirkabel_Beranda.html">kembali</a></li>
          <li></li>
        </ul>
       </div>
     </div>
     <div id="site_content">
        <div id="content">
       <h2>Materi CISCO V5</h2>
      <p><a href="./Materi_CISCO/Introduction_to_Network/CCNA-R-
S_ITN/index.html">1 | Introduction to Network</a></p>
      <p><a href="./Materi_CISCO/Routing_Switching_Essentials/CCNA-R-
S_RSE/index.html">2 | Routing Switching Essentials</a></p>
        <p><a href="Materi CISCO Unduhan ITN Jaringan Nir.html">3 | 
Materi PPT Introduction to Network</a></p>
        <p><a href="Materi CISCO Unduhan RSE Jaringan Nir.html">4 | 
Materi PPT Routing Switching Essentials</a></p>
         <h2>Materi CISCO V4</h2>
         <p><a href="Materi CISCO Unduhan Instructor Jaringan 
Nir.html">5 | Materi Instructor</a></p>
         <p><a href="Materi CISCO Unduhan Student Jaringan Nir.html">6 
| Materi Student</a></p>
        </div>
                The Contract of Street
     </div>
    <div id="footer">
    LABORATORIUM SISTEM KOMPUTER © 2017 | STIKOM SURABAYA
   </div>
   </div>
                                 SURABAYA
</body>
</html>
```
42.) *Script* untuk Materi *CISCO* Unduhan *Instructor* Jaringan Komputer di Materi *CISCO* Unduhan *Instructor* Jaringan*.*html

```
da Praktikum Sistem \times +
                                                                                                                                                  \overline{\nabla} = \mathbb{D} \times> C 88 http://C;/Users/Dimas%20Prasetiyo/Desktop/Web/Materi%20CISCO%20Unduhan%20Instructor%20Jaringan.html
                                                                                                                                                  \overline{\circ} \overline{\bullet} \bullet \botPraktikum Jaringan Komputer
\bulletes.
ż
ΓĒ
                                Silahkan Download Materi Instructor
                                Accessing WAN
                                1 | Exploration Accessing WAN Chapter 1
                                2 | Exploration Accessing WAN Chapter 2
                                 3 | Exploration Accessing WAN Chapter 3
                                 4 | Exploration Accessing WAN Chapter 4
                                 5 | Exploration Accessing WAN Chapter 5
                                 6 | Exploration Accessing WAN Chapter 6
                              e o e e eへ知 Φ M (A ENG 14:41 →
                 ê
                       \blacksquareWB
```
Gambar 4.61 Tampilan Materi *CISCO* Unduhan *Instructor* Jaringan Komputer

```
<!DOCTYPE HTML>
<html>
<head>
   <title>Beranda Praktikum Sistem Komputer</title>
   <meta name="description" content="website description" />
   <meta name="keywords" content="website keywords, website keywords" 
/>
   <meta http-equiv="content-type" content="text/html; 
charset=windows-1252" />
   <link rel="stylesheet" type="text/css" 
href="./style/style_Halaman_Praktikum_Jaringan.css" 
title="style_Utama" />
   <link rel="shortcut icon" type="image/x-icon" 
href="./Style/logo_baru_lengkap_stikom_surabaya.ico" />
</head>
<body>
   <div id="main">
     <div id="header">
       <div id="logo">
         <div id="logo_text">
           <h1>Praktikum Jaringan Komputer</h1>
           <h2>Mudah Berbagai, Mengupload dan Mengunduh, dan lain-
lain.</h2>
         </div>
       </div>
       <div id="menubar">
```
 *<ul id="menu"> <li class="selected"><a href="Materi CISCO Jaringan.html">Materi Cisco</a></li> <li><a href="Materi CISCO Jaringan.html">kembali</a></li> <li></li> </ul> </div> </div> <div id="site\_content"> <div id="content"> <h2>Silahkan Download Materi Instructor</h2> <h3>Accessing WAN</h3> <p><a href="./Materi\_CISCO/instructor material/Accesing WAN/Exploration\_Accessing\_WAN\_Chapter1.ppt"> 1 | Exploration Accessing WAN Chapter 1</a> <p><a href="./Materi\_CISCO/instructor material/Accesing WAN/Exploration\_Accessing\_WAN\_Chapter2.ppt"> 2 | Exploration Accessing WAN Chapter 2</a> <p><a href="./Materi\_CISCO/instructor material/Accesing WAN/Exploration\_Accessing\_WAN\_Chapter3.ppt"> 3 | Exploration Accessing WAN Chapter 3</a> <p><a href="./Materi\_CISCO/instructor material/Accesing WAN/Exploration\_Accessing\_WAN\_Chapter4.ppt"> 4 | Exploration Accessing WAN Chapter 4</a> <p><a href="./Materi\_CISCO/instructor material/Accesing WAN/Exploration\_Accessing\_WAN\_Chapter5.ppt"> 5 | Exploration Accessing WAN Chapter 5</a> <p><a href="./Materi\_CISCO/instructor material/Accesing WAN/Exploration\_Accessing\_WAN\_Chapter6.ppt"> 6 | Exploration Accessing WAN Chapter 6</a> <p><a href="./Materi\_CISCO/instructor material/Accesing WAN/Exploration\_Accessing\_WAN\_Chapter7.ppt"> 7 | Exploration Accessing WAN Chapter 7</a> <p><a href="./Materi\_CISCO/instructor material/Accesing WAN/Exploration\_Accessing\_WAN\_Chapter8.ppt"> 8 | Exploration Accessing WAN Chapter 8</a>* SURABAYA  *<p></p> <h3>LAN Switching</h3> <p><a href="./Materi\_CISCO/instructor material/LAN Switching/Exploration\_LAN\_Switching\_Chapter1.ppt"> 1 | Exploration LAN Switching Chapter 1</a> <p><a href="./Materi\_CISCO/instructor material/LAN Switching/Exploration\_LAN\_Switching\_Chapter2.ppt"> 2 | Exploration LAN Switching Chapter 2</a> <p><a href="./Materi\_CISCO/instructor material/LAN Switching/Exploration\_LAN\_Switching\_Chapter3.ppt"> 3 | Exploration LAN Switching Chapter 3</a> <p><a href="./Materi\_CISCO/instructor material/LAN Switching/Exploration\_LAN\_Switching\_Chapter4.ppt"> 4 | Exploration LAN Switching Chapter 4</a> <p><a href="./Materi\_CISCO/instructor material/LAN Switching/Exploration\_LAN\_Switching\_Chapter5.ppt"> 5 | Exploration LAN Switching Chapter 5</a>*

 *<p><a href="./Materi\_CISCO/instructor material/LAN Switching/Exploration\_LAN\_Switching\_Chapter6.ppt"> 6 | Exploration LAN Switching Chapter 6</a>*

 *<p><a href="./Materi\_CISCO/instructor material/LAN Switching/Exploration\_LAN\_Switching\_Chapter7.ppt"> 7 | Exploration LAN Switching Chapter 7</a>*

 *<p></p>*

 *<h3>Network Fundamental</h3>*

 *<p><a href="./Materi\_CISCO/instructor material/Network Fundamental/Exploration\_Network\_Chapter\_1.ppt"> 1 | Exploration Network Fundamental Chapter 1</a>*

 *<p><a href="./Materi\_CISCO/instructor material/Network Fundamental/Exploration\_Network\_Chapter\_2.ppt"> 2 | Exploration Network Fundamental Chapter 2</a>*

 *<p><a href="./Materi\_CISCO/instructor material/Network Fundamental/Exploration\_Network\_Chapter\_3.ppt"> 3 | Exploration Network Fundamental Chapter 3</a>*

 *<p><a href="./Materi\_CISCO/instructor material/Network Fundamental/Exploration\_Network\_Chapter\_4.ppt"> 4 | Exploration Network Fundamental Chapter 4</a>*

 *<p><a href="./Materi\_CISCO/instructor material/Network Fundamental/Exploration\_Network\_Chapter\_5.ppt"> 5 | Exploration Network Fundamental Chapter 5</a>*

 *<p><a href="./Materi\_CISCO/instructor material/Network Fundamental/Exploration\_Network\_Chapter\_6.ppt"> 6 | Exploration Network Fundamental Chapter 6</a>*

 *<p><a href="./Materi\_CISCO/instructor material/Network Fundamental/Exploration\_Network\_Chapter\_7.ppt"> 7 | Exploration Network Fundamental Chapter 7</a>*

 *<p><a href="./Materi\_CISCO/instructor material/Network Fundamental/Exploration\_Network\_Chapter\_8.ppt"> 8 | Exploration Network Fundamental Chapter 8</a>*

 *<p><a href="./Materi\_CISCO/instructor material/Network Fundamental/Exploration\_Network\_Chapter\_9.ppt"> 9 | Exploration Network Fundamental Chapter 9</a>*

 *<p><a href="./Materi\_CISCO/instructor material/Network Fundamental/Exploration\_Network\_Chapter\_10.ppt"> 10 | Exploration Network Fundamental Chapter 10</a>*

 *<p><a href="./Materi\_CISCO/instructor material/Network Fundamental/Exploration\_Network\_Chapter\_11.ppt"> 11 | Exploration Network Fundamental Chapter 11</a>*

 *<p></p>*

 *<h3>Routing Protocols and Concepts</h3>*

 *<p><a href="./Materi\_CISCO/instructor material/Routing Protocols and Concepts/Exploration\_Routing\_Chapter\_1.ppt"> 1 | Exploration Routing Protocols and Concepts Chapter 1</a>*

 *<p><a href="./Materi\_CISCO/instructor material/Routing Protocols and Concepts/Exploration\_Routing\_Chapter\_2.ppt"> 2 | Exploration Routing Protocols and Concepts Chapter 2</a>*

 *<p><a href="./Materi\_CISCO/instructor material/Routing Protocols and Concepts/Exploration\_Routing\_Chapter\_3.ppt"> 3 | Exploration Routing Protocols and Concepts Chapter 3</a>*

 *<p><a href="./Materi\_CISCO/instructor material/Routing Protocols and Concepts/Exploration\_Routing\_Chapter\_4.ppt"> 4 | Exploration Routing Protocols and Concepts Chapter 4</a> <p><a href="./Materi\_CISCO/instructor material/Routing Protocols and Concepts/Exploration\_Routing\_Chapter\_5.ppt"> 5 | Exploration Routing Protocols and Concepts Chapter 5</a> <p><a href="./Materi\_CISCO/instructor material/Routing Protocols and Concepts/Exploration\_Routing\_Chapter\_6.ppt"> 6 | Exploration Routing Protocols and Concepts Chapter 6</a> <p><a href="./Materi\_CISCO/instructor material/Routing Protocols and Concepts/Exploration\_Routing\_Chapter\_7.ppt"> 7 | Exploration Routing Protocols and Concepts Chapter 7</a> <p><a href="./Materi\_CISCO/instructor material/Routing Protocols and Concepts/Exploration\_Routing\_Chapter\_8.ppt"> 8 | Exploration Routing Protocols and Concepts Chapter 8</a> <p><a href="./Materi\_CISCO/instructor material/Routing Protocols and Concepts/Exploration\_Routing\_Chapter\_9.ppt"> 9 | Exploration Routing Protocols and Concepts Chapter 9</a> <p><a href="./Materi\_CISCO/instructor material/Routing Protocols and Concepts/Exploration\_Routing\_Chapter\_10.ppt"> 10 | Exploration Routing Protocols and Concepts Chapter 10</a> <p><a href="./Materi\_CISCO/instructor material/Routing Protocols and Concepts/Exploration\_Routing\_Chapter\_11.ppt"> 11 | Exploration Routing Protocols and Concepts Chapter 11</a> </div> </div> <div id="footer"> LABORATORIUM SISTEM KOMPUTER &copy; 2017 | STIKOM SURABAYA<br> </div> </div>*

SURABAYA

*</body> </html>*

43.) *Script* untuk Materi *CISCO* Unduhan *Instructor* Jaringan Nirkabel di Materi *CISCO* Unduhan *Instructor* Jaringan Nir*.*html

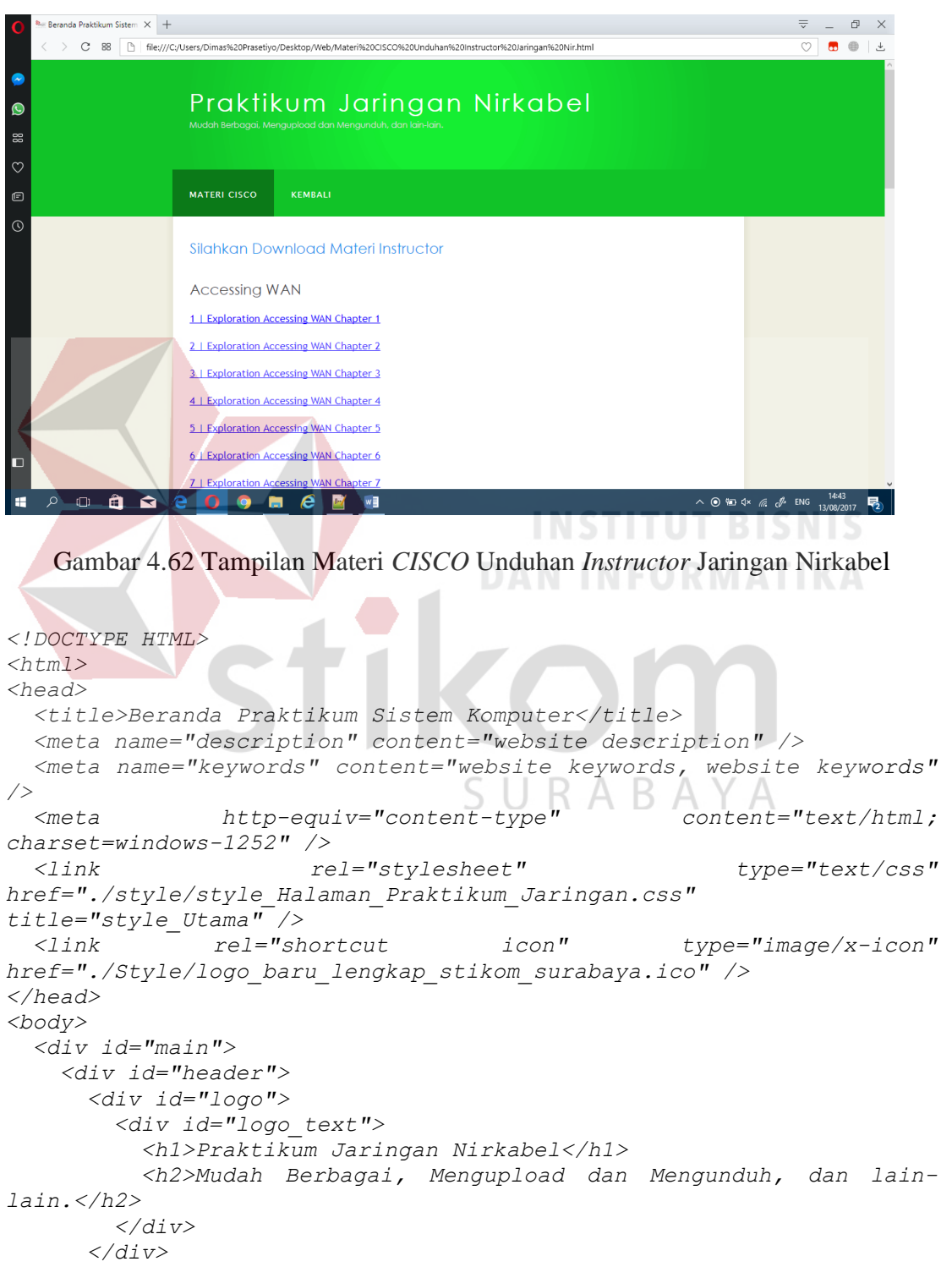

 *<div id="menubar"> <ul id="menu"> <li class="selected"><a href="Materi CISCO Jaringan Nir.html">Materi Cisco</a></li> <li><a href="Materi CISCO Jaringan Nir.html">kembali</a></li> <li></li> </ul> </div> </div> <div id="site\_content"> <div id="content"> <h2>Silahkan Download Materi Instructor</h2> <h3>Accessing WAN</h3> <p><a href="./Materi\_CISCO/instructor material/Accesing WAN/Exploration\_Accessing\_WAN\_Chapter1.ppt"> 1 | Exploration Accessing WAN Chapter 1</a> <p><a href="./Materi\_CISCO/instructor material/Accesing WAN/Exploration\_Accessing\_WAN\_Chapter2.ppt"> 2 | Exploration Accessing WAN Chapter 2</a> <p><a href="./Materi\_CISCO/instructor material/Accesing WAN/Exploration\_Accessing\_WAN\_Chapter3.ppt"> 3 | Exploration Accessing WAN Chapter 3</a> <p><a href="./Materi\_CISCO/instructor material/Accesing WAN/Exploration\_Accessing\_WAN\_Chapter4.ppt"> 4 | Exploration Accessing WAN Chapter 4</a> <p><a href="./Materi\_CISCO/instructor material/Accesing WAN/Exploration\_Accessing\_WAN\_Chapter5.ppt"> 5 | Exploration Accessing WAN Chapter 5</a> <p><a href="./Materi\_CISCO/instructor material/Accesing WAN/Exploration\_Accessing\_WAN\_Chapter6.ppt"> 6 | Exploration Accessing WAN Chapter 6</a> <p><a href="./Materi\_CISCO/instructor material/Accesing WAN/Exploration\_Accessing\_WAN\_Chapter7.ppt"> 7 | Exploration Accessing WAN Chapter 7</a> <p><a href="./Materi\_CISCO/instructor material/Accesing WAN/Exploration\_Accessing\_WAN\_Chapter8.ppt"> 8 | Exploration Accessing WAN Chapter 8</a> <p></p> <h3>LAN Switching</h3> <p><a href="./Materi\_CISCO/instructor material/LAN Switching/Exploration\_LAN\_Switching\_Chapter1.ppt"> 1 | Exploration LAN Switching Chapter 1</a> <p><a href="./Materi\_CISCO/instructor material/LAN Switching/Exploration\_LAN\_Switching\_Chapter2.ppt"> 2 | Exploration LAN Switching Chapter 2</a> <p><a href="./Materi\_CISCO/instructor material/LAN Switching/Exploration\_LAN\_Switching\_Chapter3.ppt"> 3 | Exploration LAN Switching Chapter 3</a> <p><a href="./Materi\_CISCO/instructor material/LAN Switching/Exploration\_LAN\_Switching\_Chapter4.ppt"> 4 | Exploration LAN Switching Chapter 4</a>*

 *<p><a href="./Materi\_CISCO/instructor material/LAN Switching/Exploration\_LAN\_Switching\_Chapter5.ppt"> 5 | Exploration LAN Switching Chapter 5</a> <p><a href="./Materi\_CISCO/instructor material/LAN Switching/Exploration\_LAN\_Switching\_Chapter6.ppt"> 6 | Exploration LAN Switching Chapter 6</a> <p><a href="./Materi\_CISCO/instructor material/LAN Switching/Exploration\_LAN\_Switching\_Chapter7.ppt"> 7 | Exploration LAN Switching Chapter 7</a> <p></p> <h3>Network Fundamental</h3> <p><a href="./Materi\_CISCO/instructor material/Network Fundamental/Exploration\_Network\_Chapter\_1.ppt"> 1 | Exploration Network Fundamental Chapter 1</a> <p><a href="./Materi\_CISCO/instructor material/Network Fundamental/Exploration\_Network\_Chapter\_2.ppt"> 2 | Exploration Network Fundamental Chapter 2</a> <p><a href="./Materi\_CISCO/instructor material/Network Fundamental/Exploration\_Network\_Chapter\_3.ppt"> 3 | Exploration Network Fundamental Chapter 3</a> <p><a href="./Materi\_CISCO/instructor material/Network Fundamental/Exploration\_Network\_Chapter\_4.ppt"> 4 | Exploration Network Fundamental Chapter 4</a> <p><a href="./Materi\_CISCO/instructor material/Network Fundamental/Exploration\_Network\_Chapter\_5.ppt"> 5 | Exploration Network Fundamental Chapter 5</a> <p><a href="./Materi\_CISCO/instructor material/Network Fundamental/Exploration\_Network\_Chapter\_6.ppt"> 6 | Exploration Network Fundamental Chapter 6</a> <p><a href="./Materi\_CISCO/instructor material/Network Fundamental/Exploration\_Network\_Chapter\_7.ppt"> 7 | Exploration Network Fundamental Chapter 7</a> <p><a href="./Materi\_CISCO/instructor material/Network Fundamental/Exploration\_Network\_Chapter\_8.ppt"> 8 | Exploration Network Fundamental Chapter 8</a> <p><a href="./Materi\_CISCO/instructor material/Network Fundamental/Exploration\_Network\_Chapter\_9.ppt"> 9 | Exploration Network Fundamental Chapter 9</a> <p><a href="./Materi\_CISCO/instructor material/Network Fundamental/Exploration\_Network\_Chapter\_10.ppt"> 10 | Exploration Network Fundamental Chapter 10</a> <p><a href="./Materi\_CISCO/instructor material/Network Fundamental/Exploration\_Network\_Chapter\_11.ppt"> 11 | Exploration Network Fundamental Chapter 11</a> <p></p> <h3>Routing Protocols and Concepts</h3> <p><a href="./Materi\_CISCO/instructor material/Routing Protocols and Concepts/Exploration\_Routing\_Chapter\_1.ppt"> 1 | Exploration Routing Protocols and Concepts Chapter 1</a> <p><a href="./Materi\_CISCO/instructor material/Routing Protocols and Concepts/Exploration\_Routing\_Chapter\_2.ppt"> 2 | Exploration Routing Protocols and Concepts Chapter 2</a>*

 *<p><a href="./Materi\_CISCO/instructor material/Routing Protocols and Concepts/Exploration\_Routing\_Chapter\_3.ppt"> 3 | Exploration Routing Protocols and Concepts Chapter 3</a> <p><a href="./Materi\_CISCO/instructor material/Routing Protocols and Concepts/Exploration\_Routing\_Chapter\_4.ppt"> 4 | Exploration Routing Protocols and Concepts Chapter 4</a> <p><a href="./Materi\_CISCO/instructor material/Routing Protocols and Concepts/Exploration\_Routing\_Chapter\_5.ppt"> 5 | Exploration Routing Protocols and Concepts Chapter 5</a> <p><a href="./Materi\_CISCO/instructor material/Routing Protocols and Concepts/Exploration\_Routing\_Chapter\_6.ppt"> 6 | Exploration Routing Protocols and Concepts Chapter 6</a> <p><a href="./Materi\_CISCO/instructor material/Routing Protocols and Concepts/Exploration\_Routing\_Chapter\_7.ppt"> 7 | Exploration Routing Protocols and Concepts Chapter 7</a> <p><a href="./Materi\_CISCO/instructor material/Routing Protocols and Concepts/Exploration\_Routing\_Chapter\_8.ppt"> 8 | Exploration Routing Protocols and Concepts Chapter 8</a> <p><a href="./Materi\_CISCO/instructor material/Routing Protocols and Concepts/Exploration\_Routing\_Chapter\_9.ppt"> 9 | Exploration Routing Protocols and Concepts Chapter 9</a> <p><a href="./Materi\_CISCO/instructor material/Routing Protocols and Concepts/Exploration\_Routing\_Chapter\_10.ppt"> 10 | Exploration Routing Protocols and Concepts Chapter 10</a> <p><a href="./Materi\_CISCO/instructor material/Routing Protocols and Concepts/Exploration\_Routing\_Chapter\_11.ppt"> 11 | Exploration Routing Protocols and Concepts Chapter 11</a> </div> </div> <div id="footer"> LABORATORIUM SISTEM KOMPUTER &copy; 2017 | STIKOM SURABAYA<br> </div> </div> </body> </html>*

SURABAYA

44.) *Script* untuk Materi *CISCO* Unduhan *ITN* Jaringan Komputer di Materi

*CISCO* Unduhan *ITN* Jaringan*.*html

```
- Beranda Praktikum Sistem X +
                                                                              \overline{\overline{v}} = \overline{v} \quad \forall> C 88 | Hie;///C;/Users/Dimas%20Prasetiyo/Desktop/Web/Materi%20CISCO%20Unduhan%20ITN%20Jaringan.html
                                                                              \overline{\circ}Praktikum Jaringan Komputer
 O
                  Silahkan Download Materi PPT CISCO
                  Introduction to Network
                  1 | Chapter 1
                  2 | Chapter 2
                  3 | Chapter 3
                  4 | Chapter 4
                  5 | Chapter 5
                  6 | Chapter 6
      \begin{array}{ccc} \circ & \bullet & \bullet \end{array}e 0 9
                                                                     △国《后》 ENG 14:46
                         76
       Gambar 4.63 Tampilan Materi CISCO Unduhan ITN Jaringan Komputer
<!DOCTYPE HTML>
<html>
<head>
   <title>Beranda Praktikum Sistem Komputer</title>
   <meta name="description" content="website description" />
   <meta name="keywords" content="website keywords, website keywords" 
/>
   <meta http-equiv="content-type" content="text/html; 
charset=windows-1252" />
   <link rel="stylesheet" type="text/css" 
href="./style/style_Halaman_Praktikum_Jaringan.css" 
title="style_Utama" />
    <link rel="shortcut icon" type="image/x-icon" 
href="./Style/logo_baru_lengkap_stikom_surabaya.ico" />
</head>
<body>
   <div id="main">
      <div id="header">
         <div id="logo">
           <div id="logo_text">
              <h1>Praktikum Jaringan Komputer</h1>
              <h2>Mudah Berbagai, Mengupload dan Mengunduh, dan lain-
lain.</h2>
           </div>
         </div>
```

```
 <div id="menubar">
         <ul id="menu">
           <li class="selected"><a href="Materi CISCO 
Jaringan.html">Materi Cisco</a></li>
           <li><a href="Materi CISCO Jaringan.html">kembali</a></li>
           <li></li>
         </ul>
       </div>
     </div>
     <div id="site_content">
         <div id="content">
       <h2>Silahkan Download Materi PPT CISCO</h2>
       <h3>Introduction to Network</h3>
       <p><a href="./Materi_CISCO/Introduction_to_Network/Instructor 
PowerPoints/ITN_instructorPPT_Chapter1.pptx"> 1 | Chapter 1</a>
       <p><a href="./Materi_CISCO/Introduction_to_Network/Instructor 
PowerPoints/ITN_instructorPPT_Chapter2.pptx"> 2 | Chapter 2</a>
         <p><a 
href="./Materi_CISCO/Introduction_to_Network/Instructor 
PowerPoints/ITN_instructorPPT_Chapter3.pptx"> 3 | Chapter 3</a>
         <p><a 
href="./Materi_CISCO/Introduction_to_Network/Instructor 
PowerPoints/ITN_instructorPPT_Chapter4.pptx"> 4 | Chapter 4</a>
        p><ahref="./Materi_CISCO/Introduction_to_Network/Instructor 
PowerPoints/ITN_instructorPPT_Chapter5.pptx"> 5 | Chapter 5</a>
         <p><a 
href="./Materi_CISCO/Introduction_to_Network/Instructor 
PowerPoints/ITN_instructorPPT_Chapter6.pptx"> 6 | Chapter 6</a>
        \langle p \rangle \langle ahref="./Materi_CISCO/Introduction_to_Network/Instructor 
PowerPoints/ITN_instructorPPT_Chapter7.pptx"> 7 | Chapter 7</a>
         <p><a 
href="./Materi_CISCO/Introduction_to_Network/Instructor 
PowerPoints/ITN_instructorPPT_Chapter8.pptx"> 8 | Chapter 8</a>
         <p><a 
href="./Materi_CISCO/Introduction_to_Network/Instructor 
PowerPoints/ITN_instructorPPT_Chapter9.pptx"> 9 | Chapter 9</a>
         <p><a 
href="./Materi_CISCO/Introduction_to_Network/Instructor 
PowerPoints/ITN_instructorPPT_Chapter10.pptx"> 10 | Chapter 10</a>
         <p><a 
href="./Materi_CISCO/Introduction_to_Network/Instructor 
PowerPoints/ITN_instructorPPT_Chapter11.pptx"> 11 | Chapter 11</a>
         </div>
     </div>
    <div id="footer">
    LABORATORIUM SISTEM KOMPUTER &copy; 2017 | STIKOM SURABAYA<br>
    </div>
   </div>
</body>
</html>
```
45.) *Script* untuk Materi *CISCO* Unduhan *ITN* Jaringan Nirkabel diMateri *CISCO* 

Unduhan *ITN* Jaringan Nir*.*html

```
\overline{\phantom{a}} Beranda Praktikum Sistem \overline{\phantom{a}} +
                                                                           \overline{\overline{v}} \quad = \quad \overline{v} \quad \times> C 88 http:///CyUsers/Dimas%20Prasetiyo/Desktop/Web/Materi%20CISCO%20Unduhan%20ITN%20Jaringan%20Nir.html
                                                                           \overline{\circ}Praktikum Jaringan Nirkabel
\bulletSilahkan Download Materi PPT CISCO
                 Introduction to Network
                 1 | Chapter 1
                 2 | Chapter 2
                 3 | Chapter 3
                 4 | Chapter 4
                 5 | Chapter 5
                 6 | Chapter 6
                   Chapter
      \begin{array}{ccc} \circ & \bullet & \bullet \end{array}e 0 0
                                                                   - 61
       Gambar 4.64 Tampilan Materi CISCO Unduhan ITN Jaringan Nirkabel
<!DOCTYPE HTML>
<html>
<head>
   <title>Beranda Praktikum Sistem Komputer</title>
   <meta name="description" content="website description" />
   <meta name="keywords" content="website keywords, website keywords" 
/>
   <meta http-equiv="content-type" content="text/html; 
charset=windows-1252" />
   <link rel="stylesheet" type="text/css" 
href="./style/style_Halaman_Praktikum_Jaringan.css" 
title="style_Utama" />
   <link rel="shortcut icon" type="image/x-icon" 
href="./Style/logo_baru_lengkap_stikom_surabaya.ico" />
</head>
<body>
   <div id="main">
      <div id="header">
        <div id="logo">
           <div id="logo_text">
             <h1>Praktikum Jaringan Nirkabel</h1>
              <h2>Mudah Berbagai, Mengupload dan Mengunduh, dan lain-
lain.</h2>
           </div>
        </div>
```

```
 <div id="menubar">
         <ul id="menu">
           <li class="selected"><a href="Materi CISCO Jaringan 
Nir.html">Materi Cisco</a></li>
          <li><a href="Materi CISCO Jaringan 
Nir.html">kembali</a></li>
           <li></li>
         </ul>
       </div>
     </div>
     <div id="site_content">
         <div id="content">
       <h2>Silahkan Download Materi PPT CISCO</h2>
       <h3>Introduction to Network</h3>
       <p><a href="./Materi_CISCO/Introduction_to_Network/Instructor 
PowerPoints/ITN_instructorPPT_Chapter1.pptx"> 1 | Chapter 1</a>
       <p><a href="./Materi_CISCO/Introduction_to_Network/Instructor 
PowerPoints/ITN_instructorPPT_Chapter2.pptx"> 2 | Chapter 2</a>
         <p><a href="./Materi_CISCO/Introduction_to_Network/Instructor 
PowerPoints/ITN_instructorPPT_Chapter3.pptx"> 3 | Chapter 3</a>
        <p><a href="./Materi_CISCO/Introduction_to_Network/Instructor 
PowerPoints/ITN_instructorPPT_Chapter4.pptx"> 4 | Chapter 4</a>
         <p><a href="./Materi_CISCO/Introduction_to_Network/Instructor 
PowerPoints/ITN_instructorPPT_Chapter5.pptx"> 5 | Chapter 5</a>
         <p><a href="./Materi_CISCO/Introduction_to_Network/Instructor 
PowerPoints/ITN_instructorPPT_Chapter6.pptx"> 6 | Chapter 6</a>
         <p><a href="./Materi_CISCO/Introduction_to_Network/Instructor 
PowerPoints/ITN_instructorPPT_Chapter7.pptx"> 7 | Chapter 7</a>
         <p><a href="./Materi_CISCO/Introduction_to_Network/Instructor 
PowerPoints/ITN_instructorPPT_Chapter8.pptx"> 8 | Chapter 8</a>
         <p><a href="./Materi_CISCO/Introduction_to_Network/Instructor 
PowerPoints/ITN_instructorPPT_Chapter9.pptx"> 9 | Chapter 9</a>
         <p><a href="./Materi_CISCO/Introduction_to_Network/Instructor 
PowerPoints/ITN_instructorPPT_Chapter10.pptx"> 10 | Chapter 10</a>
         <p><a href="./Materi_CISCO/Introduction_to_Network/Instructor 
PowerPoints/ITN_instructorPPT_Chapter11.pptx"> 11 | Chapter 11</a>
       </div>
    </div>
    <div id="footer">
    LABORATORIUM SISTEM KOMPUTER &copy; 2017 | STIKOM SURABAYA<br>
   </div>
   </div>
</body>
</html>
```
46.) *Script* untuk Materi *CISCO* Unduhan *RSE* Jaringan Komputer di Materi

*CISCO* Unduhan *RSE* Jaringan*.*html

```
\overline{\phantom{a}} Beranda Praktikum Sistem \overline{\phantom{a}} +
                                                                              \overline{\overline{v}} = \overline{v} \quad \forall> C 88 | hie;///C;/Users/Dimas%20Prasetiyo/Desktop/Web/Materi%20CISCO%20Unduhan%20RSE%20Jaringan.html
                                                                              \overline{\circ}Praktikum Jaringan Komputer
\ddot{\text{o}}Silahkan Download Materi PPT CISCO
                 Routing Switching Essentials
                 1 | Chapter 1
                  2 | Chapter 2
                  3 | Chapter 3
                  4 | Chapter 4
                  5 | Chapter 5
                  6 | Chapter 6
                   Chapter
      \begin{array}{ccc} \circ & \bullet & \bullet \end{array}e 0 0
                                                                   \land ⊙ % d× @ c<sup>$</sup> ENG 13/08/2017
                                                                                    易
                         - 61
       Gambar 4.65 Tampilan Materi CISCO Unduhan RSE Jaringan Komputer
<!DOCTYPE HTML>
<html>
<head>
   <title>Beranda Praktikum Sistem Komputer</title>
   <meta name="description" content="website description" />
   <meta name="keywords" content="website keywords, website keywords" 
/>
   <meta http-equiv="content-type" content="text/html; 
charset=windows-1252" />
   <link rel="stylesheet" type="text/css" 
href="./style/style_Halaman_Praktikum_Jaringan.css" 
title="style_Utama" />
   <link rel="shortcut icon" type="image/x-icon" 
href="./Style/logo_baru_lengkap_stikom_surabaya.ico" />
</head>
<body>
   <div id="main">
      <div id="header">
         <div id="logo">
           <div id="logo_text">
              <h1>Praktikum Jaringan Komputer</h1>
              <h2>Mudah Berbagai, Mengupload dan Mengunduh, dan lain-
lain.</h2>
           </div>
         </div>
```

```
 <div id="menubar">
         <ul id="menu">
           <li class="selected"><a href="Materi CISCO 
Jaringan.html">Materi Cisco</a></li>
           <li><a href="Materi CISCO Jaringan.html">kembali</a></li>
           <li></li>
         </ul>
       </div>
     </div>
     <div id="site_content">
         <div id="content">
       <h2>Silahkan Download Materi PPT CISCO</h2>
       <h3>Routing Switching Essentials</h3>
       <p><a 
href="./Materi_CISCO/Routing_Switching_Essentials/Instructor 
PowerPoints/RS_instructorPPT_Chapter1.pptx"> 1 | Chapter 1</a>
       <p><a 
href="./Materi_CISCO/Routing_Switching_Essentials/Instructor 
PowerPoints/RS_instructorPPT_Chapter2.pptx"> 2 | Chapter 2</a>
        \langle p \rangle \langle ahref="./Materi_CISCO/Routing_Switching_Essentials/Instructor 
PowerPoints/RS_instructorPPT_Chapter3.pptx"> 3 | Chapter 3</a>
        p><ahref="./Materi_CISCO/Routing_Switching_Essentials/Instructor 
PowerPoints/RS_instructorPPT_Chapter4.pptx"> 4 | Chapter 4</a>
        \langle p \rangle \langle ahref="./Materi_CISCO/Routing_Switching_Essentials/Instructor 
PowerPoints/RS_instructorPPT_Chapter5.pptx"> 5 | Chapter 5</a>
         <p><a 
href="./Materi_CISCO/Routing_Switching_Essentials/Instructor 
PowerPoints/RS_instructorPPT_Chapter6.pptx"> 6 | Chapter 6</a>
        <p><a 
href="./Materi_CISCO/Routing_Switching_Essentials/Instructor 
PowerPoints/RS_InstructorPPT_Chapter7.pptx"> 7 | Chapter 7</a>
         <p><a 
href="./Materi_CISCO/Routing_Switching_Essentials/Instructor 
PowerPoints/RS_InstructorPPT_Chapter8.pptx"> 8 | Chapter 8</a>
         <p><a 
href="./Materi_CISCO/Routing_Switching_Essentials/Instructor 
PowerPoints/RS_instructorPPT_Chapter9.pptx"> 9 | Chapter 9</a>
         <p><a 
href="./Materi_CISCO/Routing_Switching_Essentials/Instructor 
PowerPoints/RS_instructorPPT_Chapter10.pptx"> 10 | Chapter 10</a>
         <p><a 
href="./Materi_CISCO/Routing_Switching_Essentials/Instructor 
PowerPoints/RS_instructorPPT_Chapter11.pptx"> 11 | Chapter 11</a>
         </div>
     </div>
    <div id="footer">
    LABORATORIUM SISTEM KOMPUTER &copy; 2017 | STIKOM SURABAYA<br>
    </div>
   </div>
</body>
</html>
```
47.) *Script* untuk Materi CISCO Unduhan RSE Jaringan Nirkabel di Materi

CISCO Unduhan RSE Jaringan Nir*.*html

```
\overline{\phantom{a}} Beranda Praktikum Sistem \overline{\phantom{a}} +
                                                                             \overline{\overline{v}} \quad = \quad \overline{v} \quad \times> C 88 http:///C:/Users/Dimas%20Prasetiyo/Desktop/Web/Materi%20CISCO%20Unduhan%20RSE%20Jaringan%20Nir.html
                                                                             \overline{\circ}Praktikum Jaringan Nirkabel
\bulletSilahkan Download Materi PPT CISCO
                 Routing Switching Essentials
                 1 | Chapter 1
                  2 | Chapter 2
                  3 | Chapter 3
                  4 | Chapter 4
                  5 | Chapter 5
                  6 | Chapter 6
                   Chapter
      \begin{array}{ccc} \circ & \bullet & \bullet \end{array}e 0 9
                                                                     ∧ 徊 0× ╔ d<sup>5</sup> ENG 14:57 ■ D
                         76
       Gambar 4.66 Tampilan Materi CISCO Unduhan RSE Jaringan Nirkabel
<!DOCTYPE HTML>
<html>
<head>
   <title>Beranda Praktikum Sistem Komputer</title>
   <meta name="description" content="website description" />
   <meta name="keywords" content="website keywords, website keywords" 
/>
   <meta http-equiv="content-type" content="text/html; 
charset=windows-1252" />
   <link rel="stylesheet" type="text/css" 
href="./style/style_Halaman_Praktikum_Jaringan.css" titl
e="style_Utama" />
   <link rel="shortcut icon" type="image/x-icon" 
href="./Style/logo_baru_lengkap_stikom_surabaya.ico" />
</head>
<body>
   <div id="main">
      <div id="header">
         <div id="logo">
           <div id="logo_text">
              <h1>Praktikum Jaringan Nirkabel</h1>
              <h2>Mudah Berbagai, Mengupload dan Mengunduh, dan lain-
lain.</h2>
           </div>
         </div>
```
 *<div id="menubar"> <ul id="menu"> <li class="selected"><a href="Materi CISCO Jaringan Nir.html">Materi Cisco</a></li> <li><a href="Materi CISCO Jaringan Nir.html">kembali</a></li> <li></li> </ul> </div> </div> <div id="site\_content"> <div id="content"> <h2>Silahkan Download Materi PPT CISCO</h2> <h3>Routing Switching Essentials</h3> <p><a href="./Materi\_CISCO/Routing\_Switching\_Essentials/Instructor PowerPoints/RS\_instructorPPT\_Chapter1.pptx"> 1 | Chapter 1</a> <p><a href="./Materi\_CISCO/Routing\_Switching\_Essentials/Instructor PowerPoints/RS\_instructorPPT\_Chapter2.pptx"> 2 | Chapter 2</a> <p><a href="./Materi\_CISCO/Routing\_Switching\_Essentials/Instructor PowerPoints/RS\_instructorPPT\_Chapter3.pptx"> 3 | Chapter 3</a>*  $p>$ *href="./Materi\_CISCO/Routing\_Switching\_Essentials/Instructor PowerPoints/RS\_instructorPPT\_Chapter4.pptx"> 4 | Chapter 4</a> <p><a href="./Materi\_CISCO/Routing\_Switching\_Essentials/Instructor PowerPoints/RS\_instructorPPT\_Chapter5.pptx"> 5 | Chapter 5</a>*  $\langle p \rangle \langle a$ *href="./Materi\_CISCO/Routing\_Switching\_Essentials/Instructor PowerPoints/RS\_instructorPPT\_Chapter6.pptx"> 6 | Chapter 6</a> <p><a href="./Materi\_CISCO/Routing\_Switching\_Essentials/Instructor PowerPoints/RS\_InstructorPPT\_Chapter7.pptx"> 7 | Chapter 7</a> <p><a href="./Materi\_CISCO/Routing\_Switching\_Essentials/Instructor PowerPoints/RS\_InstructorPPT\_Chapter8.pptx"> 8 | Chapter 8</a> <p><a href="./Materi\_CISCO/Routing\_Switching\_Essentials/Instructor PowerPoints/RS\_instructorPPT\_Chapter9.pptx"> 9 | Chapter 9</a> <p><a href="./Materi\_CISCO/Routing\_Switching\_Essentials/Instructor PowerPoints/RS\_instructorPPT\_Chapter10.pptx"> 10 | Chapter 10</a> <p><a href="./Materi\_CISCO/Routing\_Switching\_Essentials/Instructor PowerPoints/RS\_instructorPPT\_Chapter11.pptx"> 11 | Chapter 11</a> </div> </div> <div id="footer"> LABORATORIUM SISTEM KOMPUTER &copy; 2017 | STIKOM SURABAYA<br> </div> </div> </body>*
*</html>*

48.) *Script* untuk Materi *CISCO* Unduhan *Student* Jaringan komputer di Materi

Beranda Praktikum Sistem  $\times$  +  $\overline{\nabla} = \mathbb{D} \times \mathbb{R}$ C 88 http://C:/Users/Dimas%20Prasetiyo/Desktop/Web/Materi%20CISCO%20Unduhan%20Student%20Jaringan.html  $\circ \bullet \bullet \bot$ Praktikum Jaringan Komputer  $\bullet$ **MATERI CISCO** KEMBALI Silahkan Download Materi Student **Accessing WAN** 1 | Source Files PT WAN v40 2 | Source Files WAN SLM v40 pdf 3 | Source Files ACC Linux v4030 4 Source Files ACC Windows v4030 **LAN Switching Source Files PT LAN**  $\begin{array}{c} \n\bullet \quad \bullet \quad \end{array}$  $\Box$  $09H$ 

*CISCO* Unduhan *Student* Jaringan.html

Gambar 4.67 Tampilan Materi *CISCO* Unduhan *Student* Jaringan komputer

```
<!DOCTYPE HTML>
<html>
<head>
   <title>Beranda Praktikum Sistem Komputer</title>
   <meta name="description" content="website description" />
   <meta name="keywords" content="website keywords, website keywords" 
/>
   <meta http-equiv="content-type" content="text/html; 
charset=windows-1252" />
   <link rel="stylesheet" type="text/css" 
href="./style/style_Halaman_Praktikum_Jaringan.css" 
title="style_Utama" />
   <link rel="shortcut icon" type="image/x-icon" 
href="./Style/logo_baru_lengkap_stikom_surabaya.ico" />
</head>
<body>
   <div id="main">
     <div id="header">
      <div id="logo">
        <div id="logo_text">
          <h1>Praktikum Jaringan Komputer</h1>
          <h2>Mudah Berbagai, Mengupload dan Mengunduh, dan lain-
lain.</h2>
```
 *</div> </div> <div id="menubar"> <ul id="menu"> <li class="selected"><a href="Materi CISCO Jaringan.html">Materi Cisco</a></li> <li><a href="Materi CISCO Jaringan.html">kembali</a></li> <li></li> </ul> </div> </div> <div id="site\_content"> <div id="content"> <h2>Silahkan Download Materi Student</h2> <h3>Accessing WAN</h3> <p><a href="./Materi\_CISCO/student material/Accesing WAN/en\_EWAN\_PTSourceFiles\_v40.zip"> 1 | Source Files PT WAN v40</a> <p><a href="./Materi\_CISCO/student material/Accesing WAN/en\_EWAN\_SLM\_v40.pdf"> 2 | Source Files WAN SLM v40 pdf</a> <p><a href="./Materi\_CISCO/student material/Accesing WAN/en\_EWAN\_v4030\_ACC\_Linux.zip"> 3 | Source Files ACC Linux v4030</a> <p><a href="./Materi\_CISCO/student material/Accesing WAN/en\_EWAN\_v4030\_ACC\_Windows.zip"> 4 | Source Files ACC Windows v4030</a> <p></p> <h3>LAN Switching</h3> <p><a href="./Materi\_CISCO/student material/LAN Switching/en\_ESwitching\_PTSourceFiles\_v40.zip"> 1 | Source Files PT LAN v40</a> <p><a href="./Materi\_CISCO/student material/LAN Switching/en\_ESwitching\_SLM\_v40.pdf"> 2 | Source Files LAN SLM v40 pdf</a> <p><a href="./Materi\_CISCO/student material/LAN Switching/en\_ESwitching\_v4030\_ACC\_Linux.zip"> 3 | Source Files LAN ACC Linux v4030</a> <p><a href="./Materi\_CISCO/student material/LAN Switching/en\_ESwitching\_v4030\_ACC\_Windows.zip"> 4 | Source Files LAN ACC Windows v4030</a> <p></p> <h3>Network Fundamental</h3> <p><a href="./Materi\_CISCO/student material/Network Fundamental/en\_ENetwork\_PTSourceFiles\_v40.zip"> 1 | Source Files PT NF v40</a> <p><a href="./Materi\_CISCO/student material/Network Fundamental/ENetwork\_student\_lab\_manual.pdf"> 2 | Source Files NF SLM v40 pdf</a> <p><a href="./Materi\_CISCO/student material/Network Fundamental/en\_ENetwork\_v4040\_ACC\_Linux.zip"> 3 | Source Files NF ACC Linux v4040</a> <p><a href="./Materi\_CISCO/student material/Network Fundamental/en\_ENetwork\_v4040\_ACC\_Windows.zip"> 4 | Source Files NF ACC Windows v4040</a> <p></p> <h3>Routing Protocols</h3>*

 *<p><a href="./Materi\_CISCO/student material/Routing Protocols/en\_ERoutng\_PTSourceFiles\_v40(3).zip"> 1 | Source Files PT RP v40</a> <p><a href="./Materi\_CISCO/student material/Routing Protocols/ERouting\_student\_manual.pdf"> 2 | Source Files RP SLM v40 pdf</a> <p><a href="./Materi\_CISCO/student material/Routing Protocols/en\_ERouting\_v4050\_ACC\_Linux.zip"> 3 | Source Files RP ACC Linux v4050</a> <p><a href="./Materi\_CISCO/student material/Routing Protocols/en\_ERouting\_v4050\_ACC\_Windows.zip"> 4 | Source Files RP ACC Windows v4050</a> </div> </div> <div id="footer"> LABORATORIUM SISTEM KOMPUTER &copy; 2017 | STIKOM SURABAYA<br> </div> </div> </body> </html>*

49.) *Script* untuk Materi *CISCO* Unduhan *Student* Jaringan Nirkabel di Materi

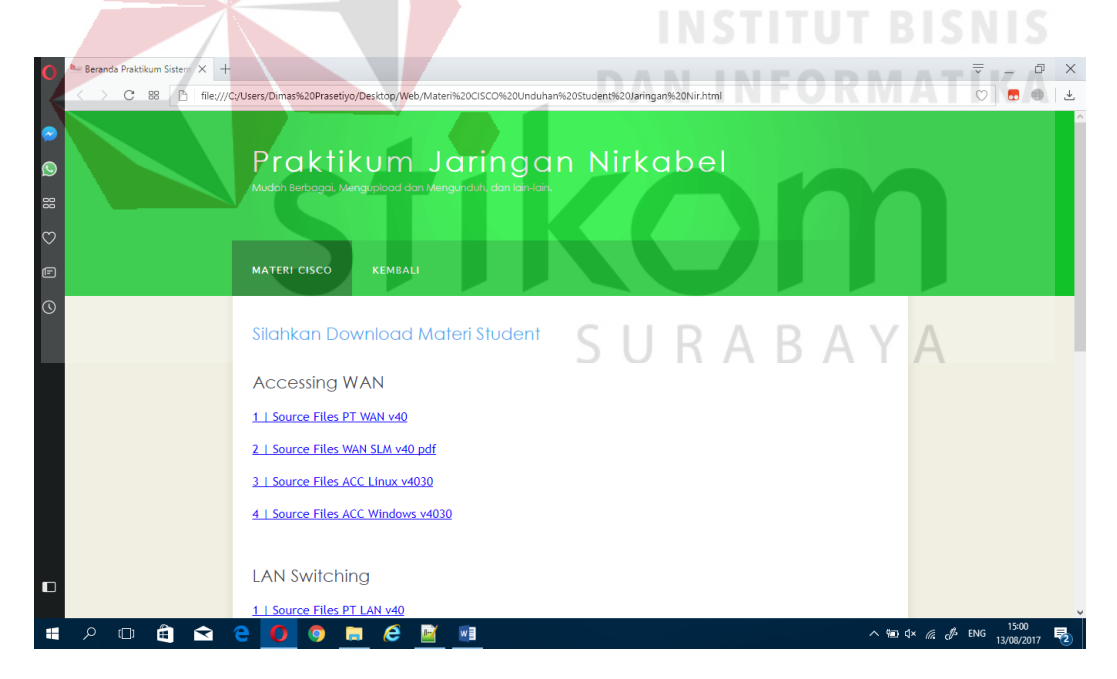

*CISCO* Unduhan *Student* Jaringan Nir.html

Gambar 4.68 Tampilan Materi *CISCO* Unduhan *Student* Jaringan Nirkabel

```
<!DOCTYPE HTML>
<html>
<head>
   <title>Beranda Praktikum Sistem Komputer</title>
```

```
 <meta name="description" content="website description" />
   <meta name="keywords" content="website keywords, website keywords" 
/>
   <meta http-equiv="content-type" content="text/html; 
charset=windows-1252" />
   <link rel="stylesheet" type="text/css" 
href="./style/style_Halaman_Praktikum_Jaringan.css" 
title="style_Utama" />
   <link rel="shortcut icon" type="image/x-icon" 
href="./Style/logo_baru_lengkap_stikom_surabaya.ico" />
</head>
<body>
   <div id="main">
     <div id="header">
       <div id="logo">
         <div id="logo_text">
           <h1>Praktikum Jaringan Nirkabel</h1>
           <h2>Mudah Berbagai, Mengupload dan Mengunduh, dan lain-
lain.</h2>
         </div>
       </div>
       <div id="menubar">
         <ul id="menu">
           <li class="selected"><a href="Materi CISCO Jaringan 
Nir.html">Materi Cisco</a></li>
           <li><a href="Materi CISCO Jaringan 
Nir.html">kembali</a></li>
          <li></li>
         </ul>
       </div>
     </div>
     <div id="site_content">
         <div id="content">
         <h2>Silahkan Download Materi Student</h2>
         <h3>Accessing WAN</h3>
         <p><a href="./Materi_CISCO/student material/Accesing 
WAN/en_EWAN_PTSourceFiles_v40.zip"> 1 | Source Files PT WAN v40</a>
       <p><a href="./Materi_CISCO/student material/Accesing 
WAN/en_EWAN_SLM_v40.pdf"> 2 | Source Files WAN SLM v40 pdf</a>
         <p><a href="./Materi_CISCO/student material/Accesing 
WAN/en_EWAN_v4030_ACC_Linux.zip"> 3 | Source Files ACC Linux 
v4030</a>
         <p><a href="./Materi_CISCO/student material/Accesing 
WAN/en_EWAN_v4030_ACC_Windows.zip"> 4 | Source Files ACC Windows 
v4030</a>
         <p></p>
         <h3>LAN Switching</h3>
         <p><a href="./Materi_CISCO/student material/LAN 
Switching/en_ESwitching_PTSourceFiles_v40.zip"> 1 | Source Files PT 
LAN v40</a>
         <p><a href="./Materi_CISCO/student material/LAN 
Switching/en_ESwitching_SLM_v40.pdf"> 2 | Source Files LAN SLM v40 
pdf</a>
```
 *<p><a href="./Materi\_CISCO/student material/LAN Switching/en\_ESwitching\_v4030\_ACC\_Linux.zip"> 3 | Source Files LAN ACC Linux v4030</a> <p><a href="./Materi\_CISCO/student material/LAN Switching/en\_ESwitching\_v4030\_ACC\_Windows.zip"> 4 | Source Files LAN ACC Windows v4030</a> <p></p> <h3>Network Fundamental</h3> <p><a href="./Materi\_CISCO/student material/Network Fundamental/en\_ENetwork\_PTSourceFiles\_v40.zip"> 1 | Source Files PT NF v40</a> <p><a href="./Materi\_CISCO/student material/Network Fundamental/ENetwork\_student\_lab\_manual.pdf"> 2 | Source Files NF SLM v40 pdf</a> <p><a href="./Materi\_CISCO/student material/Network Fundamental/en\_ENetwork\_v4040\_ACC\_Linux.zip"> 3 | Source Files NF ACC Linux v4040</a> <p><a href="./Materi\_CISCO/student material/Network Fundamental/en\_ENetwork\_v4040\_ACC\_Windows.zip"> 4 | Source Files NF ACC Windows v4040</a> <p></p> <h3>Routing Protocols</h3> <p><a href="./Materi\_CISCO/student material/Routing Protocols/en\_ERoutng\_PTSourceFiles\_v40(3).zip"> 1 | Source Files PT RP v40</a> <p><a href="./Materi\_CISCO/student material/Routing Protocols/ERouting\_student\_manual.pdf"> 2 | Source Files RP SLM v40 pdf</a> <p><a href="./Materi\_CISCO/student material/Routing Protocols/en\_ERouting\_v4050\_ACC\_Linux.zip"> 3 | Source Files RP ACC Linux v4050</a> <p><a href="./Materi\_CISCO/student material/Routing Protocols/en\_ERouting\_v4050\_ACC\_Windows.zip"> 4 | Source Files RP ACC Windows v4050</a> </div> </div>* SURABAYA  *<div id="footer"> LABORATORIUM SISTEM KOMPUTER &copy; 2017 | STIKOM SURABAYA<br> </div> </div> </body> </html>*

**4.4 Mengkonfigurasi** *Web Server* **Praktikum S1 Sistem Komputer dengan Menggunakan** *Apache2*

**4.4.1 Prosedur Mengkonfigurasi** *Web Server* **Praktikum S1 Sistem Komputer** 

**dengan Menggunakan** *Apache2*

1.) *Update* sistem operasi *Linux Ubuntu* sebelum melakukan konfigurasi *Apache2*

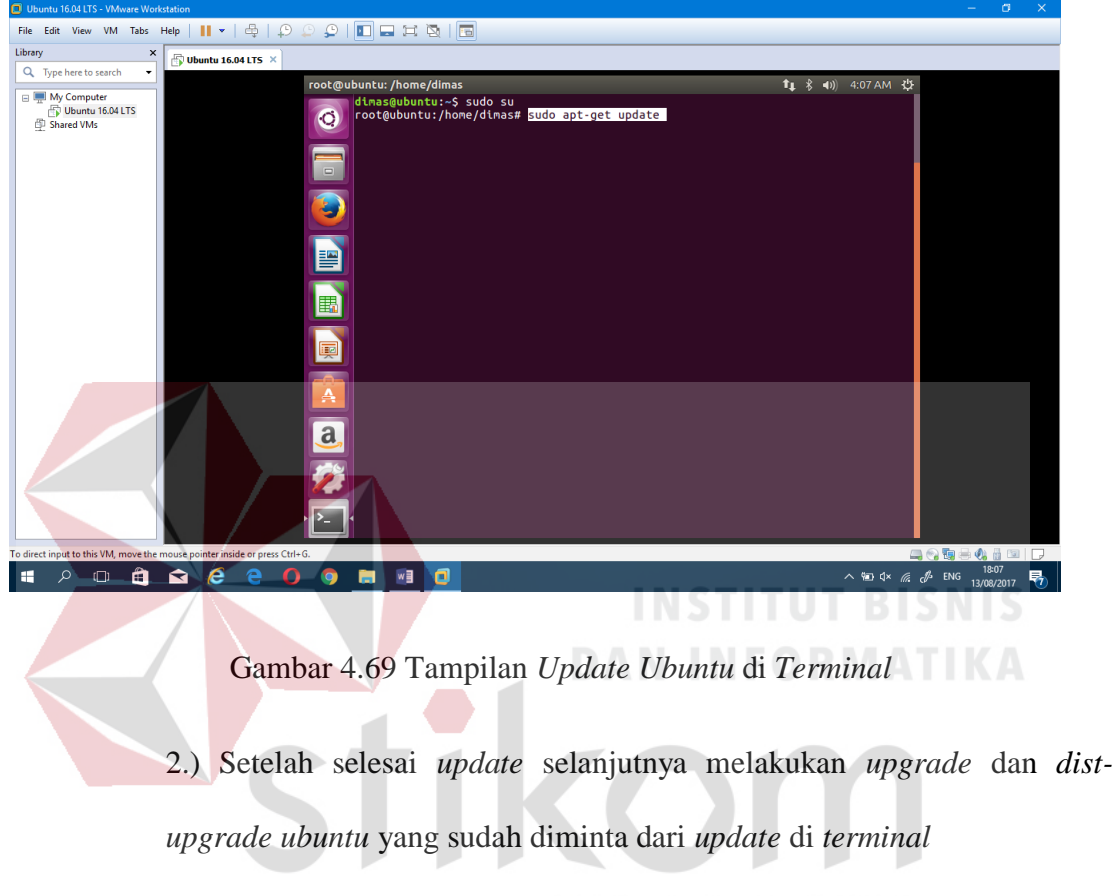

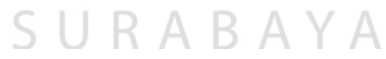

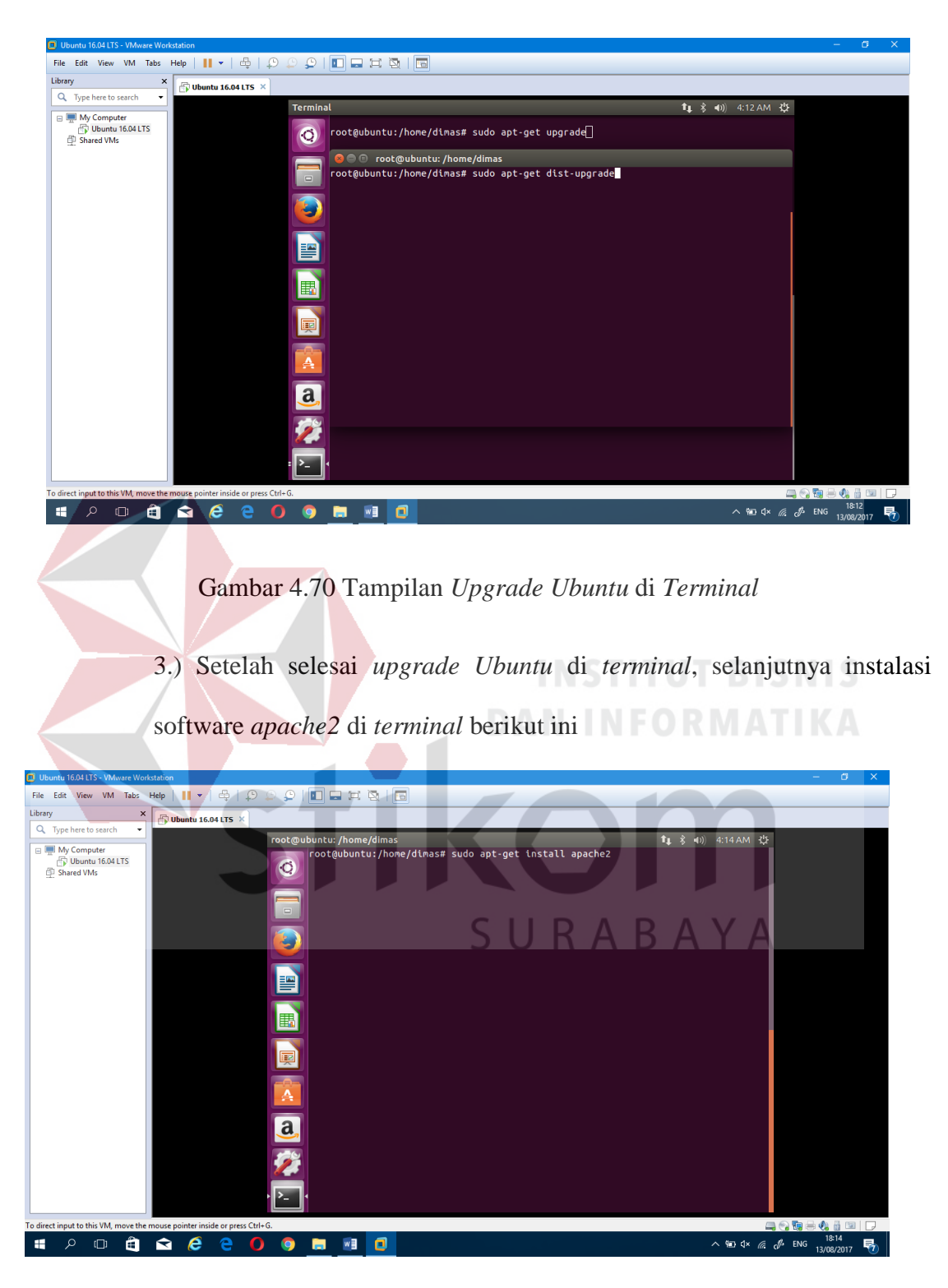

Gambar 4.71 Tampilan *install software apache2* di *Terminal*

4.) Setelah ter*install* software *apache 2*, selanjutnya melakukan konfigurasi *apache2* di *terminal*, pertama membuat sebuah *folder* direktori untuk *web server,* ketik perintah di *terminal* : *sudo mkdir -p /var/www/praktikumsk.stikom.edu/public\_html*

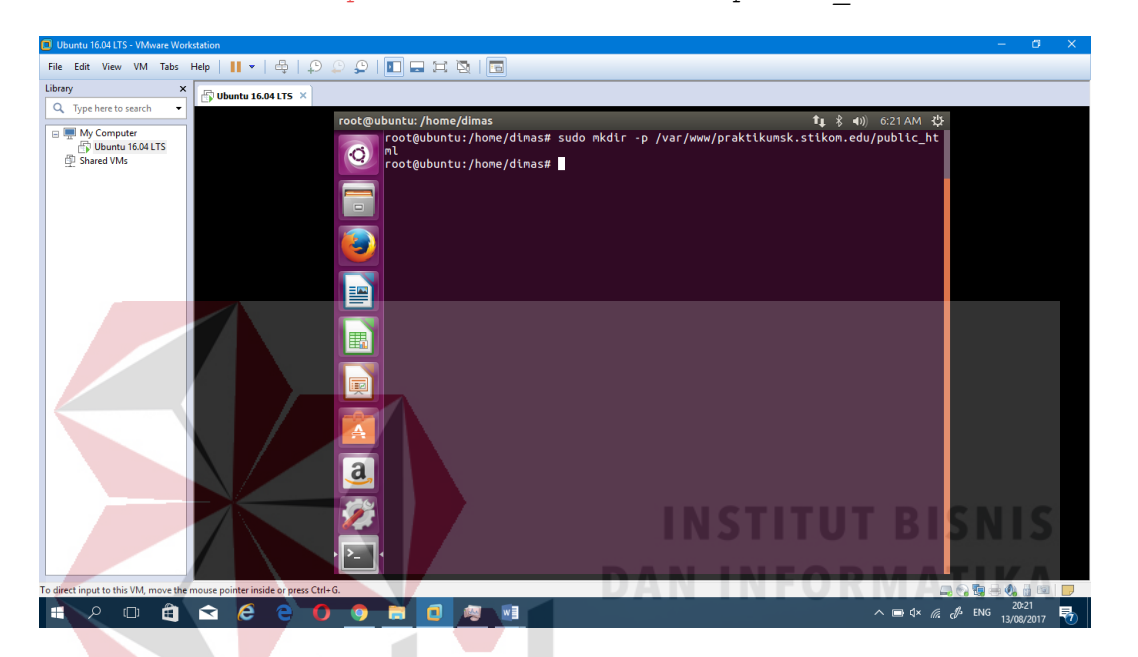

Gambar 4.72 Tampilan *folder* direktori *apache2* di *terminal*

5.) Setelah membuat folder direktori selanjutnya ijin akses *grant permission folder* direktori di *terminal* dengan perintah : *sudo chown -R \$USER:\$USER /var/www/ praktikumsk.stikom.edu /public\_html*

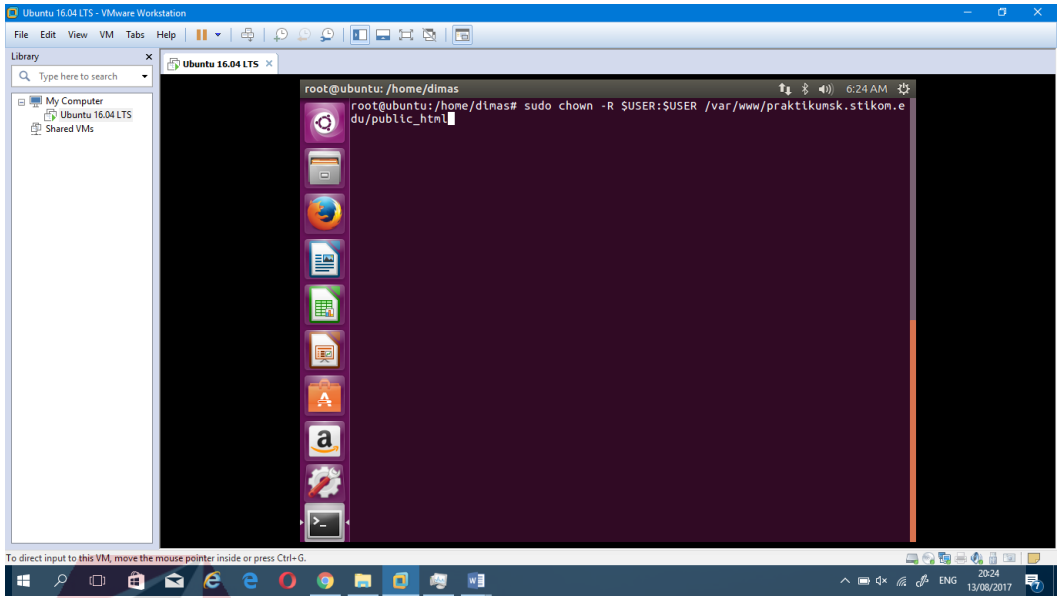

Gambar 4.73 Tampilan ijin akses *grant permission folder* direktori di *terminal*

*/var/www*

6.) Setelah terijin *grant permission* dari *folder* tersebut, selanjutnya ijin

*permission* di *folder /var/www/* dengan perintah : *sudo chmod -R 755* 

**LAMBA** 

| /var/www                                                                                        |                                                                                                   |
|-------------------------------------------------------------------------------------------------|---------------------------------------------------------------------------------------------------|
|                                                                                                 |                                                                                                   |
| Ubuntu 16.04 LTS - VMware Workstation                                                           | o<br>$\overline{\phantom{a}}$                                                                     |
| File Edit View VM Tabs Help      ▼   ⊕   ♀   ♀      □ □ □ □ □ □                                 |                                                                                                   |
| Library<br>$\times$<br>Ubuntu 16.04 LTS X                                                       |                                                                                                   |
| Q Type here to search<br>٠<br>root@ubuntu: /home/dimas                                          |                                                                                                   |
| <b>E</b> My Computer<br>root@ubuntu:/home/dimas# sudo chmod -R 755 /var/www<br>Ubuntu 16.04 LTS |                                                                                                   |
| $ root@$ ubuntu:/home/dimas#<br>$\ddot{\mathbf{C}}$<br>Shared VMs                               |                                                                                                   |
|                                                                                                 |                                                                                                   |
| a<br>9                                                                                          |                                                                                                   |
|                                                                                                 |                                                                                                   |
|                                                                                                 |                                                                                                   |
|                                                                                                 |                                                                                                   |
| E                                                                                               |                                                                                                   |
|                                                                                                 |                                                                                                   |
| E                                                                                               |                                                                                                   |
|                                                                                                 |                                                                                                   |
|                                                                                                 |                                                                                                   |
|                                                                                                 |                                                                                                   |
|                                                                                                 |                                                                                                   |
|                                                                                                 |                                                                                                   |
|                                                                                                 |                                                                                                   |
| <b>READER</b>                                                                                   |                                                                                                   |
|                                                                                                 |                                                                                                   |
| $\sum_{i=1}^{n}$                                                                                |                                                                                                   |
| To direct input to this VM, move the mouse pointer inside or press Ctrl+G.                      | <b>-0000000</b>                                                                                   |
| e<br>Q<br>е<br>$\bullet$<br>w∃<br>H<br>ο<br>$\Box$<br>Θ<br>ଵ<br><b>Q</b><br>ы<br>i Ang          | 20:27<br>$\wedge$ $\Box$ $\updownarrow \times$ $\mathcal{C}$ $\mathcal{P}$ ENG<br>场<br>13/08/2017 |

Gambar 4.74 Tampilan ijin *permission folder /var/www/* di *terminal*

7.) Setelah ijin *folder /var/www/* selanjutnya *copy file* dari *folder web server* yang telah dibuat dan pindah ke *folder /var/www/praktikumsk.stikom.edu/public\_html/* dengan perintah : *sudo cp -Rv /home/dimas/Desktop/Web/\** 

*/var/www/praktikumsk.stikom.edu/public\_html/*

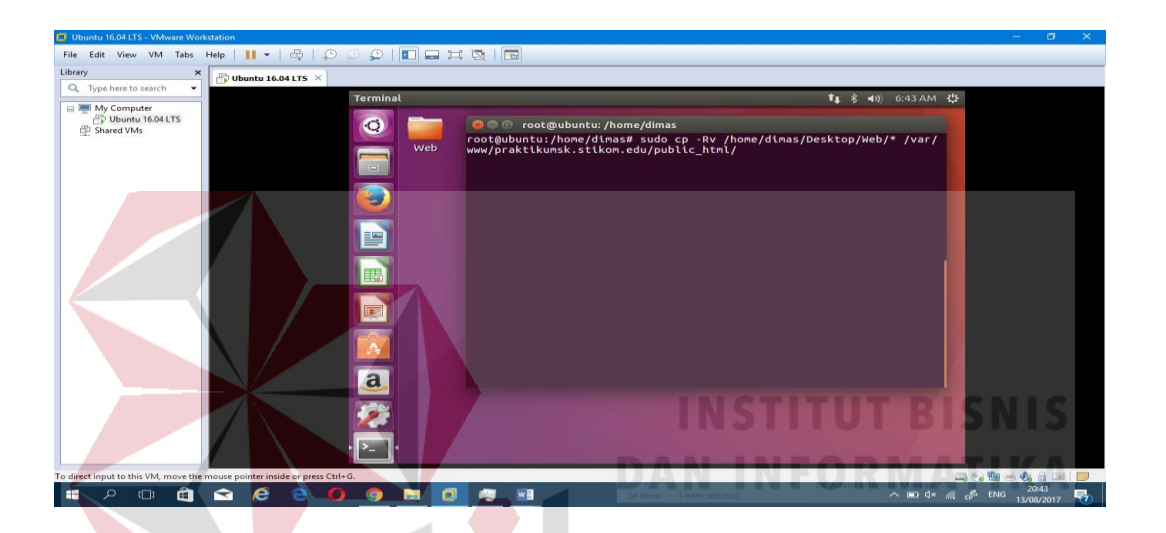

Gambar 4.75 Tampilan *copy folder web* dan *paste* ke *folder /var/www/praktikumsk.stikom.edu/public\_html* di *terminal*

8.) Setelah selesai *copy* dan *paste* dari *folder* berikut, *copy* konfigurasi *default apache2* ke konfigurasi *praktikumsk.stikom.edu apache2* dengan perintah : *sudo cp /etc/apache2/sites-available/000 default.conf /etc/apache2/sites-available/*

*praktikumsk.stikom.edu.conf*

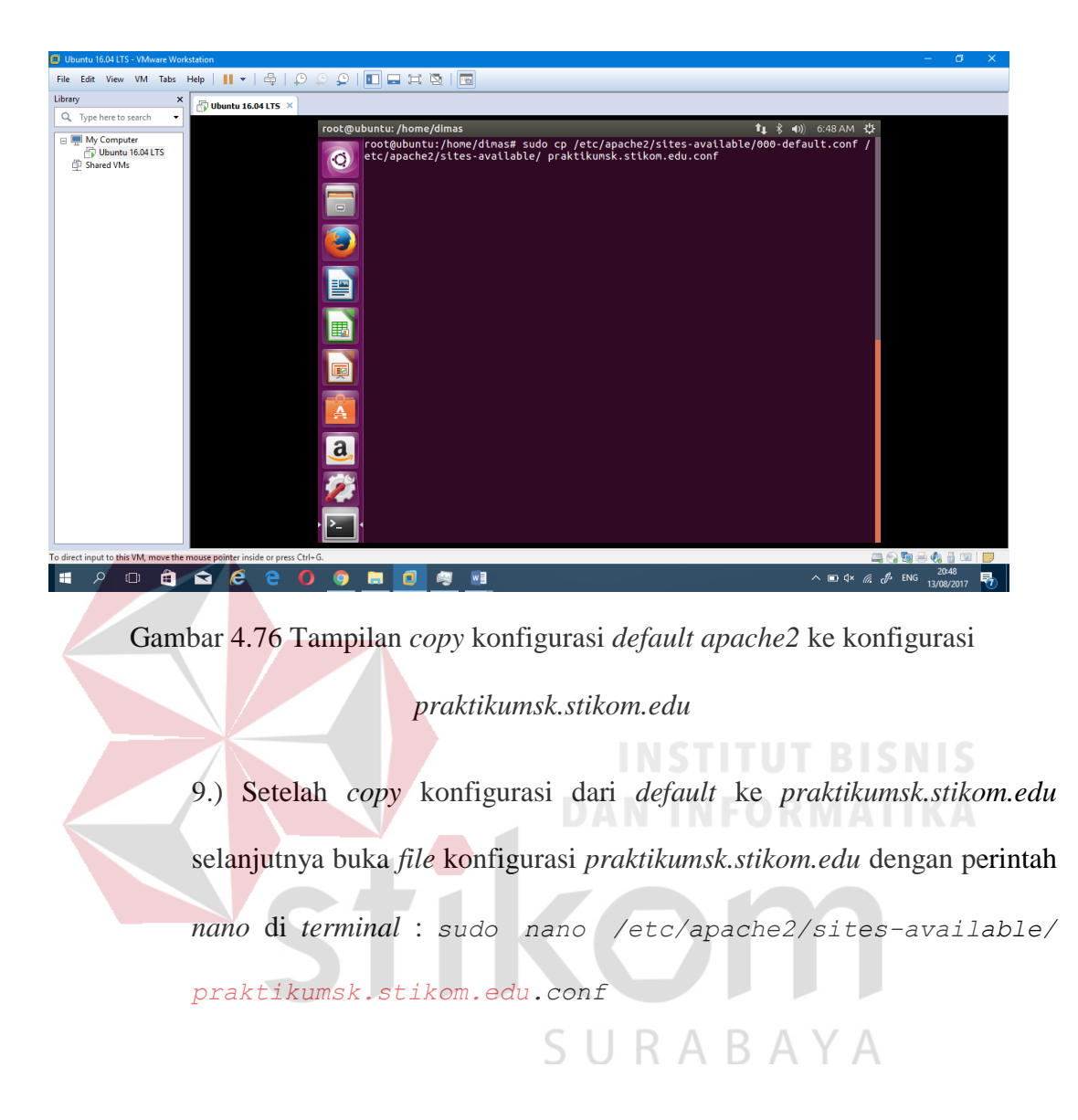

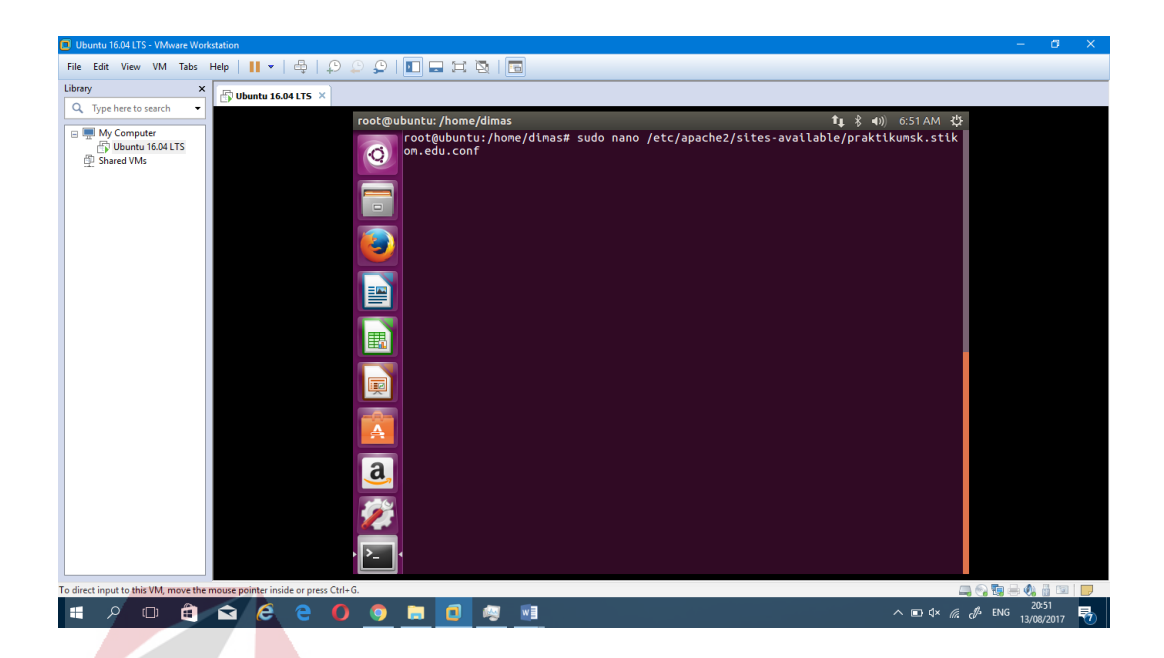

Gambar 4.77 Tampilan buka konfigurasi *praktikumsk.stikom.edu.conf*

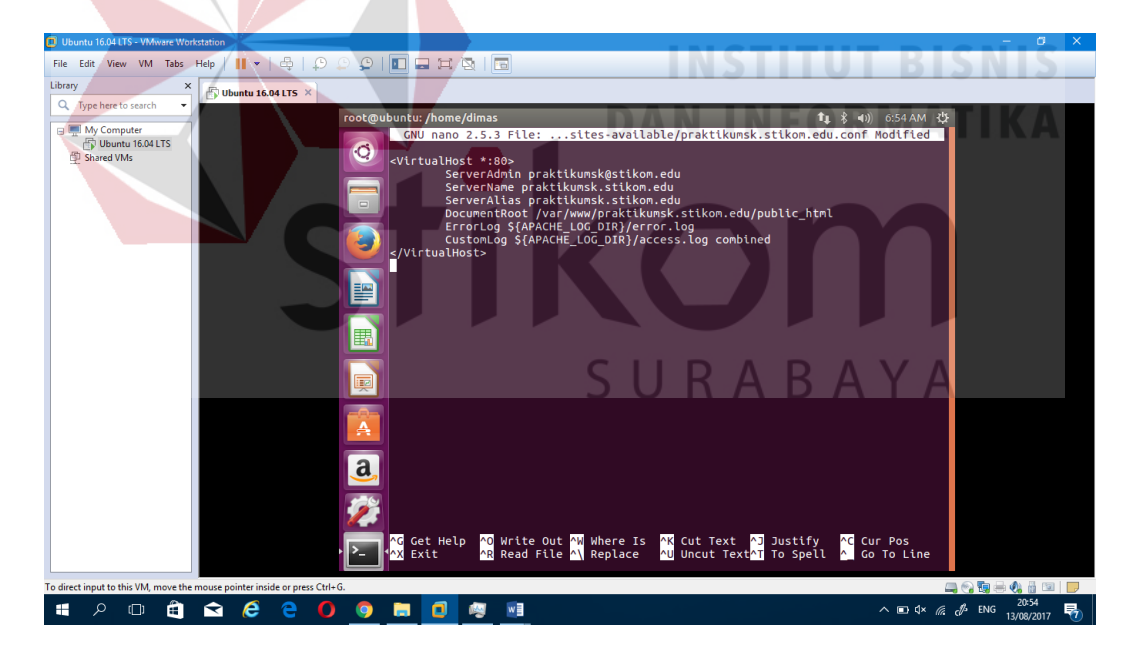

Gambar 4.78 Tampilan konfigurasi *file praktikumsk.stikom.edu*

10) Setelah simpan *file* konfigurasi *praktikumsk.stikom.edu* selanjutnya aktifkan *web server praktikumsk.stikom.edu* dengan perintah : *sudo a2ensite praktikumsk.stikom.edu.conf*

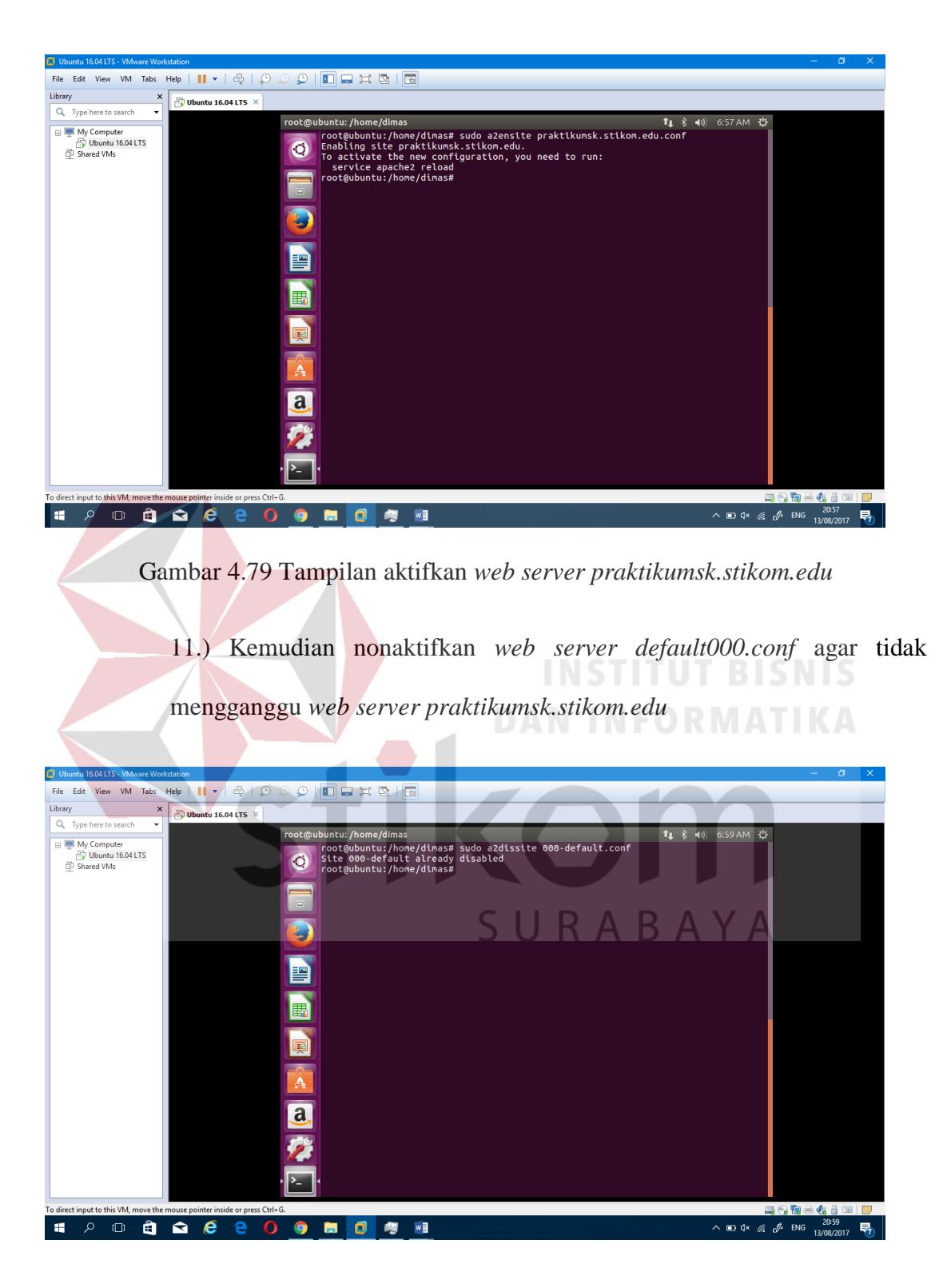

Gambar 4.80 Tampilan nonaktifkan *000-default.conf*

 $\begin{array}{|c|c|c|c|c|}\hline \multicolumn{1}{|c|}{\mathbf{C}} & \multicolumn{1}{|c|}{\mathbf{C}} & \multicolumn{1}{|c|}{\mathbf{C}} & \multicolumn{1}{|c|}{\mathbf{C}} & \multicolumn{1}{|c|}{\mathbf{C}} & \multicolumn{1}{|c|}{\mathbf{C}} & \multicolumn{1}{|c|}{\mathbf{C}} & \multicolumn{1}{|c|}{\mathbf{C}} & \multicolumn{1}{|c|}{\mathbf{C}} & \multicolumn{1}{|c|}{\mathbf{C}} & \multicolumn{1}{|c|}{\mathbf{C}} & \multic$ View VM Tabs Help  $\left|\begin{array}{c|c} 1 & \star & \oplus & \downarrow \end{array}\right| \begin{array}{c} 0 & \star \end{array}$  $E$ dit Library  $\overline{\mathbf{x}}$  $\bigoplus$  Ubuntu 16.04 LTS  $\times$ Q Type here to search Ų root@ubuntu:/home/dimas<br>| cot@ubuntu:/home/dimas# sudo service apache2 restart<br>| cot@ubuntu:/home/dimas# sukses III My Computer<br>
Dibuntu 16.04 LTS<br>
Discrete VMs すぎ 国 D Â  $\overline{a}$ 党 **OF THE CONDUCT** O Q Q & C C O O H O C H  $\blacksquare$ Gambar 4.81 Tampilan *restart service apache2* **DAN INFORMATIKA** 13.) Setelah me-*restart service apache2* selanjutnya konfigurasi *hosts* di *folder /etc/* dengan perintah : *sudo nano /etc/hosts* dan lihat alamat *ip* yang telah terhubung *internet*SURABAYA

12.) Selanjutnya me-*restart service apache2* dengan perintah : *sudo* 

*service apache2 restart*

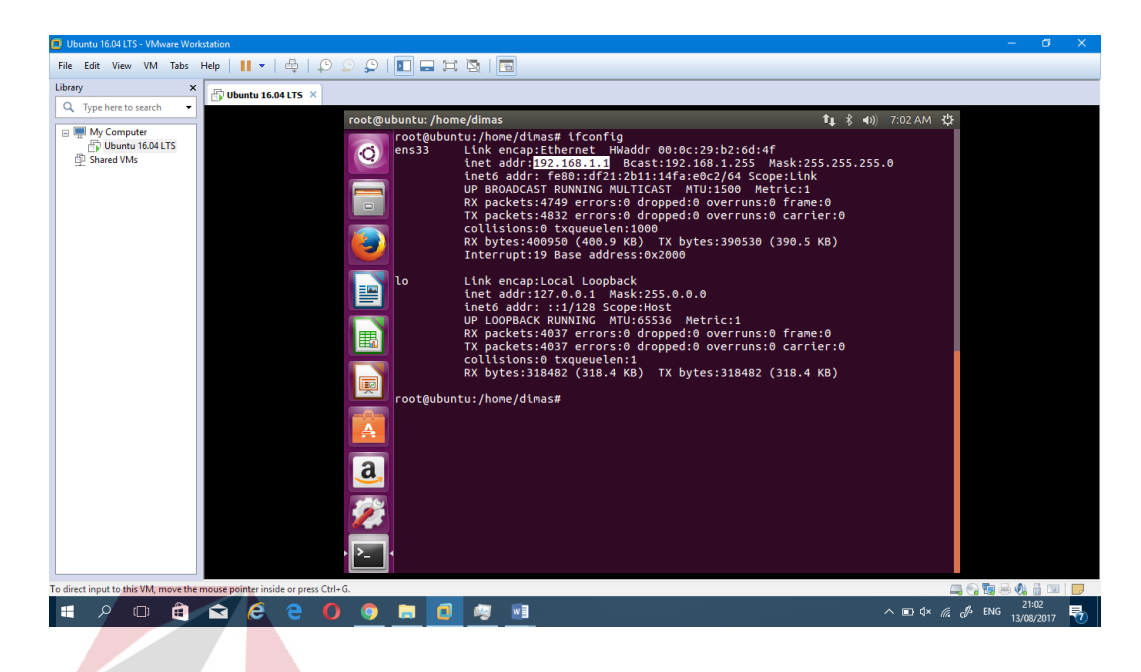

# Gambar 4.82 Tampilan alamat *ip* yang tersambung

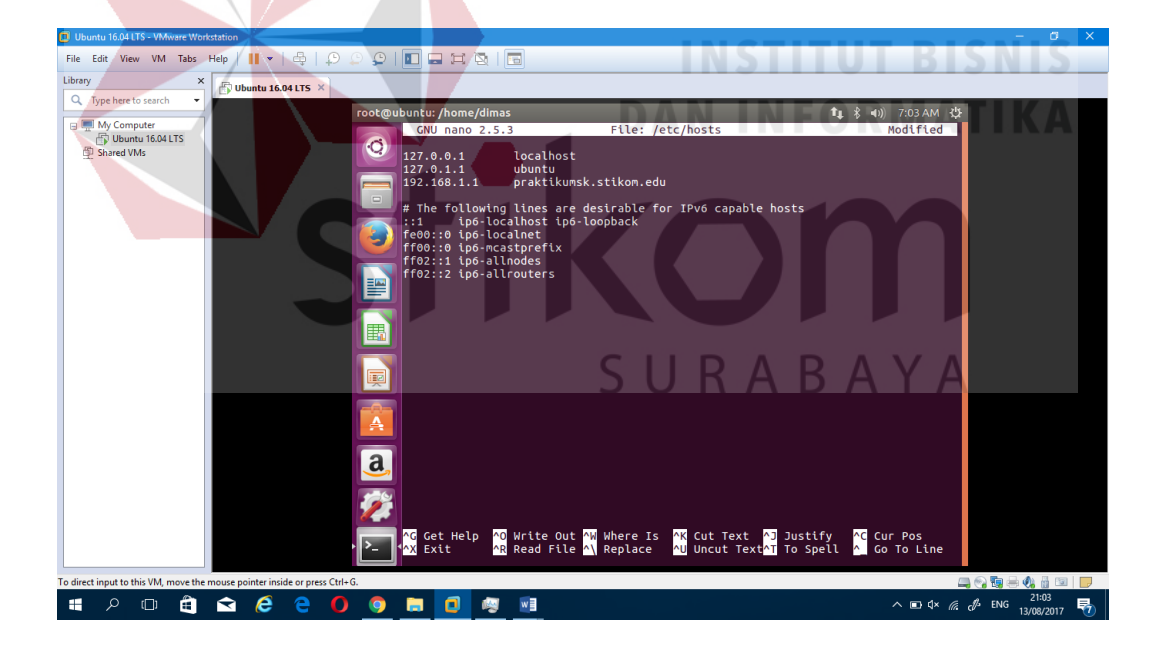

Gambar 4.83 Tampilan konfigurasi *hosts*

14.) Setelah selesai konfigurasi *hosts* lalu buka alamat *web* di *browser*  (meggunakan *mozilla firefox*) dengan alamat *praktikumsk.stikom.edu*

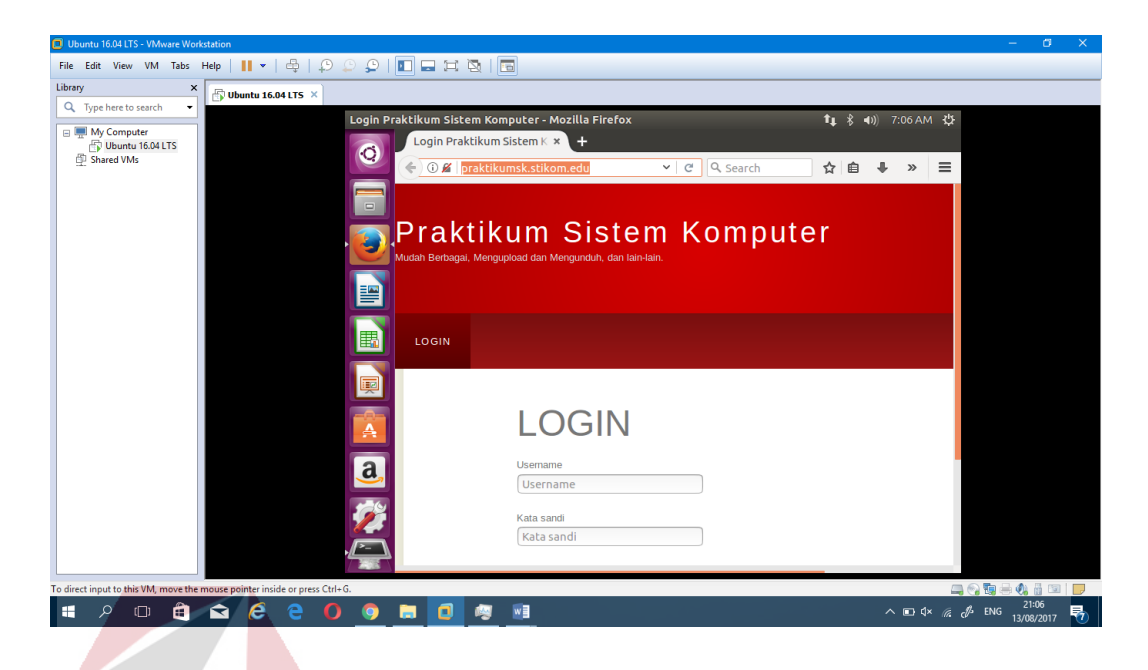

Gambar 4.84 Tampilan *web browser praktikumsk.stikom.edu*

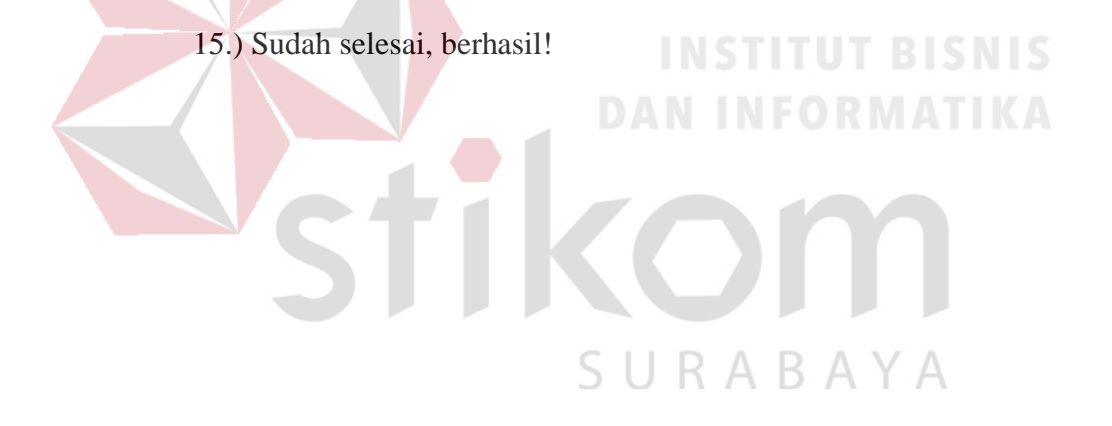

#### **BAB V**

### **PENUTUP**

Pada bab ini membahas mengenai kesimpulan dan saran dari rancang bangun *web server* praktikum S1 Sistem Komputer pada Institut Bisnis dan Informatika Stikom Surabaya.

## **5.1 Kesimpulan**

Kesimpulan yang diperoleh selama pembuatan *web server* praktikum S1 Sistem Komputer pada Institut Bisnis dan Informatika Stikom Surabaya adalah :

- *1.* Sistem operasi *Linux Ubuntu* untuk mempermudahkan konfigurasi di *terminal Ubuntu,* dan juga bisa mengaktifkan *web server* praktikum S1 sistem komputer menggunakan *terminal Ubuntu* di *PC Server* lab *CNAP*
- *2.* Mudah dalam proses instalasi sistem operasi *Linux Ubuntu* apabila dibandingkan dengan sistem operasi *Linux* yang lainnya*.*
- *3. Web server* praktikum S1 sistem komputer ini dapat beroperasi menggunakan sistem operasi *linux Ubuntu*
- *4. Web server* praktikum S1 sistem komputer bisa di akses ke *intranet* maupun *internet*

#### **5.2 Saran**

- 1. *Hardware* untuk membuat *web server* praktikum S1 sistem komputer di *PC (Personal Computer) Router* atau *PC (Personal Computer) Server. Software* untuk membuat *web server* praktikum S1 sistem komputer menggunakan *Adobe Dreamweaver. Software* untuk mengaktifkan dan mengakses *web server* praktikum S1 sistem komputer menggunakan *apache2* dan sistem operasi yang digunakan untuk *web server* praktikum S1 sistem komputer ialah sistem operasi *Linux Ubuntu 16.04.2 LTS*.
- *2. Web server* praktikum S1 sistem komputer ini mudah mengumpulkan berbagai tugas-tugas praktikum S1 sistem komputer dan mengunduh *file* tugas praktikum S1 sistem komputer melalui *web server*<br>NEORMATIKA

fikom

SURABAYA

#### **DAFTAR PUSTAKA**

Admin\_berita. 2015. *Fungsi dan Pengertian web server beserta contoh*. Diambil dari: http://berita.sugawebsite.com/fungsi-pengertian-web-server-dan-contoh/ (27 Agustus 2015)

IDCloudHost. 2015. *Pengertian Web Server dan Fungsinya*. Diambil dari: https://idcloudhost.com/pengertian-web-server-dan-fungsinya/ (20 Agustus 2015)

Informatika Bandung. 2012. *CISCO CCNP dan Jaringan Komputer (Materi Route, Switch, & Troubleshooting).* Bandung: Informatika Bandung

Iwan, Sofana. 2010*. CISCO CCNA & Jaringan Komputer*. Bandung: Informatika Bandung

Justin Ellingwood. 2014. *How To Set Up Apache Virtual Hosts on Ubuntu 14.04 LTS*. Diambil dari: https://www.digitalocean.com/community/tutorials/how-to-set-upapache-virtual-hosts-on-ubuntu-14-04-lts (22 April 2014)

TechNet. 2014. *Install and Configure Windows Server 2012 R2 Essentials or Windows Server Essentials Experience*. Diambil dari: https://technet.microsoft.com/enus/library/dn281793(v=ws.11).aspx (22 Januari 2014)